## **Symbolic Math Toolbox 3** User's Guide

# **MATLAB®**

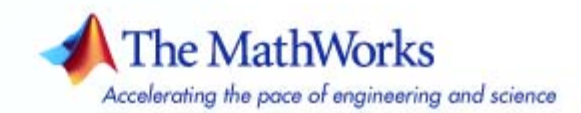

#### **How to Contact The MathWorks**

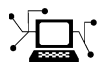

 $\omega$ 

www.mathworks.com Web comp.soft-sys.matlab Newsgroup www.mathworks.com/contact\_TS.html Technical Support

bugs@mathworks.com Bug reports

suggest@mathworks.com Product enhancement suggestions doc@mathworks.com Documentation error reports service@mathworks.com Order status, license renewals, passcodes info@mathworks.com Sales, pricing, and general information

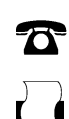

 $\blacktriangleright\!\!\!\triangleleft$ 

508-647-7001 (Fax)

508-647-7000 (Phone)

The MathWorks, Inc. 3 Apple Hill Drive Natick, MA 01760-2098

For contact information about worldwide offices, see the MathWorks Web site.

*Symbolic Math Toolbox User's Guide*

© COPYRIGHT 1993–2007 by The MathWorks, Inc.

The software described in this document is furnished under a license agreement. The software may be used or copied only under the terms of the license agreement. No part of this manual may be photocopied or reproduced in any form without prior written consent from The MathWorks, Inc.

FEDERAL ACQUISITION: This provision applies to all acquisitions of the Program and Documentation by, for, or through the federal government of the United States. By accepting delivery of the Program or Documentation, the government hereby agrees that this software or documentation qualifies as commercial computer software or commercial computer software documentation as such terms are used or defined in FAR 12.212, DFARS Part 227.72, and DFARS 252.227-7014. Accordingly, the terms and conditions of this Agreement and only those rights specified in this Agreement, shall pertain to and govern the use, modification, reproduction, release, performance, display, and disclosure of the Program and Documentation by the federal government (or other entity acquiring for or through the federal government) and shall supersede any conflicting contractual terms or conditions. If this License fails to meet the government's needs or is inconsistent in any respect with federal procurement law, the government agrees to return the Program and Documentation, unused, to The MathWorks, Inc.

#### **Trademarks**

MATLAB, Simulink, Stateflow, Handle Graphics, Real-Time Workshop, and xPC TargetBox are registered trademarks, and SimBiology, SimEvents, and SimHydraulics are trademarks of The MathWorks, Inc.

Other product or brand names are trademarks or registered trademarks of their respective holders.

#### **Patents**

The MathWorks products are protected by one or more U.S. patents. Please see www.mathworks.com/patents for more information.

#### **Revision History**

August 1993 First printing<br>October 1994 Second printin

October 1994 Second printing<br>May 1997 Third printing May 2000 Fourth printing<br>June 2001 Fifth printing June 2001 Fifth printing Minor changes<br>
July 2002 Online only Revised for Ver October 2002 Online only Revised for Version 3.0.1<br>December 2002 Sixth printing December 2002 Sixth printing<br>June 2004 Seventh printing

May 1997 Third printing Revised for Version 2<br>May 2000 Fourth printing Minor changes July 2002 Online only Revised for Version 2.1.3 (Release 13)<br>October 2002 Online only Revised for Version 3.0.1

June 2004 Seventh printing Revised for Version 3.1 (Release 14) October 2004 Online only Revised for Version 3.1.1 (Release 14SP1)<br>March 2005 Online only Revised for Version 3.1.2 (Release 14SP2) March 2005 Online only Revised for Version 3.1.2 (Release 14SP2)<br>September 2005 Online only Revised for Version 3.1.3 (Release 14SP3) September 2005 Online only Revised for Version 3.1.3 (Release 14SP3)<br>March 2006 Online only Revised for Version 3.1.4 (Release 2006a) March 2006 Online only Revised for Version 3.1.4 (Release 2006a)<br>September 2006 Online only Revised for Version 3.1.5 (Release 2006b) September 2006 Online only Revised for Version 3.1.5 (Release 2006b)<br>March 2007 Online only Revised for Version 3.2 (Release 2007a) Revised for Version 3.2 (Release 2007a)

## **Contents**

### **[Getting Started](#page-8-0)**

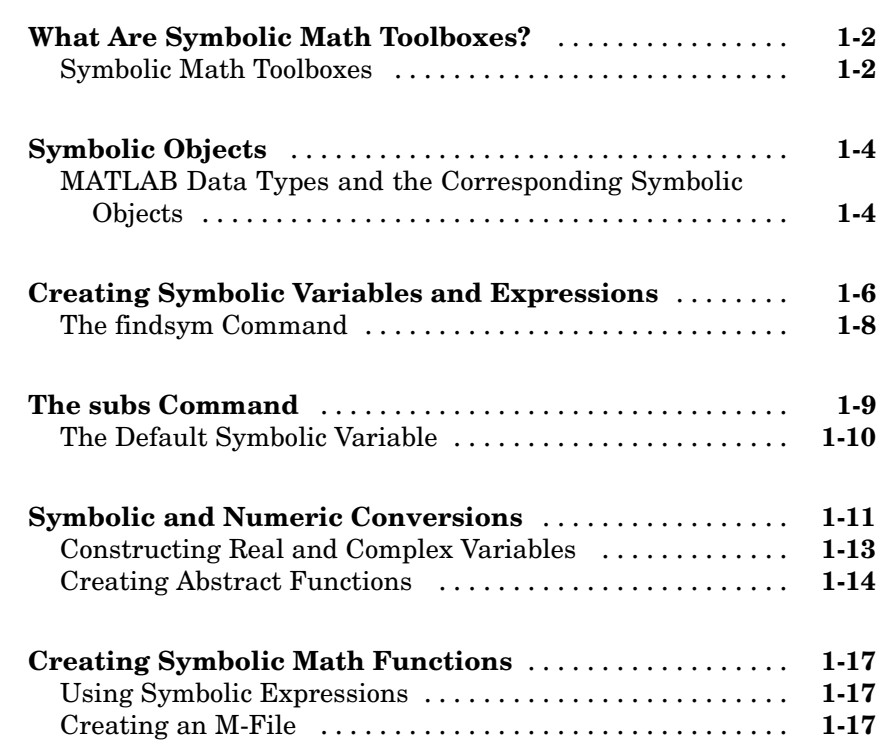

## **[Using Symbolic Math Toolbox](#page-26-0)**

## *[2](#page-26-0)*

*[1](#page-8-0)*

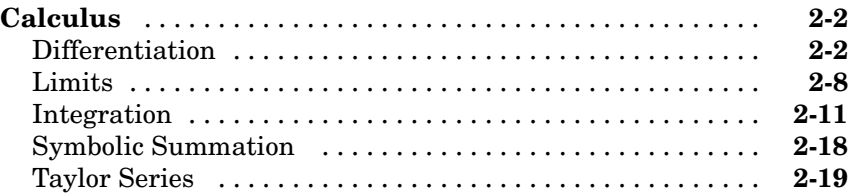

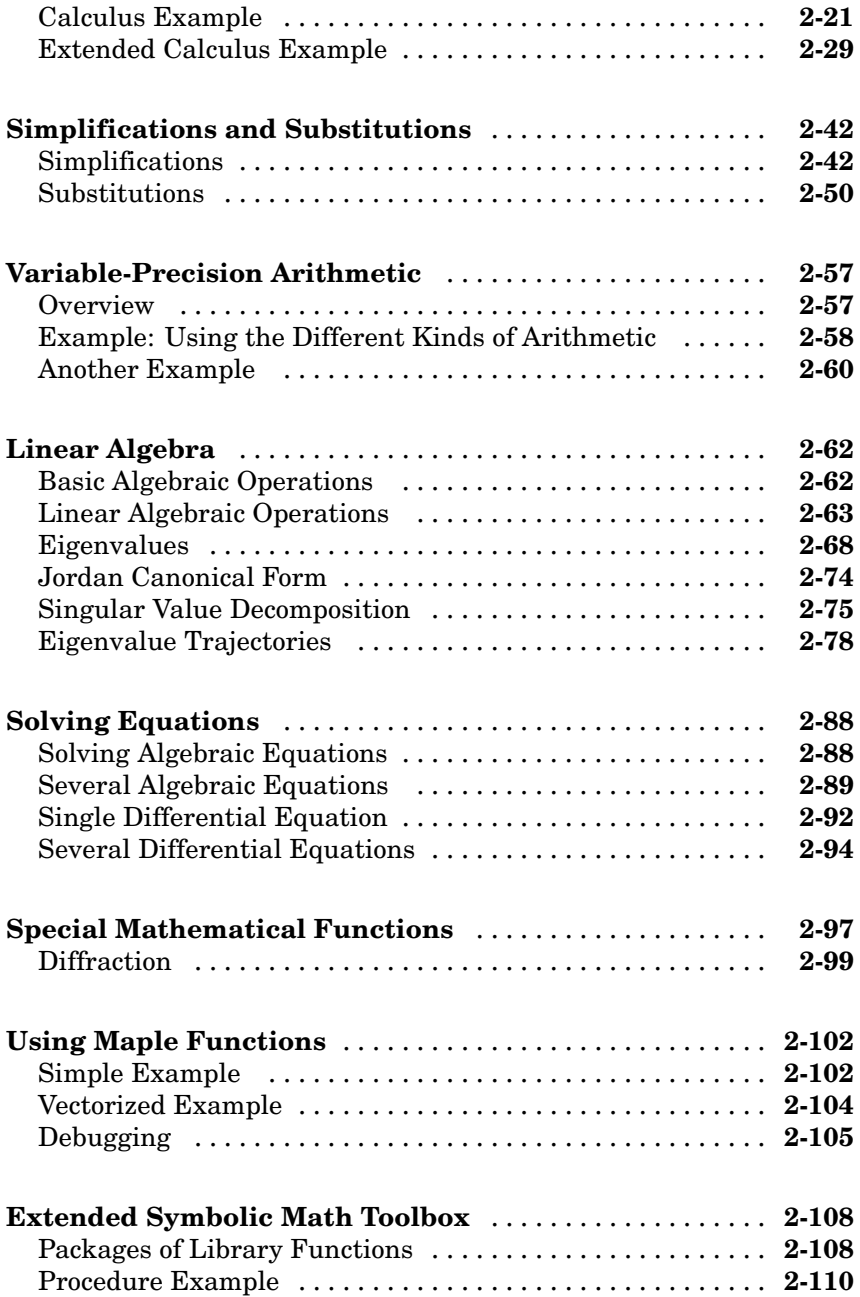

## **[Calculus](#page-139-0)** .......................................... **[3-2](#page-139-0) [Linear Algebra](#page-139-0)** .................................... **[3-2](#page-139-0) [Simplification](#page-140-0)** ..................................... **[3-3](#page-140-0) [Solution of Equations](#page-140-0)** .............................. **[3-3](#page-140-0) [Variable Precision Arithmetic](#page-141-0)** ...................... **[3-4](#page-141-0) [Arithmetic Operations](#page-141-0)** ............................. **[3-4](#page-141-0) [Special Functions](#page-141-0)** [.](#page-141-0)................................. **[3-4](#page-141-0) [Access to Maple](#page-142-0)** ................................... **[3-5](#page-142-0) [Pedagogical and Graphical Applications](#page-142-0)** ............. **[3-5](#page-142-0) [Conversions](#page-143-0)** ....................................... **[3-6](#page-143-0) [Basic Operations](#page-143-0)** .................................. **[3-6](#page-143-0)**

**[Integral Transforms](#page-145-0)** ............................... **[3-8](#page-145-0)**

*[3](#page-138-0)*

*[4](#page-146-0)*

## **[Functions — Alphabetical List](#page-146-0)**

#### **[Index](#page-296-0)**

## <span id="page-8-0"></span>Getting Started

This section introduces you to Symbolic Math Toolbox, and describes how to create and use symbolic objects. The section covers the following topics:

**1**

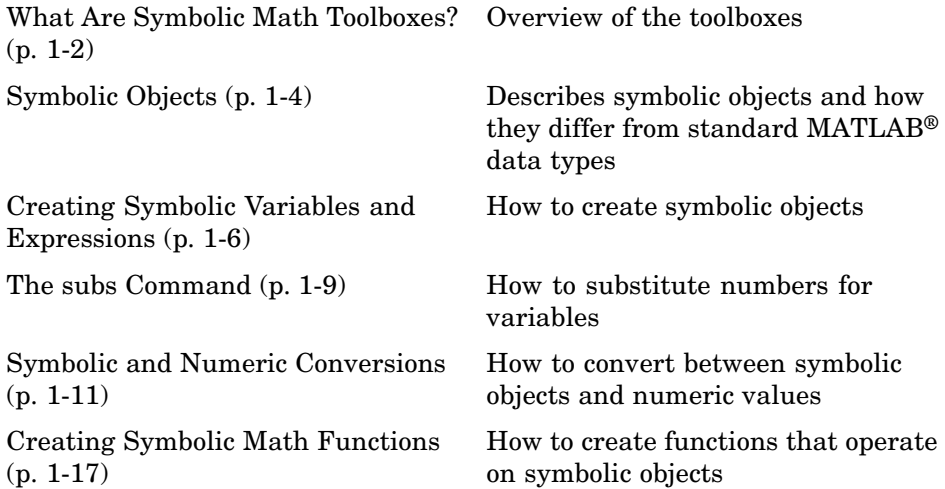

## <span id="page-9-0"></span>**What Are Symbolic Math Toolboxes?**

Symbolic Math Toolboxes incorporate symbolic computation into the numeric environment of MATLAB®. These toolboxes supplement MATLAB numeric and graphical facilities with several other types of mathematical computation, which are summarized in following table.

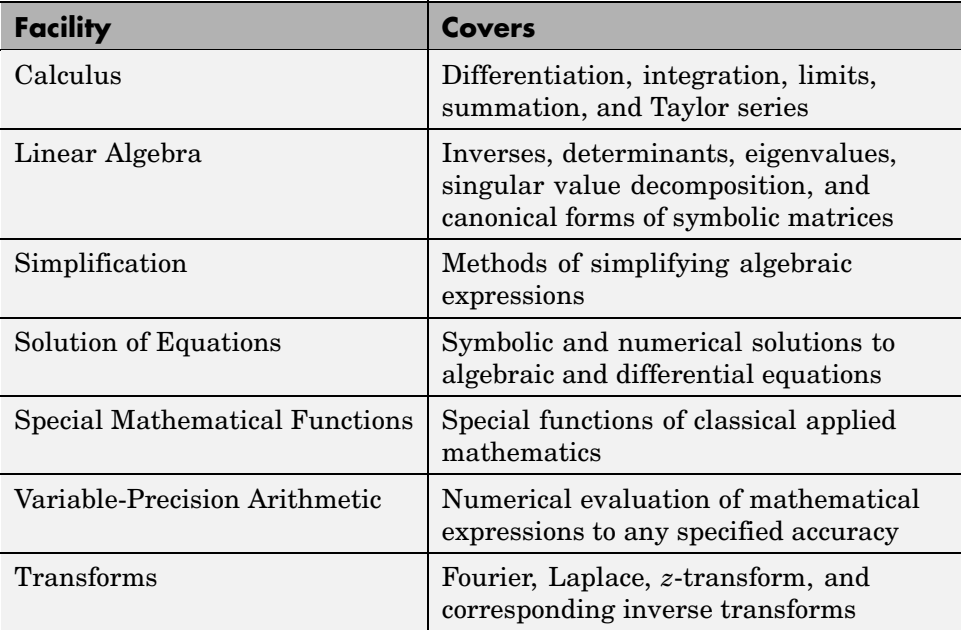

The computational engine underlying the toolboxes is the kernel of Maple®, a system developed primarily at the University of Waterloo, Canada and, more recently, at the Eidgenössiche Technische Hochschule, Zürich, Switzerland. Maple is marketed and supported by Waterloo Maple, Inc.

#### **Symbolic Math Toolboxes**

There are two toolboxes:

**•** The basic Symbolic Math Toolbox is a collection of more than 100 MATLAB functions that provide access to the Maple kernel using a syntax and style

that is a natural extension of the MATLAB language. The basic toolbox also allows you to access functions in the Maple linear algebra package.

**•** Extended Symbolic Math Toolbox augments this functionality to include access to all nongraphics Maple packages, Maple programming features, and user-defined procedures. With both toolboxes, you can write your own M-files to access Maple functions and the Maple workspace.

If you have the version of Maple consistent with the version of Symbolic Math Toolboxes you are using, you can use that instead of the copy of the Maple Library that is distributed with Symbolic Math Toolboxes by changing the path to the library in the MATLAB M-file mapleinit.m. See the mapleinit reference page to learn how to do this.

### <span id="page-11-0"></span>**Symbolic Objects**

Symbolic Math Toolbox defines a new MATLAB data type called a *symbolic object*. (See "Data Types" in the MATLAB Programming documentation for an introduction to MATLAB classes and objects.) Internally, a symbolic object is a data structure that stores a string representation of the symbol. Symbolic Math Toolbox uses symbolic objects to represent symbolic variables, expressions, and matrices. The actual computations involving symbolic objects are performed primarily by Maple, mathematical software developed by Waterloo Maple, Inc.

#### **MATLAB Data Types and the Corresponding Symbolic Objects**

The following example illustrates the difference between a standard MATLAB data type, such as double, and the corresponding symbolic object. The MATLAB command

sqrt(2)

returns a floating-point decimal number:

```
ans =1.4142
```
On the other hand, if you convert 2 to a symbolic object using the sym command, and then take its square root by entering

 $a = sqrt(sym(2))$ 

the result is

```
a =2^(1/2)
```
MATLAB gives the result  $2^{\degree}(1/2)$ , which means  $2^{1/2}$ , using symbolic notation for the square root operation, without actually calculating a numerical value. MATLAB records this symbolic expression in the string that represents  $2^{\wedge}(1/2)$ . You can always obtain the numerical value of a symbolic object with the double command:

double(a) ans  $=$ 1.4142

Notice that the result is indented, which tells you it has data type double. Symbolic results are not indented.

When you create a fraction involving symbolic objects, MATLAB records the numerator and denominator. For example:

```
sym(2)/sym(5)
ans =2/5
```
MATLAB performs arithmetic on symbolic objects differently than it does on standard data types. If you add two fractions that are of data type double, MATLAB gives the answer as a decimal fraction. For example:

```
2/5 + 1/3ans =0.7333
```
If you add the same fractions as symbolic objects, MATLAB finds their common denominator and combines them by the usual procedure for adding rational numbers:

```
sym(2)/sym(5) + sym(1)/sym(3)
ans =11/15
```
Symbolic Math Toolbox enables you to perform a variety of symbolic calculations that arise in mathematics and science. These are described in detail in [Chapter 2, "Using Symbolic Math Toolbox".](#page-26-0)

#### <span id="page-13-0"></span>**Creating Symbolic Variables and Expressions**

The sym command lets you construct symbolic variables and expressions. For example, the commands

 $x = sym('x')$  $a = sym('alpha')$ 

create a symbolic variable x that prints as x and a symbolic variable a that prints as alpha.

Suppose you want to use a symbolic variable to represent the golden ratio

$$
p=\frac{1+\sqrt{5}}{2}
$$

The command

 $rho = sym(' (1 + sqrt(5)) / 2')$ 

achieves this goal. Now you can perform various mathematical operations on rho. For example,

 $f = rho^2 - rho - 1$ 

returns

 $f =$  $(1/2+1/2*5^(1/2))^2-3/2-1/2*5^(1/2)$ 

You can simplify this answer by entering

```
simplify(f)
```
which returns

ans  $=$ 0

Now suppose you want to study the quadratic function  $f = ax^2 + bx + c$ . One approach is to enter the command

```
f = sym('a*x^2 + b*x + c')
```
which assigns the symbolic expression  $ax^2 + bx + c$  to the variable f. However, in this case, Symbolic Math Toolbox does not create variables corresponding to the terms of the expression, *a*, *b*, *c*, and *x*. To perform symbolic math operations (e.g., integration, differentiation, substitution, etc.) on f, you need to create the variables explicitly. A better alternative is to enter the commands

 $a = sym('a')$  $b = sym('b')$  $c = sym('c')$  $x = sym('x')$ 

or simply

syms a b c x

Then enter

 $f = sym('a*x^2 + b*x + c')$ 

In general, you can use sym or syms to create symbolic variables. We recommend you use syms because it requires less typing.

**Note** To create a symbolic expression that is a constant, you must use the sym command. For example, to create the expression whose value is 5, enter f  $=$  sym('5'). Note that the command  $f=5$  does *not* define f as a symbolic expression.

If you set a variable equal to a symbolic expression, and then apply the syms command to the variable, MATLAB removes the previously defined expression from the variable. For example,

```
syms a b
f = a + b
```
returns

 $f =$ a+b <span id="page-15-0"></span>If you then enter syms f f

MATLAB returns

 $f =$ f

You can use the syms command to clear variables of definitions that you assigned to them previously in your MATLAB session. However, syms does not clear the properties of the variables in the Maple workspace. See ["Clearing](#page-20-0) Variables in the Maple Workspace[" on page 1-13](#page-20-0) for more information.

#### **The findsym Command**

To determine what symbolic variables are present in an expression, use the findsym command. For example, given the symbolic expressions f and g defined by

```
syms a b n t x z
f = x^n; g = sin(a^*t + b);
```
you can find the symbolic variables in f by entering

```
findsym(f)
ans =n, x
```
Similarly, you can find the symbolic variables in g by entering

```
findsym(g)
ans =a, b, t
```
### <span id="page-16-0"></span>**The subs Command**

You can substitute a numerical value for a symbolic variable using the subs command. For example, to substitute the value  $x = 2$  in the symbolic expression,

```
f = 2*x^2 - 3*x + 1
```
enter the command

subs(f,2)

This returns *f* (2):

ans  $=$ 3

**Note** To substitute a matrix A into the symbolic expression f, use the command polyvalm(sym2poly(f), A), which replaces all occurrences of x by A, and replaces the constant term of f with the constant times an identity matrix.

When your expression contains more than one variable, you can specify the variable for which you want to make the substitution. For example, to substitute the value  $x = 3$  in the symbolic expression,

syms x y  $f = x^2 + y + 5 \cdot x \cdot \sqrt{y}$ 

enter the command

```
subs(f, x, 3)
```
This returns

ans  $=$  $9*$ y+15\*y^(1/2)

On the other hand, to substitute  $y = 3$ , enter

<span id="page-17-0"></span>subs(f, y, 3) ans  $=$ 3\*x^2+5\*x\*3^(1/2)

#### **The Default Symbolic Variable**

If you do not specify a variable to substitute for, MATLAB chooses a default variable according to the following rule. For one-letter variables, MATLAB chooses the letter closest to x in the alphabet. If there are two letters equally close to x, MATLAB chooses the one that comes later in the alphabet. In the preceding function, subs(f, 3) returns the same answer as subs(f,  $x$ , 3).

You can use the findsym command to determine the default variable. For example,

syms s t  $g = s + t;$ findsym(g,1)

returns the default variable:

ans  $=$ t

See ["Substitutions" on page 2-50](#page-75-0) to learn more about substituting for variables.

## <span id="page-18-0"></span>**Symbolic and Numeric Conversions**

Consider the ordinary MATLAB quantity

 $t = 0.1$ 

The sym function has four options for returning a symbolic representation of the numeric value stored in t. The 'f' option

```
sym(t,'f')
```
returns a symbolic floating-point representation

```
'1.999999999999a'*2^(-4)
```
The 'r' option

sym(t,'r')

returns the rational form

1/10

This is the default setting for sym. That is, calling sym without a second argument is the same as using sym with the 'r' option:

```
sym(t)
ans =1/10
```
The third option 'e' returns the rational form of t plus the difference between the theoretical rational expression for t and its actual (machine) floating-point value in terms of eps (the floating-point relative accuracy):

```
sym(t,'e')
ans =1/10+eps/40
```
The fourth option 'd' returns the decimal expansion of t up to the number of significant digits specified by digits:

sym(t,'d') ans  $=$ .10000000000000000555111512312578

The default value of digits is 32 (hence, sym(t,'d') returns a number with 32 significant digits), but if you prefer a shorter representation, use the digits command as follows:

```
digits(7)
sym(t,'d')
ans =.1000000
```
A particularly effective use of sym is to convert a matrix from numeric to symbolic form. The command

 $A = hilb(3)$ 

generates the 3-by-3 Hilbert matrix:

 $A =$ 

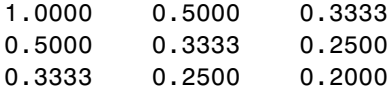

By applying sym to A

 $A = sym(A)$ 

you can obtain the symbolic (infinitely precise) form of the 3-by-3 Hilbert matrix:

 $A =$ 

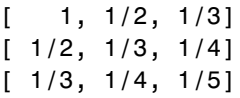

#### <span id="page-20-0"></span>**Constructing Real and Complex Variables**

The sym command allows you to specify the mathematical properties of symbolic variables by using the 'real' option. That is, the statements

```
x = sym('x', 'real'); y = sym('y', 'real');
```
or more efficiently

```
syms x y real
z = x + i * y
```
create symbolic variables x and y that have the added mathematical property of being real variables. Specifically this means that the expression

 $f = x^2 + y^2$ 

is strictly nonnegative. Hence, z is a complex variable and can be manipulated as such. Thus, the commands

```
conj(x), conj(z), expand(z * conj(z))
```
return

x, x-i\*y, x^2+y^2

respectively. The conj command is the complex conjugate operator for the toolbox. If conj(x) == x returns 1, then x is a real variable.

#### **Clearing Variables in the Maple Workspace**

When you declare x to be real with the command

syms x real

x becomes a symbolic object in the MATLAB workspace and a positive real variable in the Maple kernel workspace. If you later want to remove the real property from x, enter

syms x unreal

If you want to clear all variable definitions in the Maple kernel workspace, enter

<span id="page-21-0"></span>maple restart

Note that entering

clear x

only clears x in the MATLAB workspace. If you then enter syms x, without having also cleared x from the Maple kernel workspace, MATLAB still treats x as a positive real number.

#### **Creating Abstract Functions**

If you want to create an abstract (i.e., indeterminant) function  $f(x)$ , type

```
f = sym('f(x)')
```
Then f acts like *f* (*x*) and can be manipulated by the toolbox commands. For example, to construct the first difference ratio, type

```
df = (subs(f,'x', 'x+h') - f)/'h'
```
or

syms x h  $df = (subs(f, x, x+h) - f)/h$ 

which returns

 $df =$  $(f(x+h)-f(x))/h$ 

This application of sym is useful when computing Fourier, Laplace, and *z*-transforms.

#### **Using sym to Access Maple Functions**

Similarly, you can access Maple's factorial function k! using sym:

```
kfac = sym('k!)
```
To compute 6! or n!, type

syms k n

```
subs(kfac,k,6), subs(kfac,k,n)
ans =720
ans =n!
```
#### **Creating a Symbolic Matrix Example**

A circulant matrix has the property that each row is obtained from the previous one by cyclically permuting the entries one step forward. You can create the circulant matrix A whose elements are a, b, and c, using the commands

```
syms a b c
A = [a \ b \ c; b \ c \ a; c \ a \ b]
```
which return

 $A =$ [ a, b, c ] [ b, c, a ] [ c, a, b ]

Since A is circulant, the sum over each row and column is the same. To check this for the first row and second column, enter the command

```
sum(A(1,:))
```
which returns

ans  $=$ a+b+c

The command

```
sum(A(1,:)) == sum(A(:,2)) % This is a logical test.
```
returns

ans  $=$ 

1

Now replace the (2,3) entry of A with beta and the variable b with alpha. The commands

```
syms alpha beta;
A(2,3) = beta;A = subs(A, b, alpha)
```
return

 $A =$ [ a, alpha, c] [ alpha, c, beta] [ c, a, alpha]

From this example, you can see that using symbolic objects is very similar to using regular MATLAB numeric objects.

## <span id="page-24-0"></span>**Creating Symbolic Math Functions**

There are two ways to create functions:

- **•** "Using Symbolic Expressions" on page 1-17
- **•** "Creating an M-File" on page 1-17

### **Using Symbolic Expressions**

The sequence of commands

syms x y z  $r = sqrt(x^2 + y^2 + z^2)$  $t = \arctan(y/x)$  $f = \sin(x*y)/(x*y)$ 

generates the symbolic expressions r, t, and f. You can use diff, int, subs, and other Symbolic Math Toolbox functions to manipulate such expressions.

### **Creating an M-File**

M-files permit a more general use of functions. Suppose, for example, you want to create the sinc function  $sin(x)/x$ . To do this, create an M-file in the @sym directory:

```
function z = sinc(x)%SINC The symbolic sinc function
% sin(x)/x. This function
% accepts a sym as the input argument.
if isequal(x,sym(0))
   z = 1;
else
   z = \sin(x)/x; end
```
You can extend such examples to functions of several variables. See the MATLAB topic "Data Types" in the online MATLAB Programming documentation for a more detailed discussion on object-oriented programming.

# **2**

## <span id="page-26-0"></span>Using Symbolic Math Toolbox

This section explains how to use Symbolic Math Toolbox to perform many common mathematical operations. The section covers the following topics:

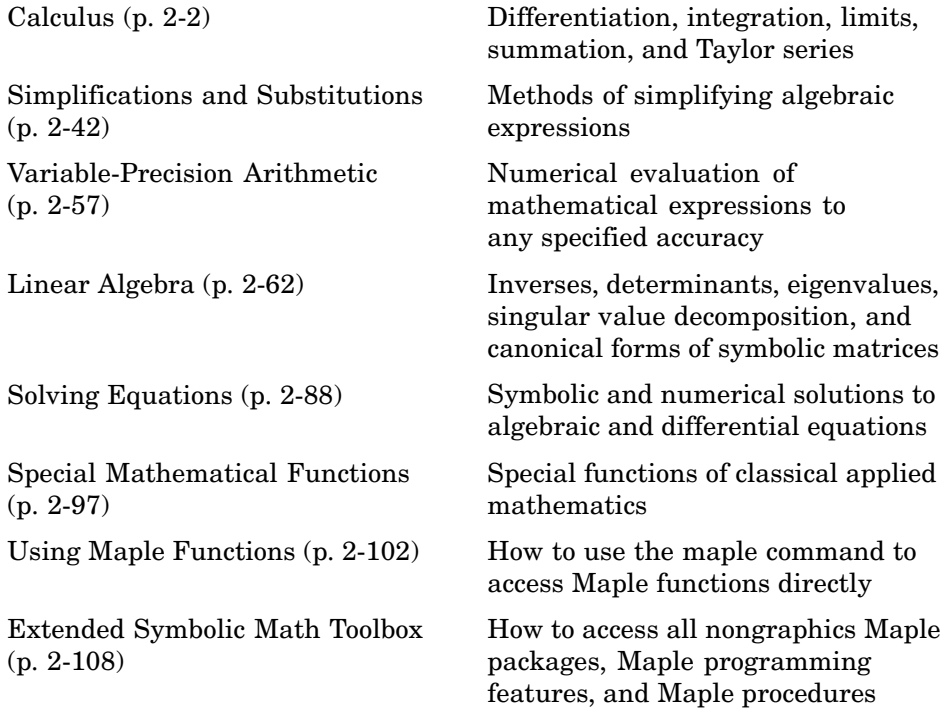

## <span id="page-27-0"></span>**Calculus**

Symbolic Math Toolbox provides functions to do the basic operations of calculus. The following sections describe these functions:

- **•** "Differentiation" on page 2-2
- **•** ["Limits" on page 2-8](#page-33-0)
- **•** ["Integration" on page 2-11](#page-36-0)
- **•** ["Symbolic Summation" on page 2-18](#page-43-0)
- **•** ["Taylor Series" on page 2-19](#page-44-0)
- **•** ["Calculus Example" on page 2-21](#page-46-0)
- **•** ["Extended Calculus Example" on page 2-29](#page-54-0)

#### **Differentiation**

To illustrate how to take derivatives using Symbolic Math Toolbox, first create a symbolic expression:

```
syms x
f = sin(5*x)
```
The command

diff(f)

differentiates f with respect to x:

ans  $=$ 5\*cos(5\*x)

As another example, let

 $g = exp(x)*cos(x)$ 

where  $exp(x)$  denotes  $e^x$ , and differentiate g:

```
diff(g)
ans =exp(x)*cos(x)-exp(x)*sin(x)
```
To take the second derivative of g, enter

diff(g,2) ans  $=$  $-2*exp(x)*sin(x)$ 

You can get the same result by taking the derivative twice:

```
diff(diff(g))
ans =-2*exp(x)*sin(x)
```
In this example, MATLAB automatically simplifies the answer. However, in some cases, MATLAB might not simply an answer, in which case you can use the simplify command. For an example of this, see ["More Examples"](#page-30-0) on page 2-[5.](#page-30-0)

Note that to take the derivative of a constant, you must first define the constant as a symbolic expression. For example, entering

```
c = sym('5');
diff(c)
```
returns

ans  $=$  $\Omega$ 

If you just enter

 $diff(5)$ 

MATLAB returns

ans  $=$ []

because 5 is not a symbolic expression.

#### **Derivatives of Expressions with Several Variables**

To differentiate an expression that contains more than one symbolic variable, you must specify the variable that you want to differentiate with respect to.

The diff command then calculates the partial derivative of the expression with respect to that variable. For example, given the symbolic expression

```
syms s t
f = sin(s*t)
```
the command

diff(f,t)

calculates the partial derivative  $\partial f / \partial t$ . The result is

ans  $=$ cos(s\*t)\*s

To differentiate f with respect to the variable s, enter

diff(f,s)

which returns:

ans  $=$ cos(s\*t)\*t

If you do not specify a variable to differentiate with respect to, MATLAB chooses a default variable by the same rule described in ["The subs Command"](#page-16-0) on page 1[-9.](#page-16-0) For one-letter variables, the default variable is the letter closest to x in the alphabet. In the preceding example, diff(f) takes the derivative of f with respect to t because t is closer to x in the alphabet than s is. To determine the default variable that MATLAB differentiates with respect to, use the findsym command:

```
findsym(f,1)
ans =t
```
To calculate the second derivative of f with respect to t, enter

 $diff(f,t,2)$ 

which returns

ans  $=$ 

```
-sin(s*t)*s^2
```
Note that  $diff(f,2)$  returns the same answer because t is the default variable.

#### **More Examples**

To further illustrate the diff command, define a, b, x, n, t, and theta in the MATLAB workspace by entering

```
syms a b x n t theta
```
The table below illustrates the results of entering diff(f).

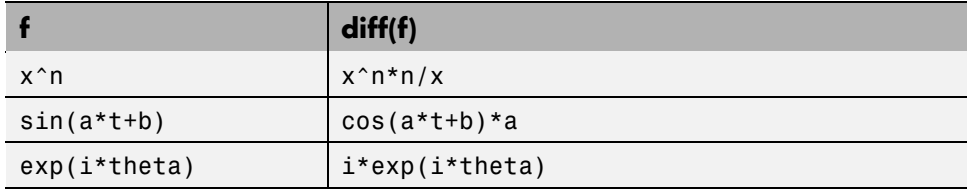

In the first example, MATLAB does not automatically simplify the answer. To simplify the answer, enter

```
simplify(diff(x^n))
ans =x^{\wedge}(n-1)*n
```
To differentiate the Bessel function of the first kind,besselj(nu,z), with respect to z, type

```
syms nu z
b = besselj(nu, z);db = diff(b)
```
which returns

```
dh =-besselj(nu+1,z)+nu/z*besselj(nu,z)
```
The diff function can also take a symbolic matrix as its input. In this case, the differentiation is done element-by-element. Consider the example

```
syms a x
A = [\cos(a*x), \sin(a*x); -\sin(a*x), \cos(a*x)]
```
which returns

 $A =$  $[$  cos( $a^*x$ ), sin( $a^*x$ )]  $[ -sin(a*x), cos(a*x)]$ 

The command

diff(A)

returns

ans  $=$  $[ -sin(a*x)*a, cos(a*x)*a]$  $[ -cos(a*x)*a, -sin(a*x)*a]$ 

You can also perform differentiation of a column vector with respect to a row vector. Consider the transformation from Euclidean  $(x, y, z)$  to spherical

 $(r, \lambda, \varphi)$  coordinates as given by  $x = r \cos \lambda \cos \varphi$ ,  $y = r \cos \lambda \cos \varphi$ , and  $z = r \sin \lambda$ . Note that  $\lambda$  corresponds to elevation or latitude while  $\varphi$  denotes azimuth or longitude.

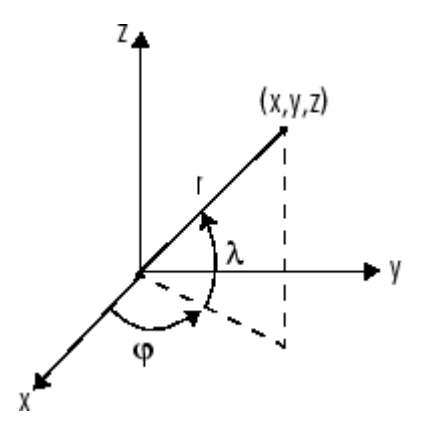

To calculate the Jacobian matrix, *J*, of this transformation, use the jacobian function. The mathematical notation for *J* is

**2-6**

$$
J = \frac{\partial(x, y, z)}{\partial(r, \lambda \varphi)}
$$

For the purposes of toolbox syntax, use 1 for  $\lambda$  and f for  $\varphi$ . The commands

```
syms r l f
x = r*cos(1)*cos(f); y = r*cos(1)*sin(f); z = r*sin(1);J = jacobian([x; y; z], [r 1 f])
```
return the Jacobian

```
J =[ cos(1)*cos(f), -r*sin(1)*cos(f), -r*cos(1)*sin(f)[ cos(1)*sin(f), -r*sin(1)*sin(f), r*cos(1)*cos(f)\begin{bmatrix} \sin(1), & r^*\cos(1), \end{bmatrix} 0]
```
and the command

 $detJ = simple(det(J))$ 

returns

 $detJ =$  $-cos(1)*r^2$ 

Notice that the first argument of the jacobian function must be a column vector and the second argument a row vector. Moreover, since the determinant of the Jacobian is a rather complicated trigonometric expression, you can use the simple command to make trigonometric substitutions and reductions (simplifications). The section ["Simplifications and Substitutions" on page 2-42](#page-67-0) discusses simplification in more detail.

A table summarizing diff and jacobian follows.

<span id="page-33-0"></span>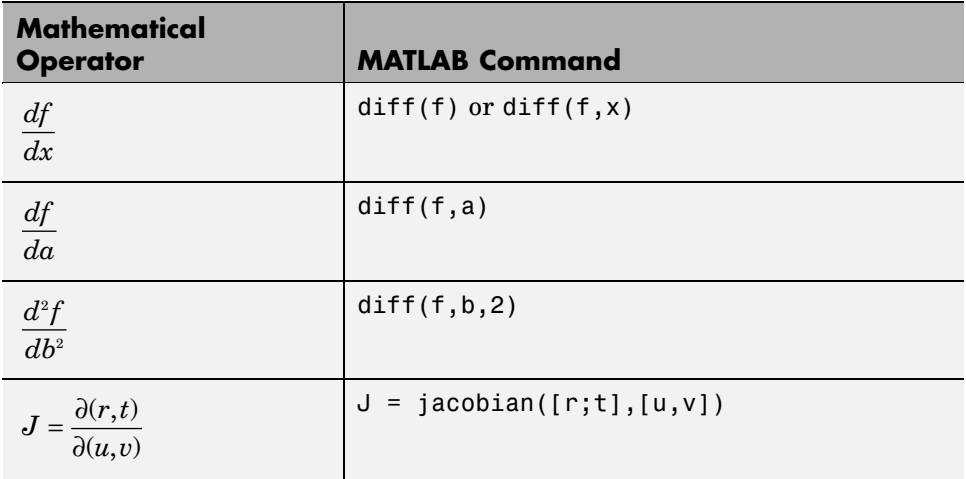

#### **Limits**

The fundamental idea in calculus is to make calculations on functions as a variable "gets close to" or approaches a certain value. Recall that the definition of the derivative is given by a limit

$$
f(x) = \lim_{h \to 0} \frac{f(x+h) - f(x)}{h}
$$

provided this limit exists. Symbolic Math Toolbox enables you to calculate the limits of functions directly. The commands

```
syms h n x
limit( (cos(x+h) - cos(x))/h,h,0)
```
which return

ans  $=$  $-sin(x)$ 

and

```
limit( (1 + x/n)^n, n, inf)
```
which returns

ans  $=$ exp(x)

illustrate two of the most important limits in mathematics: the derivative (in this case of  $cos x$ ) and the exponential function.

#### **One-Sided Limits**

You can also calculate one-sided limits with Symbolic Math Toolbox. For example, you can calculate the limit of  $x/|x|$ , whose graph is shown in the following figure, as *x* approaches 0 from the left or from the right.

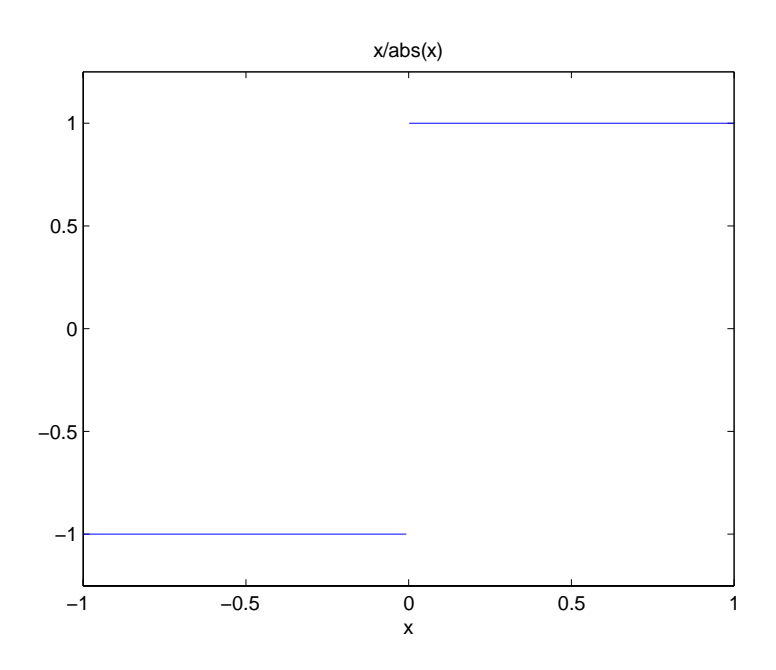

To calculate the limit as x approaches 0 from the left,

$$
\lim_{x \to 0^-} \frac{x}{|x|}
$$

enter

```
limit(x/abs(x),x,0,'left')
```
This returns

ans  $=$ -1

To calculate the limit as x approaches 0 from the right,

$$
\lim_{x \to 0^+} \frac{x}{|x|} = 1
$$

enter

 $limit(x/abs(x),x,0,'right')$ 

This returns

ans  $=$ 1

Since the limit from the left does not equal the limit from the right, the twosided limit does not exist. In the case of undefined limits, MATLAB returns NaN (not a number). For example,

 $limit(x/abs(x),x,0)$ 

returns

ans  $=$ NaN

Observe that the default case,  $limit(f)$  is the same as  $limit(f, x, 0)$ . Explore the options for the limit command in this table, where f is a function of the symbolic object x.
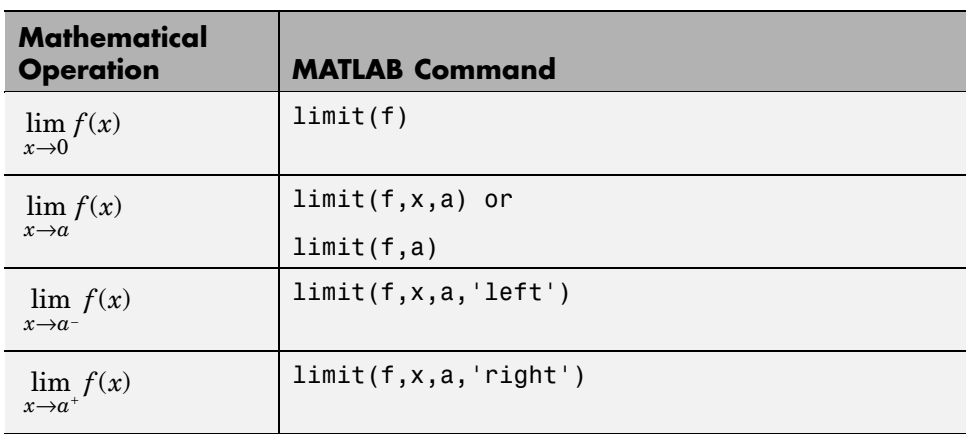

# **Integration**

If f is a symbolic expression, then

int(f)

attempts to find another symbolic expression,  $F$ , so that diff( $F$ ) = f. That is, int(f) returns the indefinite integral or antiderivative of f (provided one exists in closed form). Similar to differentiation,

int(f,v)

uses the symbolic object v as the variable of integration, rather than the variable determined by findsym. See how int works by looking at this table.

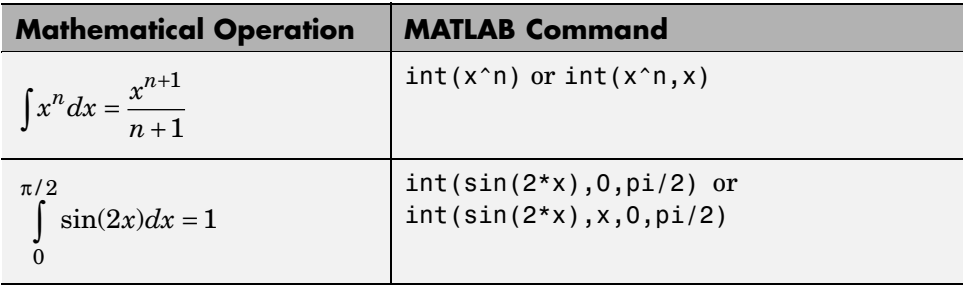

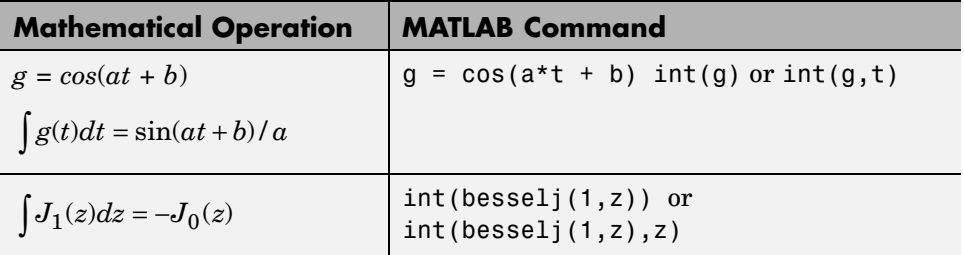

In contrast to differentiation, symbolic integration is a more complicated task. A number of difficulties can arise in computing the integral:

- **•** The antiderivative, F, may not exist in closed form.
- **•** The antiderivative may define an unfamiliar function.
- **•** The antiderivative may exist, but the software can't find the it.
- **•** The software could find the antiderivative on a larger computer, but runs out of time or memory on the available machine.

Nevertheless, in many cases, MATLAB can perform symbolic integration successfully. For example, create the symbolic variables

syms a b theta x y n u z

The following table illustrates integration of expressions containing those variables.

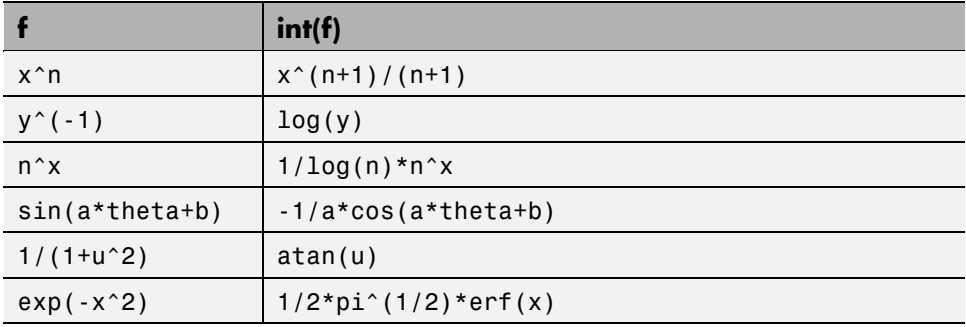

In the last example,  $exp(-x^2)$ , there is no formula for the integral involving standard calculus expressions, such as trigonometric and exponential

functions. In this case, MATLAB returns an answer in terms of the error function erf.

If MATLAB is unable to find an answer to the integral of a function f, it just returns int(f).

Definite integration is also possible. The commands

int(f,a,b)

and

int(f,v,a,b)

are used to find a symbolic expression for

$$
\int_a^b f(x)dx
$$

and

$$
\int_a^b f(v)dv
$$

respectively.

Here are some additional examples.

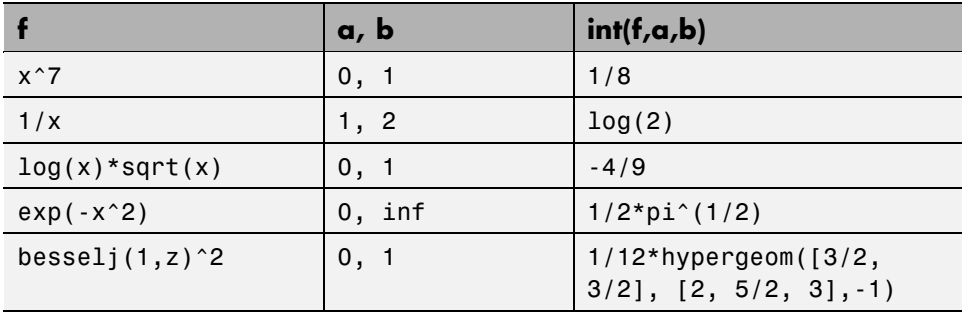

For the Bessel function (besselj) example, it is possible to compute a numerical approximation to the value of the integral, using the double function. The commands

```
syms z
a = int(besselj(1, z)^2, 0, 1)
```
return

 $a =$ 1/12\*hypergeom([3/2, 3/2],[2, 5/2, 3],-1)

and the command

$$
a = \text{double}(a)
$$

returns

 $a =$ 0.0717

#### **Integration with Real Parameters**

One of the subtleties involved in symbolic integration is the "value" of various parameters. For example, if  $a$  is any positive real number, the expression

*e*−*ax*<sup>2</sup>

is the positive, bell shaped curve that tends to 0 as *x* tends to  $\pm \infty$ . You can create an example of this curve, for  $a = \frac{1}{2}$ , using the following commands:

syms x  $a = sym(1/2)$ ;  $f = exp(-a*x^2);$ ezplot(f)

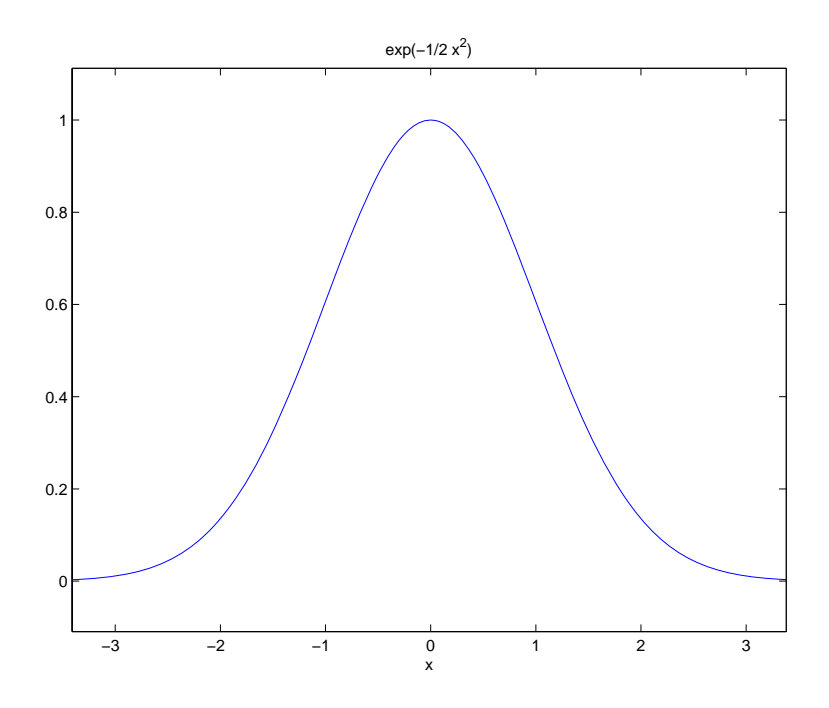

However, if you try to calculate the integral

$$
\int_{-\infty}^{\infty} e^{-ax^2} dx
$$

without assigning a value to *a*, MATLAB assumes that *a* represents a complex number, and therefore returns a complex answer. If you are only interested in the case when  $a$  is a positive real number, you can calculate the integral as follows:

syms a positive;

The argument positive in the syms command restricts a to have positive values. Now you can calculate the preceding integral using the commands

```
syms x;
f = exp(-a*x^2);
```
int(f,x,-inf,inf)

This returns

ans  $=$  $1/(a)$   $(1/2)$  \*pi<sup> $\wedge$ </sup>(1/2)

If you want to calculate the integral

$$
\int_{-\infty}^{\infty} e^{-ax^2} dx
$$

for any real number a, not necessarily positive, you can declare a to be real with the following commands:

syms a real  $f=exp(-a*x^2);$  $F = int(f, x, -inf, inf)$ 

MATLAB returns

 $F =$ PIECEWISE( $[1/a^{(1/2)*pi^{(1/2)},$  signum(a) = 1], $[Inf, otherwise]$ )

You can put this in a more readable form by entering

pretty(F)

{ 1/2 { pi {  $---$  signum( $a$  $>$ ) = 1 { 1/2 { a~ { { Inf otherwise

The  $\sim$  after a is simply a reminder that a is real, and signum( $a\sim$ ) is the sign of a. So the integral is

$$
\frac{\sqrt{\pi}}{\sqrt{a}}
$$

when a is positive, just as in the preceding example, and  $\infty$  when a is negative.

You can also declare a sequence of symbolic variables w, y, x, z to be real by entering

```
syms w x y z real
```
#### **Integration with Complex Parameters**

To calculate the integral

$$
\int_{-\infty}^{\infty} e^{-ax^2} dx
$$

for complex values of a, enter

syms a x unreal %  $f = exp(-a*x^2);$  $F = int(f, x, -inf, inf)$ 

Note that syms is used with the unreal option to clear the real property that was assigned to a in the preceding example — see ["Clearing Variab](#page-20-0)les in the Maple Workspace[" on page 1-13.](#page-20-0)

The preceding commands produce the complex output

 $F =$ PIECEWISE( $[1/a^{(1/2)}$ \*pi^(1/2), csgn(a) = 1],[Inf, otherwise])

You can make this output more readable by entering

pretty(F)

{ 1/2 { pi  $\{$  ----- csgn(a) = 1 { 1/2 { a { { Inf otherwise

The expression csgn(a) (complex sign of a) is defined by

$$
c\operatorname{sgn}(a) = \begin{cases} 1 & \text{if } \operatorname{Re}(a) > 0, \text{or } \operatorname{Re}(a) = 0 \text{ and } \operatorname{Im}(a) > 0 \\ -1 & \text{if } \operatorname{Re}(a) < 0, \text{or } \operatorname{Re}(a) = 0 \text{ and } \operatorname{Im}(a) < 0 \end{cases}
$$

The condition  $csgn(a) = 1$  corresponds to the shaded region of the complex plane shown in the following figure.

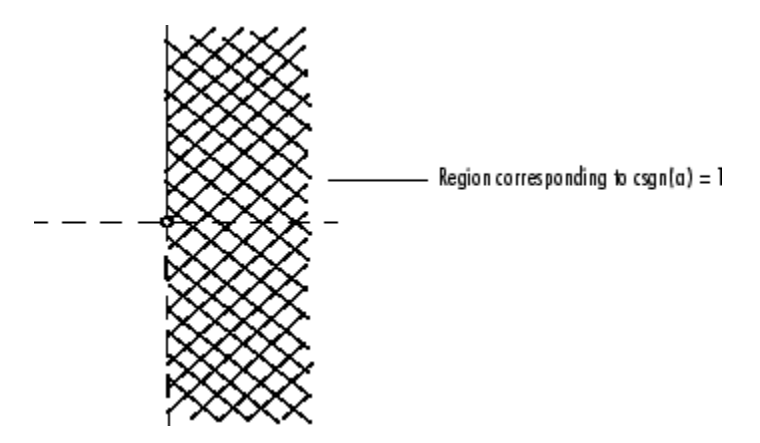

The square root of a in the answer is the unique square root lying in the shaded region.

# **Symbolic Summation**

You can compute symbolic summations, when they exist, by using the symsum command. For example, the p-series

$$
1 + \frac{1}{2^2} + \frac{1}{3^2} + \dots
$$

sums to  $\pi^2/6$ , while the geometric series

 $1 + x + x^2 + ...$ 

sums to  $1/(1-x)$ , provided  $|x| < 1$ . Three summations are demonstrated below:

syms x k  $s1 = symsum(1/k^2,1,inf)$  $s2 = symsum(x^k, k, 0, inf)$  $s1 =$ 1/6\*pi^2  $s2 =$ -1/(x-1)

# **Taylor Series**

The statements

.syms x  $f = 1/(5+4*cos(x))$  $T = taylor(f, 8)$ 

return

 $T =$ 1/9+2/81\*x^2+5/1458\*x^4+49/131220\*x^6

which is all the terms up to, but not including, order eight in the Taylor series for  $f(x)$ :

$$
\sum_{n=0}^{\infty} (x-a)^n \, \frac{f^{(n)}(a)}{n!}
$$

Technically,  $T$  is a Maclaurin series, since its basepoint is  $a = 0$ .

The command

pretty(T)

prints T in a format resembling typeset mathematics:

2 4 49 6  $1/9 + 2/81$  x + 5/1458 x + ------ x

131220

These commands

syms x  $g = exp(x * sin(x))$  $t = taylor(g, 12, 2);$ 

generate the first 12 nonzero terms of the Taylor series for  $g$  about  $x = 2$ .

Next, plot these functions together to see how well this Taylor approximation compares to the actual function g:

```
xd = 1:0.05:3; yd = subs(g, x, xd);ezplot(t, [1,3]); hold on;
plot(xd, yd, 'r-.')
title('Taylor approximation vs. actual function');
legend('Taylor','Function')
```
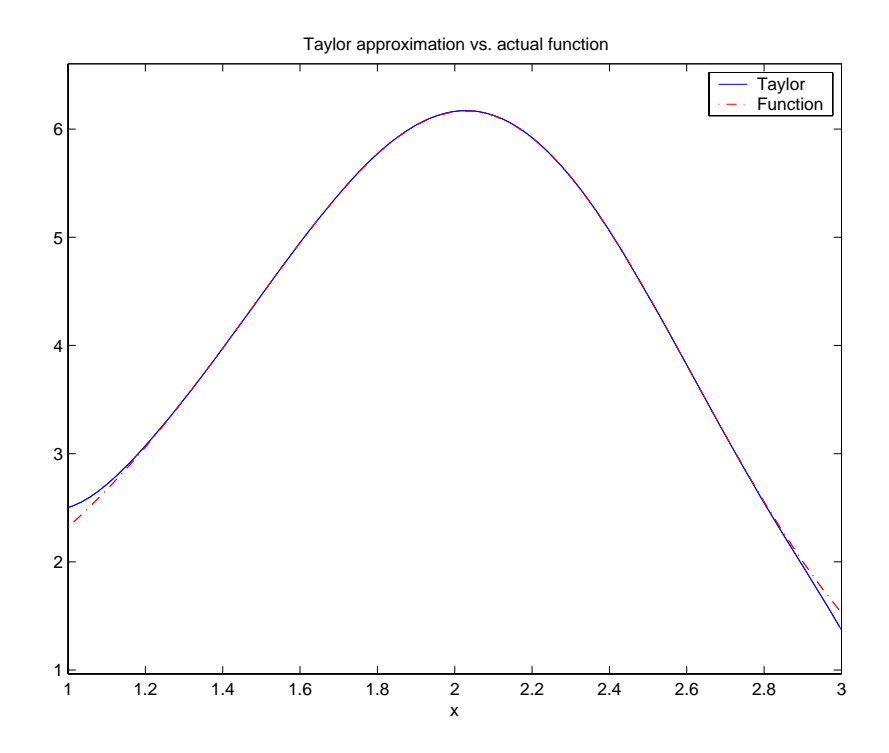

Special thanks to Professor Gunnar Bäckstrøm of UMEA in Sweden for this example.

# **Calculus Example**

This section describes how to analyze a simple function to find its asymptotes, maximum, minimum, and inflection point. The section covers the following topics:

- **•** ["Defining the Function" on page 2-22](#page-47-0)
- **•** ["Finding the Asymptotes" on page 2-23](#page-48-0)
- **•** ["Finding the Maximum and Minimum" on page 2-25](#page-50-0)
- **•** ["Finding the Inflection Point" on page 2-27](#page-52-0)

## <span id="page-47-0"></span>**Defining the Function**

The function in this example is

$$
f(x) = \frac{3x^2 + 6x - 1}{x^2 + x - 3}
$$

To create the function, enter the following commands:

syms x  $num = 3*x^2 + 6*x -1;$ denom =  $x^2 + x - 3$ ; f = num/denom

This returns

 $f =$  $(3*x^2+6*x-1)/(x^2+x-3)$ 

You can plot the graph of f by entering

ezplot(f)

<span id="page-48-0"></span>This displays the following plot.

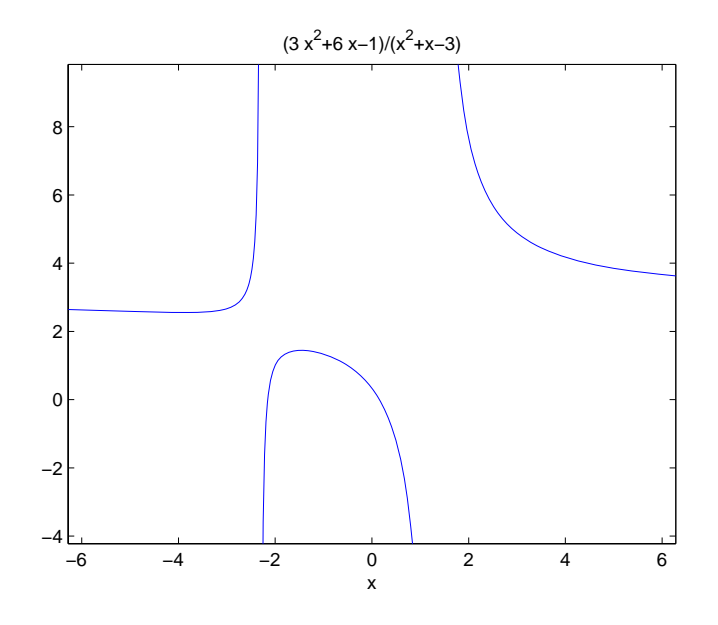

## **Finding the Asymptotes**

To find the horizontal asymptote of the graph of f, take the limit of f as x approaches positive infinity:

```
limit(f, inf)
ans =3
```
The limit as *x* approaches negative infinity is also 3. This tells you that the line  $y = 3$  is a horizontal asymptote to the graph.

To find the vertical asymptotes of f, set the denominator equal to 0 and solve by entering the following command:

```
\text{roots} = \text{solve}(\text{denom})
```
This returns to solutions to  $x^2 + x - 3 = 0$ :

roots =  $[-1/2+1/2*13^(1/2)]$  $[-1/2-1/2*13^(1/2)]$ 

This tells you that vertical asymptotes are the lines

$$
x = \frac{-1 + \sqrt{13}}{2}
$$

and

$$
x = \frac{-1 - \sqrt{13}}{2}
$$

You can plot the horizontal and vertical asymptotes with the following commands:

```
ezplot(f)
hold on % Keep the graph of f in the figure
% Plot horizontal asymptote
plot([-2*pi 2*pi], [3 3],'g')
% Plot vertical asymptotes
plot(double(roots(1))*[1 1], [-5 10],'r')
plot(double(roots(2))*[1 1], [-5 10],'r')
title('Horizontal and Vertical Asymptotes')
hold off
```
Note that roots must be converted to double to use the plot command.

The preceding commands display the following figure.

<span id="page-50-0"></span>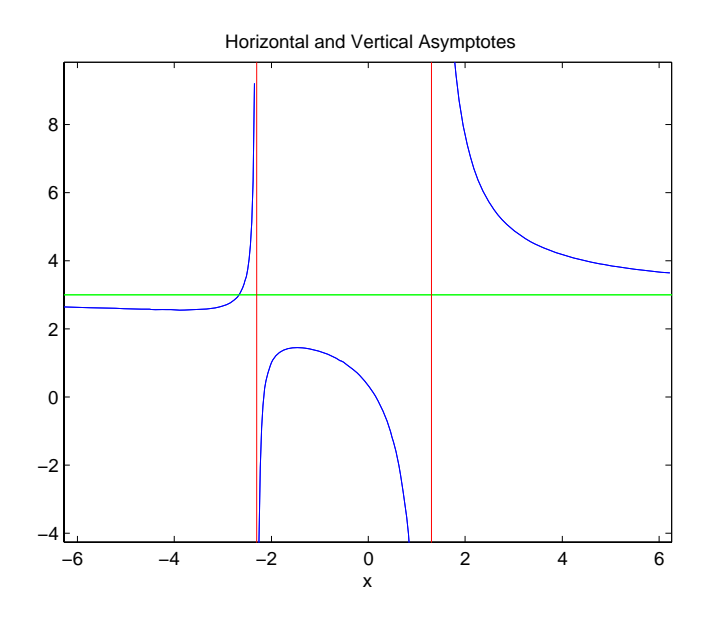

To recover the graph of f without the asymptotes, enter

ezplot(f)

## **Finding the Maximum and Minimum**

You can see from the graph that f has a local maximum somewhere between the points  $x = 2$  and  $x = 3$ , and might have a local minimum between  $x = -4$ and  $x = -2$ . To find the *x*-coordinates of the maximum and minimum, first take the derivative of f:

 $f1 = diff(f)$ 

This returns

f1 =  $(6*x+6)/(x^2+x-3)-(3*x^2+6*x-1)/(x^2+x-3)^2*(2*x+1)$ 

To simplify this expression, enter

 $f1 =$  simplify(f1)

which returns

```
f1 = -(3*x^2+16*x+17)/(x^2+x-3)^2
```
You can display f1 in a more readable form by entering

```
pretty(f1)
```
which returns

2  $3x + 16x + 17$ - ---------------- 2 2  $(x + x - 3)$ 

Next, set the derivative equal to 0 and solve for the critical points:

crit  $pts = solve(f1)$ 

This returns

ans  $=$  $[-8/3-1/3*13^(1/2)]$  $[-8/3+1/3*13(1/2)]$ 

It is clear from the graph of f that it has a local minimum at

$$
x_1 = \frac{-8 - \sqrt{13}}{3}
$$

and a local maximum at

$$
x_2=\frac{-8+\sqrt{13}}{3}
$$

**Note** MATLAB does not always return the roots to an equation in the same order.

You can plot the maximum and minimum of f with the following commands:

```
ezplot(f)
hold on
plot(double(crit_pts), double(subs(f,crit_pts)),'ro')
title('Maximum and Minimum of f')
text(-5.5,3.2,'Local minimum')
text(-2.5,2,'Local maximum')
hold off
```
This displays the following figure.

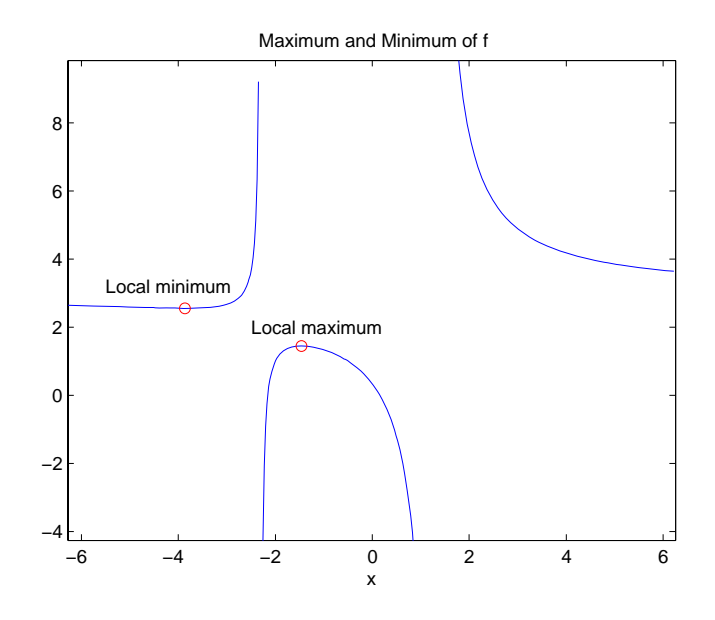

## **Finding the Inflection Point**

To find the inflection point of f, set the second derivative equal to 0 and solve.

```
f2 = diff(f1);inflec_pt = solve(f2);double(inflec_pt)
```
This returns

ans  $=$ 

-5.2635 -1.3682 - 0.8511i -1.3682 + 0.8511i

In this example, only the first entry is a real number, so this is the only inflection point. (Note that in other examples, the real solutions might not be the first entries of the answer.) Since you are only interested in the real solutions, you can discard the last two entries, which are complex numbers.

```
inflex\_pt = inflec\_pt(1)
```
To see the symbolic expression for the inflection point, enter

pretty(simplify(inflec\_pt))

This returns

1/2 2/3 1/2 1/3  $(676 + 156 13)$  + 52 + 16  $(676 + 156 13)$ - 1/6 --------------------------------------------------- 1/2 1/3  $(676 + 156 13)$ 

To plot the inflection point, enter

```
ezplot(f, [-9 6])
hold on
plot(double(inflec_pt), double(subs(f,inflec_pt)),'ro')
title('Inflection Point of f')
text(-7,2,'Inflection point')
hold off
```
The extra argument, [-9 6], in ezplot extends the range of *x* values in the plot so that you see the inflection point more clearly, as shown in the following figure.

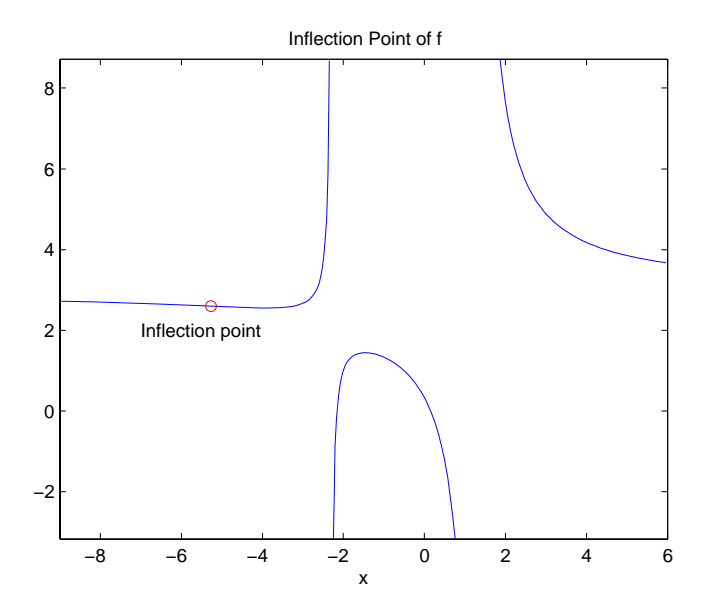

# **Extended Calculus Example**

This section presents an extended example that illustrates how to find the maxima and minima of a function. The section covers the following topics:

- **•** "Defining the Function" on page 2-29
- **•** ["Finding the Zeros of f3" on page 2-31](#page-56-0)
- **•** ["Finding the Maxima and Minima of f2" on page 2-34](#page-59-0)
- **•** ["Integrating" on page 2-36](#page-61-0)

## **Defining the Function**

The starting point for the example is the function

$$
f(x) = \frac{1}{5 + 4\cos(x)}
$$

You can create the function with the commands

syms x  $f = 1/(5+4*cos(x))$ 

which return

 $f =$  $1/(5+4*cos(x))$ 

The example shows how to find the maximum and minimum of the second derivative of  $f(x)$ . To compute the second derivative, enter

$$
f2 = diff(f,2)
$$

which returns

 $f2 =$  $32/(5+4*cos(x))^3*sin(x)^2+4/(5+4*cos(x))^2*cos(x)$ 

Equivalently, you can type  $f2 = diff(f, x, 2)$ . The default scaling in ezplot cuts off part of the graph of f2. You can set the axes limits manually to see the entire function:

ezplot(f2) axis([-2\*pi 2\*pi -5 2]) title('Graph of f2')

<span id="page-56-0"></span>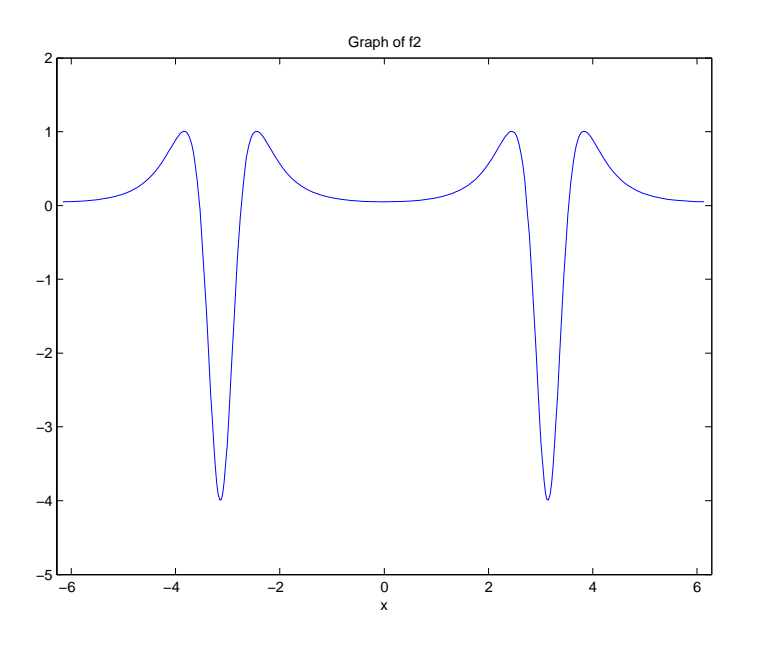

From the graph, it appears that the maximum value of  $f''(x)$  is 1 and the minimum value is -4. As you will see, this is not quite true. To find the exact values of the maximum and minimum, you only need to find the maximum

and minimum on the interval  $[-\pi \pi]$ . This is true because  $f''(x)$  is periodic with period  $2\pi$ , so that the maxima and minima are simply repeated in each translation of this interval by an integer multiple of  $2\pi$ . The next two sections explain how to do find the maxima and minima.

## **Finding the Zeros of f3**

The maxima and minima of  $f''(x)$  occur at the zeros of  $f'''(x)$ . The statements

 $f3 = diff(f2);$ pretty(f3)

compute  $f'''(x)$  and display it in a more readable form:

```
sin(x) sin(x) cos(x) sin(x)
384 --------------- + 96 --------------- - 4 ---------------
            4 3 2
  (5 + 4 \cos(x)) (5 + 4 \cos(x)) (5 + 4 \cos(x))
```
You can simplify this expression using the statements

 $f3 = simple(f3);$ pretty(f3) 2 2  $sin(x)$  (96  $sin(x)$  + 80  $cos(x)$  + 80  $cos(x)$  - 25) 4 ------------------------------------------------- 4  $(5 + 4 \cos(x))$ 

Now, to find the zeros of  $f'''(x)$ , enter

 $zeros = solve(f3)$ 

This returns a 5-by-1 symbolic matrix

```
zeros =
[ 0]
[ atan((-255-60*19^(1/2))^(1/2),10+3*19^(1/2))]
[ atan(-(255-60*19^*(1/2))^*(1/2),10+3*19^*(1/2))]\left[ atan((-255+60*19^(1/2))^(1/2)/(10-3*19^(1/2)))+pi]
[- \text{atan}((-255+60*19^*(1/2))^(1/2)/(10-3*19^*(1/2)))-pi]
```
each of whose entries is a zero of  $f'''(x)$ . The commands

```
format; % Default format of 5 digits
zerosd = double(zeros)
```
convert the zeros to double form:

```
zerosd =
        0
        0+ 2.4381i
        0- 2.4381i
   2.4483
  -2.4483
```
So far, you have found three real zeros and two complex zeros. However, as the following graph of f3 shows, these are not all its zeros:

```
ezplot(f3)
hold on;
plot(zerosd,0*zerosd,'ro') % Plot zeros
plot([-2*pi,2*pi], [0,0],'g-.'); % Plot x-axis
title('Graph of f3')
```
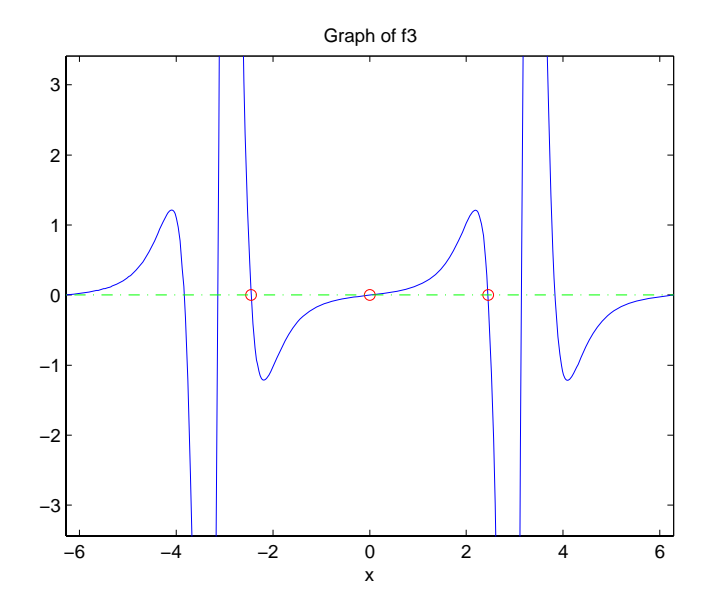

The red circles in the graph correspond to zerosd(1), zerosd(4), and zerosd(5). As you can see in the graph, there are also zeros at  $\pm \pi$ . The additional zeros occur because  $f'''(x)$  contains a factor of  $sin(x)$ , which is zero at integer multiples of  $\pi$ . The function, solve(sin(x)), however, only finds the zero at  $x = 0$ .

A complete list of the zeros of  $f'''(x)$  in the interval  $[-\pi\pi]$  is

```
zerosd = [zerosd(1) zerosd(4) zerosd(5) pi];
```
<span id="page-59-0"></span>You can display these zeros on the graph of  $f'''(x)$  with the following commands:

```
ezplot(f3)
hold on;
plot(zerosd,0*zerosd,'ro')
plot([-2*pi,2*pi], [0,0],'g-.'); % Plot x-axis
title('Zeros of f3')
hold off;
```
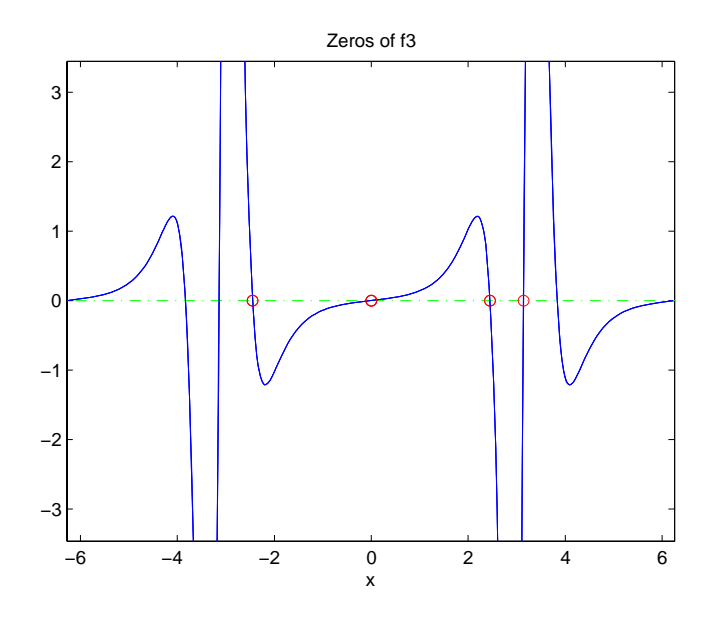

## **Finding the Maxima and Minima of f2**

To find the maxima and minima of  $f''(x)$ , calculate the value of  $f''(x)$  at each of the zeros of  $f'''(x)$ . To do so, substitute zeros into f2 and display the result below zeros:

```
[zerosd; subs(f2,zerosd)]
ans =0 2.4483 -2.4483 3.1416
  0.0494 1.0051 1.0051 -4.0000
```
This shows the following:

- $f''(x)$  has an absolute maximum at  $x = \pm 2.4483$ , whose value is 1.0051.
- $f''(x)$  has an absolute minimum at  $x = \pi$ , whose value is -4.
- $f''(x)$  has a local minimum at  $x = \pi$ , whose value is 0.0494.

You can display the maxima and minima with the following commands:

```
clf
ezplot(f2)
axis([-2*pi 2*pi -4.5 1.5])
ylabel('f2');
title('Maxima and Minima of f2')
hold on
plot(zeros, subs(f2,zeros), 'ro')
text(-4, 1.25, 'Absolute maximum')
text(-1,-0.25,'Local minimum')
text(.9, 1.25, 'Absolute maximum')
text(1.6, -4.25, 'Absolute minimum')
hold off;
```
This displays the following figure.

<span id="page-61-0"></span>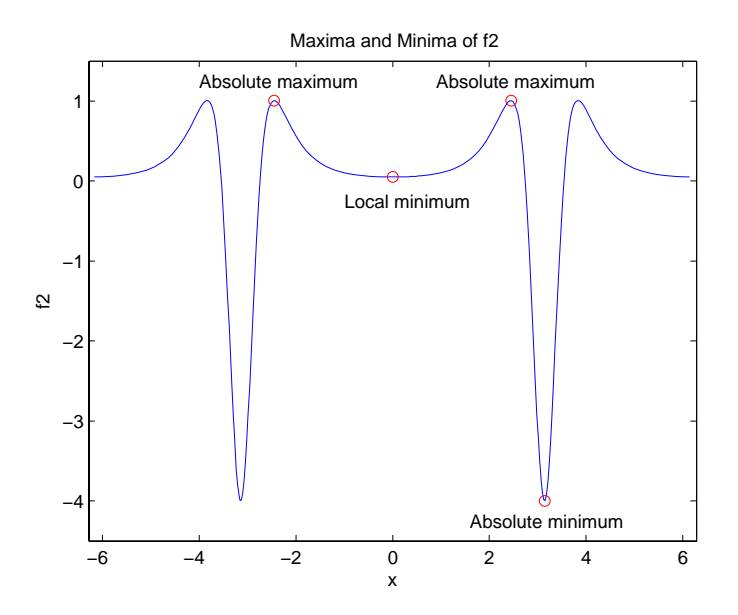

The preceding analysis shows that the actual range of  $f''(x)$  is [-4, 1.0051].

## **Integrating**

To see whether integrating  $f''(x)$  twice with respect to *x* recovers the original function  $f(x) = 1/(5 + 4 \cos x)$ , enter the command

 $g = int(int(f2))$ 

which returns

 $q =$  $-8/(tan(1/2*x)^2+9)$ 

This is certainly not the original expression for  $f(x)$ . Now look at the difference  $f(x) - g(x)$ .

```
d = f - gpretty(d)
     1 8
         ------------ + ---------------
```
 $5 + 4 \cos(x)$  2  $tan(1/2 x) + 9$ 

You can simplify this using simple(d) or simplify(d). Either command produces

ans  $=$ 1

This illustrates the concept that differentiating  $f(x)$  twice, then integrating the result twice, produces a function that may differ from  $f(x)$  by a linear function of *x*.

Finally, integrate  $f(x)$  once more:

 $F = int(f)$ 

The result

 $F =$ 2/3\*atan(1/3\*tan(1/2\*x))

involves the arctangent function.

Note that  $F(x)$  is not an antiderivative of  $f(x)$  for all real numbers, since it is discontinuous at odd multiples of  $\pi$ , where tan  $(x)$  is singular. You can see the gaps in  $F(x)$  in the following figure.

ezplot(F)

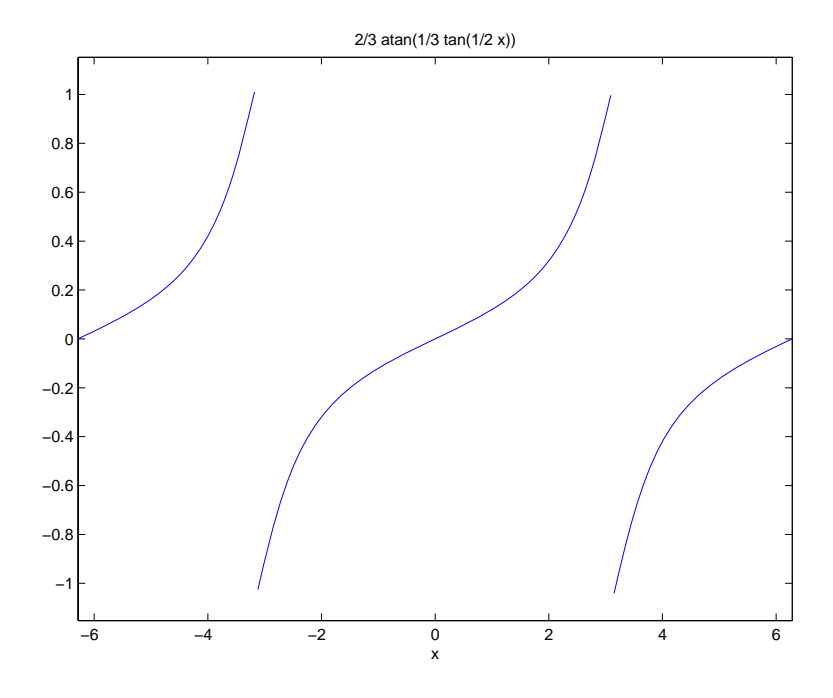

To change  $F(x)$  into a true antiderivative of  $f(x)$  that is differentiable everywhere, you can add a step function to  $F(x)$ . The height of the steps is the height of the gaps in the graph of  $F(x)$ . You can determine the height of the gaps by taking the limits of  $F(x)$  as x approaches  $\pi$  from the left and from the right. The limit from the left is

```
limit(F, x, pi, 'left')
ans =1/3*pi
```
On the other hand, the limit from the right is

```
limit(F, x, pi, 'right')
ans = -1/3*pi
```
The height of the gap is the distance between the left-and right-hand limits, which is  $2\pi/3$ , as shown in the following figure.

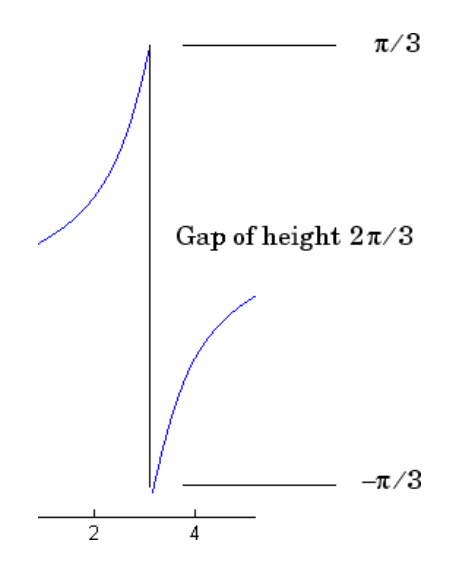

You can create the step function using the round function, which rounds numbers to the nearest integer, as follows:

 $J = sym(2*pi/3)*sym('round(x/(2*pi))')$ ;

Each step has width  $2\pi$  and the jump from one step to the next is  $2\pi/3$ , as shown in the following figure.

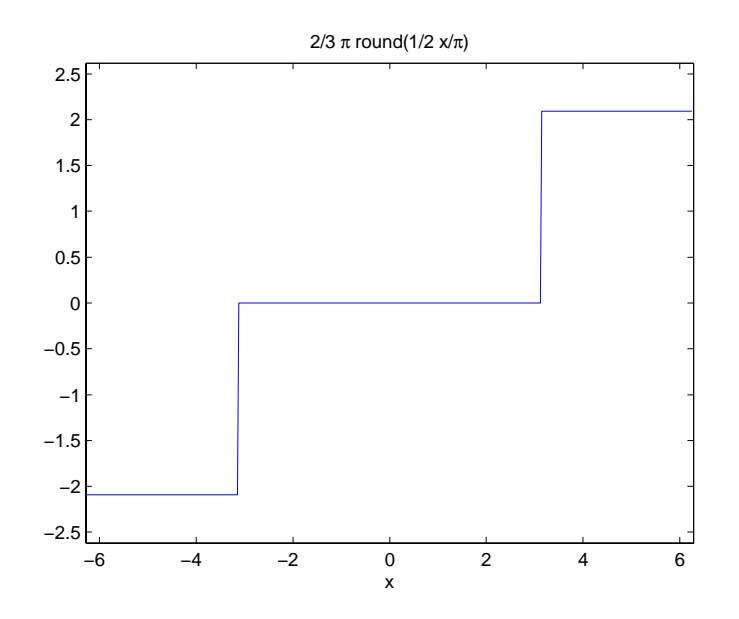

Next, add the step function  $J(x)$  to  $F(x)$  with the following code:

F1 = F+J F1 = 2/3\*atan(1/3\*tan(1/2\*x))+2/3\*pi\*round(1/2\*x/pi)

Adding the step function raises the section of the graph of  $F(x)$  on the interval  $[\pi 3\pi]$  up by  $2\pi/3$ , lowers the section on the interval  $[-3\pi - \pi]$  down by  $2\pi/3$ , and so on, as shown in the following figure.

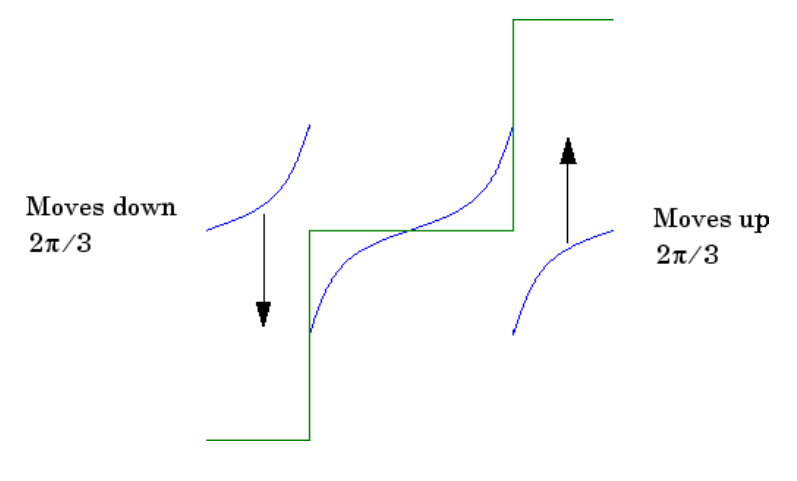

When you plot the result by entering

ezplot(F1)

you see that this representation does have a continuous graph.

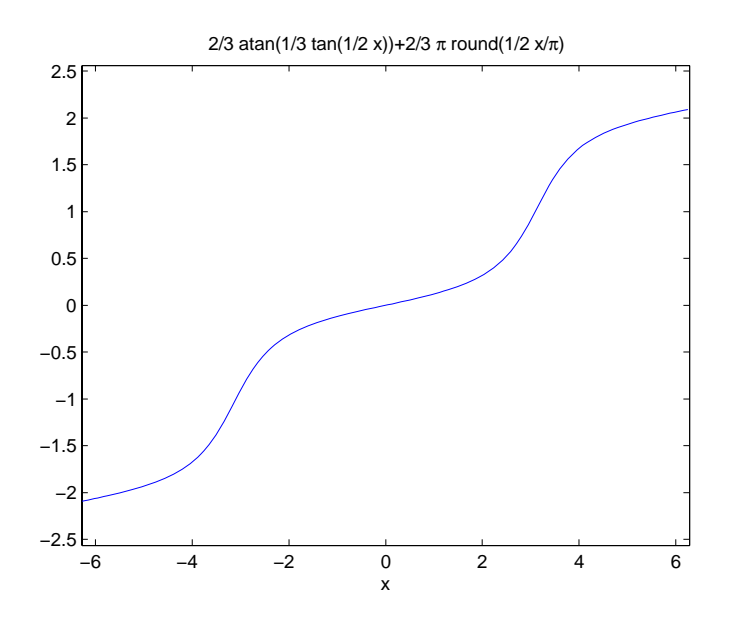

# **Simplifications and Substitutions**

This section covers the functions you can use to simplify symbolic expressions and perform symbolic substitutions:

- **•** "Simplifications" on page 2-42
- **•** ["Substitutions" on page 2-50](#page-75-0)

# **Simplifications**

Here are three different symbolic expressions.

syms x  $f = x^3 - 6*x^2 + 11*x - 6$  $g = (x-1)*(x-2)*(x-3)$ h =  $-6+(11+(-6+x)*x)*x$ 

Here are their prettyprinted forms, generated by

pretty(f), pretty(g), pretty(h) 3 2  $x - 6x + 11x - 6$  $(x - 1) (x - 2) (x - 3)$  $-6 + (11 + (-6 + x) x) x$ 

These expressions are three different representations of the same mathematical function, a cubic polynomial in x.

Each of the three forms is preferable to the others in different situations. The first form, f, is the most commonly used representation of a polynomial. It is simply a linear combination of the powers of x. The second form, g, is the factored form. It displays the roots of the polynomial and is the most accurate for numerical evaluation near the roots. But, if a polynomial does not have such simple roots, its factored form may not be so convenient. The third form, h, is the Horner, or nested, representation. For numerical evaluation, it involves the fewest arithmetic operations and is the most accurate for some other ranges of x.

The symbolic simplification problem involves the verification that these three expressions represent the same function. It also involves a less clearly defined objective — which of these representations is "the simplest"?

This toolbox provides several functions that apply various algebraic and trigonometric identities to transform one representation of a function into another, possibly simpler, representation. These functions are collect, expand, horner, factor, simplify, and simple.

## **collect**

The statement

```
collect(f)
```
views f as a polynomial in its symbolic variable, say x, and collects all the coefficients with the same power of x. A second argument can specify the variable in which to collect terms if there is more than one candidate. Here are a few examples.

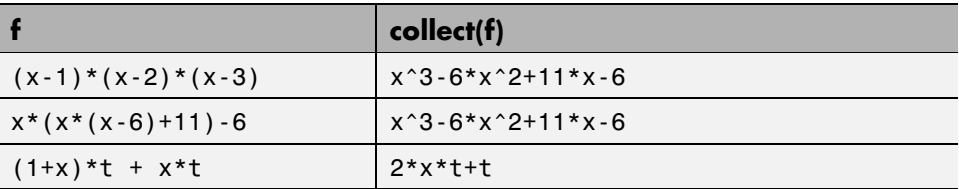

## **expand**

The statement

expand(f)

distributes products over sums and applies other identities involving functions of sums as shown in the examples below.

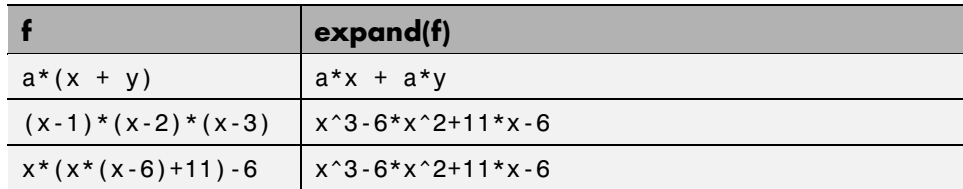

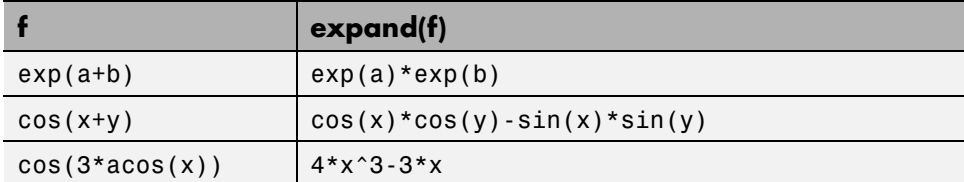

## **horner**

The statement

horner(f)

transforms a symbolic polynomial f into its Horner, or nested, representation as shown in the following examples.

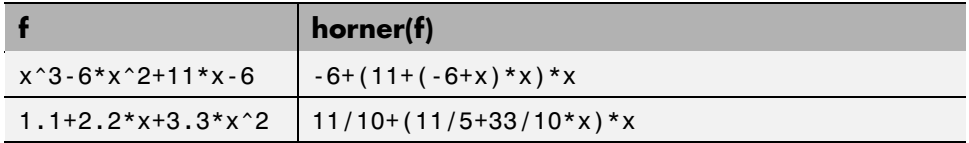

#### **factor**

If f is a polynomial with rational coefficients, the statement

factor(f)

expresses f as a product of polynomials of lower degree with rational coefficients. If f cannot be factored over the rational numbers, the result is f itself. Here are several examples.

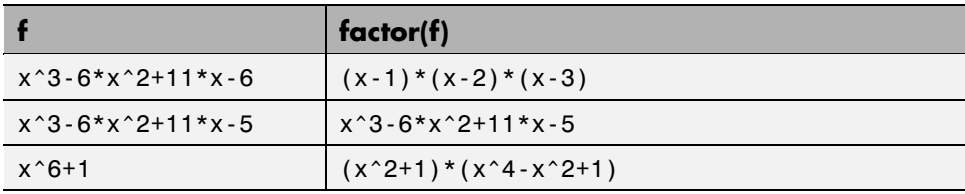

Here is another example involving factor. It factors polynomials of the form x^n + 1. This code

**2-44**

syms x;  $n = (1:9)'$ ;  $p = x.^{n} + 1;$  $f = factor(p);$ [p, f]

returns a matrix with the polynomials in its first column and their factored forms in its second.

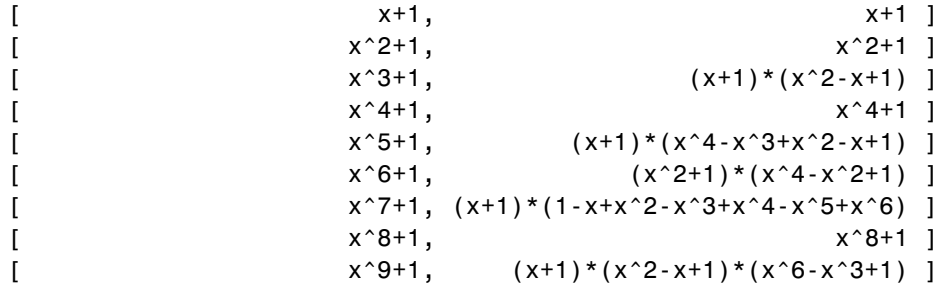

As an aside at this point, factor can also factor symbolic objects containing integers. This is an alternative to using the factor function in the MATLAB specfun directory. For example, the following code segment

```
N = sym(1);for k = 2:11N(k) = 10*N(k-1)+1;end
[N' factor(N')]
```
displays the factors of symbolic integers consisting of 1s:

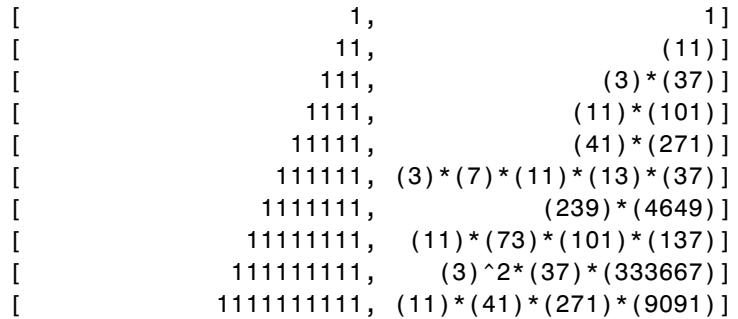

 $[$  111111111111, (513239)\*(21649)]

## **simplify**

The simplify function is a powerful, general purpose tool that applies a number of algebraic identities involving sums, integral powers, square roots and other fractional powers, as well as a number of functional identities involving trig functions, exponential and log functions, Bessel functions, hypergeometric functions, and the gamma function. Here are some examples.

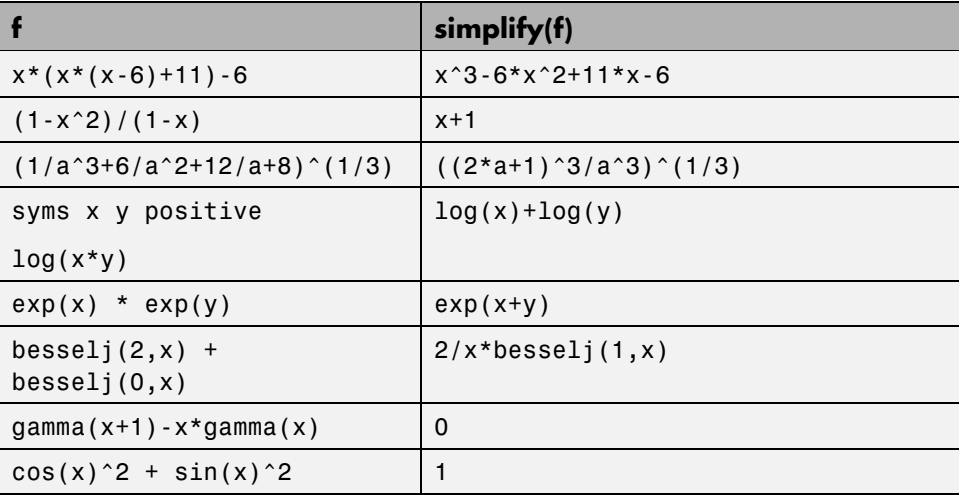

#### **simple**

The simple function has the unorthodox mathematical goal of finding a simplification of an expression that has the fewest number of characters. Of course, there is little mathematical justification for claiming that one expression is "simpler" than another just because its ASCII representation is shorter, but this often proves satisfactory in practice.

The simple function achieves its goal by independently applying simplify, collect, factor, and other simplification functions to an expression and keeping track of the lengths of the results. The simple function then returns the shortest result.

**2-46**
The simple function has several forms, each returning different output. The form

```
simple(f)
```
displays each trial simplification and the simplification function that produced it in the MATLAB command window. The simple function then returns the shortest result. For example, the command

```
simple(cos(x)^2 + sin(x)^2)
```
displays the following alternative simplifications in the MATLAB command window:

```
simplify:
1
radsimp:
cos(x)^2+sin(x)^2combine(trig):
1
factor:
 cos(x)^2+sin(x)^2expand:
cos(x)^2+sin(x)^2combine:
1
convert(exp):
 (1/2*exp(i*x)+1/2/exp(i*x))<sup>2</sup>-1/4*(exp(i*x)-1/exp(i*x))<sup>2</sup>
convert(sincos):
cos(x)^2+sin(x)^2convert(tan):
(1-tan(1/2*x)^2)<sup>2</sup>/(1+tan(1/2*x)<sup>2</sup>)<sup>2+</sup>
4*tan(1/2*x)^2/(1+tan(1/2*x)^2)
```
collect(x):  $cos(x)^2+sin(x)^2$ 

and returns

ans  $=$ 1

This form is useful when you want to check, for example, whether the shortest form is indeed the simplest. If you are not interested in how simple achieves its result, use the form

 $f = simple(f)$ 

This form simply returns the shortest expression found. For example, the statement

```
f = simple(cos(x)^2+sin(x)^2)
```
returns

 $f =$ 1

If you want to know which simplification returned the shortest result, use the multiple output form:

 $[F, how] = simple(f)$ 

This form returns the shortest result in the first variable and the simplification method used to achieve the result in the second variable. For example, the statement

[f, how] =  $simple(cos(x)^2+sin(x)^2)$ 

returns

 $f =$ 1 how  $=$ combine The simple function sometimes improves on the result returned by simplify, one of the simplifications that it tries. For example, when applied to the examples given for simplify, simple returns a simpler (or at least shorter) result in two cases.

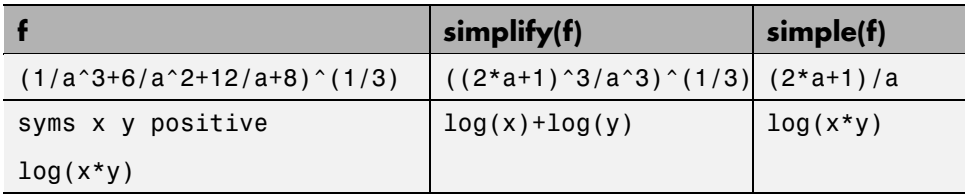

In some cases, it is advantageous to apply simple twice to obtain the effect of two different simplification functions. For example, the statements

```
f = (1/a^3+6/a^2+12/a+8) (1/3);
simple(simple(f))
```
return

2+1/a

The first application, simple(f), uses radsimp to produce  $(2*a+1)/a$ ; the second application uses combine(trig) to transform this to  $1/a+2$ .

The simple function is particularly effective on expressions involving trigonometric functions. Here are some examples.

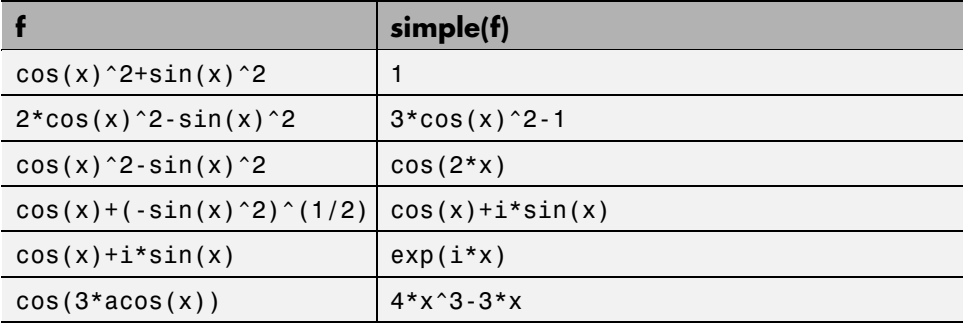

## **Substitutions**

There are two functions for symbolic substitution: subexpr and subs.

### **subexpr**

These commands

```
syms a x
s = solve(x^3+a*x+1)
```
solve the equation  $x^3+ a^*x+1 = 0$  for x:

```
s =1/6*(-108+12*(12*a^3+81)^(1/2))^(1/3)-2*a/(108+12*(12*a^3+81)^(1/2))^(1/3)[-1/12*(-108+12*(12*a^3+81)^(1/2))^(1/3)+a/(108+12*(12*a^3+81)^(1/2))^(1/3)+1/2*i*3^(1/2)*(1/2)6*( -108+12*(12*a^3+81)^(1/2))^(1/3)+2*a/(108+12*(12*a^3+81)^(1/2))^(1/3))[-1/12*(-108+12*(12*a^3+81)^(1/2))^(1/3)+a/(108+12*(12*a^3+81)^(1/2))^(1/3)-1/2*i*3^(1/2)*(1/2)6*( -108+12*(12*a^3+81)^(1/2))^(1/3)+2*a/(108+12*(12*a^3+81)^(1/2))^(1/3))
```
Use the pretty function to display s in a more readable form:

```
pretty(s)
```
 $s =$  $\begin{bmatrix} 1/3 & a \end{bmatrix}$  a  $\begin{bmatrix} 1 & b \end{bmatrix}$  $[$  1/6 %1 - 2 ----- $[$  1/3  $]$  $[$   $\frac{1}{2}$   $\frac{1}{2}$   $\frac{1}{2$  $[$  $[$  1/3 a 1/2 / 1/3 a \]  $[- 1/12 \cdot 1 + - - - - + 1/2 \cdot 1 \cdot 3]$   $[1/6 \cdot 1 + 2 - - -1]$  $[$  1/3  $]$  $[$  81  $]$  81  $]$  $[$  $[$  1/3 a 1/2 / 1/3 a \]  $[- 1/12 \cdot 1 + - - - - 1/2 \cdot 1 \cdot 3]$   $[1/6 \cdot 1 + 2 - - -1]$   $[$  1/3  $]$  $[$  81  $\frac{1}{2}$  81  $\frac{1}{2}$  81  $\frac{1}{2}$ 3 1/2  $\frac{1}{6}$  := -108 + 12 (12 a + 81)

The pretty command inherits the %n (n, an integer) notation from Maple to denote subexpressions that occur multiple times in the symbolic object. The subexpr function allows you to save these common subexpressions as well as the symbolic object rewritten in terms of the subexpressions. The subexpressions are saved in a column vector called sigma.

Continuing with the example

 $r = subexpr(s)$ 

returns

```
siama =
-108+12*(12*a^3+81)^(1/2)r =[ 1/6*sigma^(1/3)-2*a/sigma^(1/3)]
[-1/12*signa^*(1/3)+a/sigma^*(1/3)+1/2*1*3^*(1/2)*(1/6*signa^*)(1/3) + 2 * a / \text{sigma} (1/3))]
[-1/12*signa^*(1/3)+a/sigma^*(1/3)-1/2*ir3^*(1/2)*(1/6*signa^*)(1/3) + 2 * a / \text{sigma} (1/3))]
```
Notice that subexpr creates the variable sigma in the MATLAB workspace. You can verify this by typing whos, or the command

sigma

which returns

 $sigma =$ -108+12\*(12\*a^3+81)^(1/2)

### **subs**

The following code finds the eigenvalues and eigenvectors of a circulant matrix A:

```
syms a b c
A = [a \ b \ c; b \ c \ a; c \ a \ b];[v,E] = eig(A)v =\left[ -(a+(b^2-b^*a-c^*b-c^*a+a^2+c^2)^(1/2)-b)/(a-c)\right],-(a-(b^2-b^*a-c^*b-c^*a+a^2+c^2)^(1/2)-b)/(a-c), 1]
[-(b-c-(b^2-b^*a-c^*b-c^*a+a^2+c^2)^(1/2)]/(a-c),-(b-c+(b^2-b^*a-c^*b-c^*a+a^2+c^2)^(1/2))/(a-c), 1]
[ 1,
       1, 1]
E =[ (b<sup>\sim</sup>2-b*a-c*b-
  c^*a + a^2 + c^2) ^ (1/2), 0, 0]
[ 0, -(b^2-b^*a-c^*b-c^*a + a^2 + c^2) ^(1/2), 0]
[ 0, 0, b+c+a]
```
**Note** MATLAB might return the eigenvalues that appear on the diagonal of E in a different order. In this case, the corresponding eigenvectors, which are the columns of v, will also appear in a different order.

Suppose you want to replace the rather lengthy expression

 $(b^2-b^*a-c^*b-c^*a+a^2+c^2)$  (1/2)

throughout v and E. First, use subexpr

 $v =$ subexpr(v, 'S')

which returns

```
S =(b^2-b^*a-c^*b-c^*a+a^2+c^2) (1/2)
v =[-(a+S-b)/(a-c), -(a-S-b)/(a-c), 1]
```

$$
[\begin{array}{cc} -(b-c-S)/(a-c), -(b-c+S)/(a-c), & 1\\ 1, & 1, & 1 \end{array}
$$

Next, substitute the symbol S into E with

 $E = \text{subs}(E, S, 'S')$  $E =$  $[$  S, 0, 0]<br> $[$  0, -S, 0]  $[$  0, -S, 0]  $[$  0, 0,  $b+c+a]$ 

Now suppose you want to evaluate  $v$  at  $a = 10$ . You can do this using the subs command:

```
subs(v,a,10)
```
This replaces all occurrences of a in v with 10.

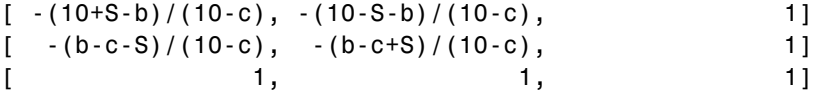

Notice, however, that the symbolic expression that S represents is unaffected by this substitution. That is, the symbol a in S is not replaced by 10. The subs command is also a useful function for substituting in a variety of values for several variables in a particular expression. For example, suppose that in addition to substituting a = 10 in S, you also want to substitute the values for 2 and 10 for b and c, respectively. The way to do this is to set values for a, b, and c in the workspace. Then subs evaluates its input using the existing symbolic and double variables in the current workspace. In the example, you first set

```
a = 10; b = 2; c = 10;
subs(S)
ans =8
```
To look at the contents of the workspace, type whos, which gives

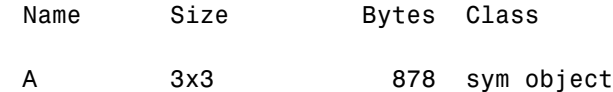

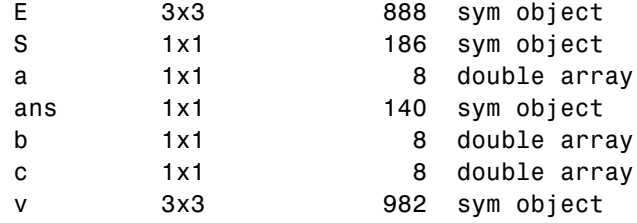

a, b, and c are now variables of class double while A, E, S, and v remain symbolic expressions (class sym).

If you want to preserve a, b, and c as symbolic variables, but still alter their value within S, use this procedure.

syms a b c subs(S,{a,b,c},{10,2,10}) ans  $=$ 8

Typing whos reveals that a, b, and c remain 1-by-1 sym objects.

The subs command can be combined with double to evaluate a symbolic expression numerically. Suppose you have the following expressions

syms t  $M = (1-t^2)*exp(-1/2*t^2);$  $P = (1-t^2)*sech(t);$ 

and want to see how M and P differ graphically.

One approach is to type

ezplot(M); hold on; ezplot(P); hold off;

but this plot does not readily help you identify the curves.

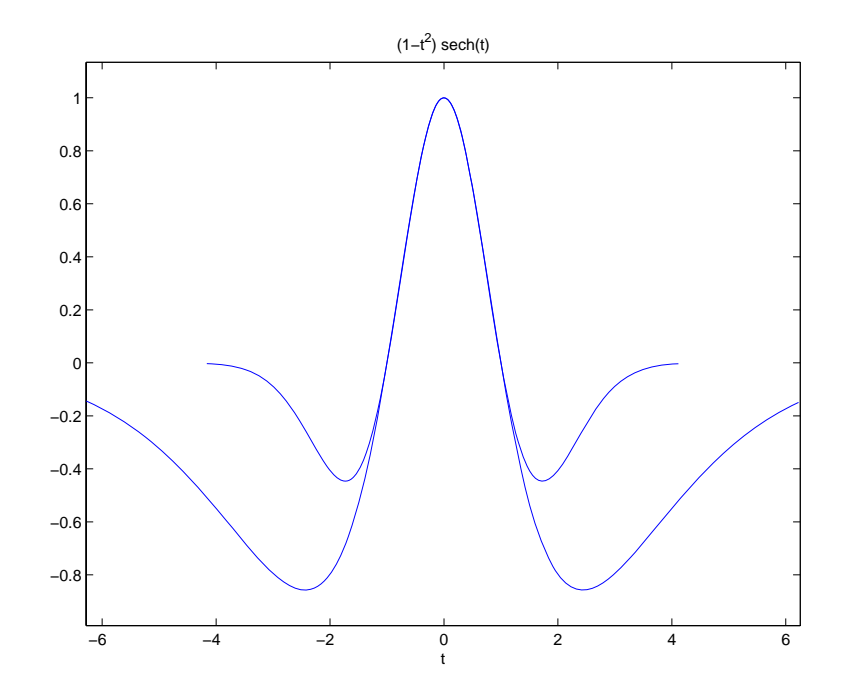

Instead, combine subs, double, and plot

```
T = -6:0.05:6;MT = double(subs(M, t, T));PT = double(subs(P,t,T));
plot(T,MT,'b',T,PT,'r-.')
title(' ')
legend('M','P')
xlabel('t'); grid
```
to produce a multicolored graph that indicates the difference between M and P.

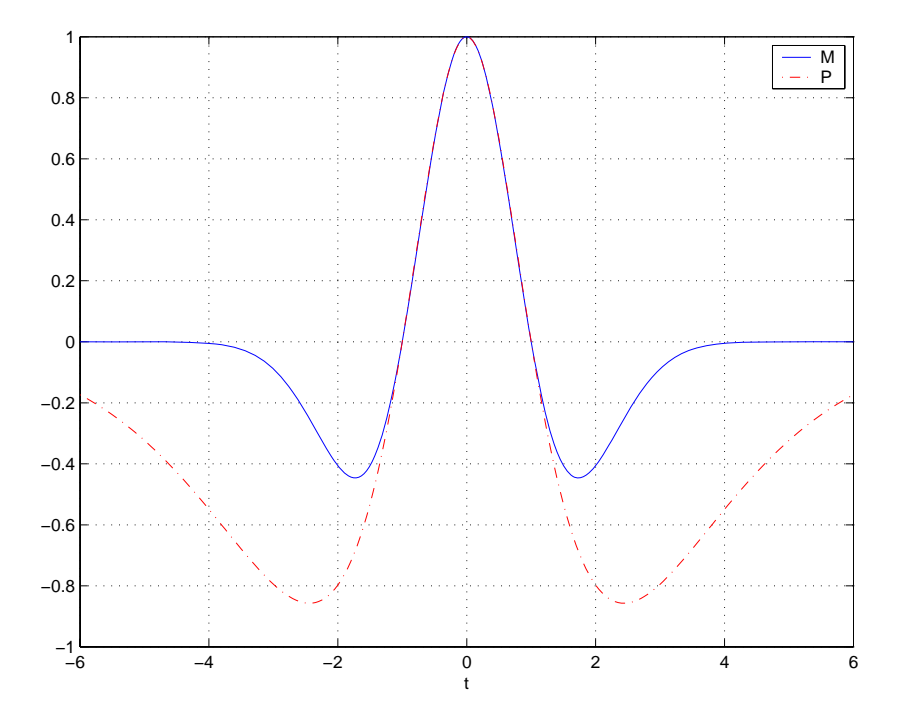

Finally the use of subs with strings greatly facilitates the solution of problems involving the Fourier, Laplace, or *z*-transforms.

# **Variable-Precision Arithmetic**

## **Overview**

There are three different kinds of arithmetic operations in this toolbox:

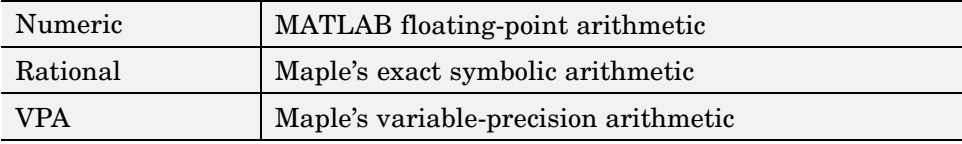

For example, the MATLAB statements

format long 1/2+1/3

use numeric computation to produce

0.83333333333333

With Symbolic Math Toolbox, the statement

sym(1/2)+1/3

uses symbolic computation to yield

5/6

And, also with the toolbox, the statements

digits(25) vpa('1/2+1/3')

use variable-precision arithmetic to return

.8333333333333333333333333

The floating-point operations used by numeric arithmetic are the fastest of the three, and require the least computer memory, but the results are not exact. The number of digits in the printed output of MATLAB double quantities is controlled by the format statement, but the internal representation is

always the eight-byte floating-point representation provided by the particular computer hardware.

In the computation of the numeric result above, there are actually three roundoff errors, one in the division of 1 by 3, one in the addition of 1/2 to the result of the division, and one in the binary to decimal conversion for the printed output. On computers that use IEEE floating-point standard arithmetic, the resulting internal value is the binary expansion of 5/6, truncated to 53 bits. This is approximately 16 decimal digits. But, in this particular case, the printed output shows only 15 digits.

The symbolic operations used by rational arithmetic are potentially the most expensive of the three, in terms of both computer time and memory. The results are exact, as long as enough time and memory are available to complete the computations.

Variable-precision arithmetic falls in between the other two in terms of both cost and accuracy. A global parameter, set by the function digits, controls the number of significant decimal digits. Increasing the number of digits increases the accuracy, but also increases both the time and memory requirements. The default value of digits is 32, corresponding roughly to floating-point accuracy.

The Maple documentation uses the term "hardware floating-point" for what you are calling "numeric" or "floating-point" and uses the term "floating-point arithmetic" for what you are calling "variable-precision arithmetic."

## **Example: Using the Different Kinds of Arithmetic**

### **Rational Arithmetic**

By default, Symbolic Math Toolbox uses rational arithmetic operations, i.e., Maple's exact symbolic arithmetic. Rational arithmetic is invoked when you create symbolic variables using the sym function.

The sym function converts a double matrix to its symbolic form. For example, if the double matrix is

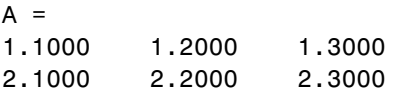

3.1000 3.2000 3.3000

its symbolic form,  $S = sym(A)$ , is

 $S =$ [11/10, 6/5, 13/10] [21/10, 11/5, 23/10] [31/10, 16/5, 33/10]

For this matrix A, it is possible to discover that the elements are the ratios of small integers, so the symbolic representation is formed from those integers. On the other hand, the statement

 $E = [exp(1) (1+sqrt(5))/2; log(3) rand]$ 

returns a matrix

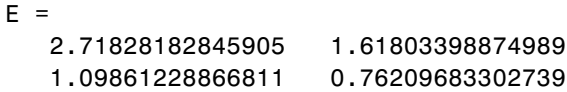

whose elements are not the ratios of small integers, so sym(E) reproduces the floating-point representation in a symbolic form:

```
ans =[ 6121026514868074*2^(-51), 7286977268806824*2^(-52)]
[ 4947709893870346*2^(-52), 6864358026484820*2^(-53)]
```
#### **Variable-Precision Numbers**

Variable-precision numbers are distinguished from the exact rational representation by the presence of a decimal point. A power of 10 scale factor, denoted by 'e', is allowed. To use variable-precision instead of rational arithmetic, create your variables using the vpa function.

For matrices with purely double entries, the vpa function generates the representation that is used with variable-precision arithmetic. For example, if you apply vpa to the matrix S defined in the preceding section, with digits(4), by entering

vpa(S)

MATLAB returns the output

 $S =$ [1.100, 1.200, 1.300] [2.100, 2.200, 2.300] [3.100, 3.200, 3.300]

Applying vpa to the matrix E defined in the preceding section, with digits(25), by entering

```
digits(25)
F = vpa(E)
```
returns

```
F =[2.718281828459045534884808, 1.414213562373094923430017]
[1.098612288668110004152823, .2189591863280899719512718]
```
### **Converting to Floating-Point**

To convert a rational or variable-precision number to its MATLAB floating-point representation, use the double function.

In the example, both double(sym(E)) and double(vpa(E)) return E.

## **Another Example**

The next example is perhaps more interesting. Start with the symbolic expression

 $f = sym('exp(pi*sqrt(163))')$ 

The statement

double(f)

produces the printed floating-point value

ans  $=$ 2.625374126407687e+017 Using the second argument of vpa to specify the number of digits,

vpa(f,18)

returns

262537412640768744.

whereas

vpa(f,25)

returns

262537412640768744.0000000

you suspect that f might actually have an integer value. This suspicion is reinforced by the 30 digit value, vpa(f,30)

262537412640768743.999999999999

Finally, the 40–digit value, vpa(f,40)

262537412640768743.9999999999992500725944

shows that f is very close to, but not exactly equal to, an integer.

# **Linear Algebra**

This section covers the following topics:

- **•** "Basic Algebraic Operations" on page 2-62
- **•** ["Linear Algebraic Operations" on page 2-63](#page-88-0)
- **•** ["Eigenvalues" on page 2-68](#page-93-0)
- **•** ["Jordan Canonical Form" on page 2-74](#page-99-0)
- **•** ["Singular Value Decomposition" on page 2-75](#page-100-0)
- **•** ["Eigenvalue Trajectories" on page 2-78](#page-103-0)

### **Basic Algebraic Operations**

Basic algebraic operations on symbolic objects are the same as operations on MATLAB objects of class double. This is illustrated in the following example.

The Givens transformation produces a plane rotation through the angle t. The statements

```
syms t;
G = [cos(t) sin(t); -sin(t) cos(t)]
```
create this transformation matrix.

```
G =[ cos(t), sin(t) ][ -sin(t), cos(t) ]
```
Applying the Givens transformation twice should simply be a rotation through twice the angle. The corresponding matrix can be computed by multiplying G by itself or by raising G to the second power. Both

 $A = G * G$ 

and

 $A = G^2$ 

produce

```
A =[cos(t)^2-sin(t)^2, 2*cos(t)*sin(t)][-2*cos(t)*sin(t), cos(t)^2-sin(t)^2]
```
The simple function

 $A = simple(A)$ 

uses a trigonometric identity to return the expected form by trying several different identities and picking the one that produces the shortest representation.

```
A =[ \cos(2*t), \sin(2*t)][-\sin(2*t), \cos(2*t)]
```
The Givens rotation is an orthogonal matrix, so its transpose is its inverse. Confirming this by

$$
I = G. \t\t *G
$$

which produces

```
I =[cos(t)^2+sin(t)^2, 0]
[ 0, cos(t)^2+sin(t)^2]
```
and then

```
I = simple(I)I =[1, 0]
[0, 1]
```
## **Linear Algebraic Operations**

The following examples show how to do several basic linear algebraic operations using Symbolic Math Toolbox.

The command

 $H = hilb(3)$ 

generates the 3-by-3 Hilbert matrix. With format short, MATLAB prints

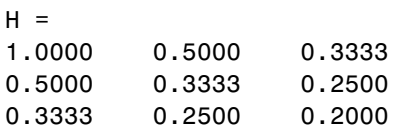

The computed elements of H are floating-point numbers that are the ratios of small integers. Indeed, H is a MATLAB array of class double. Converting H to a symbolic matrix

 $H = sym(H)$ 

gives

 $[ 1, 1/2, 1/3]$ [1/2, 1/3, 1/4] [1/3, 1/4, 1/5]

This allows subsequent symbolic operations on H to produce results that correspond to the infinitely precise Hilbert matrix, sym(hilb(3)), not its floating-point approximation, hilb(3). Therefore,

inv(H)

produces

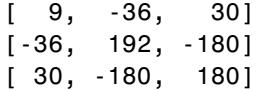

and

det(H)

yields

1/2160

You can use the backslash operator to solve a system of simultaneous linear equations. For example, the commands

 $b = [1 \ 1 \ 1]$ 

```
x = H\ % Solve Hx = b
```
produce the solution

 $\begin{bmatrix} 3 \end{bmatrix}$ [-24] [ 30]

All three of these results, the inverse, the determinant, and the solution to the linear system, are the exact results corresponding to the infinitely precise, rational, Hilbert matrix. On the other hand, using digits(16), the command

 $V = vpa(hilb(3))$ 

returns

```
[ 1., .5000000000000000, .3333333333333333]
[.5000000000000000, .3333333333333333, .2500000000000000]
[.3333333333333333, .2500000000000000, .2000000000000000]
```
The decimal points in the representation of the individual elements are the signal to use variable-precision arithmetic. The result of each arithmetic operation is rounded to 16 significant decimal digits. When inverting the matrix, these errors are magnified by the matrix condition number, which for hilb(3) is about 500. Consequently,

inv(V)

which returns

```
ans =[ 9.000000000000179, -36.00000000000080, 30.00000000000067]
[ -36.00000000000080, 192.0000000000042, -180.0000000000040]
[ 30.00000000000067, -180.0000000000040, 180.0000000000038]
```
shows the loss of two digits. So does

det(V)

which gives

```
.462962962962953e-3
```
and

V\b

which is

[ 3.000000000000041] [-24.00000000000021] [ 30.00000000000019]

Since H is nonsingular, calculating the null space of H with the command

null(H)

returns an empty matrix, and calculating the column space of H with

colspace(H)

returns a permutation of the identity matrix. A more interesting example, which the following code shows, is to find a value  $s$  for  $H(1,1)$  that makes H singular. The commands

syms s  $H(1,1) = S$  $Z = det(H)$  $sol = solve(Z)$ 

produce

```
H =[ s, 1/2, 1/3]
[1/2, 1/3, 1/4]
[1/3, 1/4, 1/5]
Z =1/240*s-1/270
sol =8/9
```
Then

 $H = \text{subs}(H, s, \text{sol})$ 

substitutes the computed value of sol for s in H to give

 $H =$ [8/9, 1/2, 1/3] [1/2, 1/3, 1/4] [1/3, 1/4, 1/5]

Now, the command

det(H)

returns

ans  $=$ 0

and

inv(H)

produces an error message

??? error using ==> inv Error, (in inverse) singular matrix

because H is singular. For this matrix,  $Z = null(H)$  and  $C = colspace(H)$ are nontrivial:

```
Z =[-1][-4][10/3]
C =[ 1, 0][ 0, 1][-3/10, 6/5]
```
It should be pointed out that even though H is singular, vpa(H) is not. For any integer value d, setting

```
digits(d)
```
<span id="page-93-0"></span>and then computing

```
det(vpa(H))
inv(vpa(H))
```
results in a determinant of size  $10^{\circ}$  (-d) and an inverse with elements on the order of 10^d.

## **Eigenvalues**

The symbolic eigenvalues of a square matrix A or the symbolic eigenvalues and eigenvectors of A are computed, respectively, using the commands

 $E = eig(A)$  $[V,E] = eig(A)$ 

The variable-precision counterparts are

 $E = eig(vpa(A))$  $[V,E] = eig(vpa(A))$ 

The eigenvalues of A are the zeros of the characteristic polynomial of A,  $det(A-x^*I)$ , which is computed by

poly(A)

The matrix H from the last section provides the first example:

 $H =$ [8/9, 1/2, 1/3] [1/2, 1/3, 1/4] [1/3, 1/4, 1/5]

The matrix is singular, so one of its eigenvalues must be zero. The statement

 $[T,E] = eig(H)$ 

produces the matrices T and E. The columns of T are the eigenvectors of H:

 $T =$  $[$  1, 28/153+2/153\*12589 $^{\circ}$ (1/2), 28/153-2/153\*12589 $^{\circ}$ (12)]

**2-68**

$$
\begin{bmatrix} 1 & 4 \\ 1 & 1 \end{bmatrix}
$$
  
[ 10/3, 92/255-1/255\*12589^(1/2), 292/255+1/255\*12589^(12)]

Similarly, the diagonal elements of E are the eigenvalues of H:

```
E =[0, 0, 0][0, 32/45+1/180*12589(1/2), 0]
[0, 0, 32/45-1/180*12589^(1/2)]
```
It may be easier to understand the structure of the matrices of eigenvectors, T, and eigenvalues, E, if you convert T and E to decimal notation. To do so, proceed as follows. The commands

```
Td = double(T)Ed = double(E)
```
return

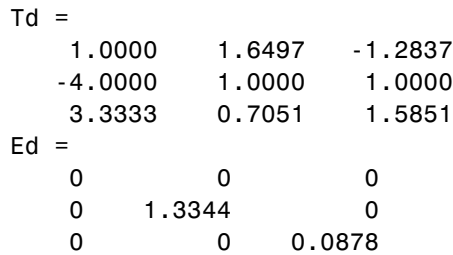

The first eigenvalue is zero. The corresponding eigenvector (the first column of Td) is the same as the basis for the null space found in the last section. The other two eigenvalues are the result of applying the quadratic formula to

x^2-64/45\*x+253/2160

which is the quadratic factor in factor(poly(H)).

```
syms x
g = simple(factor(poly(H))/x);solve(g)
```
ans  $=$ 

 $[32/45+1/180*12589(1/2)]$  $[32/45-1/180*12589(1/2)]$ 

Closed form symbolic expressions for the eigenvalues are possible only when the characteristic polynomial can be expressed as a product of rational polynomials of degree four or less. The Rosser matrix is a classic numerical analysis test matrix that illustrates this requirement. The statement

R = sym(gallery('rosser'))

generates

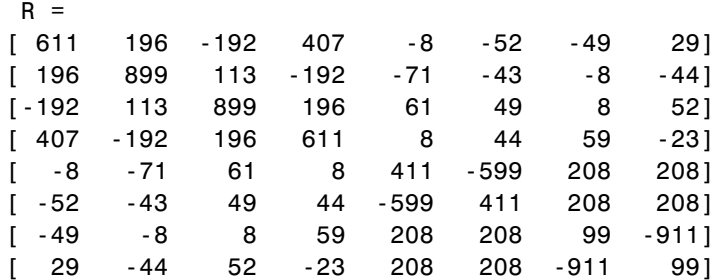

The commands

 $p = poly(R);$ pretty(factor(p))

produce

22 2  $x (x - 1020) (x - 1020 x + 100) (x - 1040500) (x - 1000)$ 

The characteristic polynomial (of degree 8) factors nicely into the product of two linear terms and three quadratic terms. You can see immediately that four of the eigenvalues are 0, 1020, and a double root at 1000. The other four roots are obtained from the remaining quadratics. Use

eig(R)

to find all these values

ans  $=$ 

```
[ 0]
[ 1020]
[ 10*10405^(1/2)]
[-10*10405^(1/2)][510+100*26^(1/2)][510-100*26^(1/2)][ 1000]
[ 1000]
```
The Rosser matrix is not a typical example; it is rare for a full 8-by-8 matrix to have a characteristic polynomial that factors into such simple form. If you change the two "corner" elements of R from 29 to 30 with the commands

 $S = R$ ;  $S(1,8) = 30$ ;  $S(8,1) = 30$ ;

and then try

 $p = poly(S)$ 

you find

```
p =x^8-4040*x^7+5079941*x^6+82706090*x^5-5327831918568*x^4+
4287832912719760*x^3-1082699388411166000*x^2+51264008540948000*
x+40250968213600000
```
You also find that  $factor(p)$  is p itself. That is, the characteristic polynomial cannot be factored over the rationals.

For this modified Rosser matrix

 $F = eig(S)$ 

returns

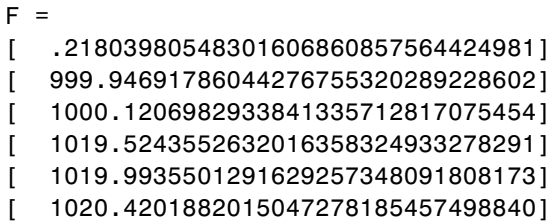

```
[ -.17053529728768998575200874607757]
[ -1020.0532142558915165931894252600]
```
Notice that these values are close to the eigenvalues of the original Rosser matrix. Further, the numerical values of F are a result of Maple's floating-point arithmetic. Consequently, different settings of digits do not alter the number of digits to the right of the decimal place.

It is also possible to try to compute eigenvalues of symbolic matrices, but closed form solutions are rare. The Givens transformation is generated as the matrix exponential of the elementary matrix

$$
A = \begin{bmatrix} 0 & 1 \\ -1 & 0 \end{bmatrix}
$$

Symbolic Math Toolbox commands

syms t  $A = sym([0 1; -1 0]);$  $G = expm(t*A)$ 

return

 $[$   $cos(t), sin(t)]$  $[ -sin(t), cos(t)]$ 

Next, the command

 $q = e i q(G)$ 

produces

```
q =[ \cos(t) + (\cos(t)^2 - 1)^(1/2)][ \cos(t) - (\cos(t)^2 - 1)^(1/2)]
```
you can use simple to simplify this form of g. Indeed, a repeated application of simple

```
for i = 1:4[g, how] = simple(g)
```
end

produces the best result:

```
g =[ \cos(t) + (-\sin(t)^2)^(1/2)][ \cos(t) - (-\sin(t)^2)^(1/2)]how =mwcos2sin
g =[ cos(t)+i*sin(t)]
[ \cos(t) - i * sin(t)]how =radsimp
g =[ exp(i*t)]
[ 1/exp(i*t)]
how =convert(exp)
g =[ exp(i*t)]
[ exp(-i*t)]
how =simplify
```
Notice the first application of simple uses mwcos2sin to produce a sum of sines and cosines. Next, simple invokes radsimp to produce  $cos(t)$  + i\*sin(t) for the first eigenvector. The third application of simple uses convert(exp) to change the sines and cosines to complex exponentials. The last application of simple uses simplify to obtain the final form.

## <span id="page-99-0"></span>**Jordan Canonical Form**

The Jordan canonical form results from attempts to diagonalize a matrix by a similarity transformation. For a given matrix A, find a nonsingular matrix V, so that  $inv(V) * A * V$ , or, more succinctly,  $J = V \A * V$ , is "as close to diagonal as possible." For almost all matrices, the Jordan canonical form is the diagonal matrix of eigenvalues and the columns of the transformation matrix are the eigenvectors. This always happens if the matrix is symmetric or if it has distinct eigenvalues. Some nonsymmetric matrices with multiple eigenvalues cannot be diagonalized. The Jordan form has the eigenvalues on its diagonal, but some of the superdiagonal elements are one, instead of zero. The statement

 $J = jordan(A)$ 

computes the Jordan canonical form of A. The statement

 $[V,J] = jordan(A)$ 

also computes the similarity transformation. The columns of V are the generalized eigenvectors of A.

The Jordan form is extremely sensitive to perturbations. Almost any change in A causes its Jordan form to be diagonal. This makes it very difficult to compute the Jordan form reliably with floating-point arithmetic. It also implies that A must be known exactly (i.e., without round-off error, etc.). Its elements must be integers, or ratios of small integers. In particular, the variable-precision calculation, jordan(vpa(A)), is not allowed.

For example, let

```
A = sym([12,32,66,116;-25,-76,-164,-294;
        21,66,143,256;-6,-19,-41,-73])
A =[ 12, 32, 66, 116]
[-25, -76, -164, -294][ 21, 66, 143, 256]
[ -6, -19, -41, -73]
```
Then

 $[V,J] = jordan(A)$ 

<span id="page-100-0"></span>produces

 $V =$  $[ 4, -2, 4, 3]$  $[-6, 8, -11, -8]$  $[ 4, -7, 10, 7]$  $[-1, 2, -3, -2]$  $J =$  $[1, 1, 0, 0]$ [ 0, 1, 0, 0] [ 0, 0, 2, 1] [ 0, 0, 0, 2]

Therefore A has a double eigenvalue at 1, with a single Jordan block, and a double eigenvalue at 2, also with a single Jordan block. The matrix has only two eigenvectors,  $V(:,1)$  and  $V(:,3)$ . They satisfy

 $A*V(:,1) = 1*V(:,1)$  $A*V(:,3) = 2*V(:,3)$ 

The other two columns of V are generalized eigenvectors of grade 2. They satisfy

 $A*V(:,2) = 1*V(:,2) + V(:,1)$  $A*V(:,4) = 2*V(:,4) + V(:,3)$ 

In mathematical notation, with  $v_i = v(:,j)$ , the columns of V and eigenvalues satisfy the relationships

$$
(A - \lambda_1 I)v_2 = v_1
$$

$$
(A - \lambda_2 I)v_4 = v_3
$$

## **Singular Value Decomposition**

Only the variable-precision numeric computation of the complete singular vector decomposition is available in the toolbox. One reason for this is that the formulas that result from symbolic computation are usually too long and complicated to be of much use. If A is a symbolic matrix of floating-point or variable-precision numbers, then

 $S = svd(A)$ 

computes the singular values of A to an accuracy determined by the current setting of digits. And

$$
[U, S, V] = svd(A);
$$

produces two orthogonal matrices, U and V, and a diagonal matrix, S, so that

 $A = U * S * V'$ ;

Consider the n-by-n matrix A with elements defined by

 $A(i, i) = 1/(i-i+1/2)$ 

For  $n = 5$ , the matrix is

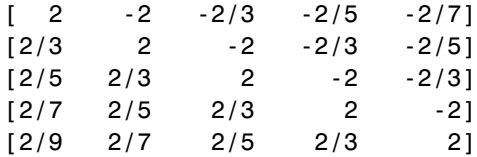

It turns out many of the singular values of these matrices are close to  $\pi$ .

The most obvious way of generating this matrix is

```
for i=1:n
    for j=1:n
      A(i,j) = sym(1/(i-j+1/2));end
end
```
The most efficient way to generate the matrix is

 $[J,I] = meshgrid(1:n);$  $A = sym(1./(I - J+1/2))$ ; Since the elements of A are the ratios of small integers, vpa(A) produces a variable-precision representation, which is accurate to digits precision. Hence

 $S = svd(vpa(A))$ 

computes the desired singular values to full accuracy. With n = 16 and digits(30), the result is

```
S =[ 1.20968137605668985332455685357 ]
[ 2.69162158686066606774782763594 ]
[ 3.07790297231119748658424727354 ]
[ 3.13504054399744654843898901261 ]
[ 3.14106044663470063805218371924 ]
[ 3.14155754359918083691050658260 ]
[ 3.14159075458605848728982577119 ]
[ 3.14159256925492306470284863102 ]
[ 3.14159265052654880815569479613 ]
[ 3.14159265349961053143856838564 ]
[ 3.14159265358767361712392612384 ]
[ 3.14159265358975439206849907220 ]
[ 3.14159265358979270342635559051 ]
[ 3.14159265358979323325290142781 ]
[ 3.14159265358979323843066846712 ]
[ 3.14159265358979323846255035974 ]
```
There are two ways to compare S with pi, the floating-point representation of  $\pi$ . In the vector below, the first element is computed by subtraction with variable-precision arithmetic and then converted to a double. The second element is computed with floating-point arithmetic:

```
format short e
[double(pi*ones(16,1)-S) pi-double(S)]
```
The results are

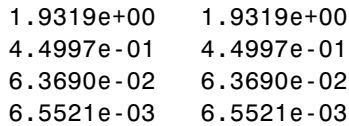

<span id="page-103-0"></span>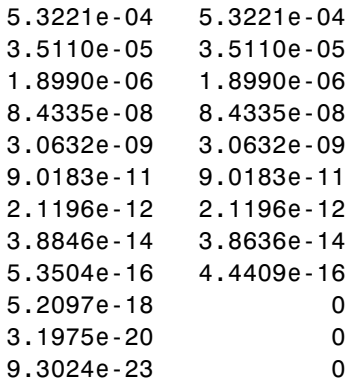

Since the relative accuracy of pi is pi\*eps, which is 6.9757e-16, either column confirms the suspicion that four of the singular values of the 16-by-16 example equal  $\pi$  to floating-point accuracy.

## **Eigenvalue Trajectories**

This example applies several numeric, symbolic, and graphic techniques to study the behavior of matrix eigenvalues as a parameter in the matrix is varied. This particular setting involves numerical analysis and perturbation theory, but the techniques illustrated are more widely applicable.

In this example, you consider a 3-by-3 matrix *A* whose eigenvalues are 1, 2, 3. First, you perturb *A* by another matrix *E* and parameter  $t : A \to A + tE$ . As *t* increases from 0 to 10<sup>-6</sup>, the eigenvalues  $\lambda_1 = 1$ ,  $\lambda_2 = 2$ ,  $\lambda_3 = 3$  change to  $\lambda_1^{\prime} = 1.5596 + 0.2726i$ ,  $\lambda_2^{\prime} = 1.5596 - 0.2726i$ ,  $\lambda_3^{\prime} = 2.8808$ .

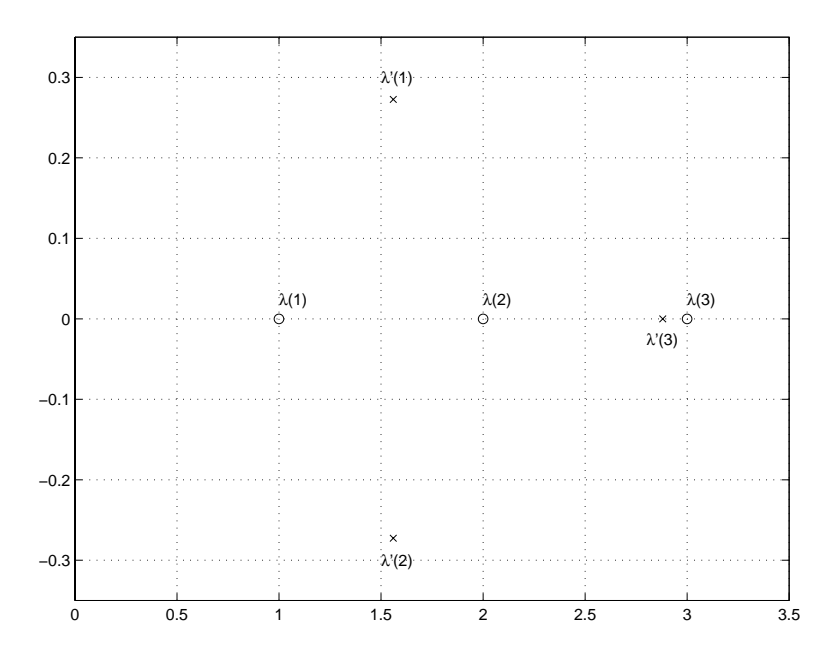

This, in turn, means that for some value of  $t = \tau$ ,  $0 < \tau < 10^{-6}$ , the perturbed matrix  $A(t) = A + tE$  has a double eigenvalue  $\lambda_1 = \lambda_2$ . The example shows how to find the value of t, called  $\tau$ , where this happens.

The starting point is a MATLAB test example, known as gallery(3).

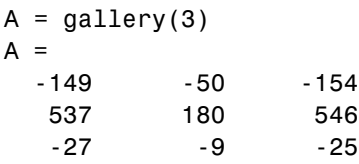

This is an example of a matrix whose eigenvalues are sensitive to the effects of roundoff errors introduced during their computation. The actual computed eigenvalues may vary from one machine to another, but on a typical workstation, the statements

format long  $e = eig(A)$ 

produce

```
e =1.00000000001122
   1.99999999999162
   2.99999999999700
```
Of course, the example was created so that its eigenvalues are actually 1, 2, and 3. Note that three or four digits have been lost to roundoff. This can be easily verified with the toolbox. The statements

 $B = sym(A);$  $e = eig(B)$  $p = poly(B)$  $f = factor(p)$ 

produce

```
e =[1, 2, 3]
p =x^3-6*x^2+11*x-6
f =(x-1)*(x-2)*(x-3)
```
Are the eigenvalues sensitive to the perturbations caused by roundoff error because they are "close together"? Ordinarily, the values 1, 2, and 3 would be regarded as "well separated." But, in this case, the separation should be viewed on the scale of the original matrix. If A were replaced by A/1000, the eigenvalues, which would be .001, .002, .003, would "seem" to be closer together.

But eigenvalue sensitivity is more subtle than just "closeness." With a carefully chosen perturbation of the matrix, it is possible to make two of its eigenvalues coalesce into an actual double root that is extremely sensitive to roundoff and other errors.

One good perturbation direction can be obtained from the outer product of the left and right eigenvectors associated with the most sensitive eigenvalue. The following statement creates

 $E = [130, -390, 0, 43, -129, 0, 133, -399, 0]$ 

the perturbation matrix

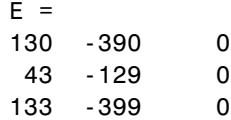

The perturbation can now be expressed in terms of a single, scalar parameter t. The statements

syms x t  $A = A + t * E$ 

replace A with the symbolic representation of its perturbation:

 $A =$ [-149+130\*t, -50-390\*t, -154] [ 537+43\*t, 180-129\*t, 546] [ -27+133\*t, -9-399\*t, -25]

Computing the characteristic polynomial of this new A

 $p = poly(A)$ 

gives

 $p =$ x^3-6\*x^2+11\*x-t\*x^2+492512\*t\*x-6-1221271\*t

Prettyprinting

pretty(collect(p,x))

shows more clearly that p is a cubic in x whose coefficients vary linearly with t.

3 2  $x + (-t - 6) x + (492512 t + 11) x - 6 - 1221271 t$ 

It turns out that when t is varied over a very small interval, from 0 to 1.0e-6, the desired double root appears. This can best be seen graphically. The first figure shows plots of p, considered as a function of x, for three different values of t:  $t = 0$ ,  $t = 0.5e-6$ , and  $t = 1.0e-6$ . For each value, the eigenvalues are computed numerically and also plotted:

```
x = .8: .01:3.2;for k = 0:2c = sym2poly(subs(p, t, k*0.5e-6));
  y = polyval(c, x);lambda = eig(double(subs(A, t, k*0.5e-6)));
  subplot(3,1,3-k)
 plot(x,y,'-',x,0*x,':',lambda,0*lambda,'o')
  axis([.8 3.2 -.5 .5])
 text(2.25,.35,['t = ' num2str(k*0.5e-6)]);
end
```
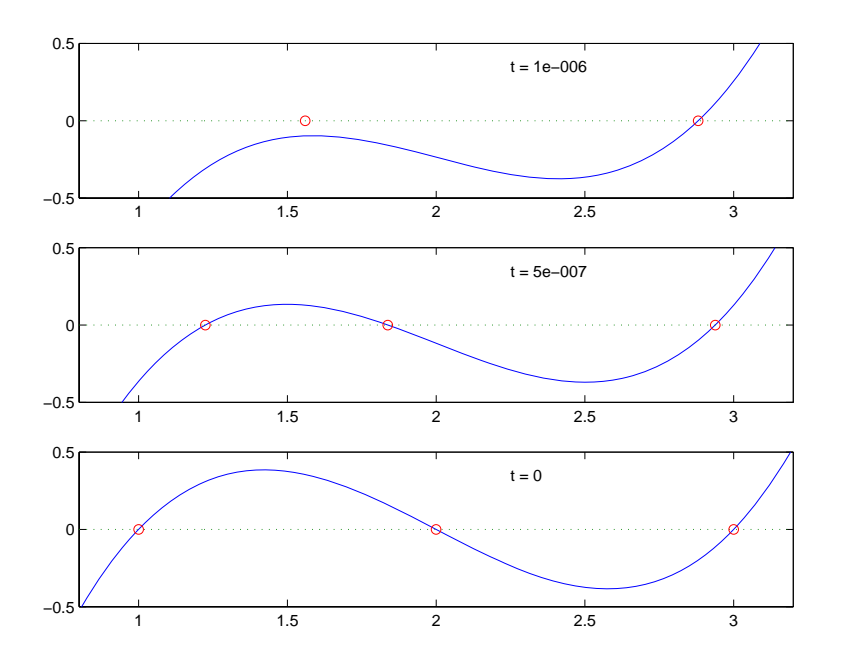
The bottom subplot shows the unperturbed polynomial, with its three roots at 1, 2, and 3. The middle subplot shows the first two roots approaching each other. In the top subplot, these two roots have become complex and only one real root remains.

The next statements compute and display the actual eigenvalues

```
e = eig(A);pretty(e)
```
showing that  $e(2)$  and  $e(3)$  form a complex conjugate pair:

 $[$  2  $]$  $[$  1/3 492508/3 t - 1/3 - 1/9 t [1/3 %1 - 3 ------------------------- + 1/3 t + 2]  $\begin{bmatrix} 1/3 & 1/3 \end{bmatrix}$  $[$   $\frac{1}{2}$   $\frac{1}{2}$   $\frac{1}{2$ [ 2 [ 1/3 492508/3 t - 1/3 - 1/9 t  $\overline{1}$  - 1/6 %1 + 3/2 --------------------------- + 1/3 t + 2  $\lceil$  1/3  $[$ /  $2\backslash$  1 1/2 | 1/3 492508/3 t - 1/3 - 1/9 t |] + 1/2 I 3 |1/3 %1 + 3 -------------------------|]  $|$  1/3  $|$  $\sqrt{2}$   $\frac{1}{2}$   $\frac{1}{2}$   $\frac$ [ 2 [ 1/3 492508/3 t - 1/3 - 1/9 t  $[- 1/6 \, \textdegree{}1 \quad + \, 3/2 \, \ldots \, \ldots \, \ldots \, \ldots \, \ldots \, \ldots \, + \, 1/3 \, \texttt{t} + 2$  $\lceil$  1/3  $[$ /  $2\backslash$  1 1/2 | 1/3 492508/3 t - 1/3 - 1/9 t |] - 1/2 I 3 |1/3 %1 + 3 -------------------------|]  $\begin{bmatrix} 1/3 & 0 & 0 \\ 0 & 0 & 1 \end{bmatrix}$  $\backslash$  81 /]

```
23 3
%1 := -2216286 t + 3189393 t + t + 3 (358392752910068940 t
               2 4 1/2
    - 1052829647418 t - 181922388795 t + 4432572 t - 3)
```
Next, the symbolic representations of the three eigenvalues are evaluated at many values of t

```
tvals = (2:-.02:0)' * 1.e-6;
r = size(tvals, 1);c = size(e, 1);lambda = zeros(r,c);for k = 1:c
   lambda(:,k) = double(subs(e(k), t, tvals));end
plot(lambda,tvals)
xlabel('\lambda'); ylabel('t');
title('Eigenvalue Transition')
```
to produce a plot of their trajectories.

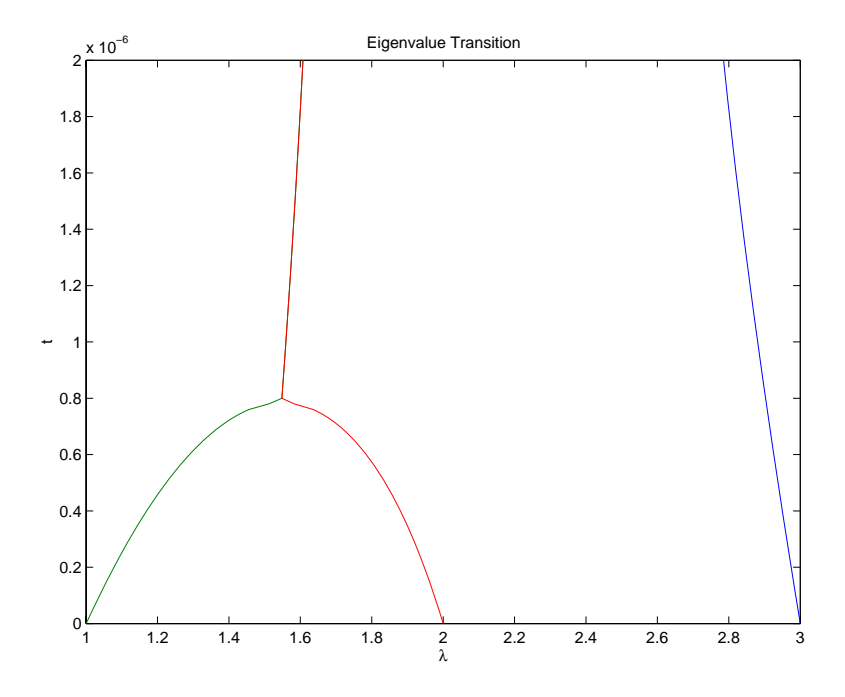

Above  $t = 0.8e^{-6}$ , the graphs of two of the eigenvalues intersect, while below  $t = 0.8e^{-6}$ , two real roots become a complex conjugate pair. What is the precise value of t that marks this transition? Let  $\tau$  denote this value of t.

One way to find the *exact* value of  $\tau$  involves polynomial discriminants. The discriminant of a quadratic polynomial is the familiar quantity under the square root sign in the quadratic formula. When it is negative, the two roots are complex.

There is no discrim function in the toolbox, but there is one in Maple and it can be accessed through the toolbox's maple function. The statement

```
mhelp discrim
```
provides a brief explanation. Use these commands

```
syms a b c x
maple('discrim', a*x^2+b*x+c, x)
```
to show the generic quadratic's discriminant, *b*<sup>2</sup> - 4*ac*:

```
ans =-4*a*c+b^2
```
The discriminant for the perturbed cubic characteristic polynomial is obtained, using

```
discrim = maple('discrim',p, x)
```
which produces

```
[discrim =4-5910096*t+1403772863224*t^2-477857003880091920*t^3+2425631850
60*t^4]
```
The quantity  $\tau$  is one of the four roots of this quartic. You can find a numeric value for  $\tau$  with the following code.

```
digits(24)
s = solve(discrim);
tau = vpa(s)tau =
[ 1970031.04061804553618914]
[ .783792490598e-6]
[ .1076924816047e-5+.259079734916440764385242e-5*i]
[ .1076924816047e-5-.259079734916440764385242e-5*i]
```
Of the four solutions, you know that

tau = tau $(2)$ 

is the transition point

 $tau =$ .783792490602e-6

because it is closest to the previous estimate.

A more generally applicable method for finding τ is based on the fact that, at a double root, both the function and its derivative must vanish. This results in two polynomial equations to be solved for two unknowns. The statement

```
sol = solve(p, diff(p,'x'))
```
solves the pair of algebraic equations  $p = 0$  and  $dp/dx = 0$  and produces

```
sol =t: [4x1 sym]
    x: [4x1 sym]
```
Find  $\tau$  now by

```
format short
tau = double(sol.t(2))
```
which reveals that the second element of sol.t is the desired value of  $\tau$ :

 $tau =$ 7.8379e-07

Therefore, the second element of sol.x

```
signa = double(sol.x(2))
```
is the double eigenvalue

 $si$ ama = 1.5476

To verify that this value of  $\tau$  does indeed produce a double eigenvalue at  $\sigma = 1.5476$ , substitute  $\tau$  for *t* in the perturbed matrix  $A(t) = A + tE$  and find the eigenvalues of  $A(t)$ . That is,

```
e = eig(double(subs(A, t, tau)))e =1.5476 + 0.0000i
   1.5476 - 0.0000i
   2.9048
```
confirms that  $\sigma = 1.5476$  is a double eigenvalue of  $A(t)$  for  $t = 7.8379e-07$ .

### **Solving Equations**

This section covers the following topics:

- **•** "Solving Algebraic Equations" on page 2-88
- **•** ["Several Algebraic Equations" on page 2-89](#page-114-0)
- **•** ["Single Differential Equation" on page 2-92](#page-117-0)
- **•** ["Several Differential Equations" on page 2-94](#page-119-0)

#### **Solving Algebraic Equations**

If S is a symbolic expression,

solve(S)

attempts to find values of the symbolic variable in S (as determined by findsym) for which S is zero. For example,

syms a b c x  $S = a*x^2 + b*x + c;$ solve(S)

uses the familiar quadratic formula to produce

ans  $=$  $[1/2/a*(-b+(b^2-4*a*C)^(1/2))]$  $[1/2/a*(-b-(b^2-4*a*c)^(1/2))]$ 

This is a symbolic vector whose elements are the two solutions.

If you want to solve for a specific variable, you must specify that variable as an additional argument. For example, if you want to solve S for b, use the command

 $b = solve(S, b)$ 

which returns

 $h =$  $-(a*x^2+c)/x$  <span id="page-114-0"></span>Note that these examples assume equations of the form  $f(x) = 0$ . If you need to solve equations of the form  $f(x) = q(x)$ , you must use quoted strings. In particular, the command

 $s = solve('cos(2*x) + sin(x) = 1')$ 

returns a vector with four solutions.

 $s =$  $[$  0] [ pi] [ 1/6\*pi] [ 5/6\*pi]

#### **Several Algebraic Equations**

This section explains how to solve systems of equations using Symbolic Math Toolbox. As an example, suppose you have the system

$$
x^2y^2 = 0
$$

$$
x - \frac{y}{2} = \alpha
$$

and you want to solve for *x* and *y*. First, create the necessary symbolic objects.

syms x y alpha

There are several ways to address the output of solve. One is to use a two-output call

 $[x,y] = solve(x^2*y^2, x-y/2-alpha)$ 

which returns

```
x =[ 0]
[ 0]
[ alpha]
[ alpha]
```
 $y =$ [ -2\*alpha]  $[-2*alpha]$  $[$  0]  $[$  0]

Consequently, the solution vector

 $v = [x, y]$ 

appears to have redundant components. This is due to the first equation

 $x^2y^2 = 0$ , which has two solutions in *x* and *y*:  $x = \pm 0$ ,  $y = \pm 0$ . Changing the equations to

eqs1 =  $x^2$ \*y^2=1, x-y/2-alpha'  $[x, y] = solve(eqs1)$ 

produces four distinct solutions:

 $x =$  $[1/2*alpha+1/2*(alpha^2+2)^(1/2)]$  $[1/2*alpha-1/2*(alpha^2+2)^(1/2)]$  $[1/2*alpha+1/2*(alpha^2-2)^(1/2)]$  $[1/2*alpha-1/2*(alpha^2-2)^(1/2)]$ 

 $V =$  $[ -a1pha+(a1pha^2+2)^(1/2)]$  $[ -a$ lpha-(alpha^2+2)^(1/2)]  $\lceil$  -alpha+(alpha^2-2)^(1/2)]  $[ -a$ lpha-(alpha^2-2)^(1/2)]

Since you did not specify the dependent variables, solve uses findsym to determine the variables.

This way of assigning output from solve is quite successful for "small" systems. Plainly, if you had, say, a 10-by-10 system of equations, typing

 $[x1, x2, x3, x4, x5, x6, x7, x8, x9, x10] = solve(...)$ 

is both awkward and time consuming. To circumvent this difficulty, solve can return a structure whose fields are the solutions. In particular, consider the system  $u^2-v^2 = a^2$ ,  $u + v = 1$ ,  $a^2-2*a = 3$ . The command

S = solve('u^2-v^2 = a^2','u + v = 1','a^2-2\*a = 3')

returns

 $S =$ a: [2x1 sym] u: [2x1 sym] v: [2x1 sym]

The solutions for a reside in the "a-field" of S. That is,

S.a

produces

```
ans =[ 3]
[-1]
```
Similar comments apply to the solutions for u and v. The structure S can now be manipulated by field and index to access a particular portion of the solution. For example, if you want to examine the second solution, you can use the following statement

 $s2 = [S.a(2), S.u(2), S.v(2)]$ 

to extract the second component of each field.

 $s2 =$  $[-1, 1, 0]$ 

The following statement

 $M = [S.a, S.u, S.v]$ 

creates the solution matrix M

```
M =[ 3, 5, -4]
```
<span id="page-117-0"></span> $[-1, 1, 0]$ 

whose rows comprise the distinct solutions of the system.

Linear systems of simultaneous equations can also be solved using matrix division. For example,

```
clear u v x y
syms u v x y
S = solve(x+2*y-u, 4*x+5*y-v);
sol = [S.x;S.y]
```
and

 $A = [1 2; 4 5];$  $b = [u; v];$  $z = A \ b$ 

result in

 $sol =$  $[-5/3 * u + 2/3 * v]$  $[ 4/3 * u - 1/3 * v]$  $Z =$  $[-5/3 * u + 2/3 * v]$  $[ 4/3 * u - 1/3 * v]$ 

Thus s and z produce the same solution, although the results are assigned to different variables.

#### **Single Differential Equation**

The function dsolve computes symbolic solutions to ordinary differential equations. The equations are specified by symbolic expressions containing the letter D to denote differentiation. The symbols D2, D3, ... DN, correspond to the second, third, ..., Nth derivative, respectively. Thus, D2y is the Symbolic Math Toolbox equivalent of  $d^2y/dt^2$ . The dependent variables are those preceded by D and the default independent variable is t. Note that names of symbolic variables should not contain D. The independent variable can be changed

from t to some other symbolic variable by including that variable as the last input argument.

Initial conditions can be specified by additional equations. If initial conditions are not specified, the solutions contain constants of integration, C1, C2, etc.

The output from dsolve parallels the output from solve. That is, you can call dsolve with the number of output variables equal to the number of dependent variables or place the output in a structure whose fields contain the solutions of the differential equations.

#### **Example 1**

The following call to dsolve

```
dsolve('Dy=1+y^2')
```
uses y as the dependent variable and t as the default independent variable.

The output of this command is

ans  $=$  $tan(t+C1)$ 

To specify an initial condition, use

```
y = dsolve('Dy=1+y^2', 'y(0)=1')
```
This produces

 $V =$  $tan(t+1/4*pi)$ 

Notice that y is in the MATLAB workspace, but the independent variable t is not. Thus, the command diff(y,t) returns an error. To place t in the workspace, type syms t.

#### **Example 2**

Nonlinear equations may have multiple solutions, even when initial conditions are given:

```
x = dsolve('(Dx)^2+x^2=1','x(0)=0')
```
results in

 $x =$  $[sin(t)]$  $\lceil$  -sin(t)]

#### **Example 3**

Here is a second-order differential equation with two initial conditions. The commands

 $y = dsolve('D2y=cos(2*x)-y', 'y(0)=1', 'Dy(0)=0', 'x');$ simplify(y)

produce

ans  $=$  $4/3$ \*cos(x)-2/3\*cos(x)^2+1/3

The key issues in this example are the order of the equation and the initial conditions. To solve the ordinary differential equation

 $d^{\mathfrak{d}}u$ *dx u* 3  $\frac{a}{3}$  =  $u(0) = 1, u'(0) = -1, u''(0) = \pi$ 

simply type

 $u = dsolve('D3u=u', 'u(0)=1', 'Du(0)=-1', 'D2u(0) = pi', 'x')$ 

Use D3u to represent  $d^3u/dx^3$  and D2u(0) for  $u''(0)$ .

#### **Several Differential Equations**

The function dsolve can also handle several ordinary differential equations in several variables, with or without initial conditions. For example, here is a pair of linear, first-order equations.

**2-94**

```
S = dsolve('Df = 3*f+4*g', 'Dg = -4*f+3*g')
```
The computed solutions are returned in the structure S. You can determine the values of f and g by typing

```
f = S.ff =exp(3*t)*(C1*sin(4*t)+C2*cos(4*t))
g = S.gg =exp(3*t)*(C1*cos(4*t)-C2*sin(4*t))
```
If you prefer to recover f and g directly as well as include initial conditions, type

```
[f,g] = dsolve('Df=3*f+4*g, Dg = -4*f+3*g', 'f(0) = 0, g(0) = 1')f =exp(3*t)*sin(4*t)g =exp(3*t)*cos(4*t)
```
This table details some examples and the Symbolic Math Toolbox syntax. Note that the final entry in the table is the Airy differential equation whose solution is referred to as the Airy function.

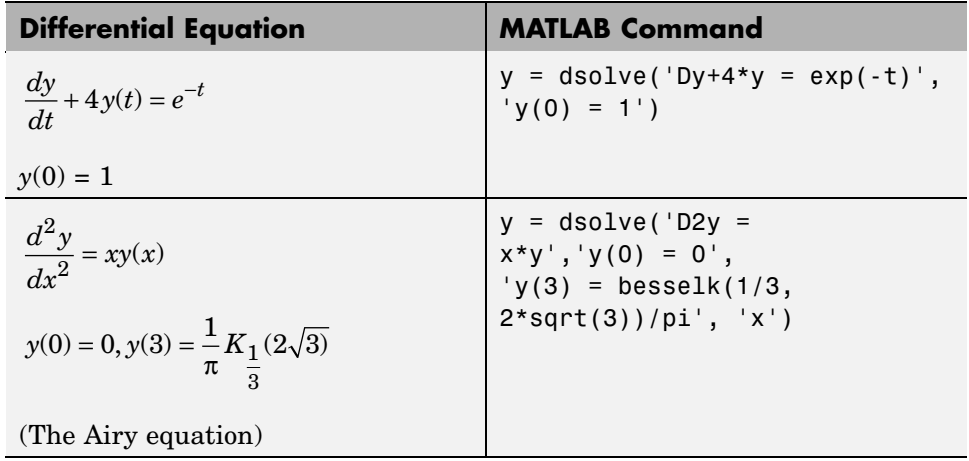

The Airy function plays an important role in the mathematical modeling of the dispersion of water waves. It is a nontrivial exercise to show that the Fourier transform of the Airy function is exp(*iw*3/3).

### **Special Mathematical Functions**

Over 50 of the special functions of classical applied mathematics are available in the toolbox. These functions are accessed with the mfun function, which numerically evaluates a special function for the specified parameters. This allows you to evaluate functions that are not available in standard MATLAB, such as the Fresnel cosine integral. In addition, you can evaluate several MATLAB special functions in the complex plane, such as the error function.

For example, suppose you want to evaluate the hyperbolic cosine integral at the points 2+i, 0, and 4.5. First, type

```
help mfunlist
```
to see the list of functions available for mfun. This list provides a brief mathematical description of each function, its Maple name, and the parameters it needs. From the list, you can see that the hyperbolic cosine integral is called Chi, and it takes one complex argument. For additional information, you can access Maple help on the hyperbolic cosine integral using

mhelp Chi

Now type

 $z = [2+i 0 4.5]$ ;  $w = mfun('Chi', z)$ 

which returns

 $w =$ 2.0303 + 1.7227i NaN 13.9658

mfun returns NaNs where the function has a singularity. The hyperbolic cosine integral has a singularity at *z* = 0.

These special functions can be used with the mfun function:

- **•** Airy Functions
- **•** Binomial Coefficients
- **•** Riemann Zeta Functions
- **•** Bernoulli Numbers and Polynomials
- **•** Euler Numbers and Polynomials
- **•** Harmonic Function
- **•** Exponential Integrals
- **•** Logarithmic Integral
- **•** Sine and Cosine Integrals
- **•** Hyperbolic Sine and Cosine Integrals
- **•** Shifted Sine Integral
- **•** Fresnel Sine and Cosine Integral
- **•** Dawson's Integral
- **•** Error Function
- **•** Complementary Error Function and its Iterated Integrals
- **•** Gamma Function
- **•** Logarithm of the Gamma Function
- **•** Incomplete Gamma Function
- **•** Digamma Function
- **•** Polygamma Function
- **•** Generalized Hypergeometric Function
- **•** Bessel Functions
- **•** Incomplete Elliptic Integrals
- **•** Complete Elliptic Integrals
- **•** Complete Elliptic Integrals with Complementary Modulus
- **•** Beta Function
- **•** Dilogarithm Integral
- **•** Lambert's *W* Function
- **•** Dirac Delta Function (distribution)
- **•** Heaviside Function (distribution)

The orthogonal polynomials listed below are available with Extended Symbolic Math Toolbox:

- **•** Gegenbauer
- **•** Hermite
- **•** Laguerre
- **•** Generalized Laguerre
- **•** Legendre
- **•** Jacobi
- **•** Chebyshev of the First and Second Kind

#### **Diffraction**

This example is from diffraction theory in classical electrodynamics. (J.D. Jackson, *Classical Electrodynamics*, John Wiley & Sons, 1962.)

Suppose you have a plane wave of intensity  $I_0$  and wave number  $k$ . Assume that the plane wave is parallel to the *xy*-plane and travels along the *z*-axis as shown below. This plane wave is called the *incident wave*. A perfectly conducting flat diffraction screen occupies half of the *xy*-plane, that is *x* < 0. The plane wave strikes the diffraction screen, and you observe the diffracted wave from the line whose coordinates are  $(x, 0, z_0)$ , where  $z_0 > 0$ .

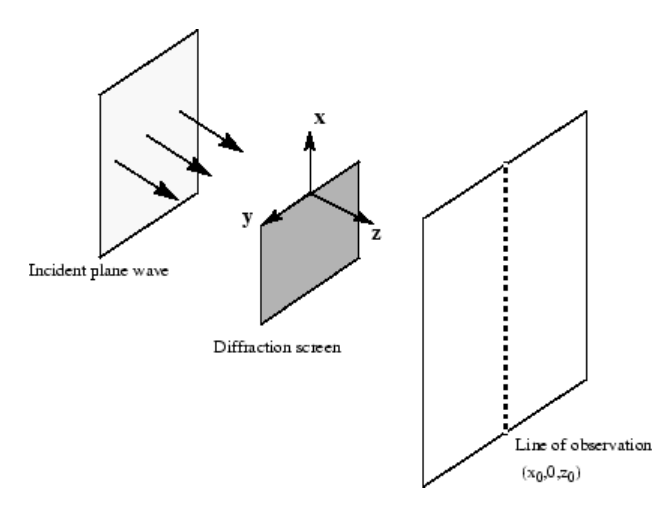

The intensity of the diffracted wave is given by

$$
I = \frac{I_0}{2} \left[ \left( C(\zeta) + \frac{1}{2} \right)^2 + \left( S(\zeta) + \frac{1}{2} \right)^2 \right]
$$

where

$$
\zeta = \sqrt{\frac{k}{2z_0} \cdot x}
$$

and  $C(\zeta)$  and  $S(\zeta)$  are the Fresnel cosine and sine integrals:

$$
C(\zeta) = \int_0^{\zeta} \cos\left(\frac{\pi}{2} \cdot (t^2)\right) dt
$$

$$
S(\zeta) = \int_0^{\zeta} \sin\left(\frac{\pi}{2} \cdot (t^2)\right) dt
$$

How does the intensity of the diffracted wave behave along the line of observation? Since  $k$  and  $z_0$  are constants independent of  $x$ , you set

$$
\sqrt{\frac{k}{2z_0}}=1
$$

and assume an initial intensity of  $I_0 = 1$  for simplicity.

The following code generates a plot of intensity as a function of *x*:

```
x = -50:50;C = mfun('FresnelC',x);S = mfun('FresnelS', x);IO = 1;T = (C+1/2).^2 + (S+1/2).^2;
I = (I0/2)*T;plot(x,I);
xlabel('x');
```

```
ylabel('I(x)');title('Intensity of Diffracted Wave');
```
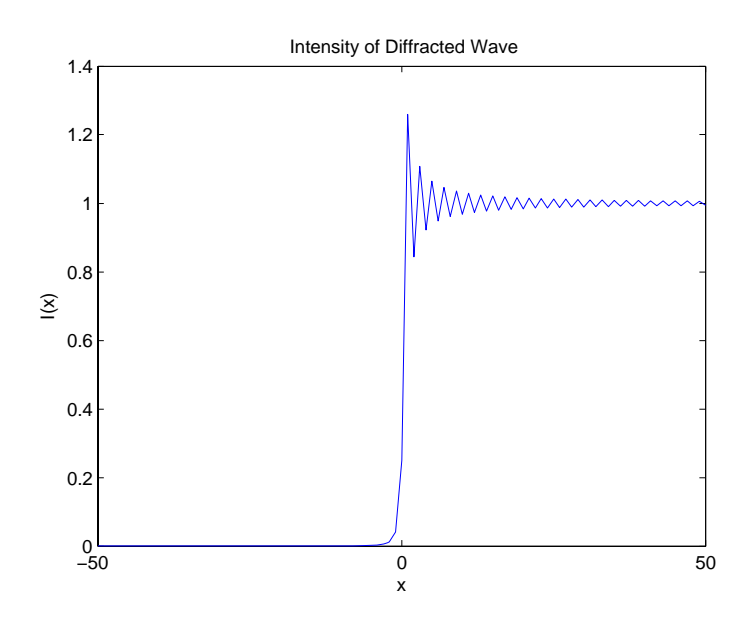

You see from the graph that the diffraction effect is most prominent near the edge of the diffraction screen  $(x = 0)$ , as you expect.

Note that values of x that are large and positive correspond to observation points far away from the screen. Here, you would expect the screen to have no effect on the incident wave. That is, the intensity of the diffracted wave should be the same as that of the incident wave. Similarly, x values that are large and negative correspond to observation points under the screen that are far away from the screen edge. Here, you would expect the diffracted wave to have zero intensity. These results can be verified by setting

 $x = [Inf -Inf]$ 

in the code to calculate *I*.

### **Using Maple Functions**

The maple function lets you access Maple functions directly. This function takes sym objects, strings, and doubles as inputs. It returns a symbolic object, character string, or double corresponding to the class of the input. You can also use the maple function to debug symbolic math programs that you develop.

- **•** "Simple Example" on page 2-102
- **•** ["Vectorized Example" on page 2-104](#page-129-0)
- **•** ["Debugging" on page 2-105](#page-130-0)

#### **Simple Example**

As an example, you can use the Maple function gcd to calculate the greatest common divisor of two integers or two polynomials. For example, to calculate the greatest common divisor of 14 and 21, enter

```
maple('gcd(14, 21)')
ans =7
```
To calculate the greatest common divisor of *x*^2*-y*^2 and *x*^3*-y*^3 enter

```
maple('gcd(x^2-y^2,x^3-y^3)')
ans =-y+<i>x</i>
```
To learn more about the function gcd, you can bring up its reference page by entering

doc gcd

As an alternative to typing the maple command every time you want to access gcd, you can write a simple M-file that does this for you. To do so, first create the M-file gcd in the subdirectory toolbox/symbolic/@sym of the directory where MATLAB is installed, and include the following commands in the M-file:

```
function q = \text{gcd}(a, b)g = \text{maple}('gcd', a, b);
```
If you run this file

syms x y  $z = \gcd(x^2-y^2, x^3-y^3)$  $w = \gcd(6, 24)$ 

you get

 $Z =$  $-y+x$  $w =$ 6

Now, extend the function so that you can take the gcd of two matrices in a pointwise fashion:

```
function g = \gcd(a, b)if any(size(a) \sim = size(b))
  error('Inputs must have the same size.')
end
for k = 1: prod(size(a))g(k) = \text{maple}('gcd', a(k), b(k));end
g = reshape(g,size(a));
```
Running this on some test data

```
A = sym([2 4 6; 3 5 6; 3 6 4]);B = sym([40 30 8; 17 60 20; 6 3 20]);
gcd(A,B)
```
you get the result

```
ans =[ 2, 2, 2 ]
[ 1, 5, 2 ]
[ 3, 3, 4 ]
```
#### <span id="page-129-0"></span>**Vectorized Example**

Suppose you want to calculate the sine of a symbolic matrix. One way to do this is

```
function y = \sin(1(x))for k = 1: prod(size(x))y(k) = \text{maple('sin', x(k));}end
```

```
y = reshape(y,size(x));
```
So the statements

syms x y  $A = [0 x; y pi/4]$  $sin1(A)$ 

return

 $A =$  $[$  0,  $x]$ [ y, pi/4 ] ans  $=$  $[$  0,  $sin(x)$ ]  $\left[ \right. \qquad \sin(y), \left. \frac{1}{2^{*}2^{*}(1/2)} \right]$ 

A more efficient way to do this is to call Maple just once, using the Maple map function. The map function applies a Maple function to each element of an array. In the sine calculation example, this looks like

```
function y = \sin(2x)if prod(size(x)) == 1% scalar case
   y = \text{maple}('sin', x);else
% array case
   y = \text{maple('map', 'sin', x)};
```
<span id="page-130-0"></span>end

Note that the sin2 function treats scalar and array cases differently. It applies the map function to arrays but not to scalars. This is because map applies a function to each operand of a scalar.

Because the sin2 function calls Maple only once, it is considerably faster than the sin1 function, which calls Maple  $prod(\text{size}(A))$  number of times.

The map function can also be used for Maple functions that require multiple input arguments. In this case, the syntax is

maple('map', Maple function, sym array, arg2, arg3, ..., argn)

For example, one way to call the collect M-file is collect  $(S, x)$ . In this case, the collect function collects all the coefficients with the same power of x for each element in S. The core section of the implementation is shown below.

```
r = \text{maple}('map', 'collect', sym(s), sym(x));
```
For additional information on the Maple map function, type

mhelp map

#### **Debugging**

The maple command provides two debugging facilities: trace mode and a status output argument.

#### **Trace Mode**

The command maple traceon causes all subsequent Maple statements and results to be printed to the screen. For example,

```
maple traceon
a = sym('a');
exp(2*a)
```
prints all calls made to the Maple kernel for calculating  $exp(2^*a)$ :

```
statement:
   (2) * (a);
result:
```

```
2*a
statement:
   2*a;
result:
   2*a
statement:
   exp(2<sup>*</sup>a);result:
   exp(2*a)
statement:
   exp(2<sup>*</sup>a);result:
   exp(2*a)
ans =exp(2*a)
```
To revert back to suppressed printing, use maple traceoff.

#### **Status Output Argument**

The maple function optionally returns two output arguments, result and status. If the maple call succeeds, Maple returns the result in the result argument and zero in the status argument. If the call fails, Maple returns an error code (a positive integer) in the status argument and a corresponding warning/error message in the result argument.

For example, the Maple discrim function calculates the discriminant of a polynomial and has the syntax discrim( $p, x$ ), where p is a polynomial in x. Suppose you forget to supply the second argument when calling the discrim function

```
syms a b c x
[result, status] = maple('discrim', a*x^2+b*x+c)
```
Maple returns

```
result =Error, (in discrim) invalid arguments
```

```
status =
     2
```
If you then include x

[result, status] = maple('discrim',  $a*x^2+b*x+c, x$ )

you get the following

```
result =
-4*a*c+b^2status =
     0
```
### **Extended Symbolic Math Toolbox**

Extended Symbolic Math Toolbox allows you to access all nongraphics Maple packages, Maple programming features, and Maple procedures. Extended Symbolic Math Toolbox thus provides access to a large body of mathematical software written in the Maple language.

Maple programming features include looping (for ... do ... od, while  $\ldots$  do  $\ldots$  od) and conditionals (if  $\ldots$  elif  $\ldots$  else  $\ldots$  fi). See *The Maple Handbook* for information on how to use these and other features.

This section explains how to load Maple packages and how to use Maple procedures:

- **•** "Packages of Library Functions" on page 2-108
- **•** ["Procedure Example" on page 2-110](#page-135-0)

For additional information, consult these references.

- [1] Schwarz, David, *Introduction to Maple*, Apprentice Hall, 1999.
- [2] Graven, Frank, *The Maple Book*, Chapman & Hall/CRC, 2001.
- [3] Wright, Francis, *Computing with Maple*, Chapman & Hall/CRC, 2001.

#### **Packages of Library Functions**

You can use specialized libraries, or "packages," with the Extended Symbolic Math Toolbox. The available packages are listed in ["Maple Packages" on](#page-134-0) page 2-[109](#page-134-0).

You can use the Maple with command to load these packages. For example, if you want to use the orthogonal polynomials package, first get the Maple name of this package, using the statement

```
mhelp index[packages]
```
which returns

```
Index of descriptions for packages of library functions
Description:
- The following packages are available:
    ...
    orthopoly orthogonal polynomials
    ...
```
You can then can access information about the package orthopoly by entering

mhelp orthopoly

To load the package, type

maple('with(orthopoly);')

This returns

ans  $=$ [G, H, L, P, T, U]

which is a listing of function names in the orthopoly package. These functions are now loaded in the Maple workspace, and you can use them as you would any regular Maple function.

#### **Maple Packages**

Extended Symbolic Math Toolbox contains the following packages of Maple functions:

- **•** Combinatorial Functions
- **•** Differential Equation Tools
- **•** Differential Forms
- **•** Domains of Computation
- **•** Euclidean Geometry
- **•** Gaussian Integers
- **•** Gröbner Bases
- **•** Permutation and Finitely Presented Groups
- <span id="page-135-0"></span>**•** Lie Symmetries
- **•** Boolean Logic
- **•** Graph Networks
- **•** Newman-Penrose Formalism
- **•** Number Theory
- **•** Numerical Approximation
- **•** Orthogonal Polynomials
- **•** p-adic Numbers
- **•** Formal Power Series
- **•** Simplex Linear Optimization
- **•** Statistics
- **•** Total Orders on Names
- **•** Galois Fields
- **•** Linear Recurrence Relation Tools
- **•** Financial Mathematics
- **•** Rational Generating Functions
- **•** Tensor Computations

#### **Procedure Example**

The following example shows how you can access a Maple procedure through Extended Symbolic Math Toolbox. The example computes either symbolic or variable-precision numeric approximations to  $\pi$ , using a method derived by Richard Brent based from the arithmetic-geometric mean algorithm of Gauss. Here is the Maple source code:

```
pie := proc(n)
```
- # pie(n) takes n steps of an arithmetic geometric mean
- # algorithm for computing pi. The result is a symbolic
- # expression whose length roughly doubles with each step.
- # The number of correct digits in the evaluated string also
- # roughly doubles with each step.

```
# Example: pie(5) is a symbolic expression with 1167
  # characters which, when evaluated, agrees with pi to 84
 # decimal digits.
 local a,b,c,d,k,t;
 a := 1:
 b := sqrt(1/2):
 c := 1/4:
 t := 1:
 for k from 1 to n do
     d := (b-a)/2:
     b := sqrt(a * b):
     a := a+d:
     c := c-t*d^2:
     t := 2*t:
 od;
  (a+b)^2/(4*c):end;
```
Copy the source code and paste it into the MATLAB Editor. Then save the file as pie.src in your Work directory. Using Extended Symbolic Math Toolbox, the MATLAB statement

```
procread('pie.src')
```
reads the specified file, deletes comments and newline characters, and sends the resulting string to Maple. (The MATLAB ans variable then contains a string representation of the pie.src file.)

You can access the pie function using the maple function. The statement

 $p = maple('pie', 5)$ 

returns a string representing the solution that begins and ends with

 $p =$  $1/4*(1/32+1/64*2^(1/2)+1/32*2^(3/4)+ \ldots$  ... \*2^(1/2))\*2^(3/4))^(1/2))^(1/2))^2)

You can use the sym command to convert the string to a symbolic object.

The assignment to the variable b in the second executable line,

 $b := sqrt(1/2)$ 

causes the entire computation to be done symbolically. You can change the computation from symbolic to numeric by modifying the assignment statement to include decimal points:

b :=  $sqrt(1./2.)$ 

With this assignment, the entire computation uses variable-precision arithmetic at the current setting of digits. The commands

```
digits(100)
procread('pie.src')
p = maple('pie', 5)
```
produce a 100-digit result:

 $p =$ 3.14159265358979323 ... 5628703211672038

The last 16 digits differ from those of  $\pi$  because, with five iterations, the algorithm gives only 84 digits.

Note that you can define your own MATLAB M-file that accesses a Maple procedure:

```
function p = pie1(n)
p = maple('pie', n)
```
# Functions — By Category

[Calculus](#page-139-0) (p. [3-2](#page-139-0)) Perform calculus operations on

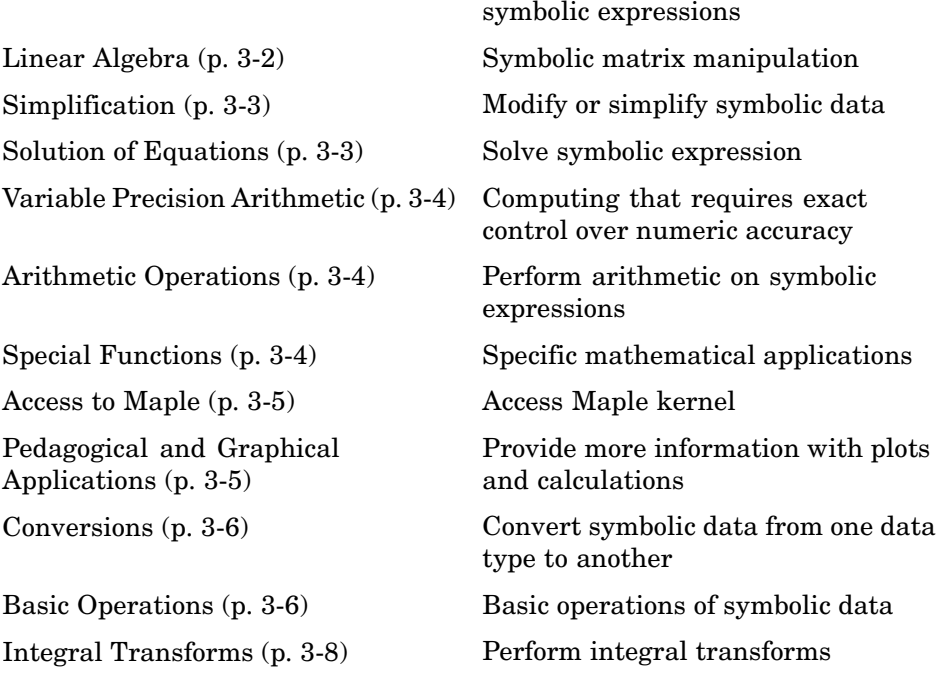

# <span id="page-139-0"></span>**Calculus**

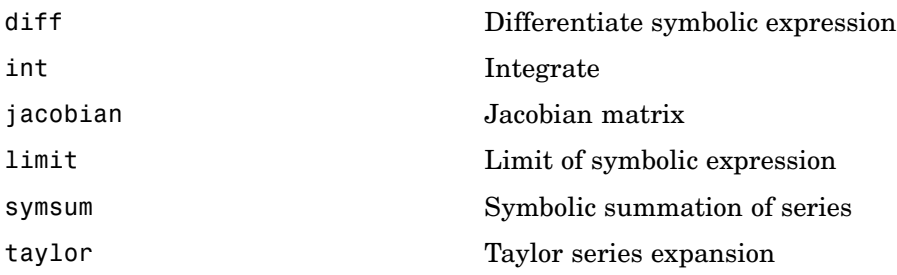

# **Linear Algebra**

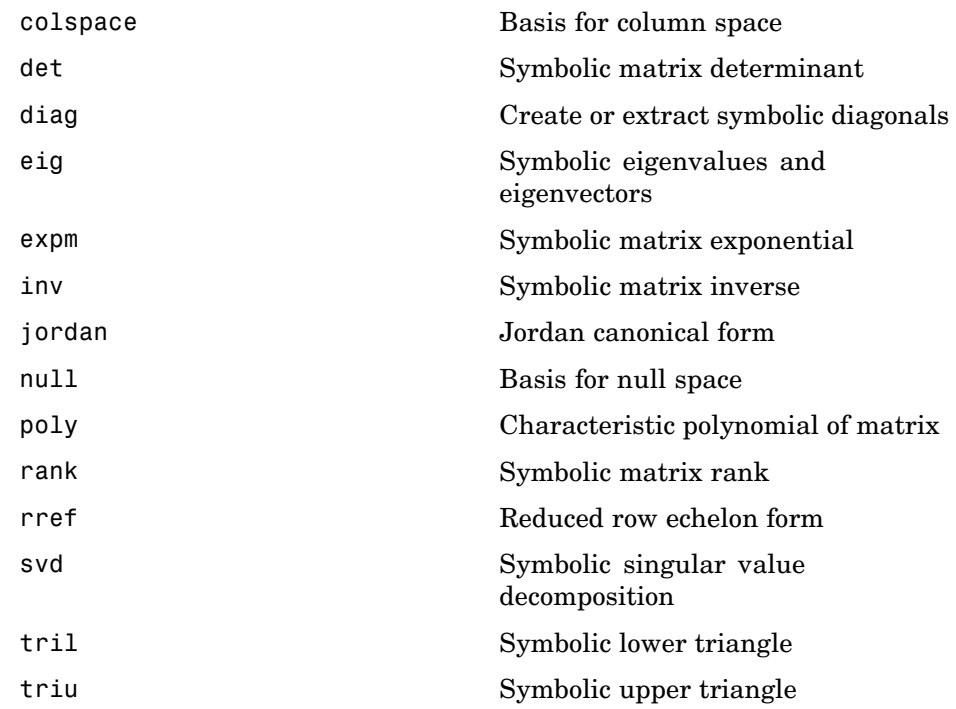

# <span id="page-140-0"></span>**Simplification**

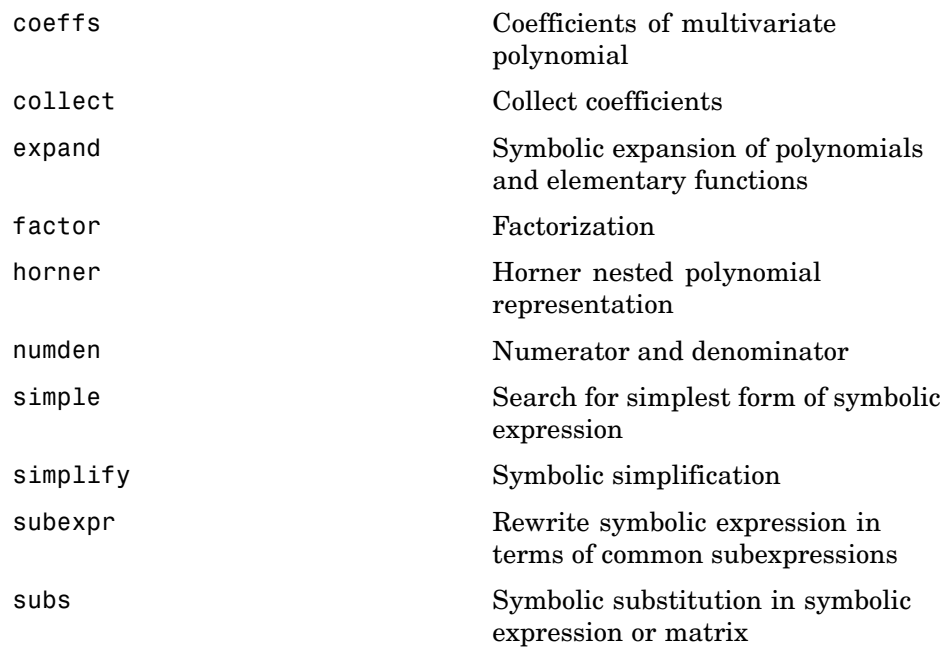

# **Solution of Equations**

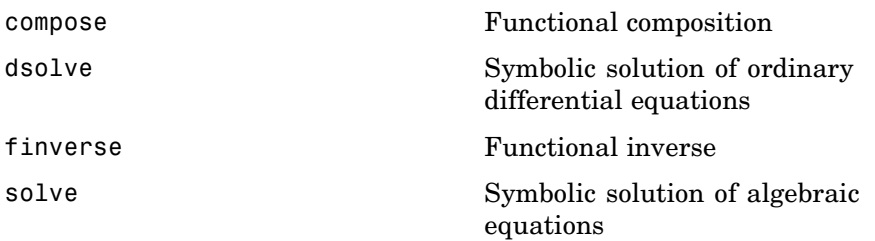

### <span id="page-141-0"></span>**Variable Precision Arithmetic**

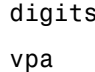

Variable precision accuracy Variable precision arithmetic

# **Arithmetic Operations**

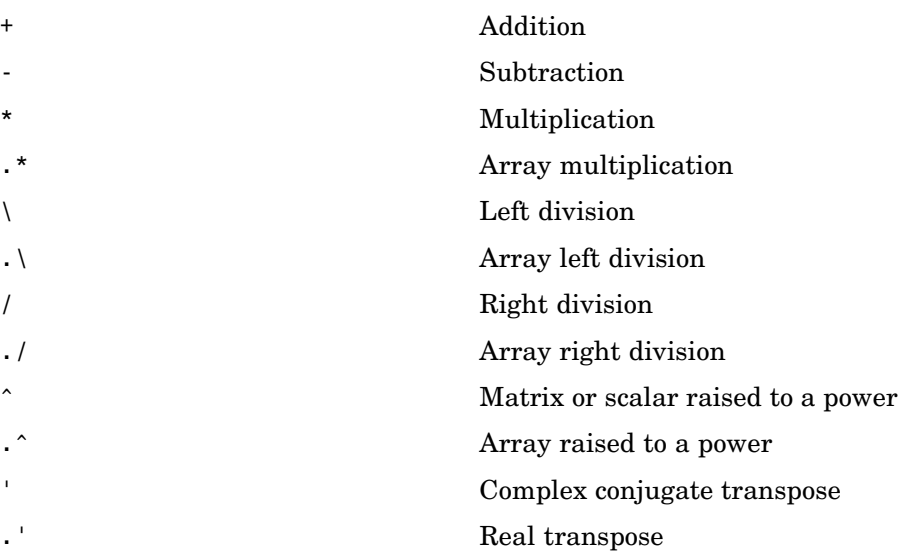

# **Special Functions**

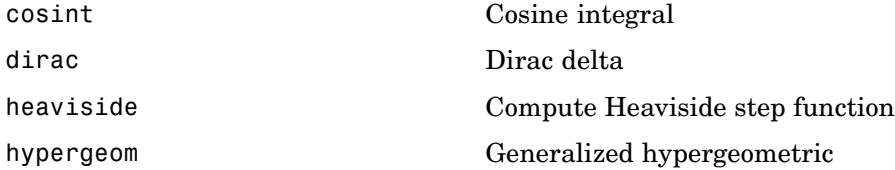

<span id="page-142-0"></span>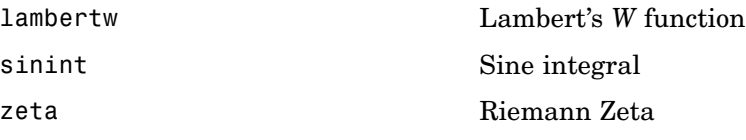

# **Access to Maple**

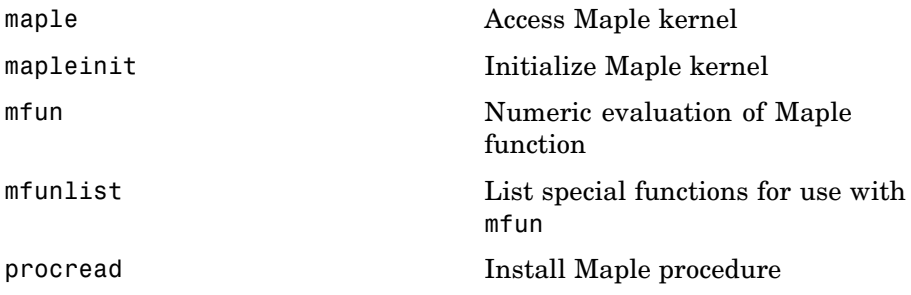

# **Pedagogical and Graphical Applications**

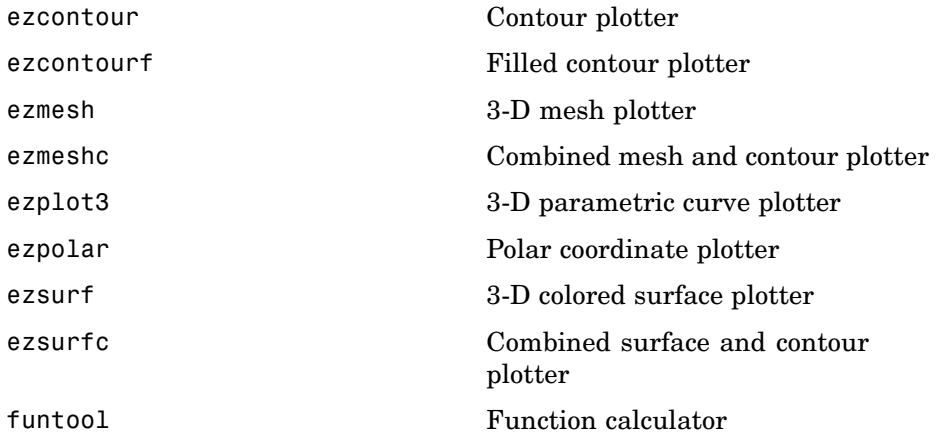

<span id="page-143-0"></span>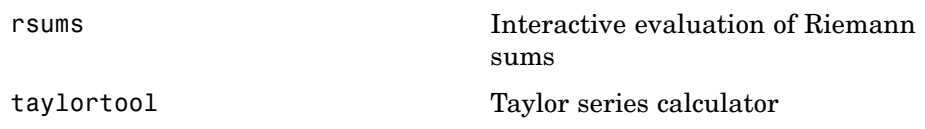

### **Conversions**

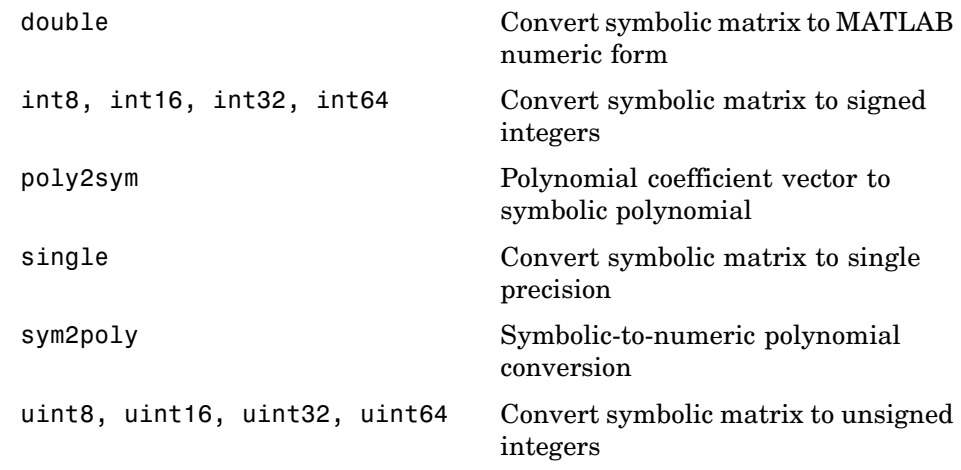

# **Basic Operations**

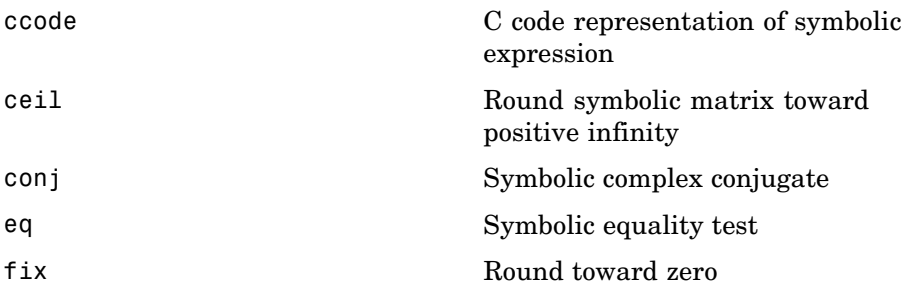
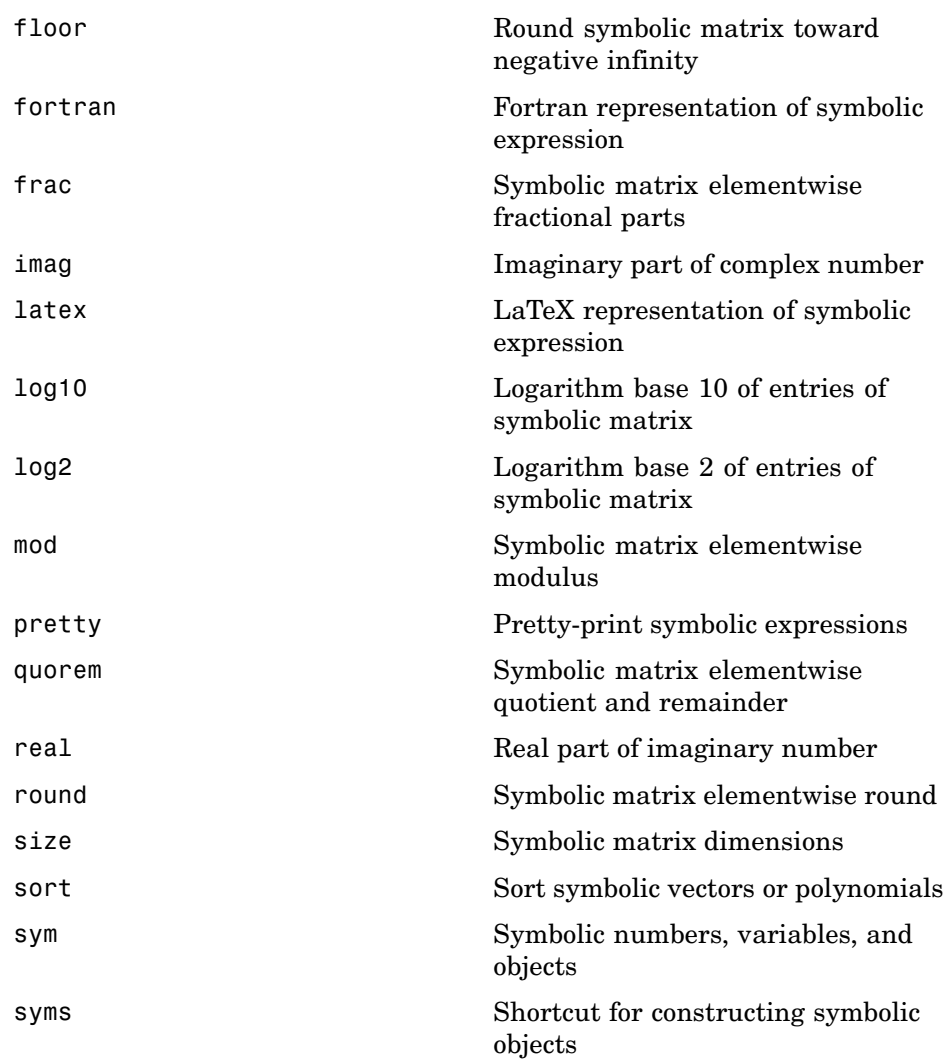

## **Integral Transforms**

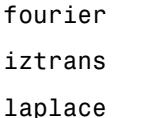

[fourier](#page-199-0) Fourier integral transform Inverse *z*-transform [laplace](#page-229-0) Laplace transform

# Functions — Alphabetical List

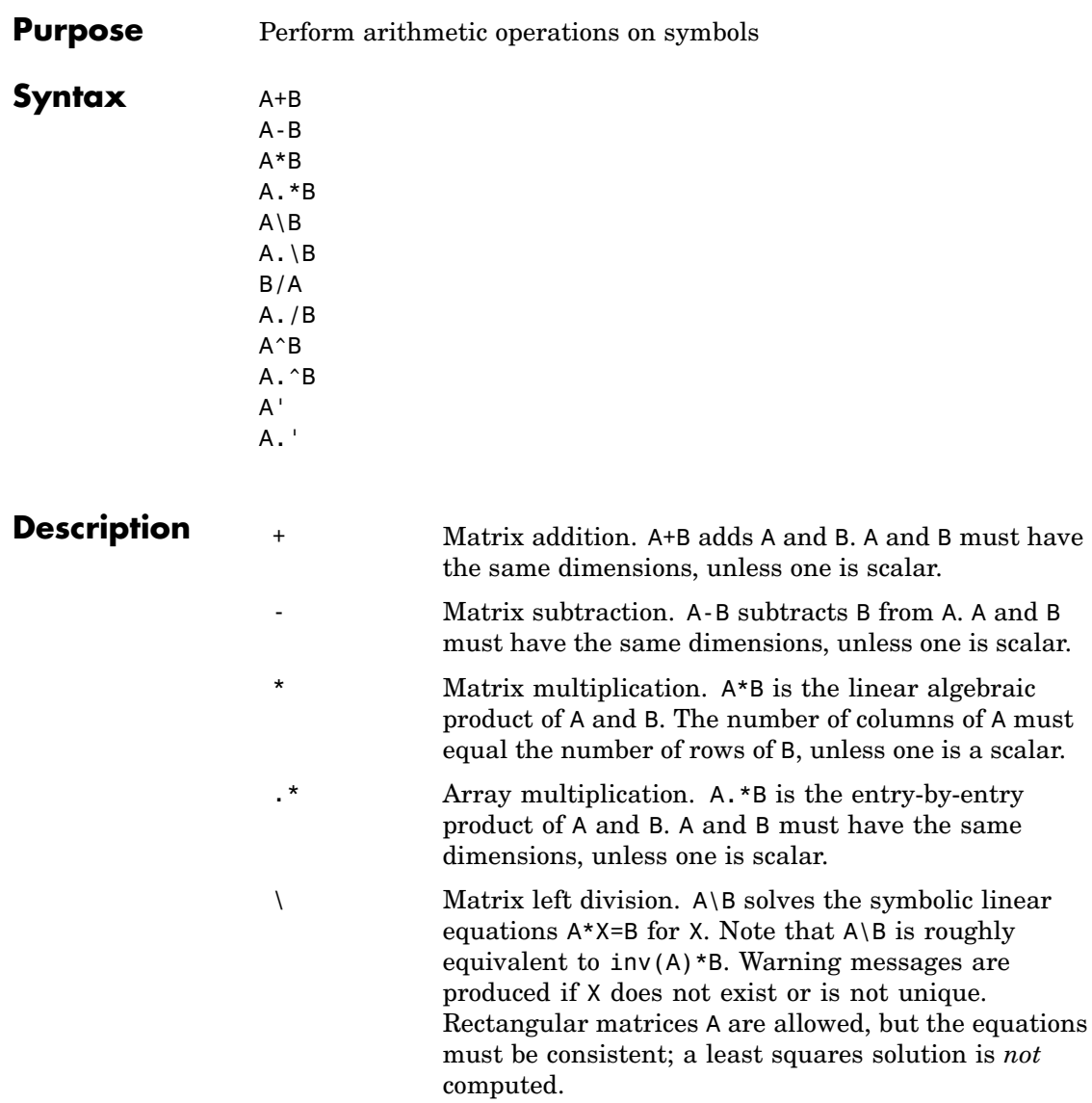

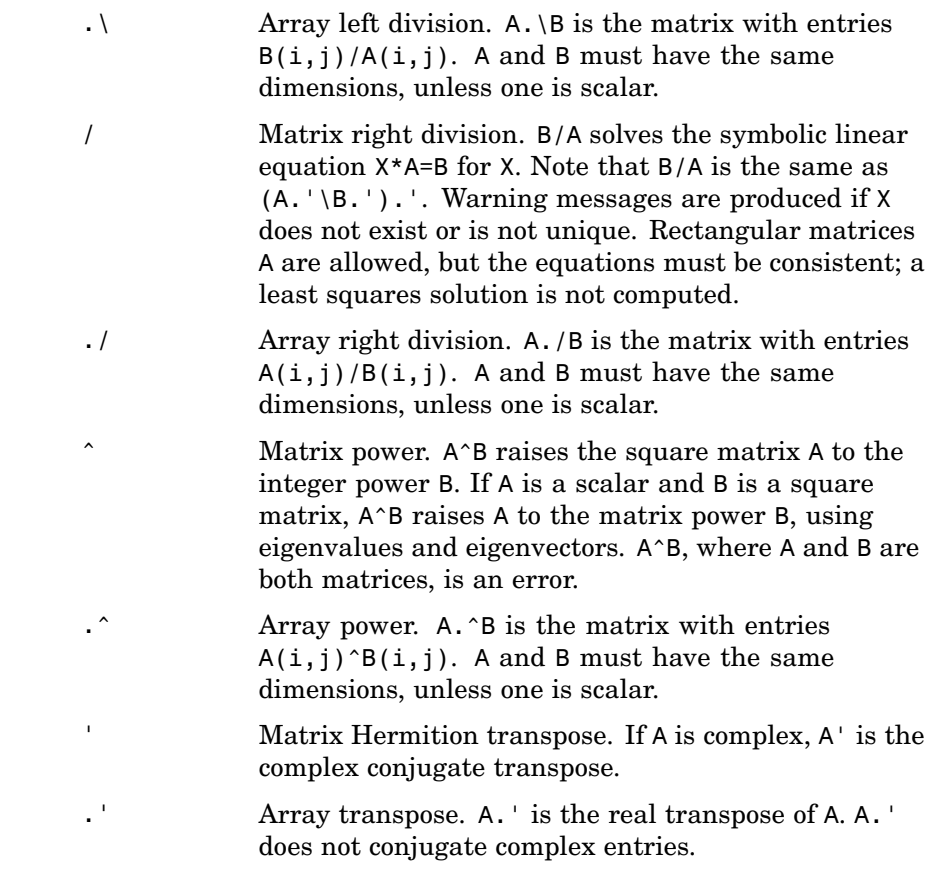

**Examples** The following statements

syms a b c d;  $A = [a b; c d];$ A\*A/A A\*A-A^2

return

[ a, b] [ c, d] [ 0, 0] [ 0, 0]

The following statements

a11 a12 a21 a22 b1 b2; A = [a11 a12; a21 a22];  $B = [b1 b2];$  $X = B/A;$  $x1 = X(1)$  $x2 = X(2)$ 

return

 $x1 =$ (-a21\*b2+b1\*a22)/(a11\*a22-a12\*a21)  $x2 =$ (a11\*b2-a12\*b1)/(a11\*a22-a12\*a21)

#### See Also null, solve

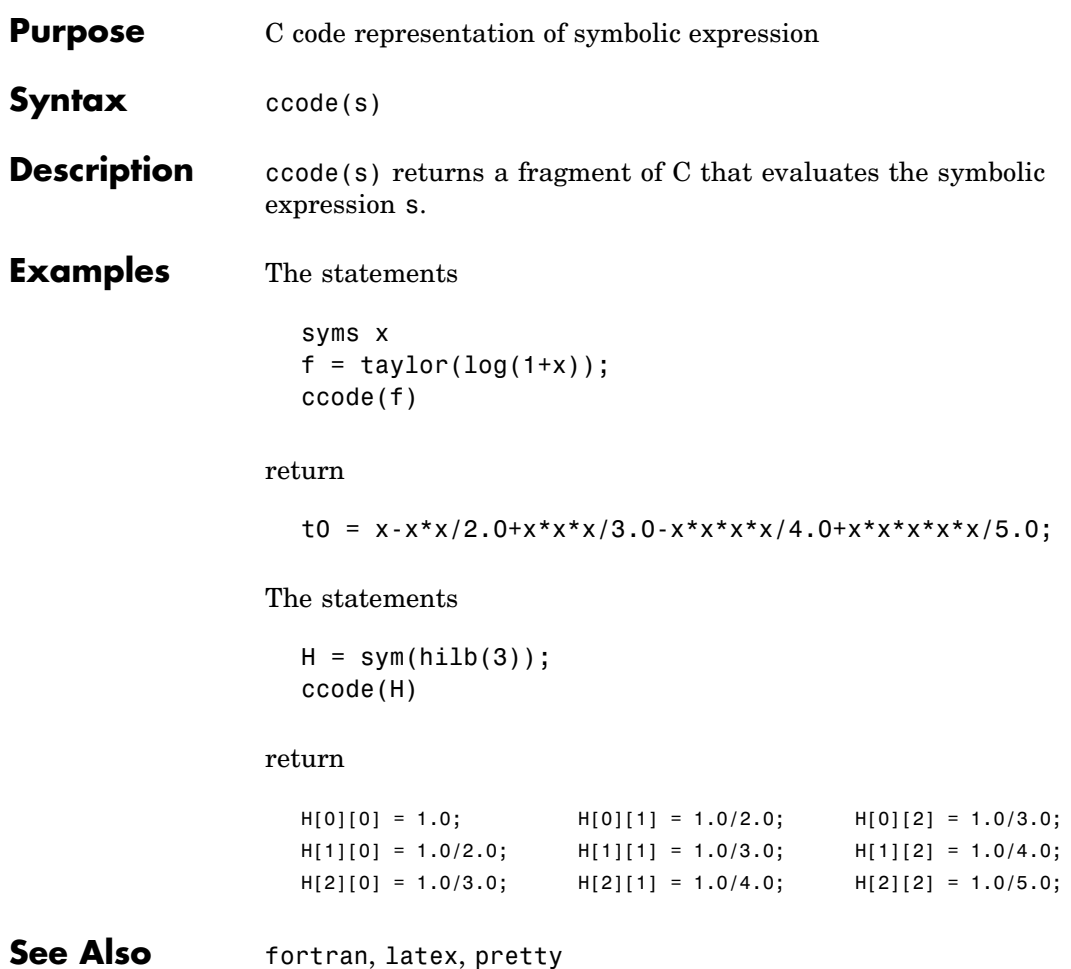

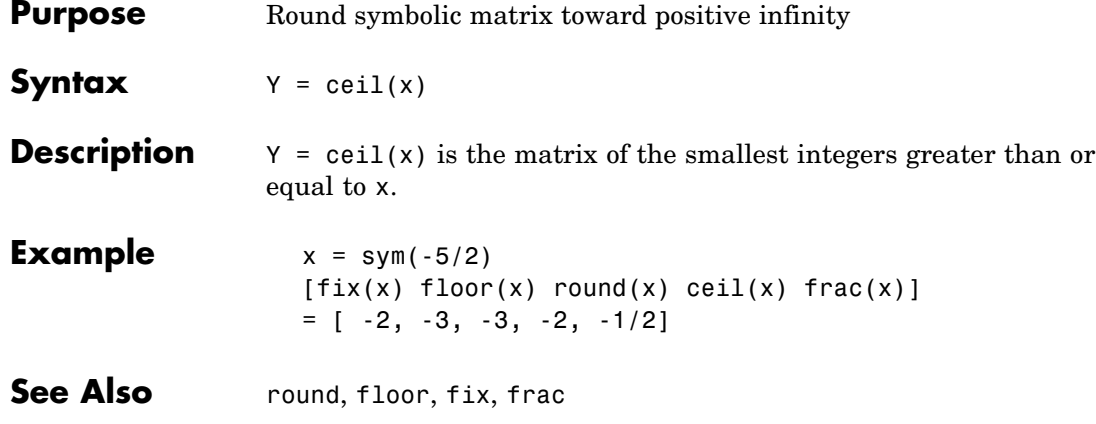

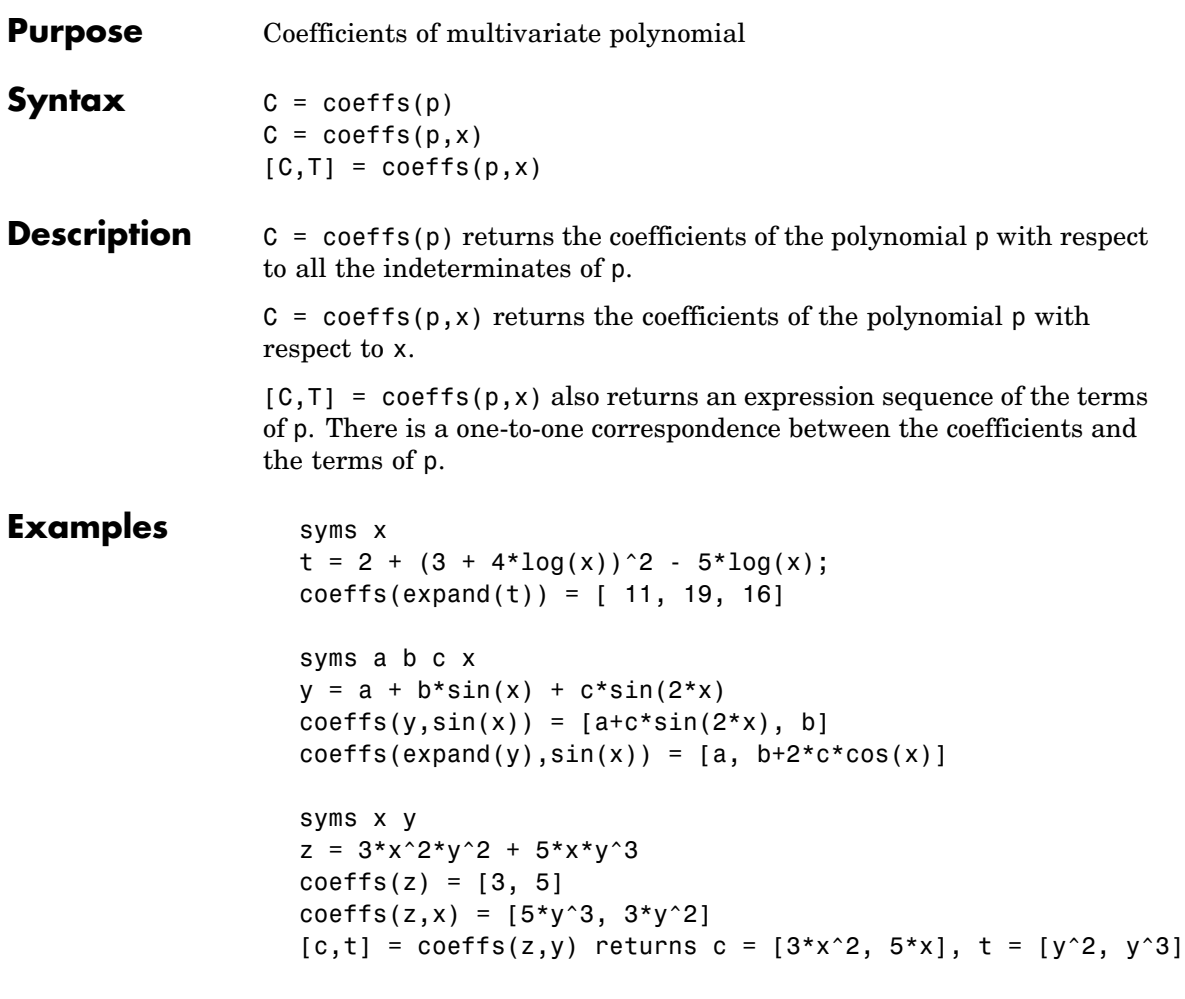

### See Also sym2poly

# **collect**

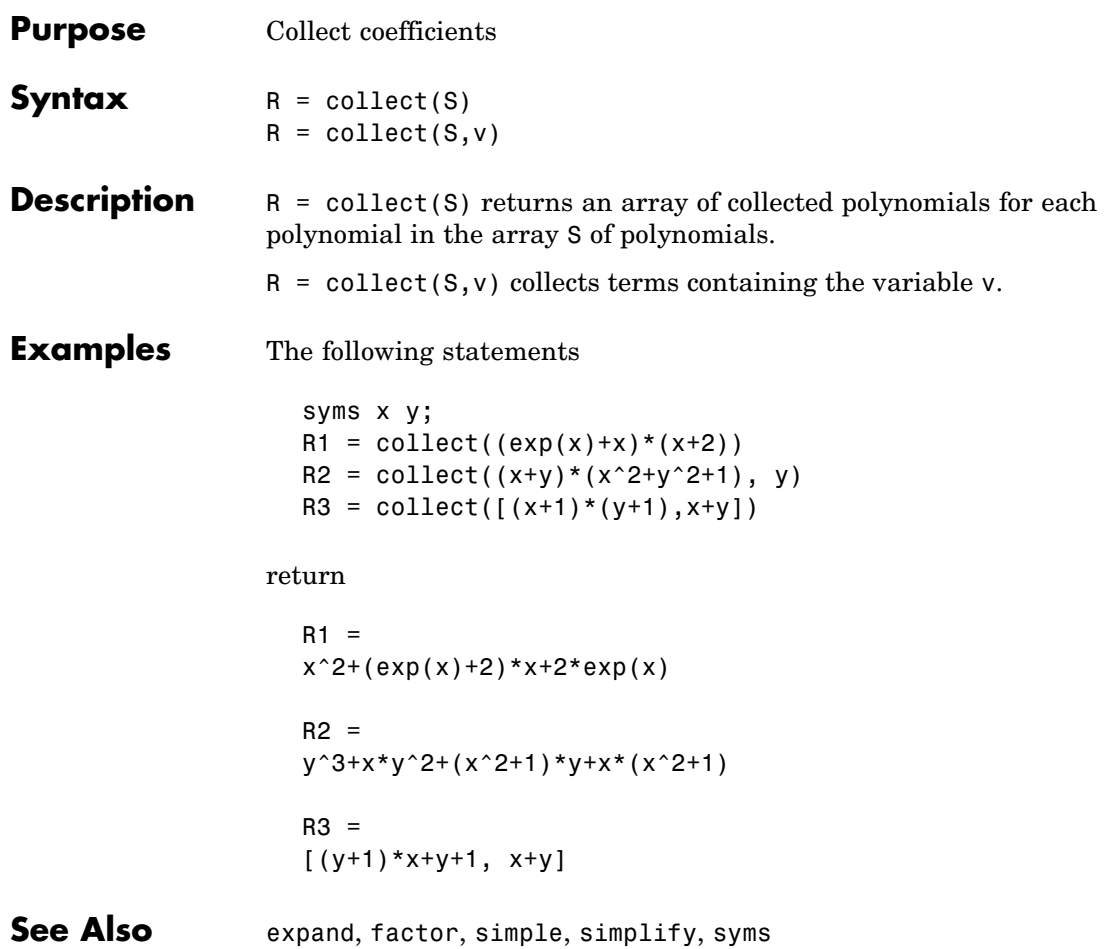

# **colspace**

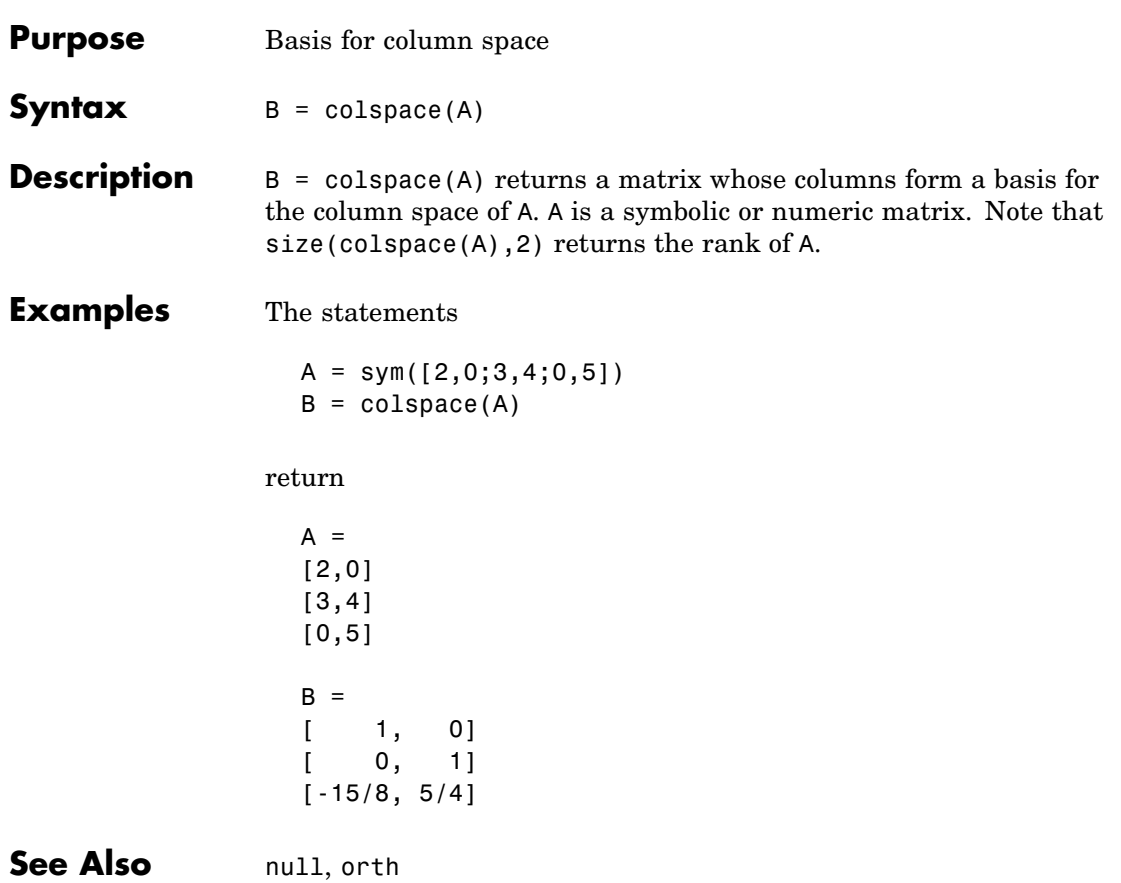

## **compose**

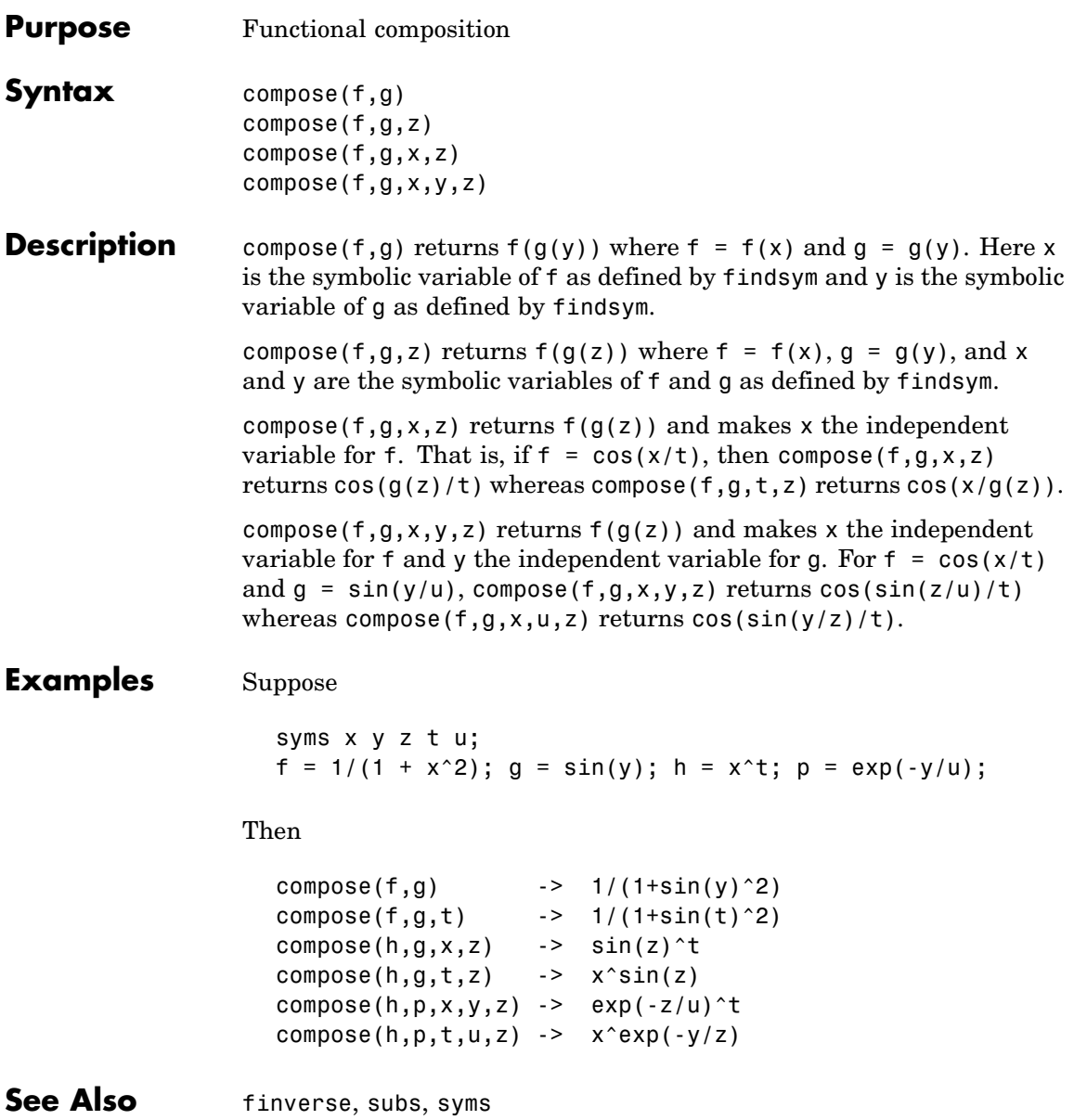

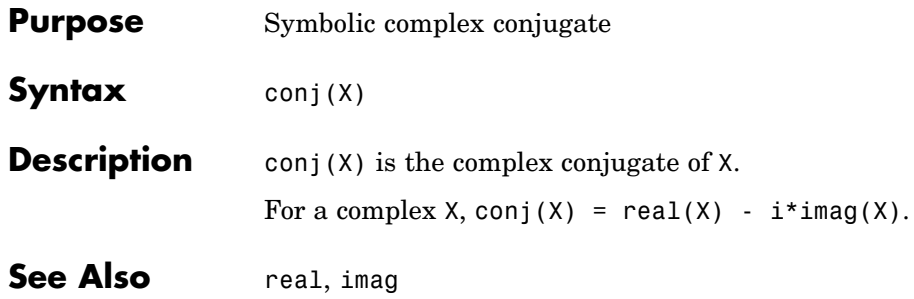

# **cosint**

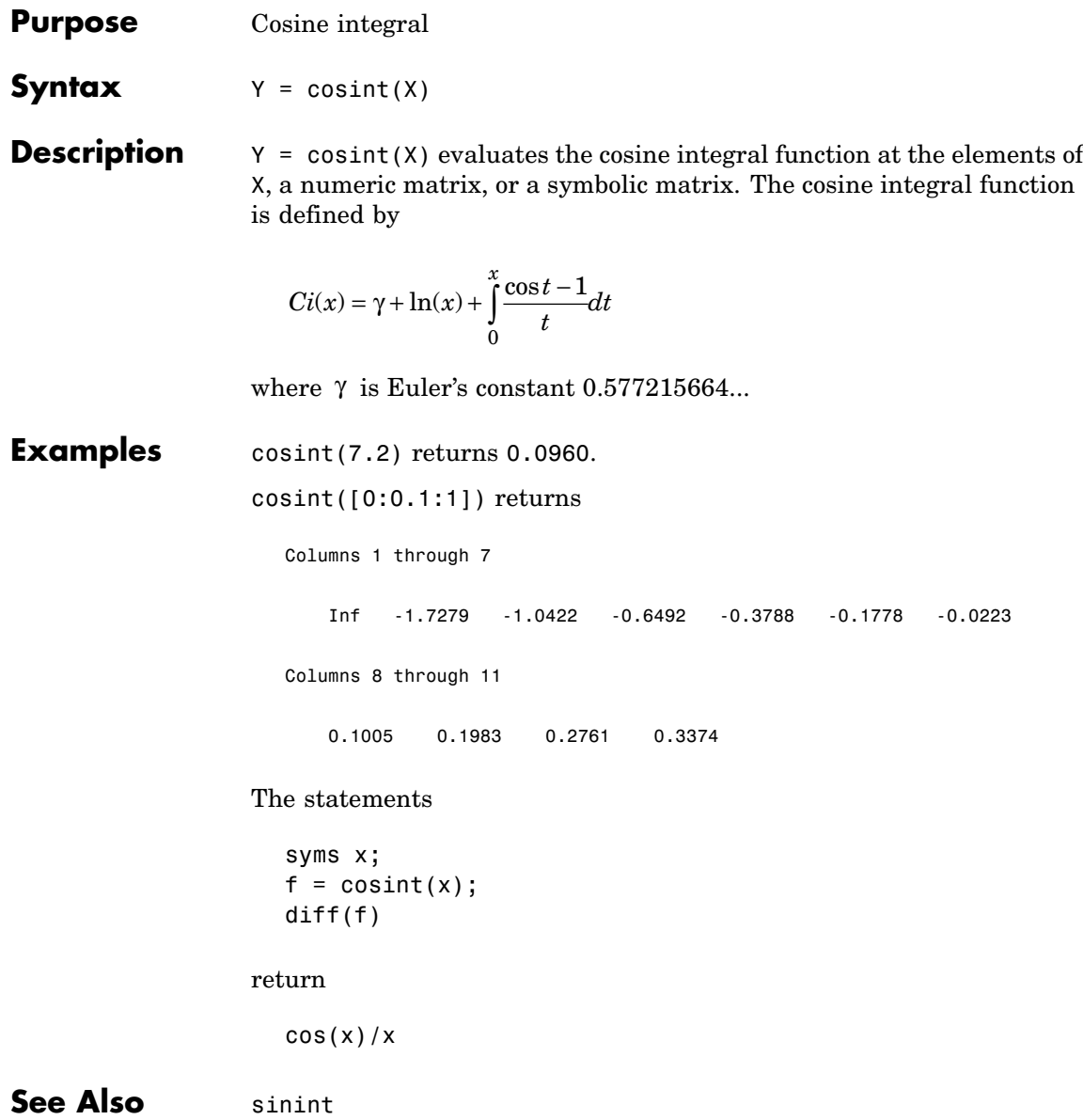

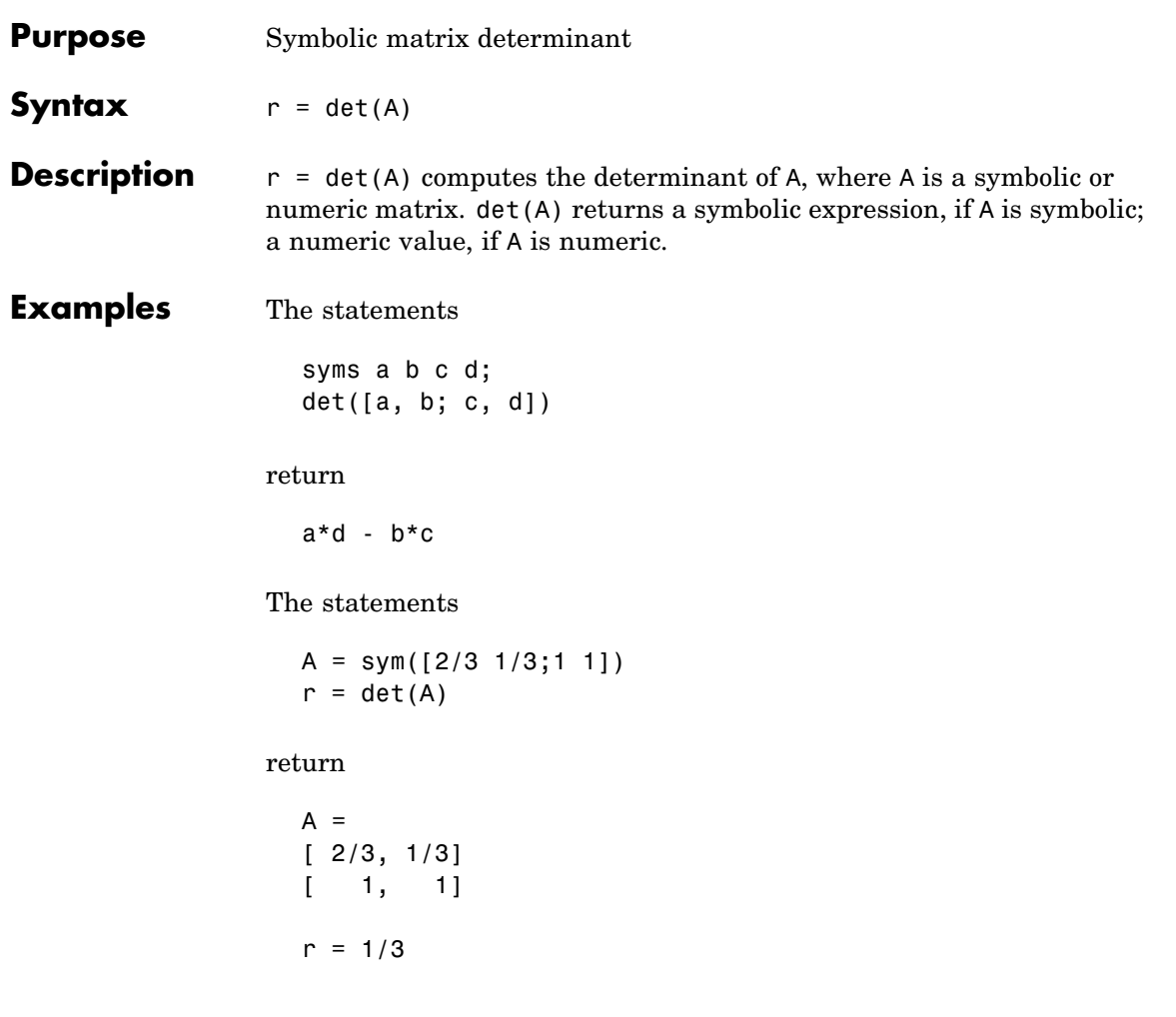

# **diag**

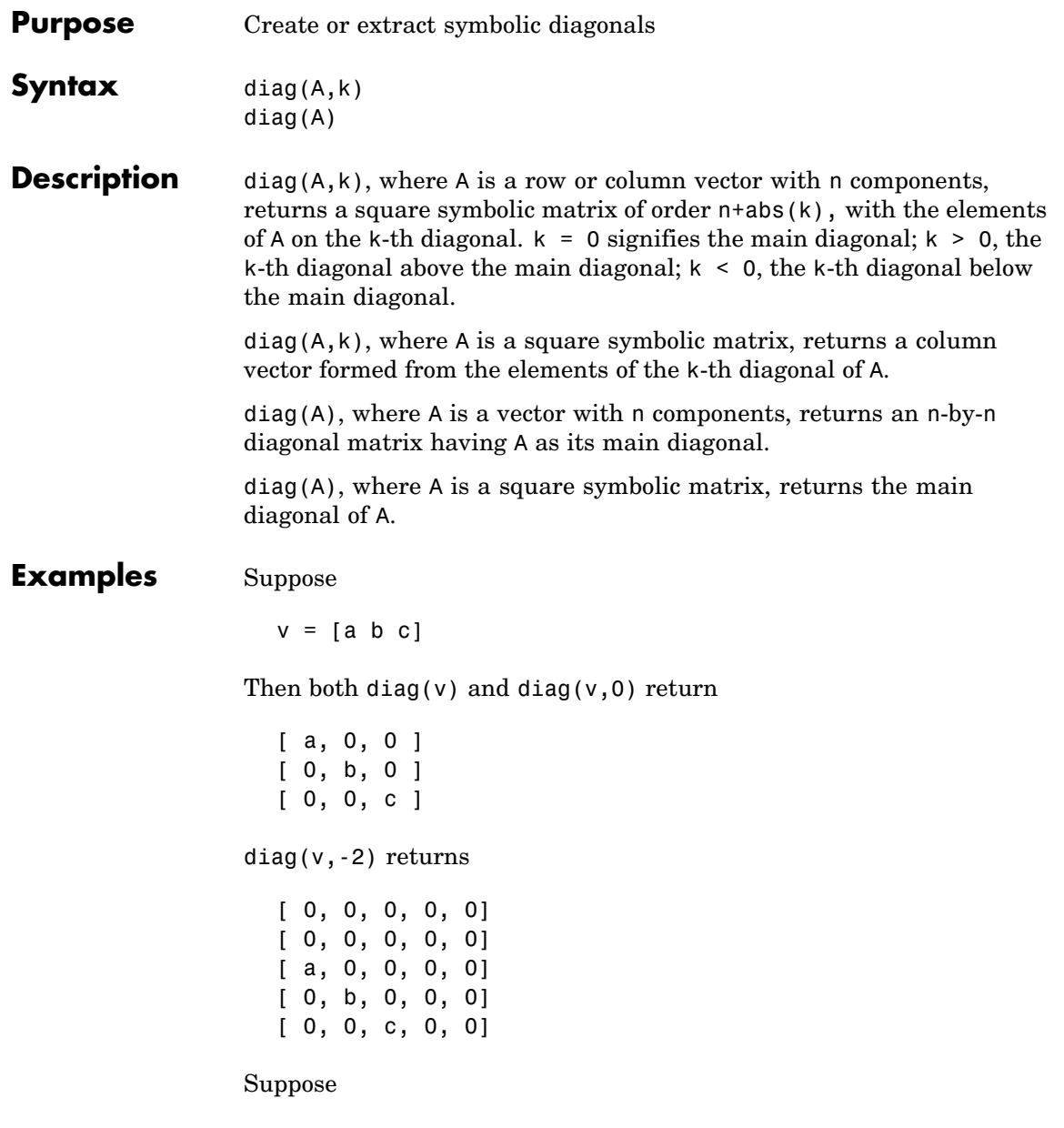

 $A =$ [ a, b, c ] [ 1, 2, 3 ] [ x, y, z ] diag(A) returns [a] [2] [z] diag(A,1) returns [b] [3] See Also tril, triu

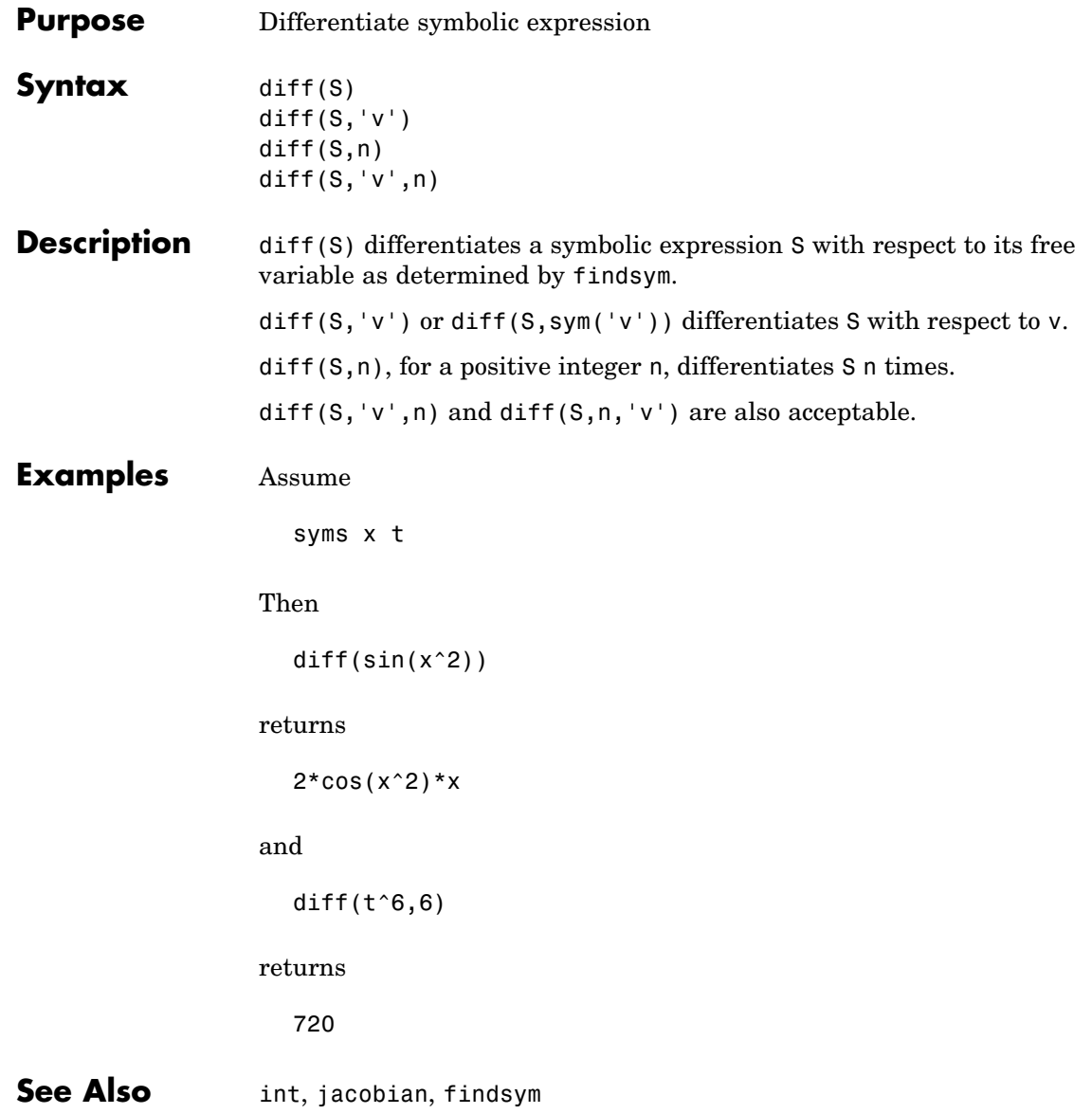

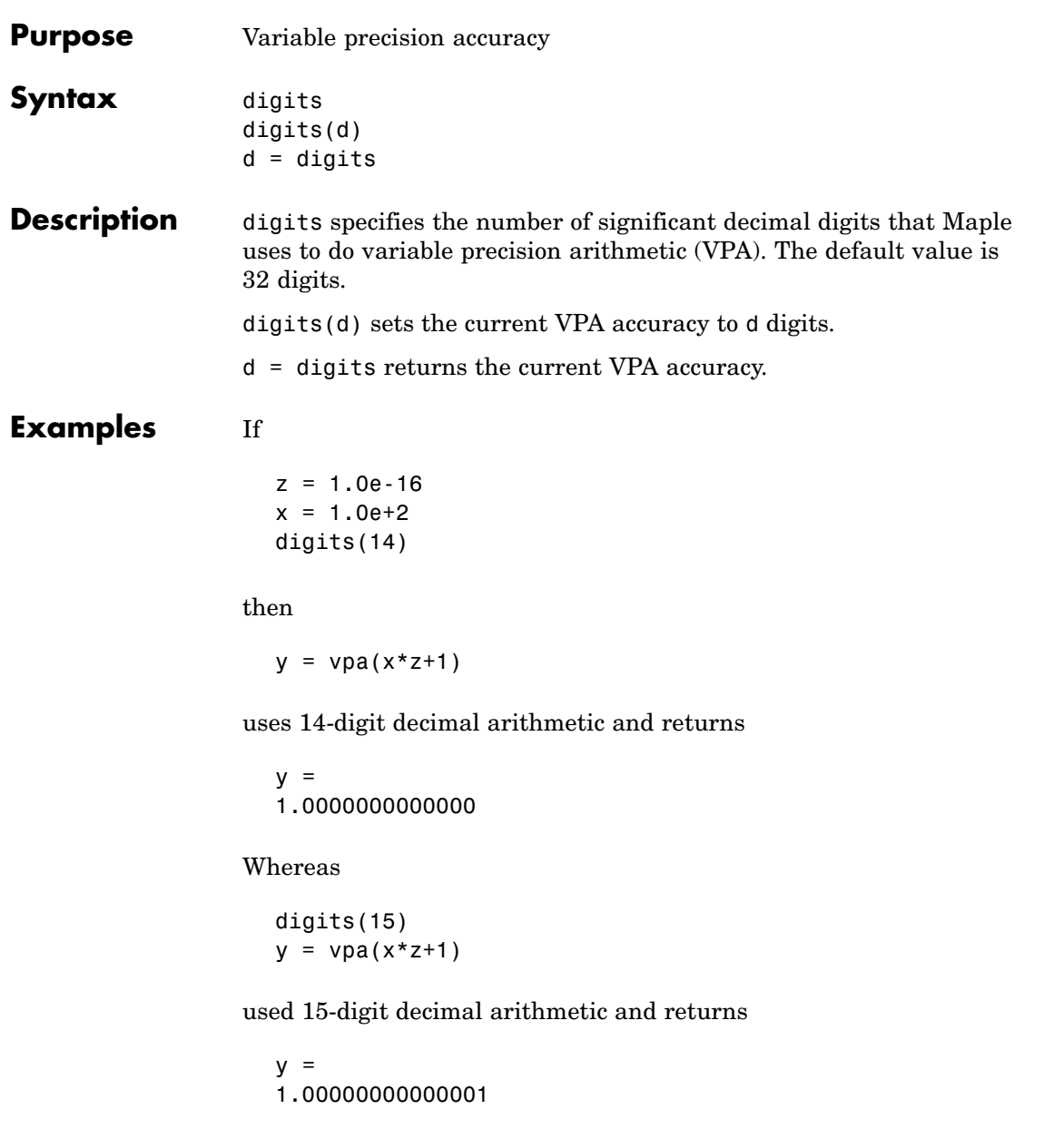

# **digits**

See Also double, vpa

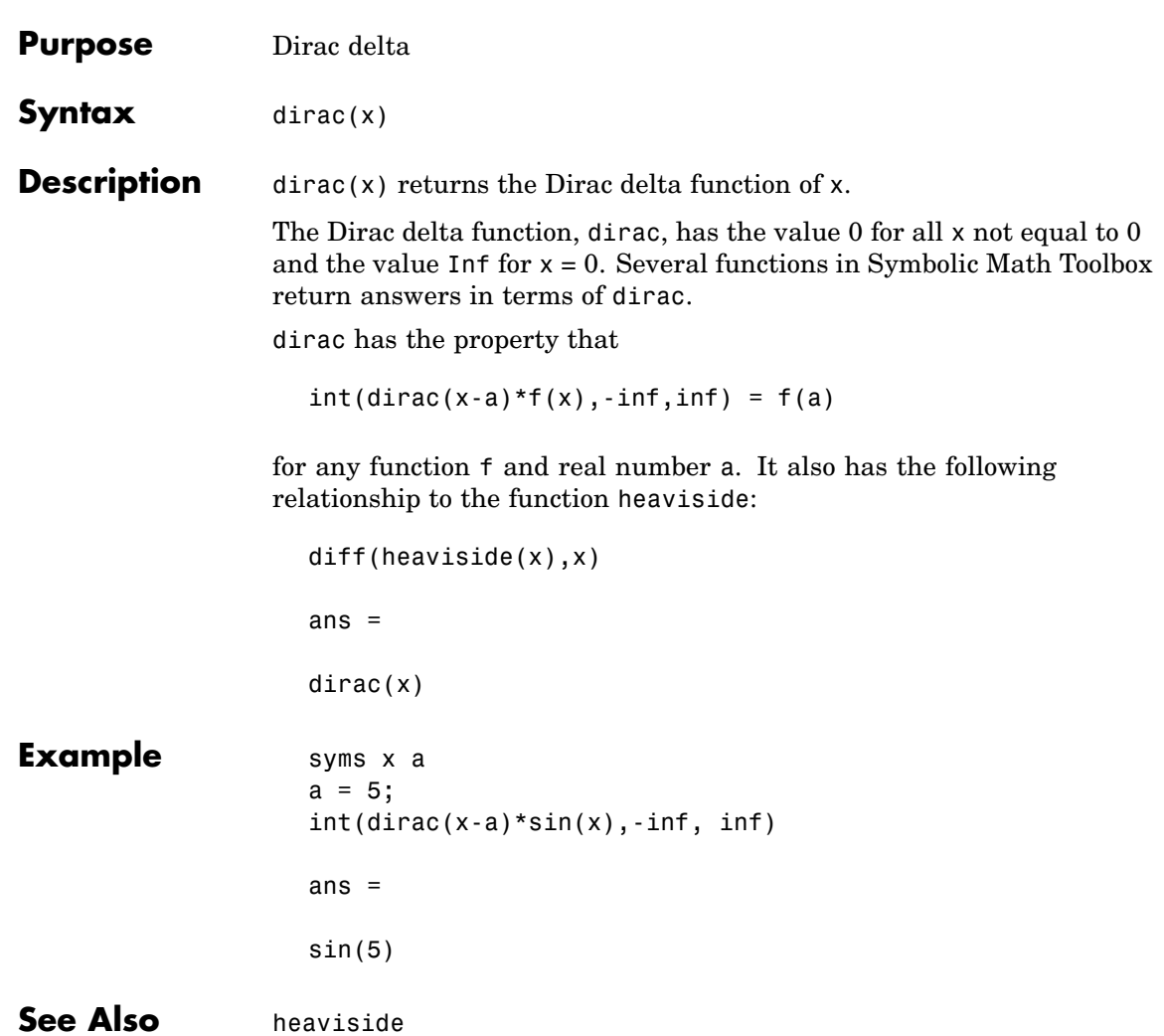

# **double**

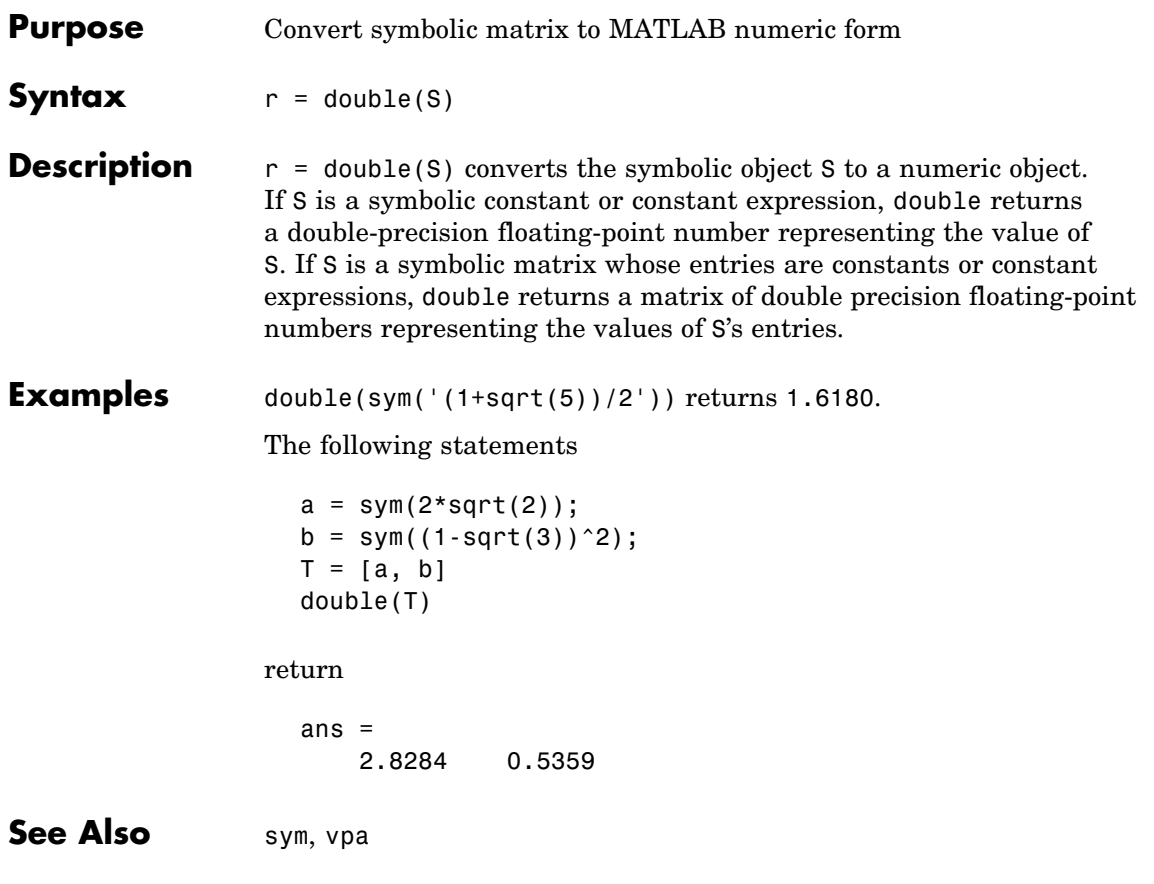

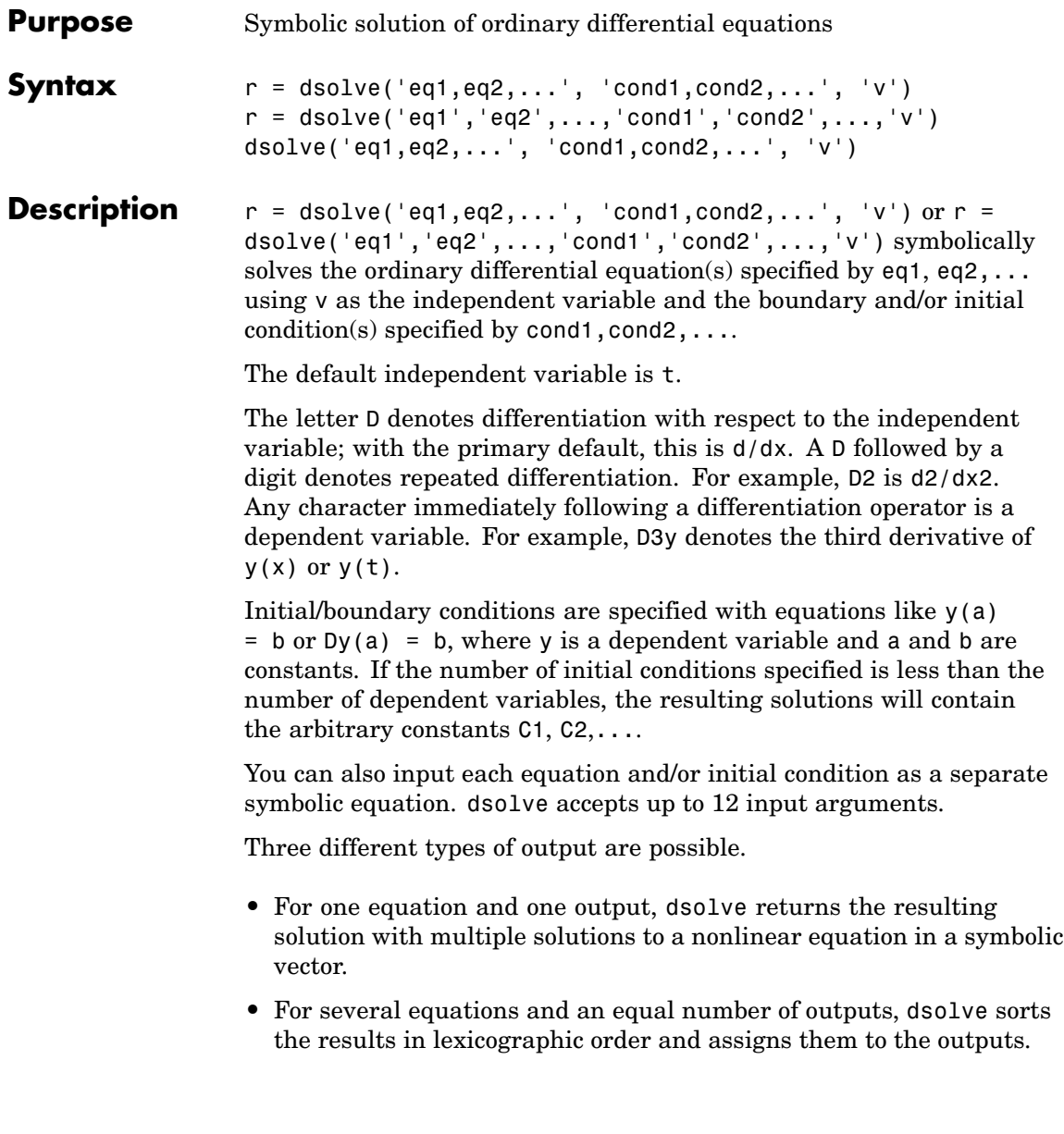

```
• For several equations and a single output, dsolve returns a structure
                     containing the solutions.
                   If dsolve cannot find a closed-form (explicit) solution, it attempts to
                   find an implicit solution. When dsolve returns an implicit solution, it
                   issues a warning. If dsolve cannot find either an explicit or an implicit
                   solution, then it issues a warning and returns the empty sym. In such
                   a case, you can find a numeric solution, using the MATLAB ode23 or
                   ode45 functions. In some cases involving nonlinear equations, the
                   output will be an equivalent lower order differential equation or an
                   integral.
                   With no output arguments, dsolve('eq1,eq2,...',
                   'cond1,cond2,...', 'v') returns a list of solutions.
Examples dsolve('Dx = -a*x') returns
                      C1*exp(-a*t)dsolve('Df = f + sin(t)') returns
                      -1/2*cos(t)-1/2*sin(t)+exp(t)*C1
                   dsolve('(Dy)^2 + y^2 = 1','s') returns
                      \lceil -1]
                      [ 1]
                      \lceil sin(s-C1)]
                      [-\sin(s-C1)]dsolve('Dy = a*y', 'y(0) = b') returns
                      b*exp(a*t)
                   dsolve('D2y = -a^2*y', 'y(0) = 1', 'Dy(pi/a) = 0') returns
                      cos(a*t)
```
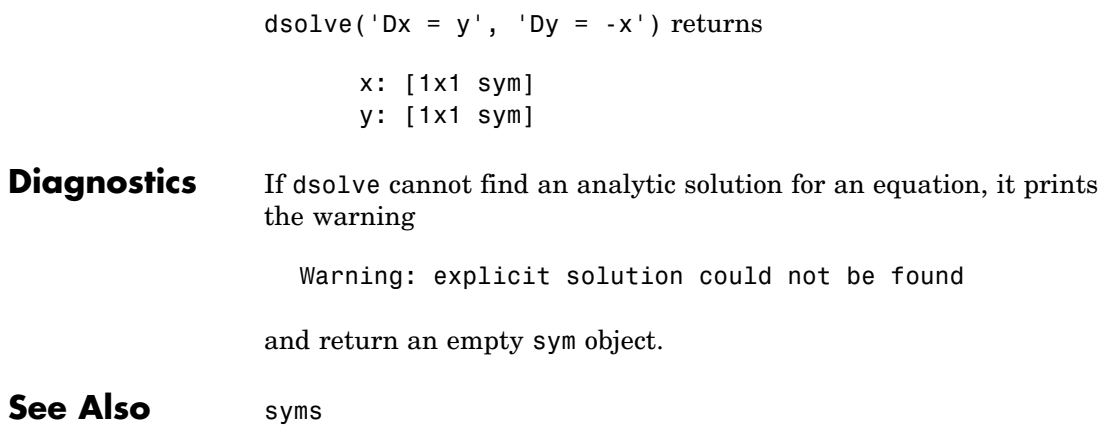

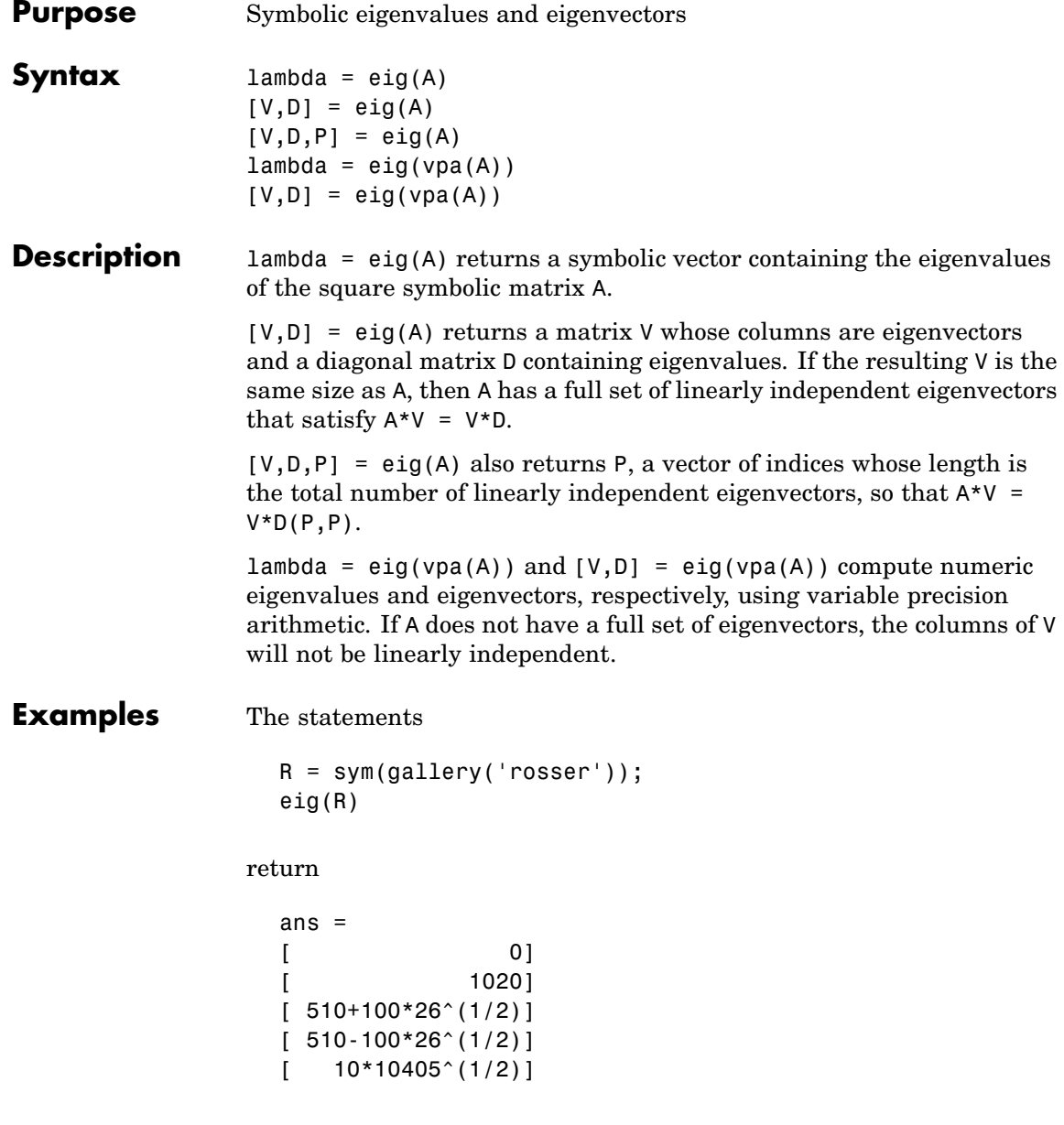

 $[-10*10405^(1/2)]$  $[$  1000] [ 1000]

eig(vpa(R)) returns

ans  $=$ 

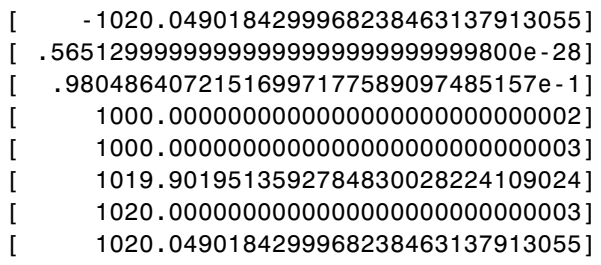

The statements

 $A = sym(gallery(5));$  $[v, \text{lambda}] = eig(A)$ 

return

```
v =[ 0]
[ 21/256][-71/128][ 973/256]
[ 1]
lambda =
[ 0, 0, 0, 0, 0]
[ 0, 0, 0, 0, 0]
[ 0, 0, 0, 0, 0]
[ 0, 0, 0, 0, 0]
[ 0, 0, 0, 0, 0]
```
See Also jordan, poly, svd, vpa

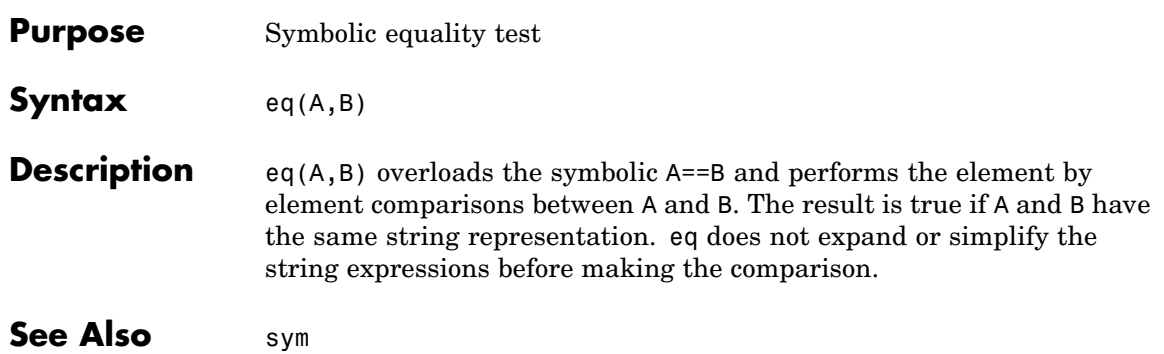

#### **expm**

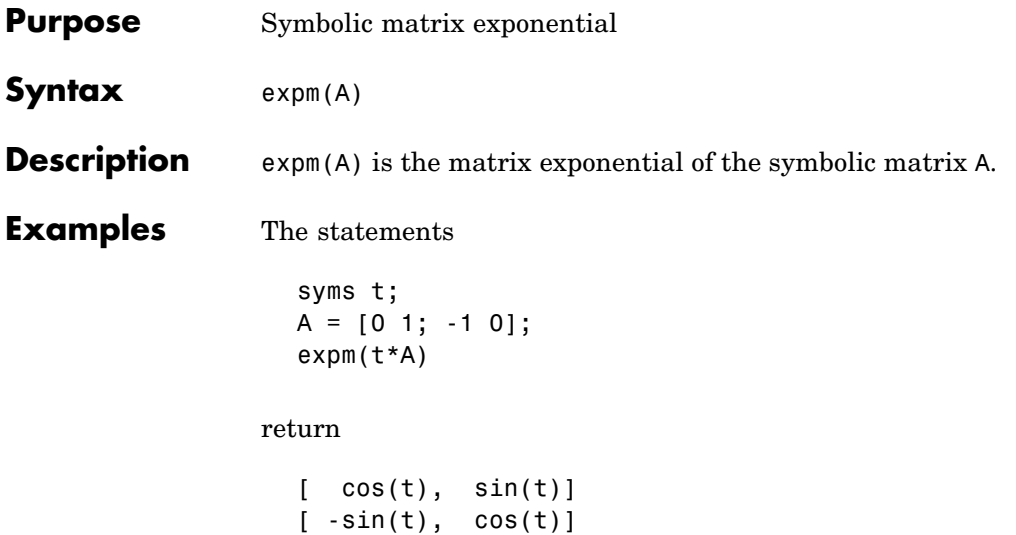

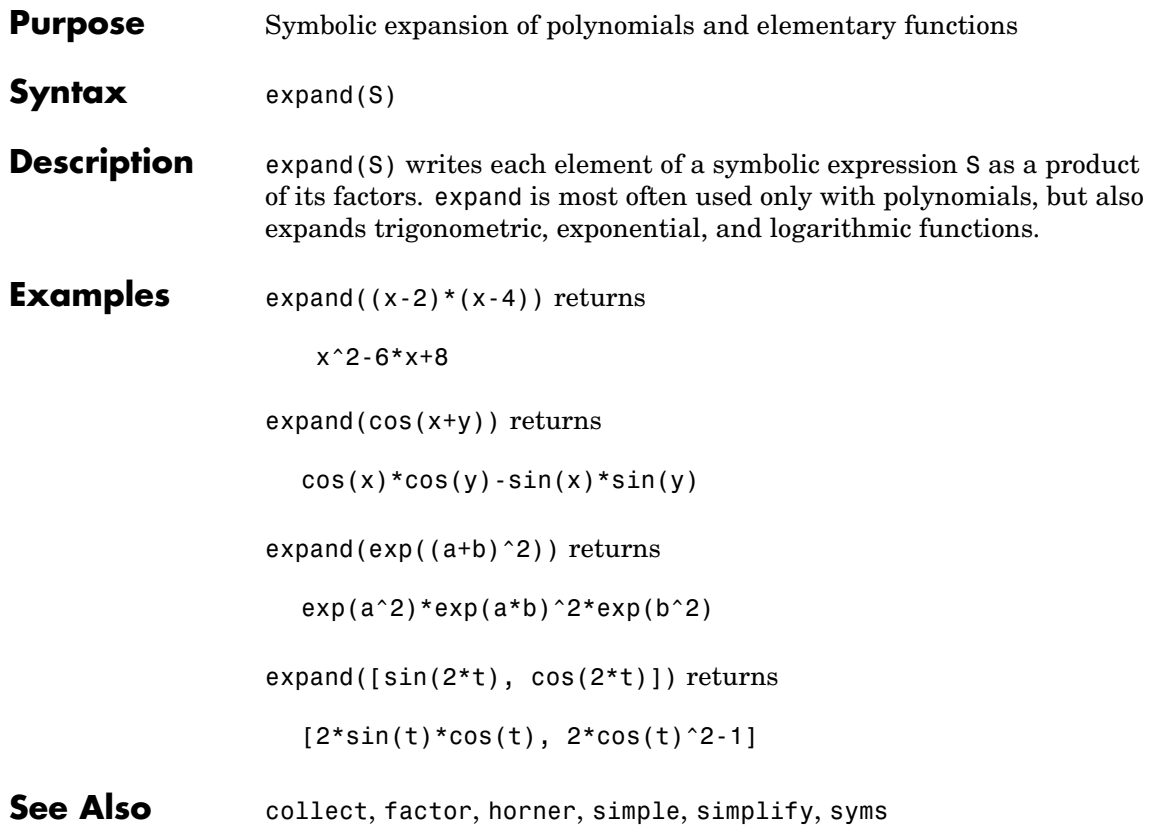

### **ezcontour**

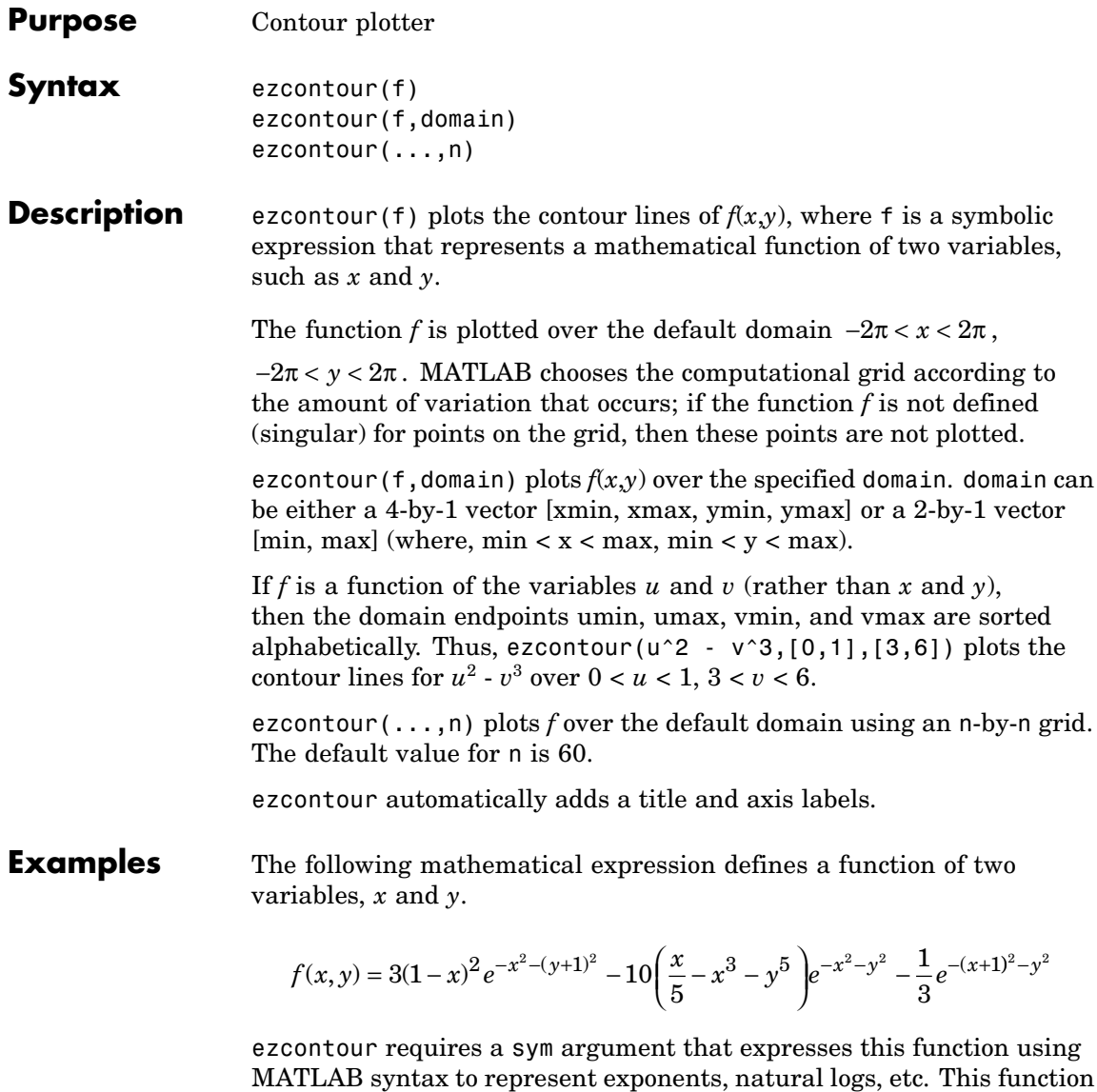

is represented by the symbolic expression

```
syms x y
f = 3*(1-x)^2*exp(-(x^2)-(y+1)^2) \ldots- 10*(x/5 - x^3 - y^5)*exp(-x^2-y^2) ...
   -1/3*exp(-(x+1)^2 - y<sup>^2</sup>);
```
For convenience, this expression is written on three lines.

Pass the sym f to ezcontour along with a domain ranging from -3 to 3 and specify a computational grid of 49-by-49.

ezcontour(f,[-3,3],49)

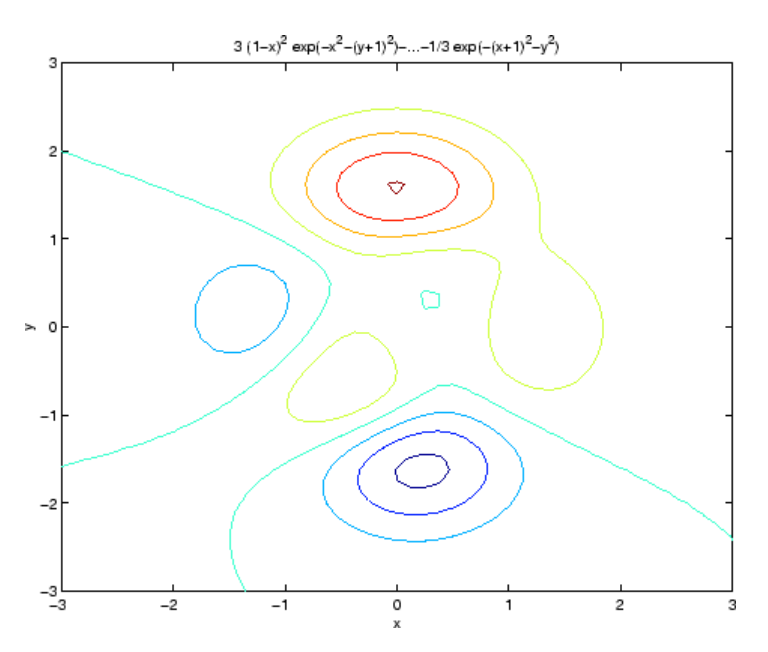

In this particular case, the title is too long to fit at the top of the graph so MATLAB abbreviates the string.

See Also contour, ezcontourf, ezmesh, ezmeshc, ezplot, ezplot3, ezpolar, ezsurf, ezsurfc

### **ezcontourf**

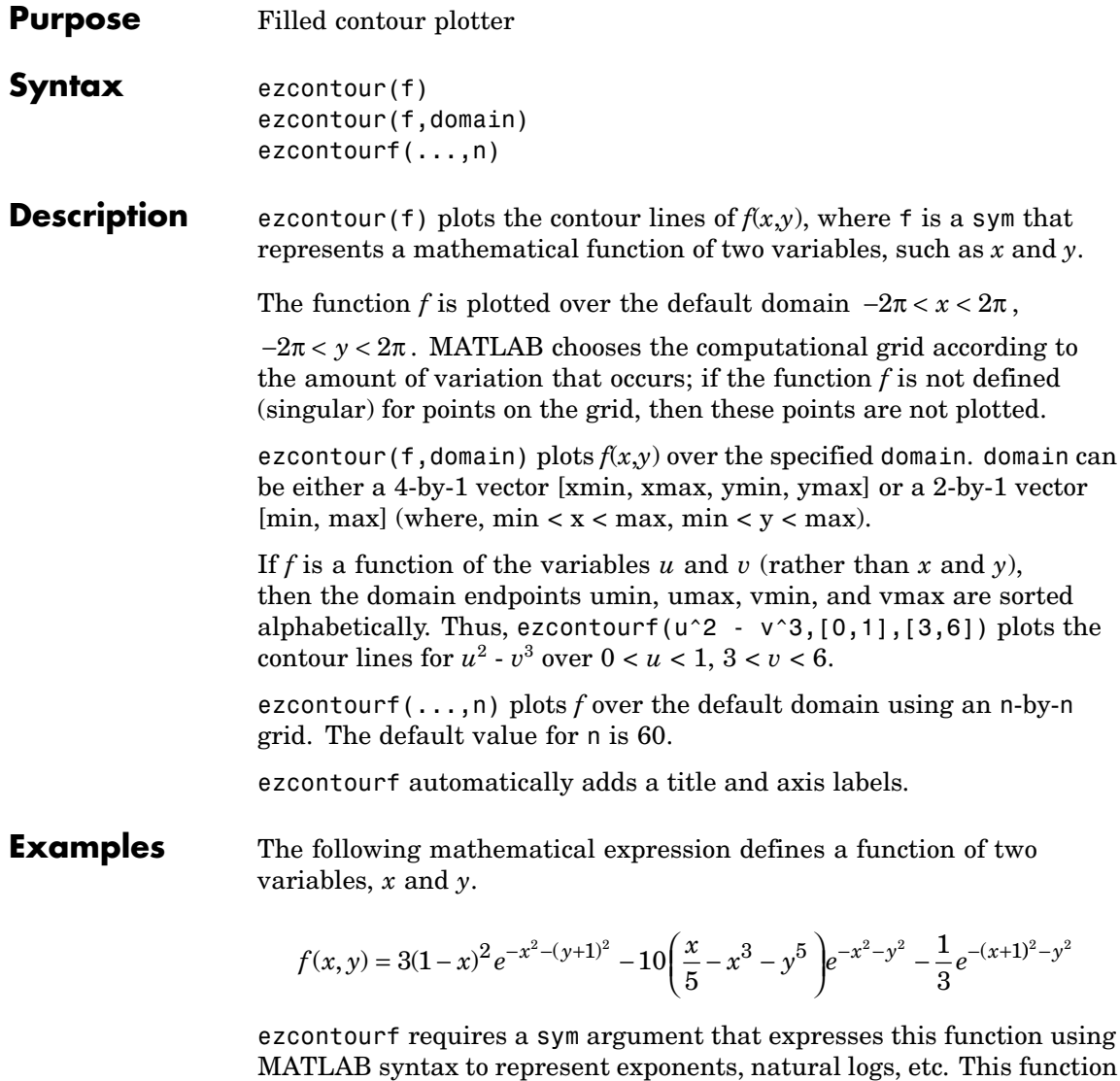

is represented by the symbolic expression

```
syms x y
f = 3*(1-x)^2*exp(-(x^2)-(y+1)^2) ...
   - 10*(x/5 - x^3 - y^5)*exp(-x^2-y^2) ...
   -1/3*exp(-(x+1)^2 - y^2;
```
For convenience, this expression is written on three lines.

Pass the sym f to ezcontourf along with a domain ranging from -3 to 3 and specify a grid of 49-by-49.

ezcontourf(f,[-3,3],49)

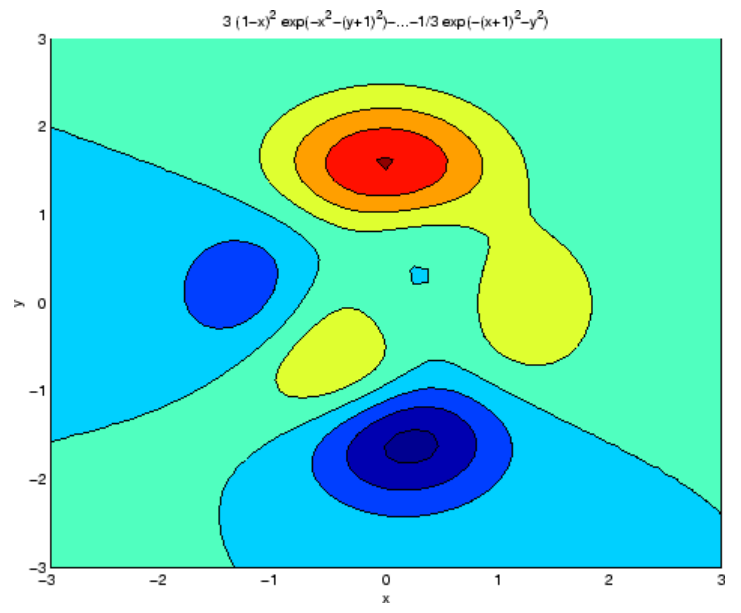

In this particular case, the title is too long to fit at the top of the graph so MATLAB abbreviates the string.

See Also contourf, ezcontour, ezmesh, ezmeshc, ezplot, ezplot3, ezpolar, ezsurf, ezsurfc

# **ezmesh**

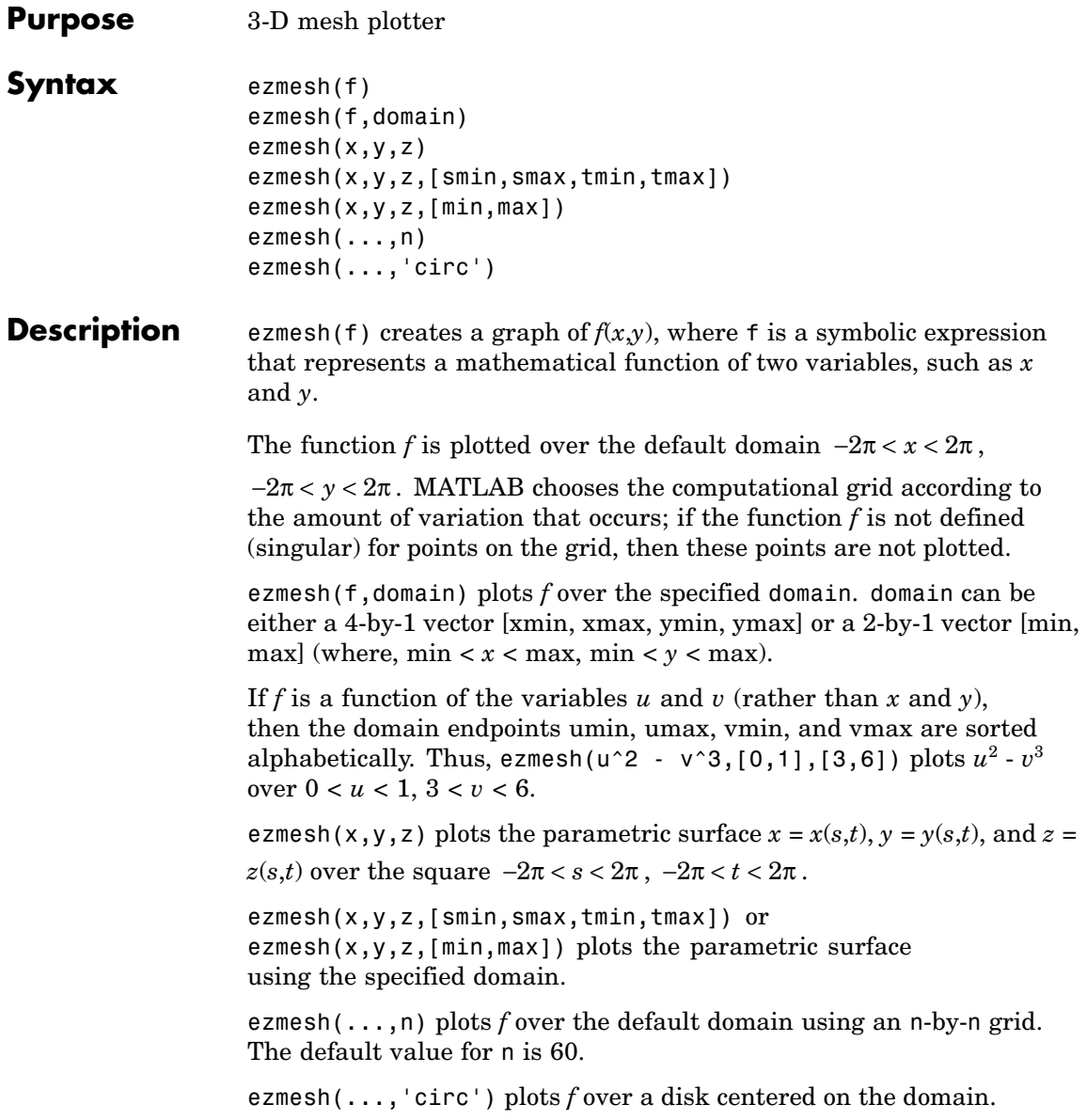
**Examples** This example visualizes the function,

$$
f(x, y) = xe^{-x^2 - y^2}
$$

with a mesh plot drawn on a 40-by-40 grid. The mesh lines are set to a uniform blue color by setting the colormap to a single color.

```
syms x y
ezmesh(x*exp(-x^2-y^2),[-2.5,2.5],40)
colormap([0 0 1])
                      x exp(-x^2-y^2)
```
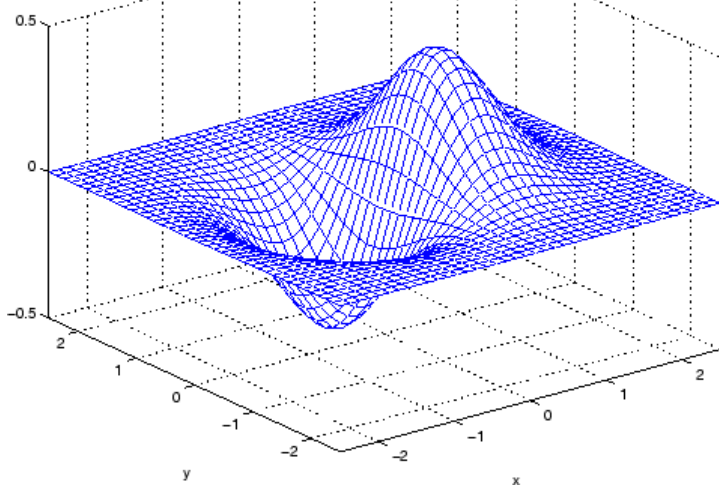

### **See Also** ezcontour, ezcontourf, ezmeshc, ezplot, ezplot3, ezpolar, ezsurf, ezsurfc, mesh

# **ezmeshc**

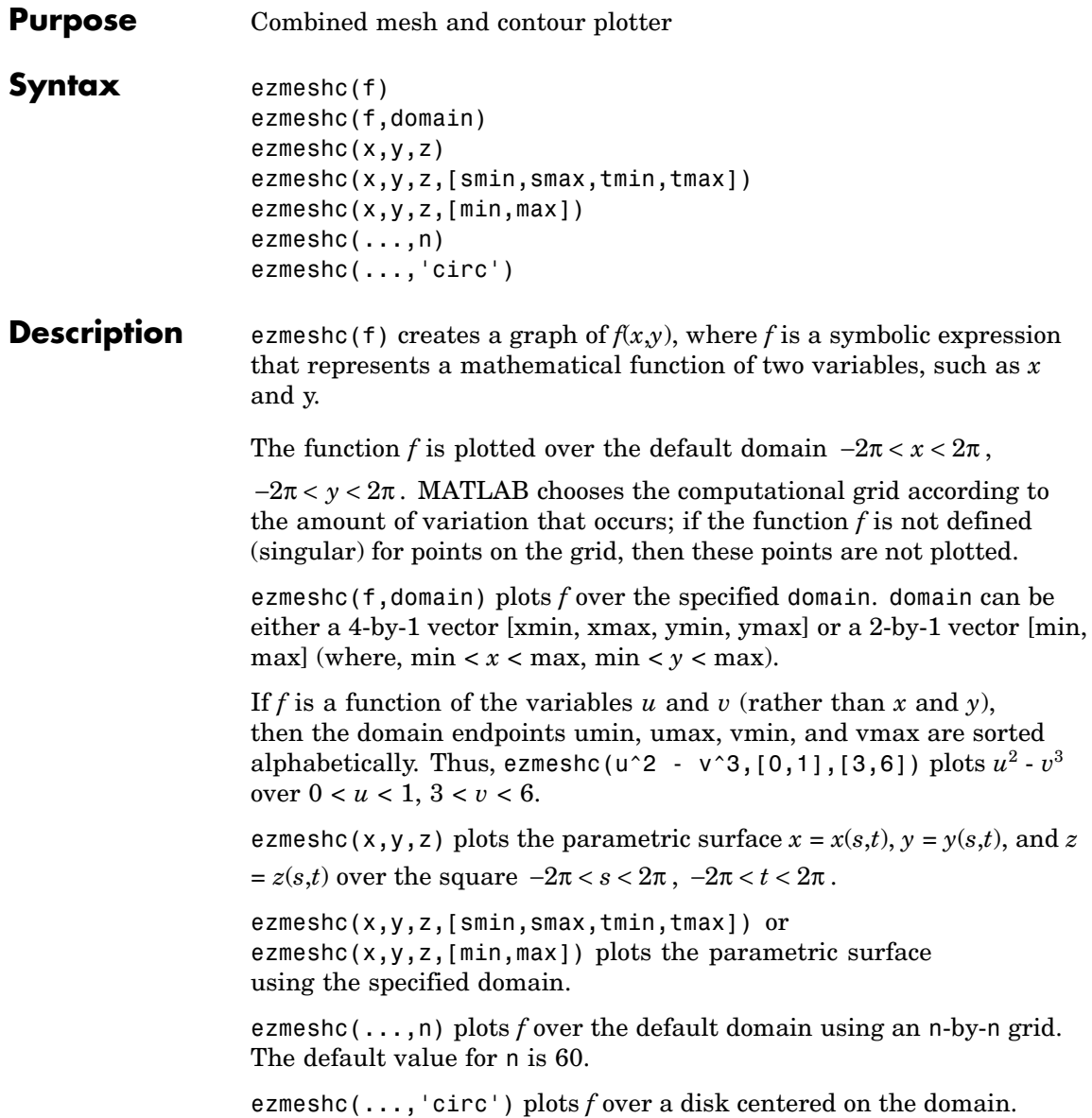

**Examples** Create a mesh/contour graph of the expression,

$$
f(x,y) = \frac{y}{1+x^2+y^2}
$$

over the domain  $-5 < x < 5$ ,  $-2$ *r*pi  $< y < 2$ *rpi*.

\n
$$
\text{syms } x \, y
$$
\n  
\n $\text{ezmeshc}(y/(1 + x^2 + y^2), [-5, 5, -2^*pi, 2^*pi])$ \n

Use the mouse to rotate the axes to better observe the contour lines (this picture uses a view of azimuth = -65 and elevation = 26).

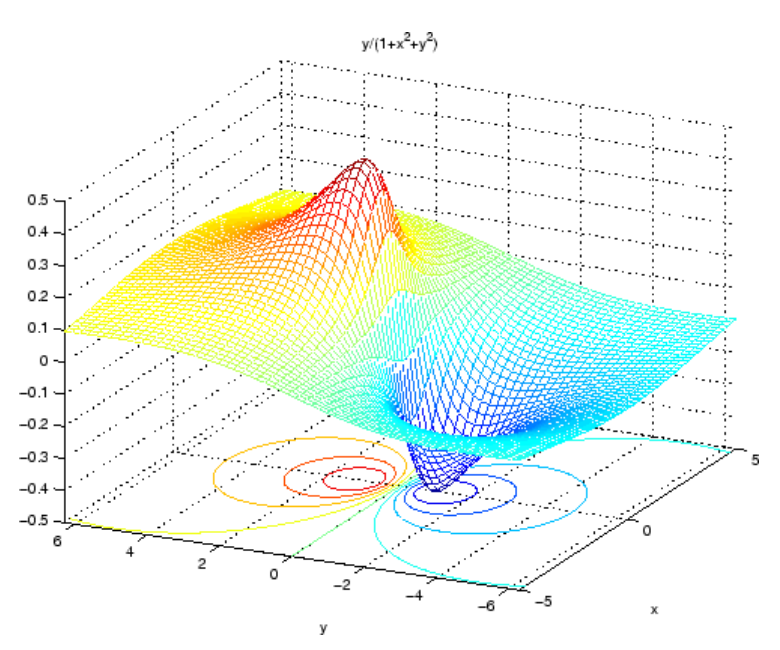

See Also ezcontour, ezcontourf, ezmesh, ezplot, ezplot3, ezpolar, ezsurf, ezsurfc, meshc

# **ezplot**

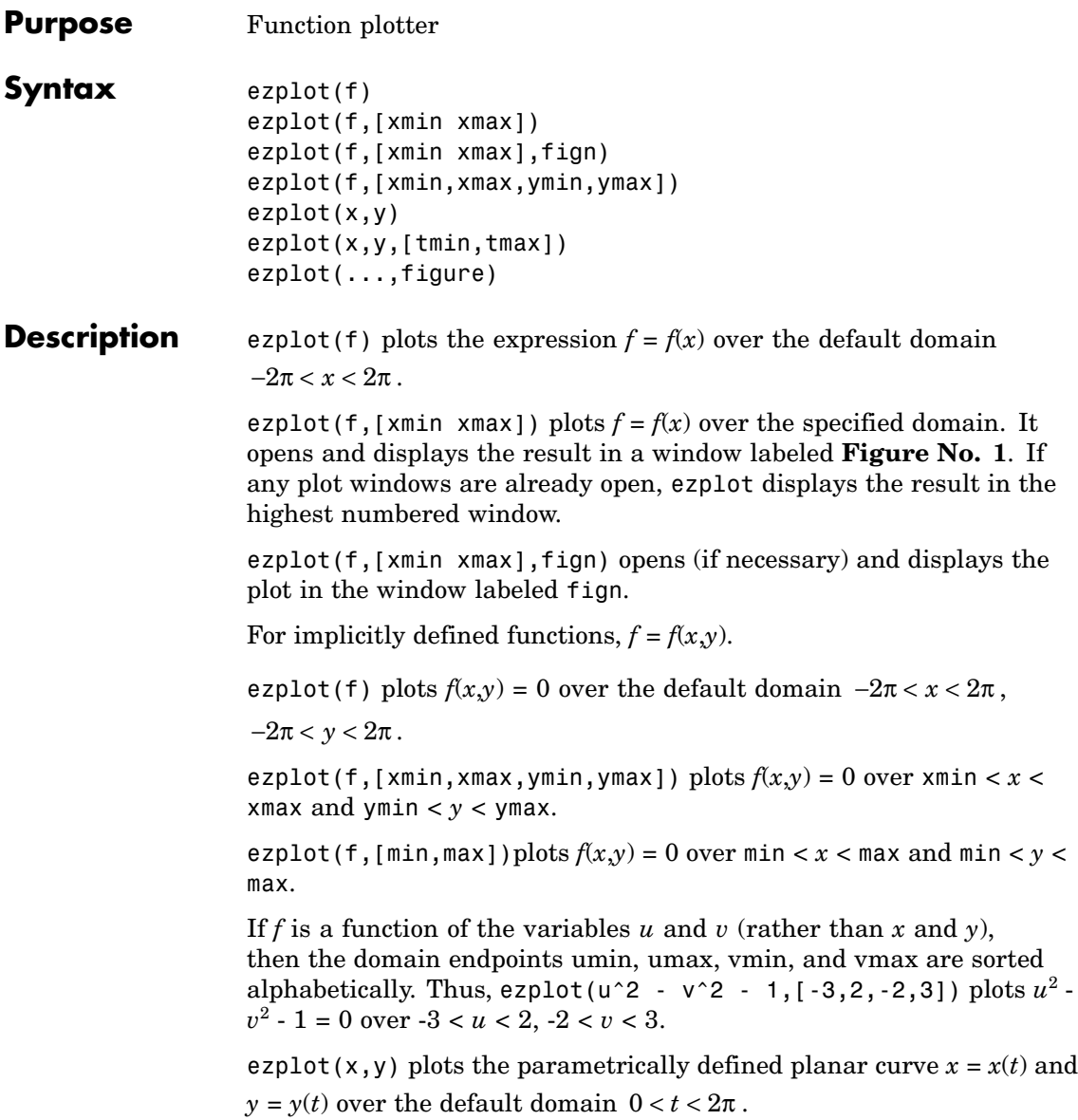

ezplot(x,y,[tmin,tmax]) plots  $x = x(t)$  and  $y = y(t)$  over tmin < *t* < tmax.

ezplot(...,figure) plots the given function over the specified domain in the figure window identified by the handle figure.

- **Algorithm** If you do not specify a plot range, ezplot samples the function between -2\*pi and 2\*pi and selects a subinterval where the variation is significant as the plot domain. For the range, ezplot omits extreme values associated with singularities.
- **Examples** This example plots the implicitly defined function,

 $x^2 - y^4 = 0$ 

over the domain  $[-2\pi, 2\pi]$ 

syms x y ezplot $(x^2-y^4)$ 

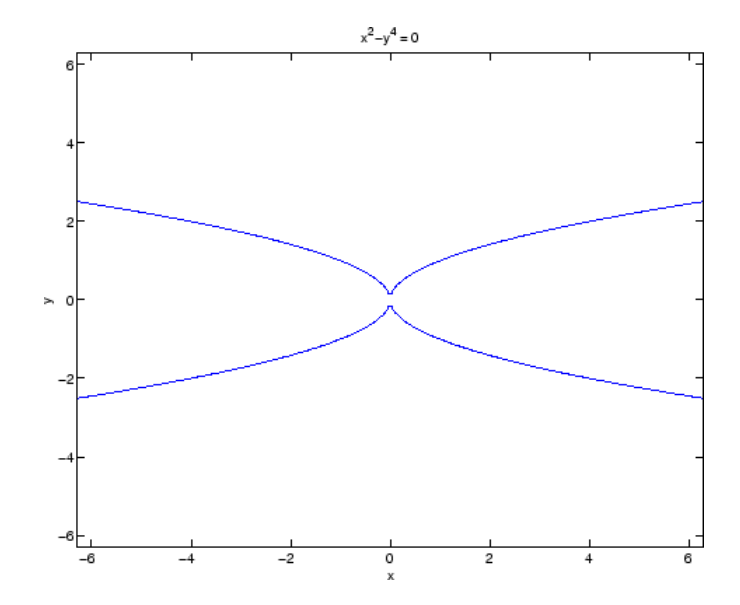

The following statements

syms x ezplot(erf(x)) grid

plot a graph of the error function.

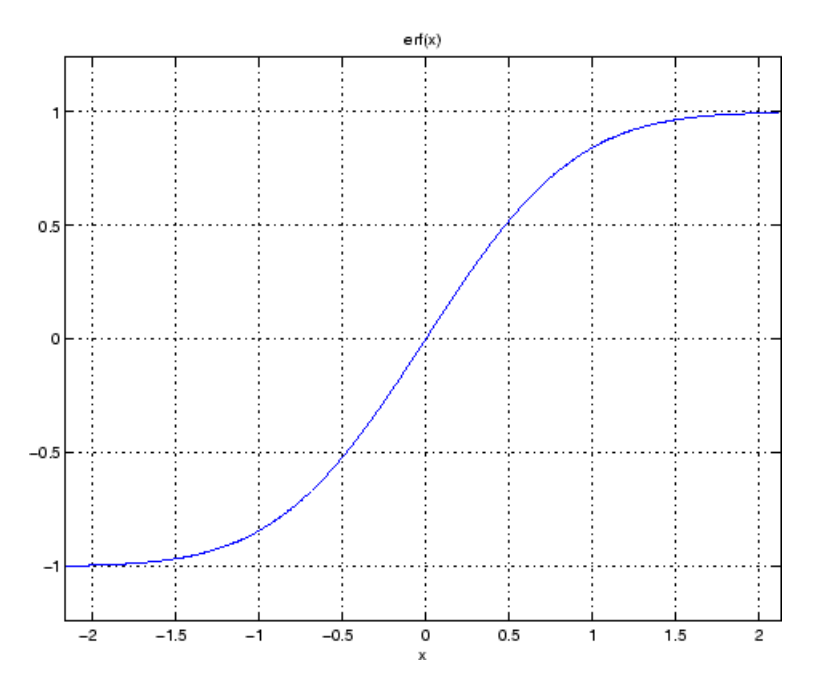

See Also ezcontour, ezcontourf, ezmesh, ezmeshc, ezplot3, ezpolar, ezsurf, ezsurfc, plot

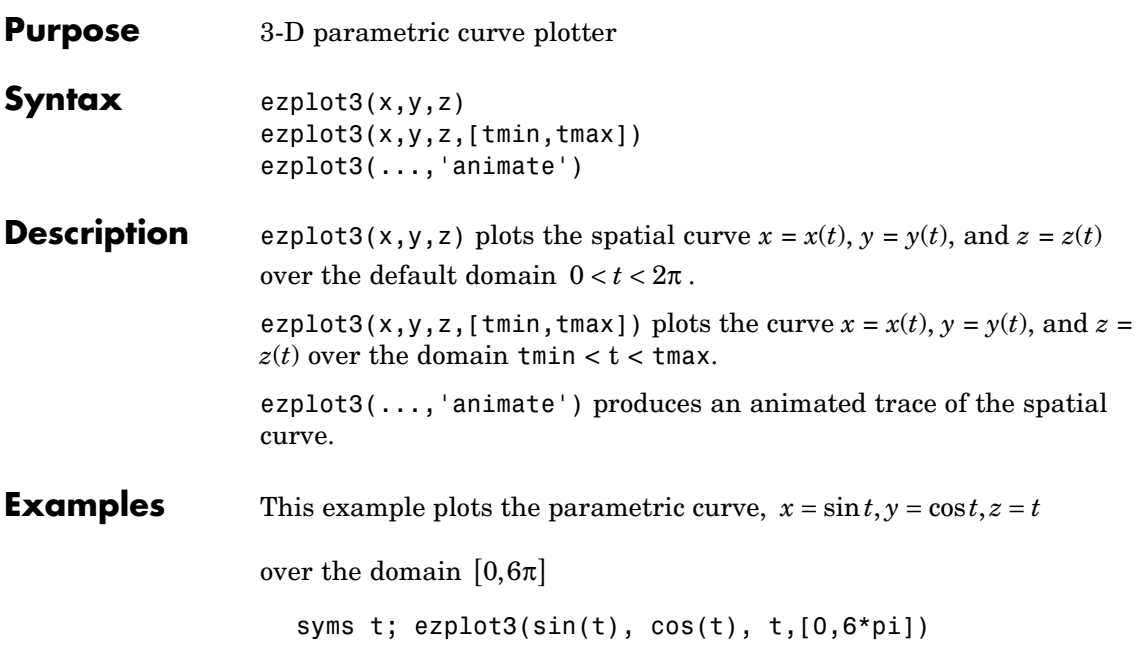

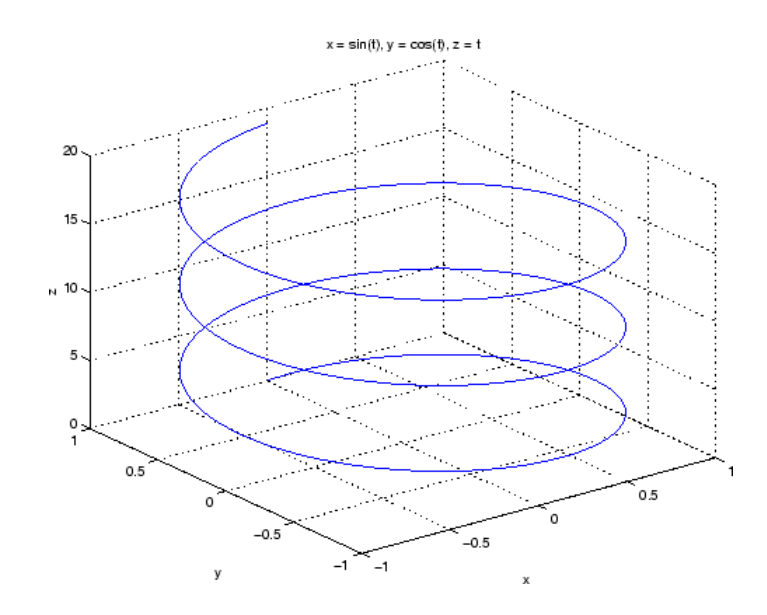

See Also ezcontour, ezcontourf, ezmesh, ezmeshc, ezplot, ezpolar, ezsurf, ezsurfc, plot3

# **ezpolar**

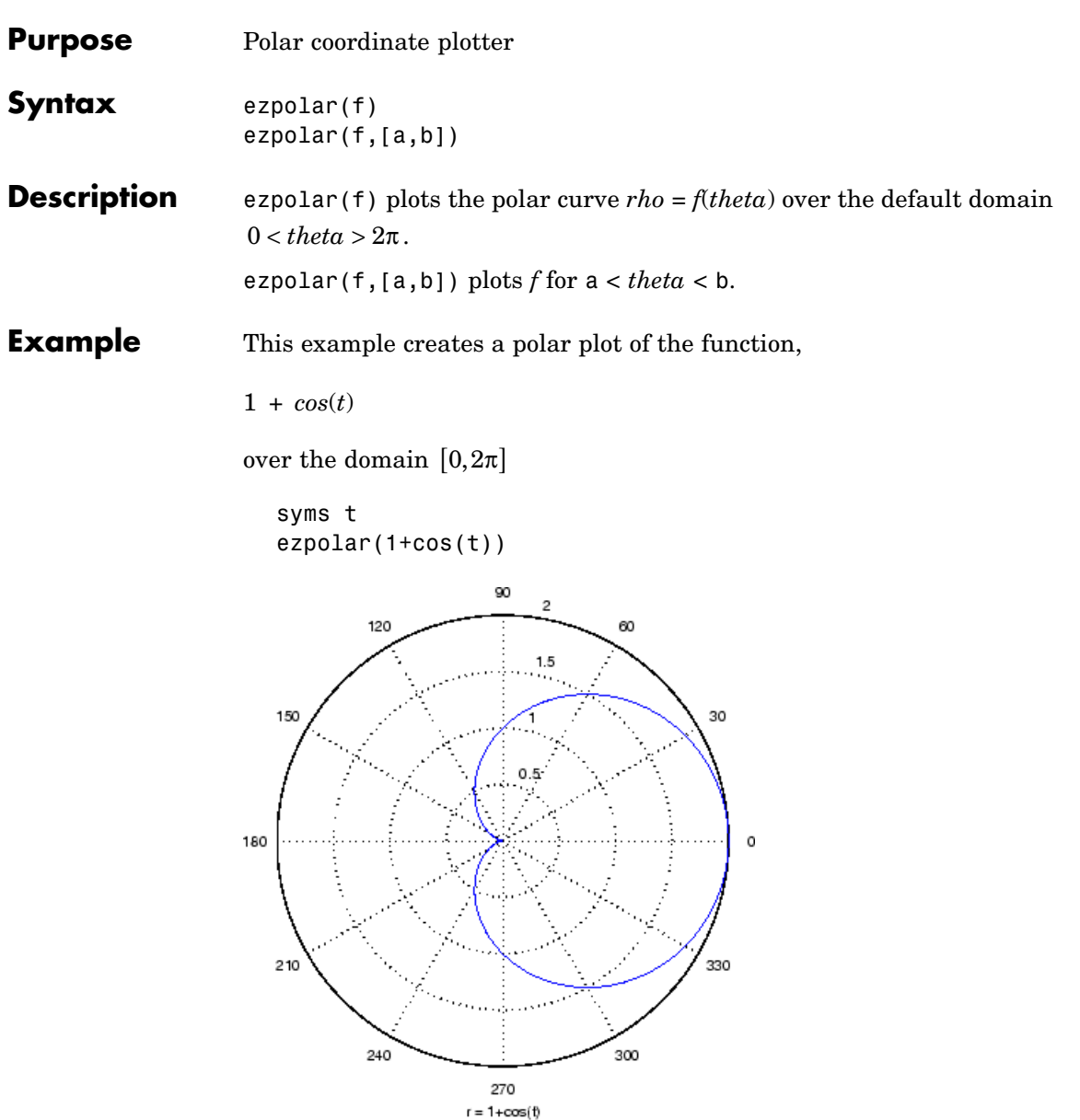

# **ezsurf**

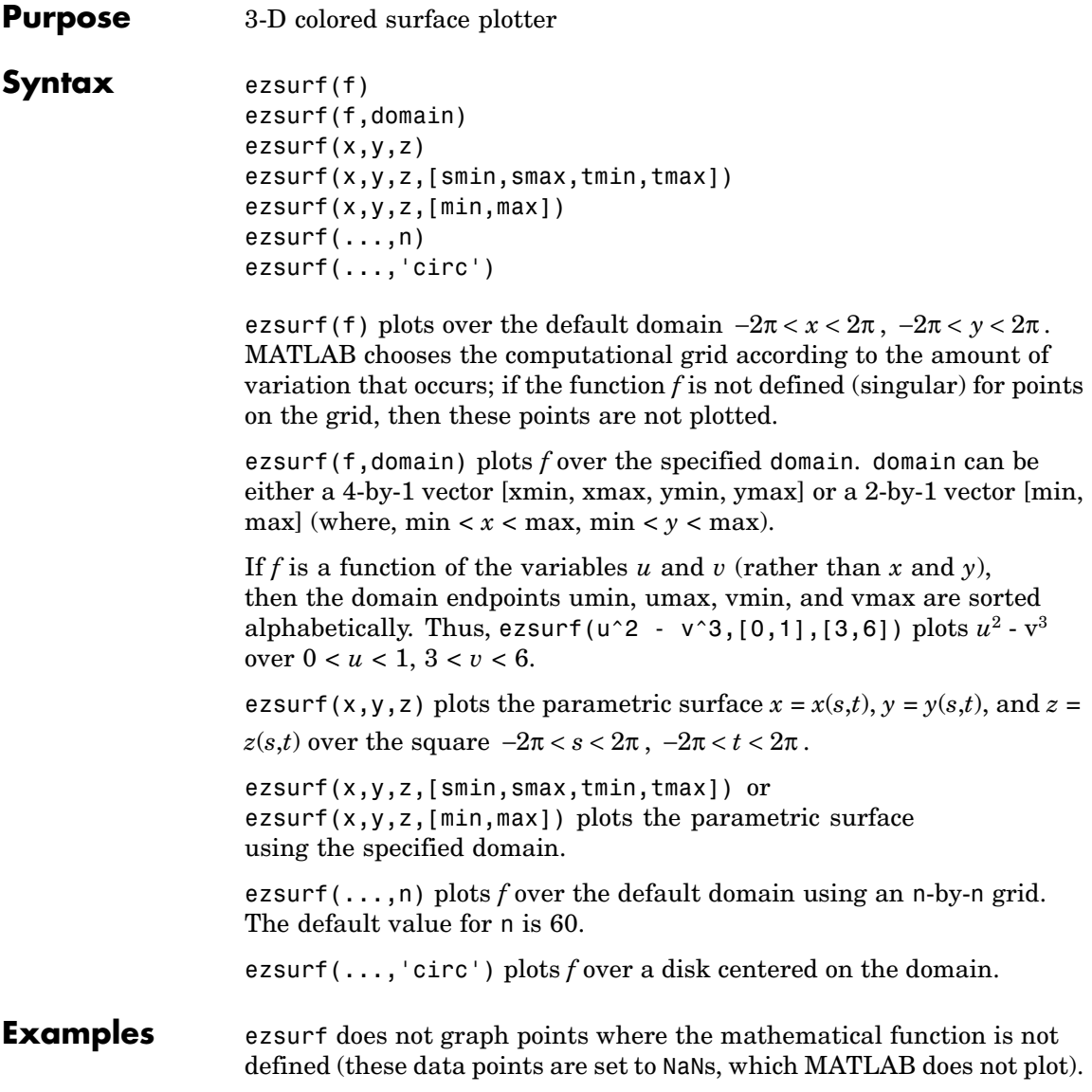

This example illustrates this filtering of singularities/discontinuous points by graphing the function,

 $f(x,y) = real(datan(x + iy))$ 

over the default domain  $-2\pi < x < 2\pi$ ,  $-2\pi < y < 2\pi$ 

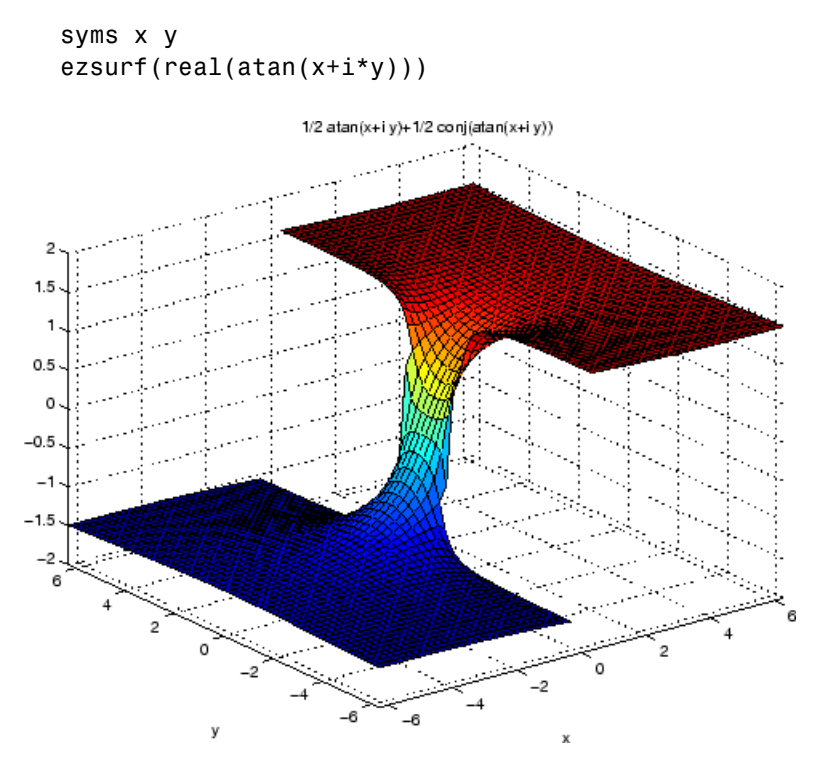

Note also that ezsurf creates graphs that have axis labels, a title, and extend to the axis limits.

**See Also** ezcontour, ezcontourf, ezmesh, ezmeshc, ezplot, ezpolar, ezsurfc, surf

# **ezsurfc**

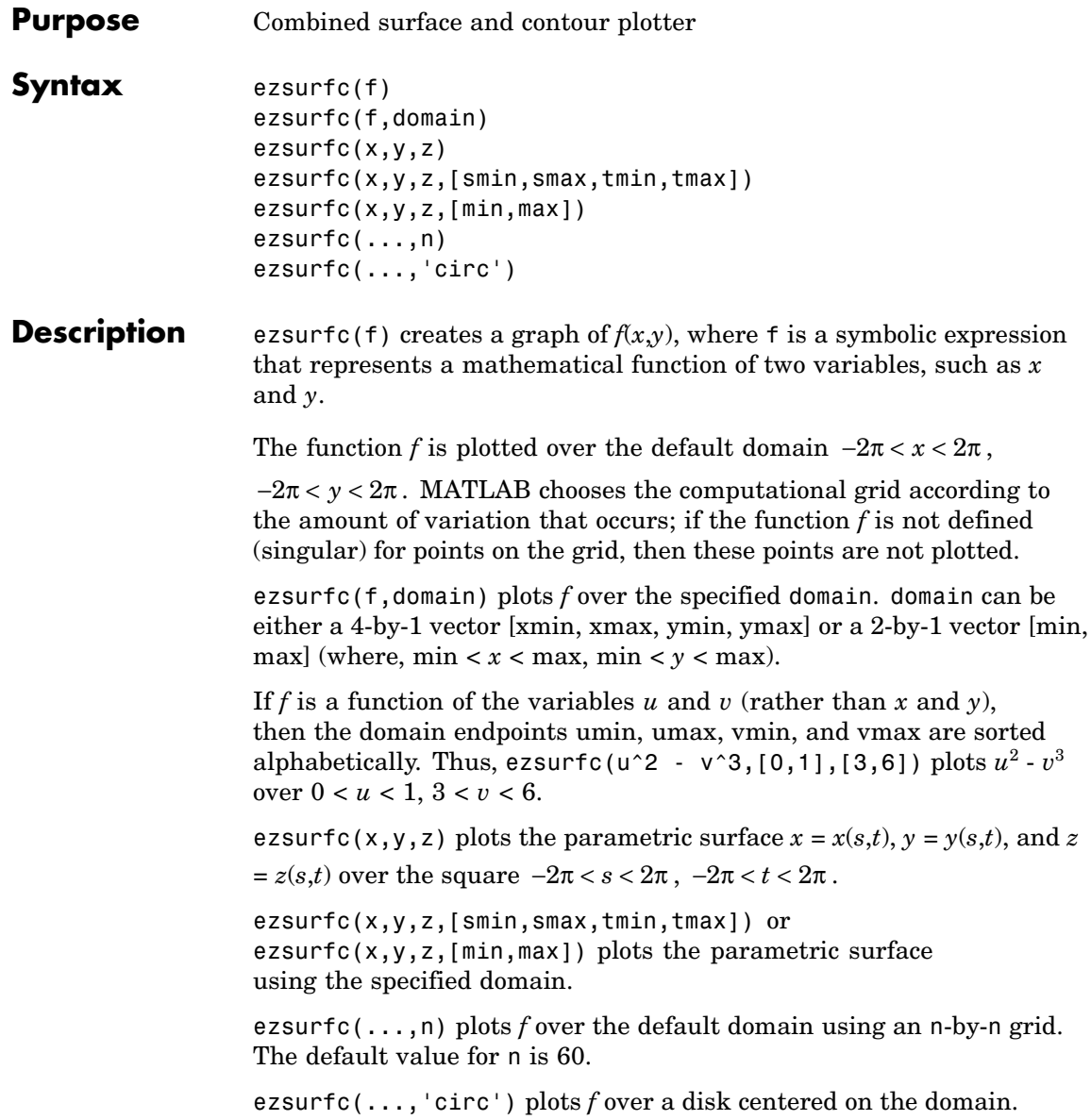

**Examples** Create a surface/contour plot of the expression,

$$
f(x,y) = \frac{y}{1+x^2+y^2}
$$

over the domain  $-5 < x < 5$ ,  $-2$ <sup>\*</sup>pi  $< y < 2$ <sup>\*</sup>pi, with a computational grid of size 35-by-35

```
syms x y
ezsurfc(y/(1 + x<sup>2</sup> + y<sup>2</sup>),[-5,5,-2*pi,2*pi],35)
```
Use the mouse to rotate the axes to better observe the contour lines (this picture uses a view of azimuth  $=$  -65 and elevation  $= 26$ ).

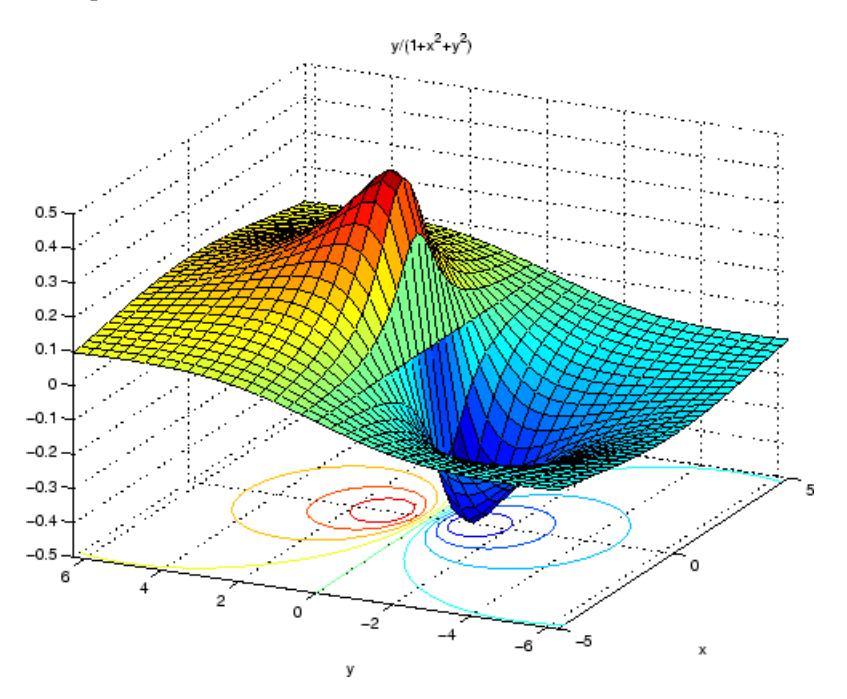

**See Also** ezcontour, ezcontourf, ezmesh, ezmeshc, ezplot, ezpolar, ezsurf, surfc

# **factor**

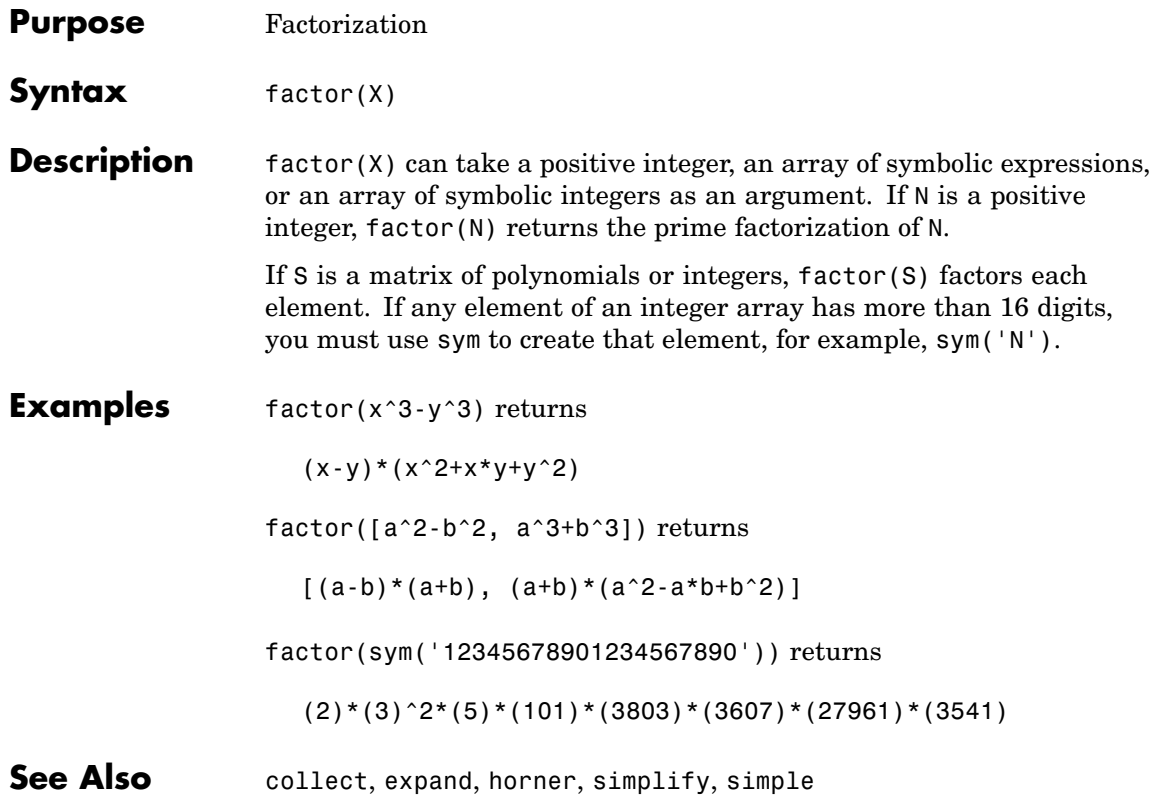

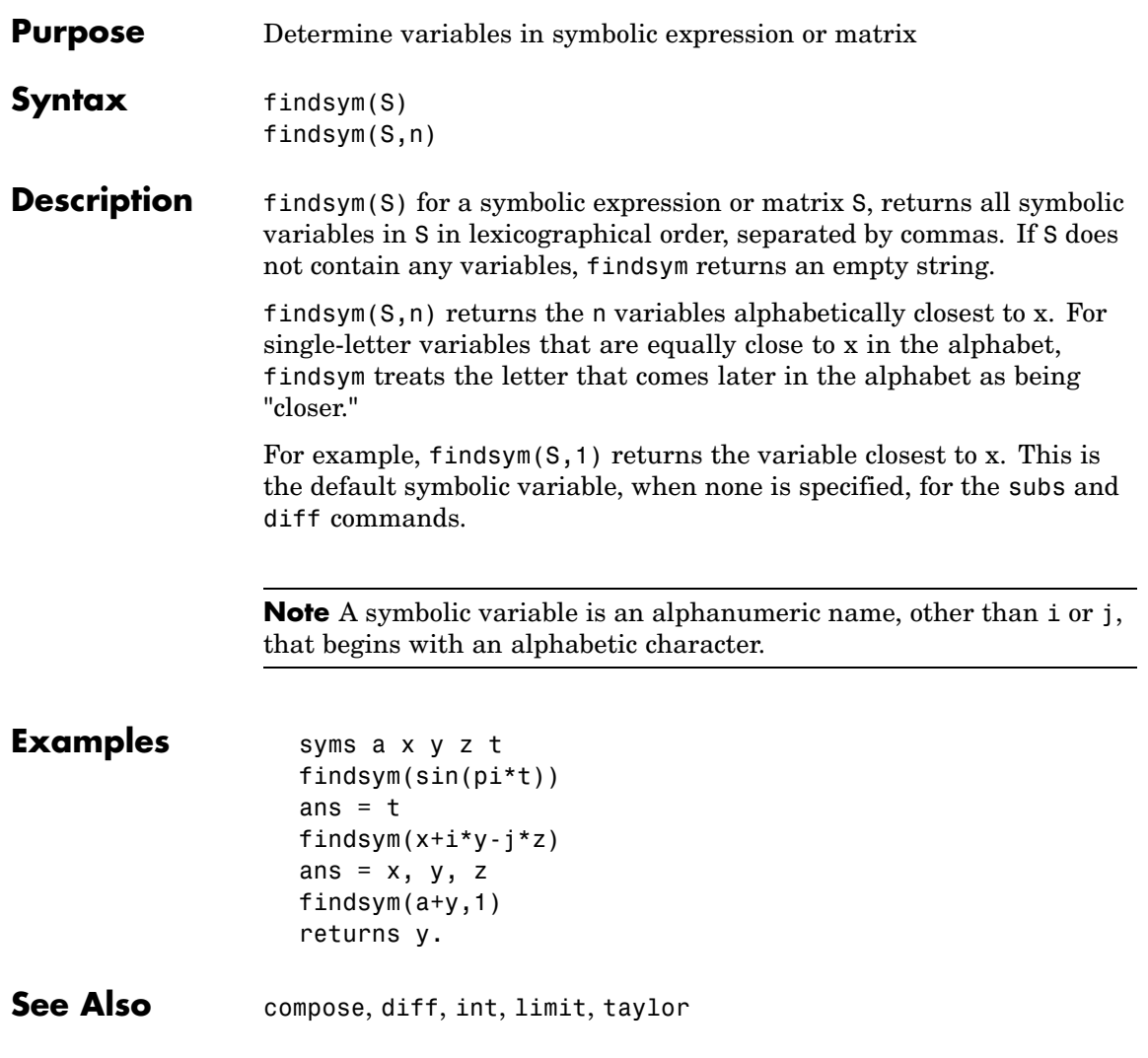

# **finverse**

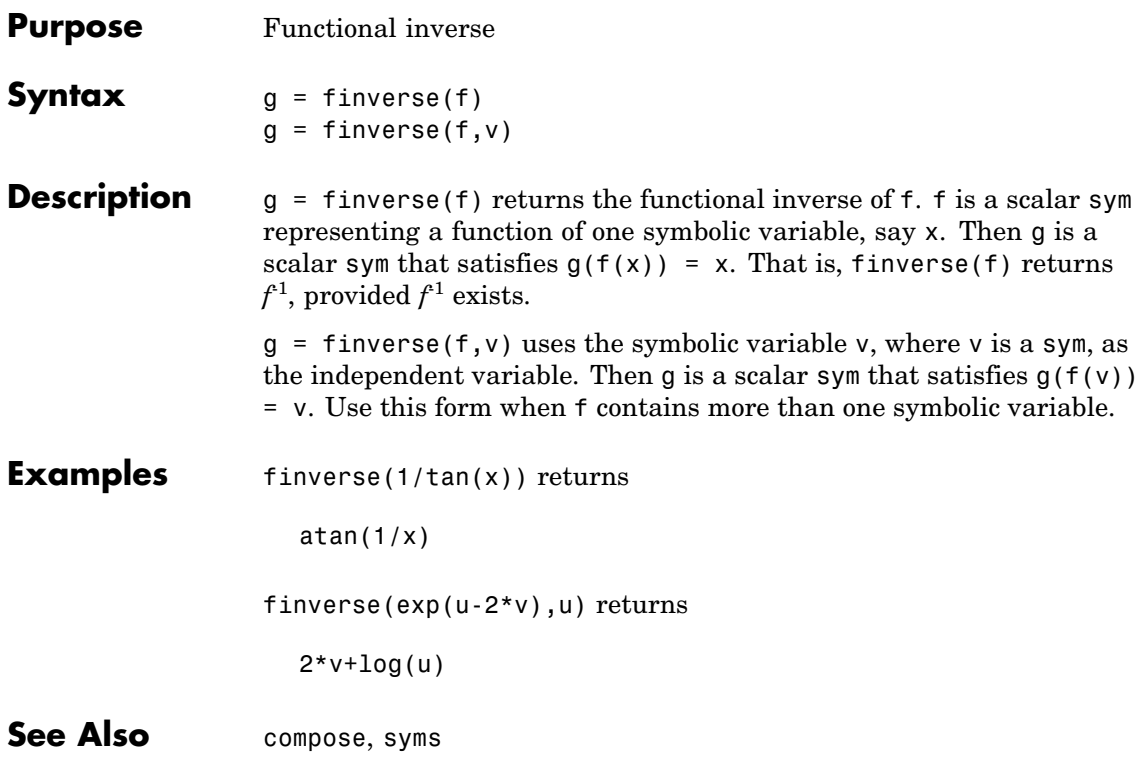

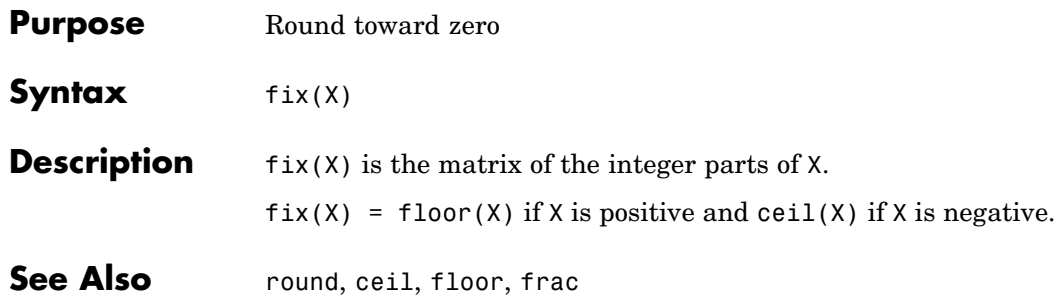

# **floor**

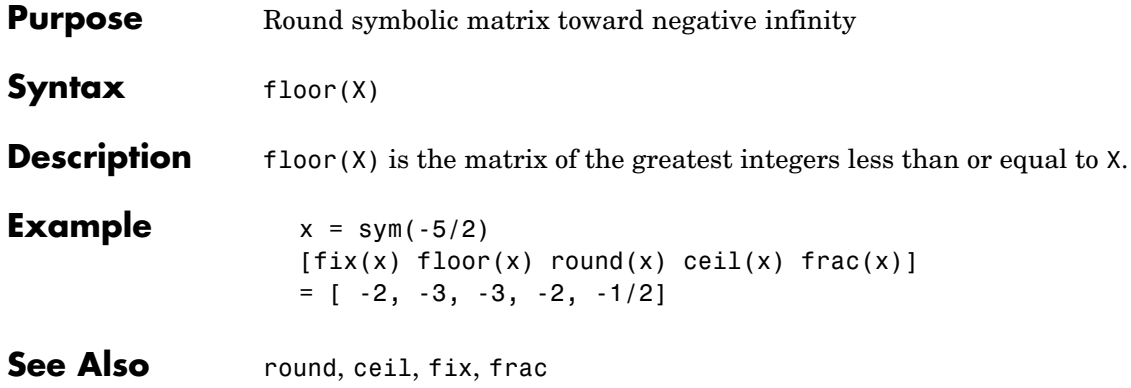

# **fortran**

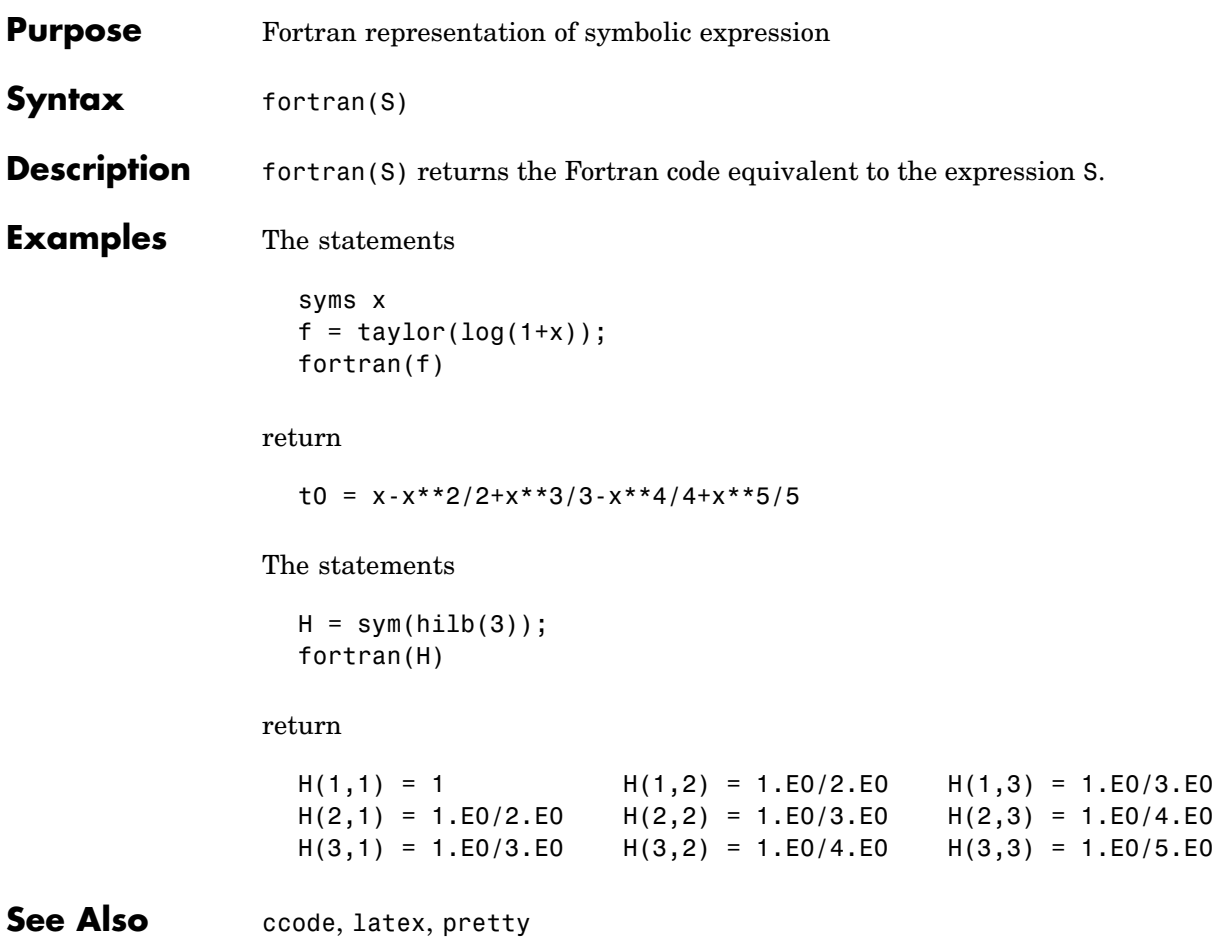

## **fourier**

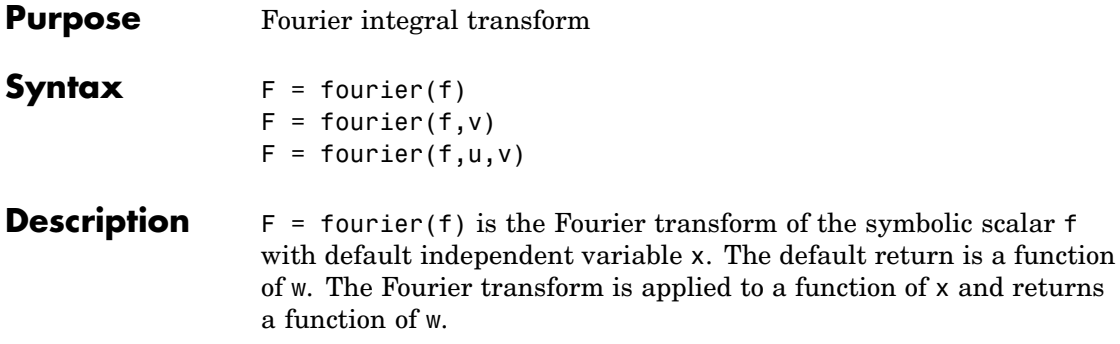

 $f = f(x) \Rightarrow F = F(w)$ 

If  $f = f(w)$ , fourier returns a function of t.

 $F = F(t)$ 

By definition

$$
F(w) = \int_{-\infty}^{\infty} f(x)e^{-iwx}dx
$$

where x is the symbolic variable in f as determined by findsym.

 $F = fourier(f, v)$  makes F a function of the symbol v instead of the default w.

$$
F(v) = \int_{-\infty}^{\infty} f(x)e^{-ivx}dx
$$

 $F = fourier(f, u, v)$  makes f a function of u and F a function of v instead of the default variables x and w, respectively.

$$
F(v) = \int_{-\infty}^{\infty} f(u)e^{-ivu} du
$$

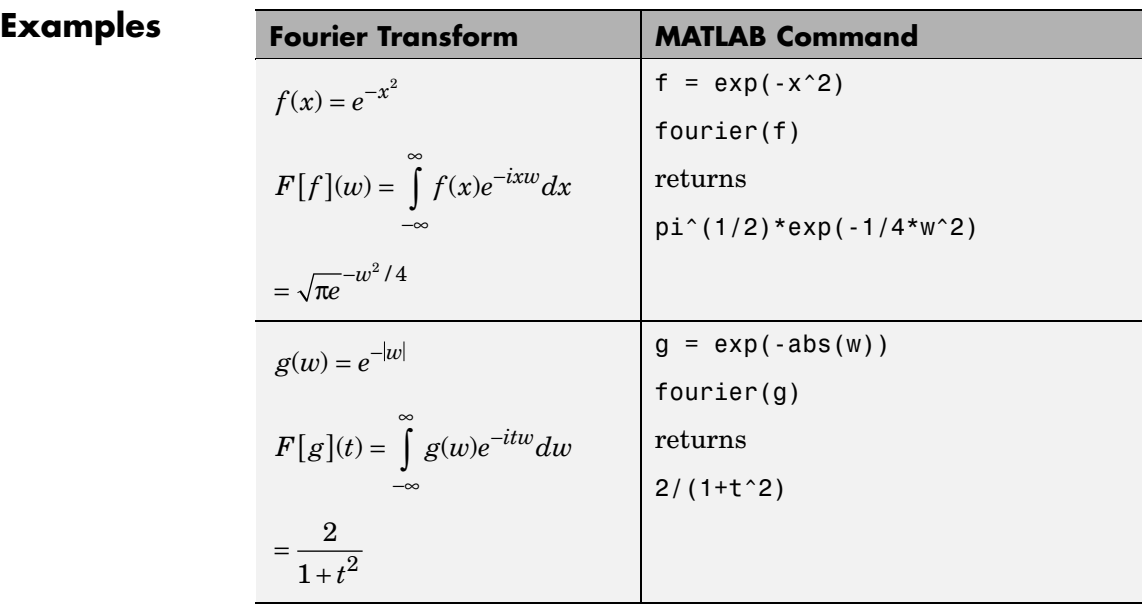

# **fourier**

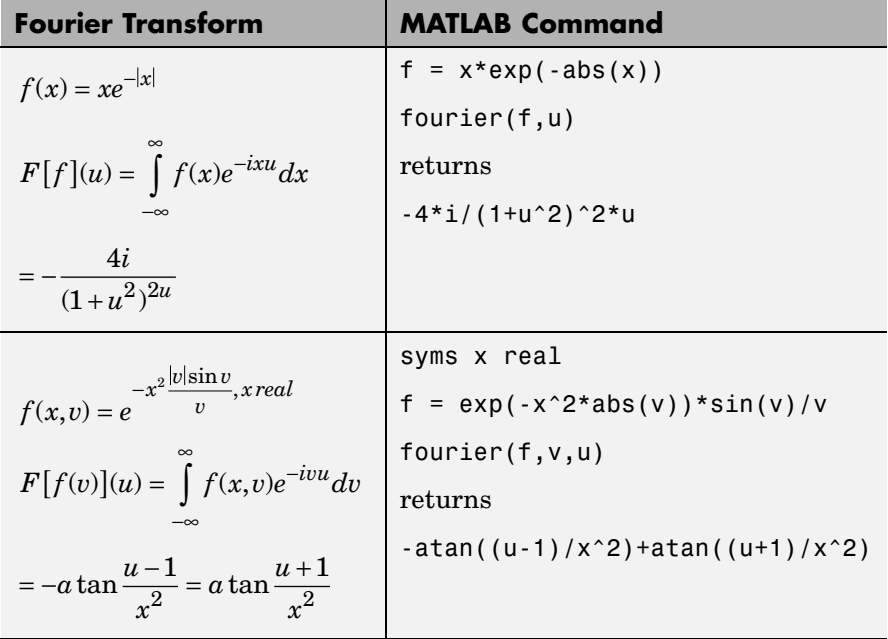

See Also ifourier, laplace, ztrans

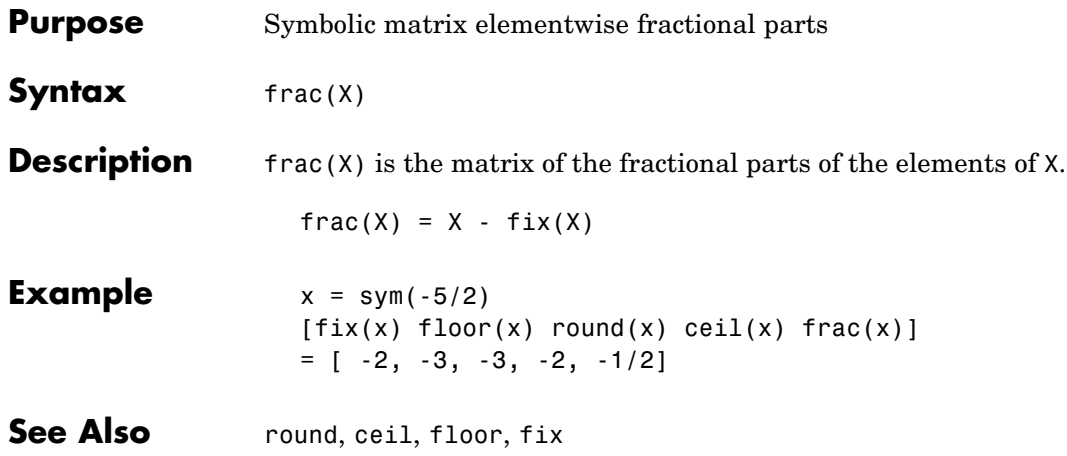

## **funtool**

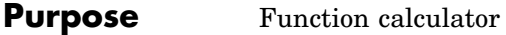

Syntax funtool

**Description** funtool is a visual function calculator that manipulates and displays functions of one variable. At the click of a button, for example, funtool draws a graph representing the sum, product, difference, or ratio of two functions that you specify. funtool includes a function memory that allows you to store functions for later retrieval.

> At startup, funtool displays graphs of a pair of functions,  $f(x) = x$ and  $g(x) = 1$ . The graphs plot the functions over the domain [-2\*pi, 2\*pi]. funtool also displays a control panel that lets you save, retrieve, redefine, combine, and transform f and g.

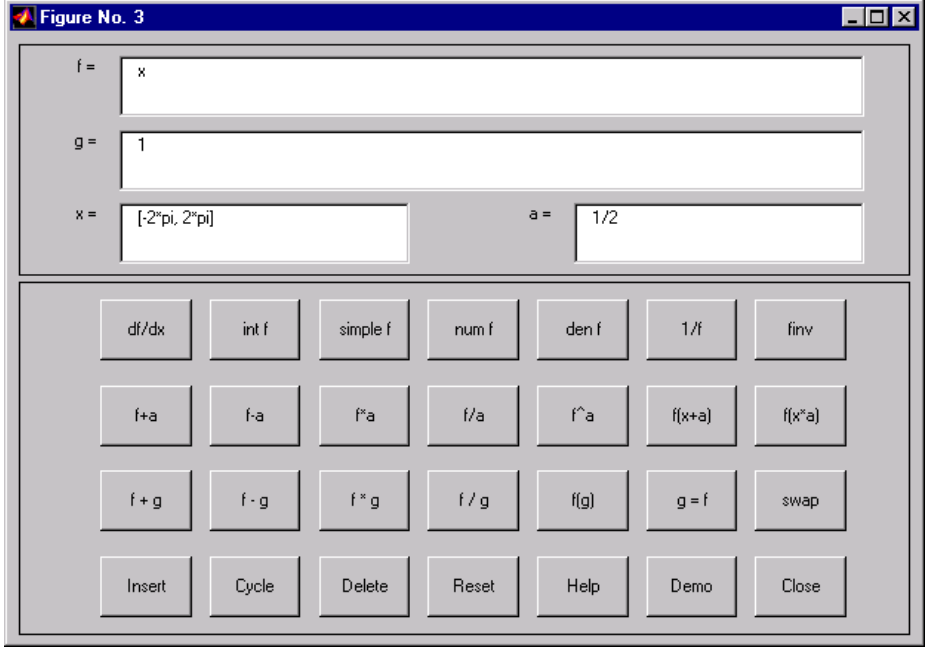

## **Text Fields**

The top of the control panel contains a group of editable text fields.

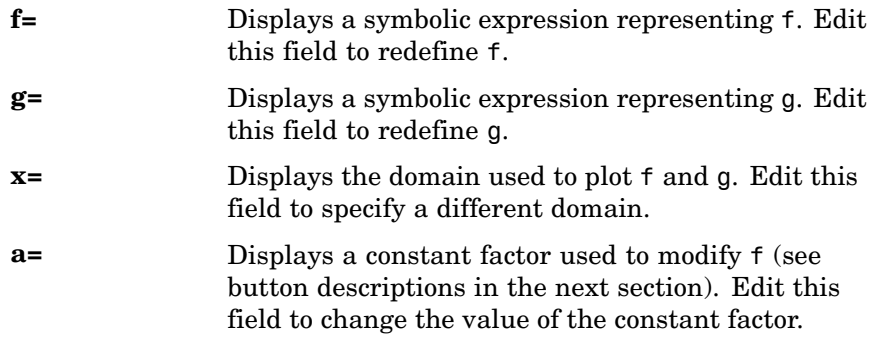

funtool redraws f and g to reflect any changes you make to the contents of the control panel's text fields.

## **Control Buttons**

The bottom part of the control panel contains an array of buttons that transform f and perform other operations.

The first row of control buttons replaces f with various transformations of f.

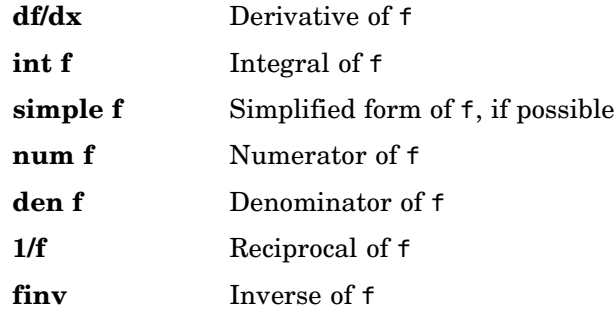

The operators **intf** and **finv** may fail if the corresponding symbolic expressions do not exist in closed form.

The second row of buttons translates and scales f and the domain of f by a constant factor. To specify the factor, enter its value in the field labeled **a=** on the calculator control panel. The operations are

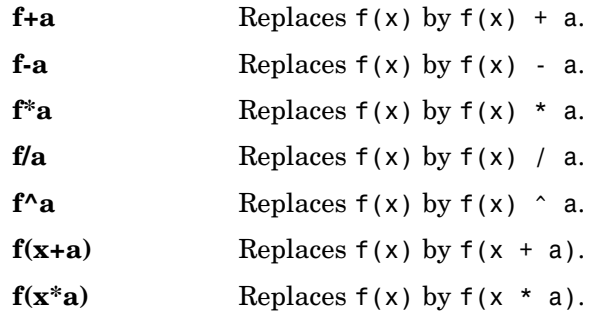

The first four buttons of the third row replace f with a combination of f and g.

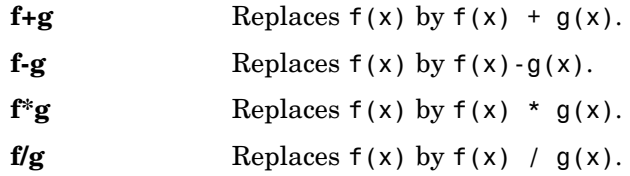

The remaining buttons on the third row interchange f and g.

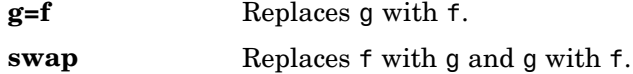

The first three buttons in the fourth row allow you to store and retrieve functions from the calculator's function memory.

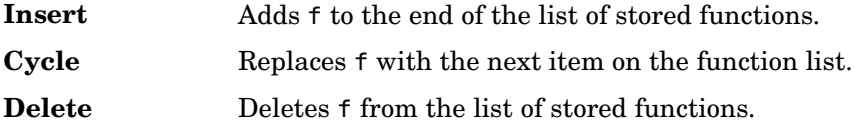

The other four buttons on the fourth row perform miscellaneous functions:

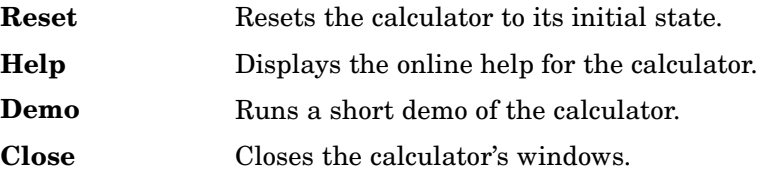

See Also ezplot, syms

# **heaviside**

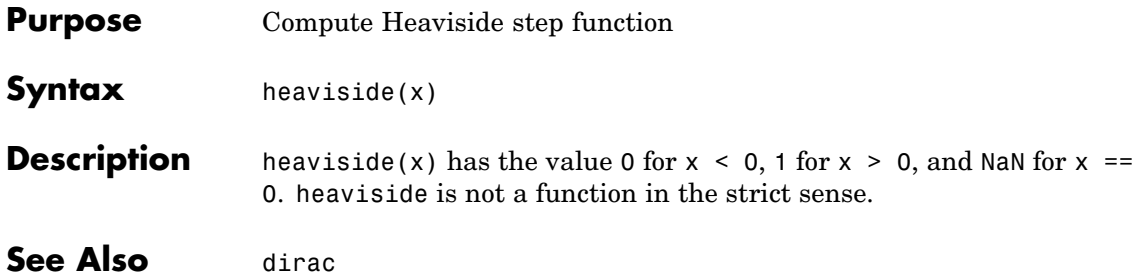

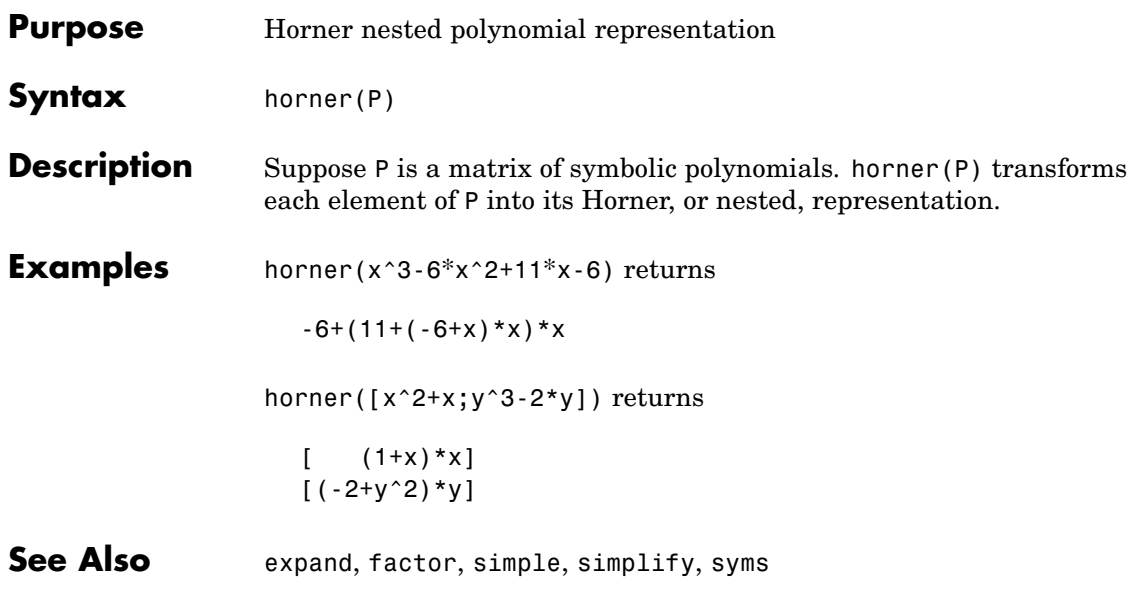

## **hypergeom**

- **Purpose** Generalized hypergeometric
- **Syntax** hypergeom(n,d,z)

**Description** hypergeom(n,d,z) is the generalized hypergeometric function  $F(n, d, d)$ *z*), also known as the Barnes extended hypergeometric function and denoted by  ${{}_j\negthinspace\! F}_k$  where  ${\tt j\,}$  = length(n) and k = length(d). For scalar  ${\tt a},$ b, and c, hypergeom([a,b],c,z) is the Gauss hypergeometric function  $2F_1(a,b;c;z)$ .

The definition by a formal power series is

$$
F(n,d,z)=\sum_{k=0}^\infty \frac{C_{n,k}}{C_{d,k}}\cdot \frac{z^k}{k!}
$$

where

$$
C_{v,k} = \prod_{j=1}^{v} \frac{\Gamma(v_j + k)}{\Gamma(v_j)}
$$

Either of the first two arguments may be a vector providing the coefficient parameters for a single function evaluation. If the third argument is a vector, the function is evaluated pointwise. The result is numeric if all the arguments are numeric and symbolic if any of the arguments is symbolic.

See Abramowitz and Stegun, *Handbook of Mathematical Functions*, Chapter 15.

### **Examples** syms a z

```
hypergeom([],[],z) returns exp(z)
hypergeom(1,[],z) returns -1/(-1+z)
hypergeom(1,2,'z') returns (exp(z)-1)/z
hypergeom([1,2],[2,3],'z') returns 2*(exp(z)-1-z)/z^2
```

```
hypergeom(a, [], z) returns (1-z)^{(-a)}hypergeom([],1,-z^2/4) returns besselj(0,z)
```
## **ifourier**

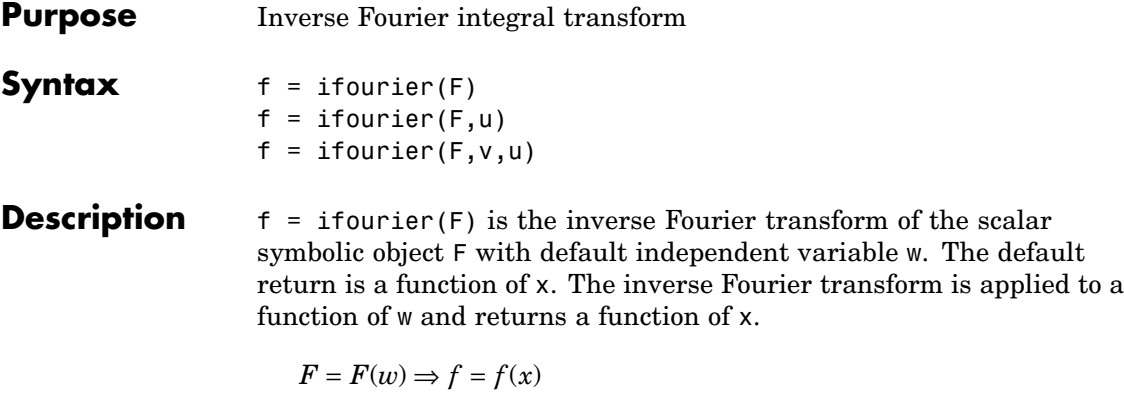

If  $F = F(x)$ , if ourier returns a function of t.

 $f = f(t)$ 

By definition

$$
f(x) = 1/(2\pi) \int_{-\infty}^{\infty} F(w)e^{iwx} dw
$$

 $f = ifourier(F, u)$  makes f a function of u instead of the default x.

$$
f(u) = 1/(2\pi) \int_{-\infty}^{\infty} F(w)e^{iwu} dw
$$

Here u is a scalar symbolic object.

f = ifourier( $F, v, u$ ) takes  $F$  to be a function of  $v$  and  $f$  to be a function of u instead of the default w and x, respectively.

$$
f(u) = 1/(2\pi) \int_{-\infty}^{\infty} F(v)e^{ivu} dv
$$

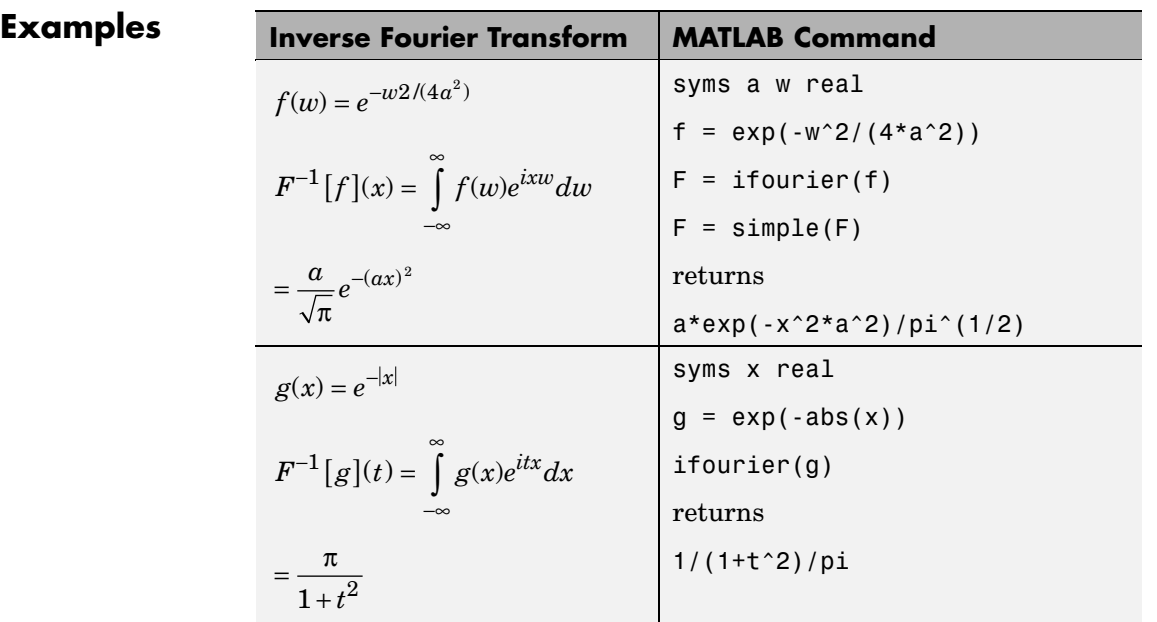

# **ifourier**

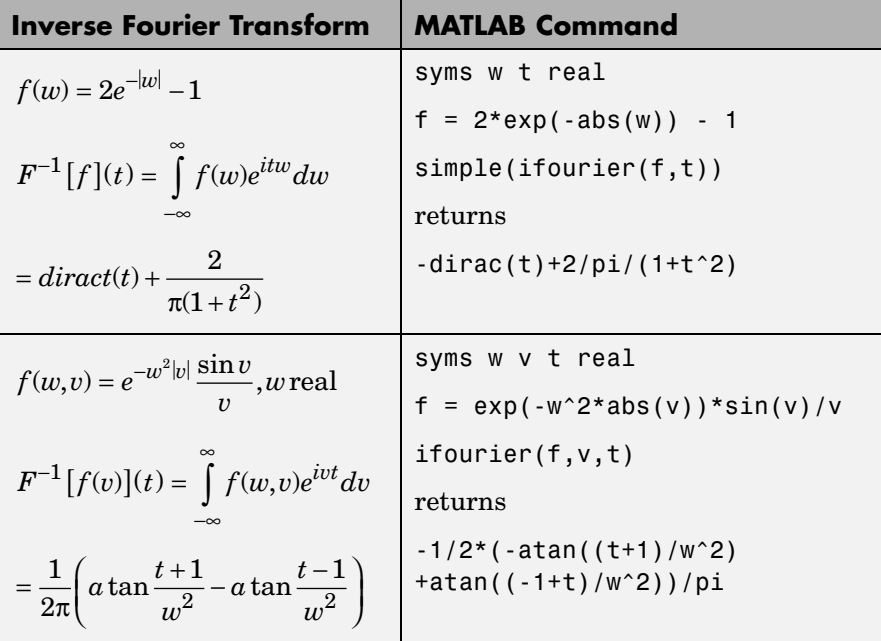

See Also fourier, ilaplace, iztrans

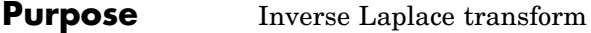

**Syntax**  $F = i \text{laplace}(L)$  $F = ilaplace(L, v)$  $F = ilaplace(L, y, x)$ 

### **Description**  $F = i \text{laplace}(L)$  is the inverse Laplace transform of the scalar symbolic object L with default independent variable s. The default return is a function of t. The inverse Laplace transform is applied to a function of s and returns a function of t.

$$
L = L(s) \Rightarrow F = F(t)
$$

If  $L = L(t)$ , ilaplace returns a function of x.

$$
F = F(x)
$$

By definition

$$
F(t) = \int_{c-i\infty}^{c+i\infty} L(s)e^{st}ds
$$

where c is a real number selected so that all singularities of  $L(s)$  are to the left of the line  $s = c$ , i.

 $F = i1$ aplace(L,y) makes F a function of y instead of the default t.

$$
F(y) = \int_{c-i\infty}^{c+i\infty} L(y)e^{sy} ds
$$

Here y is a scalar symbolic object.

 $F = i1$ aplace(L,y,x) takes F to be a function of x and L a function of y instead of the default variables t and s, respectively.

# **ilaplace**

$$
F(x) = \int_{c-i\infty}^{c+i\infty} L(y)e^{xy} dy
$$

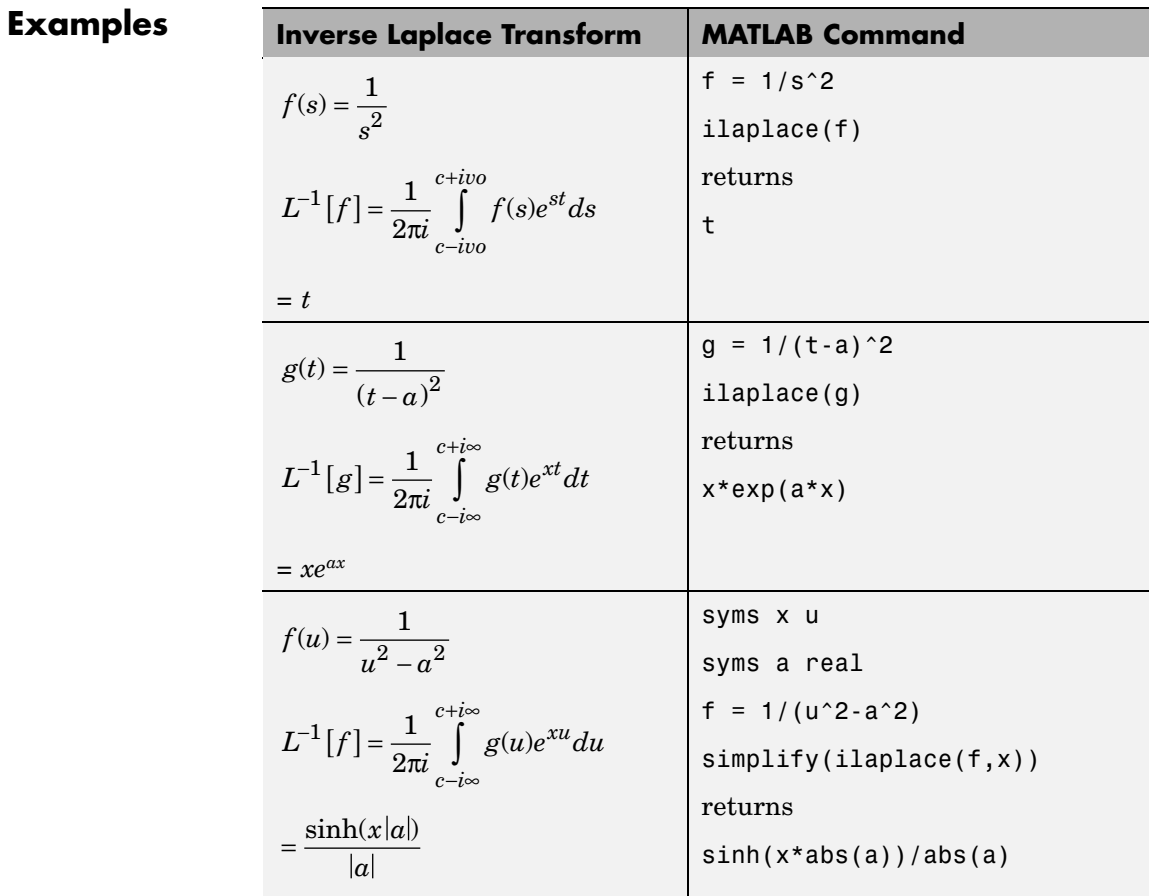

See Also ifourier, iztrans, laplace
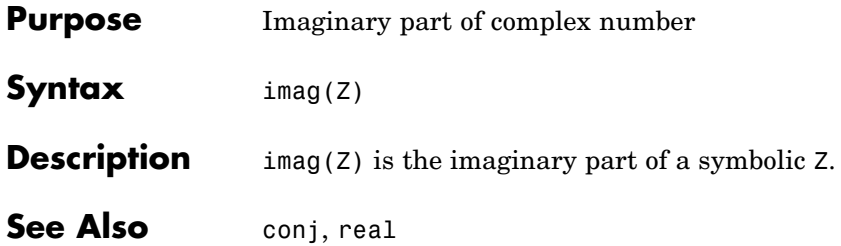

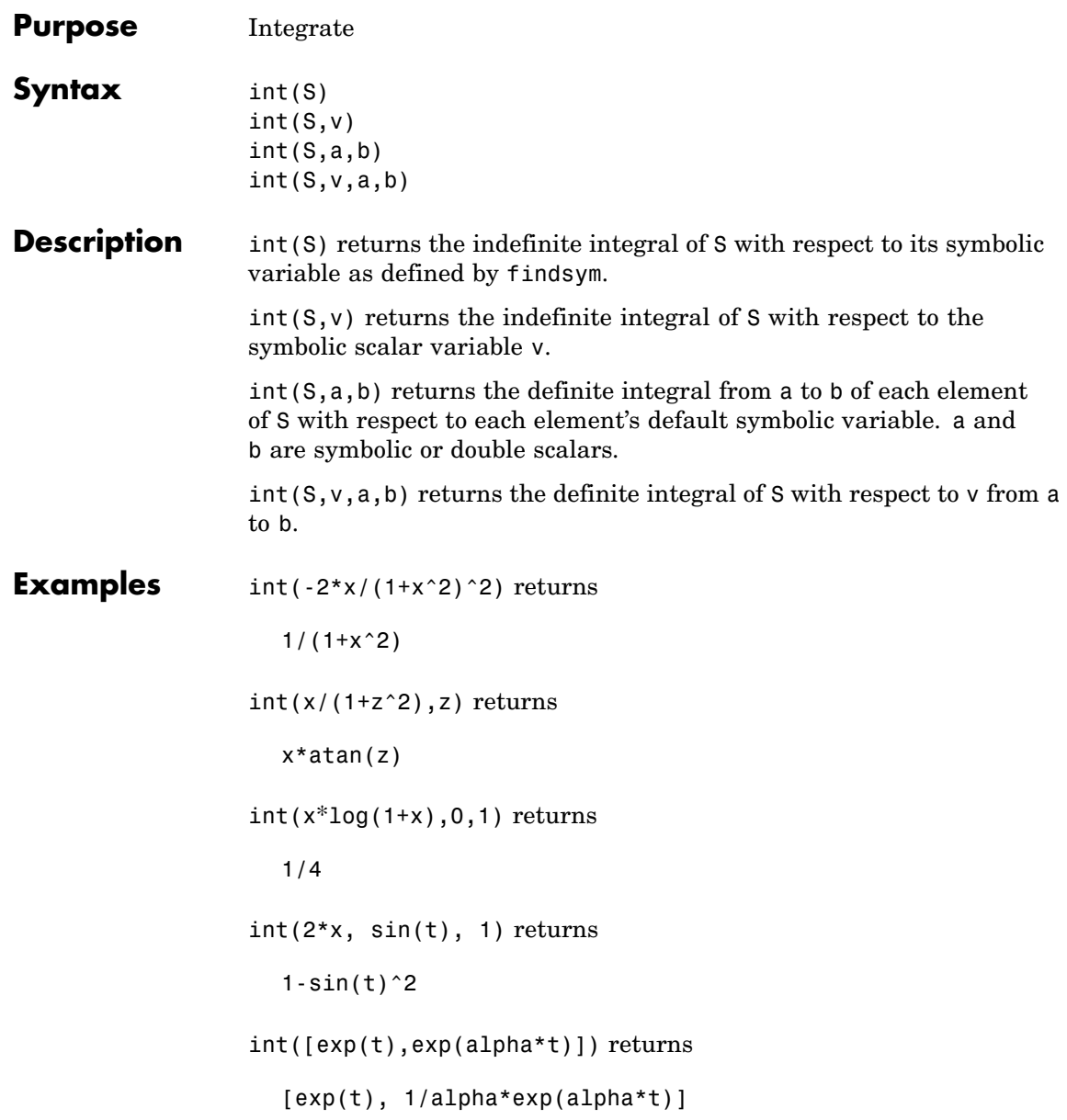

See Also diff, symsum

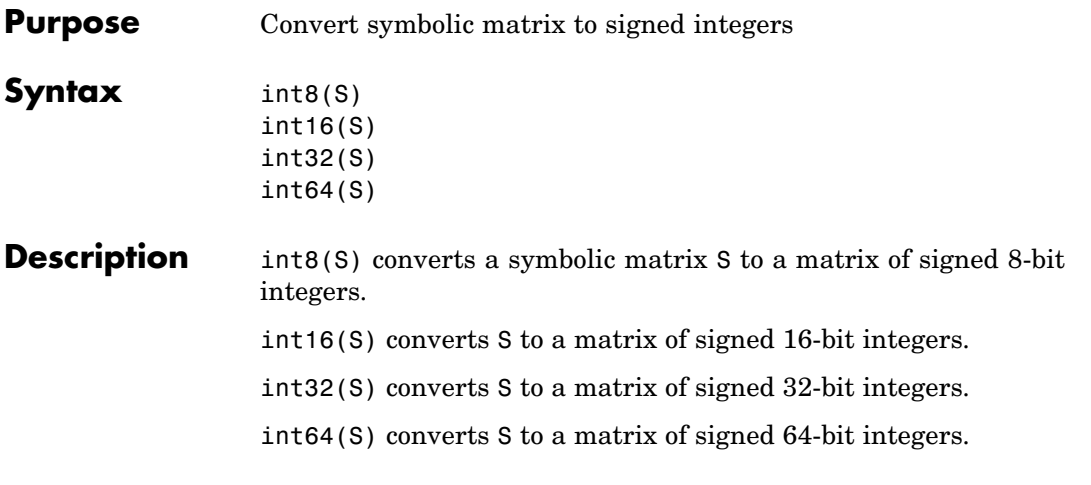

**Note** The output of int8, int16, int32, and int64 does not have data type symbolic.

The following table summarizes the output of these four functions.

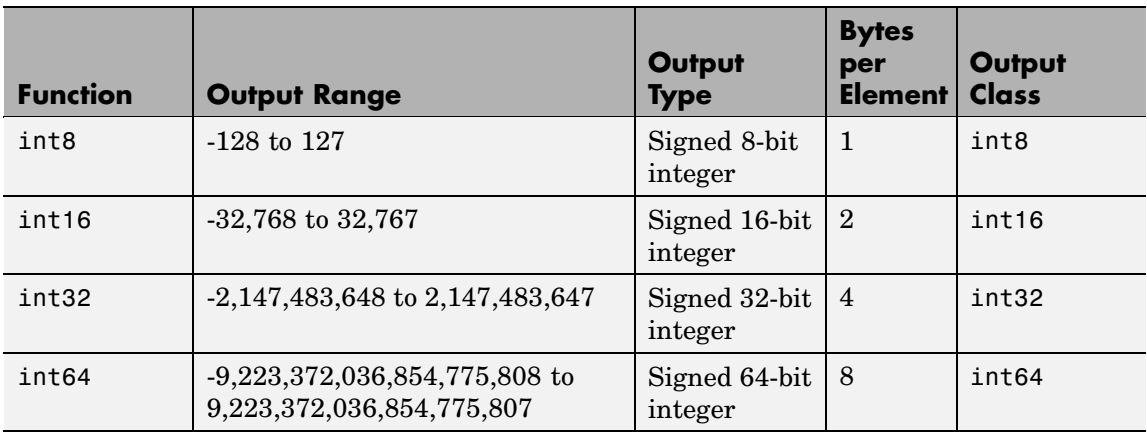

See Also sym, vpa, single, double, uint8, uint16, uint32, uint64

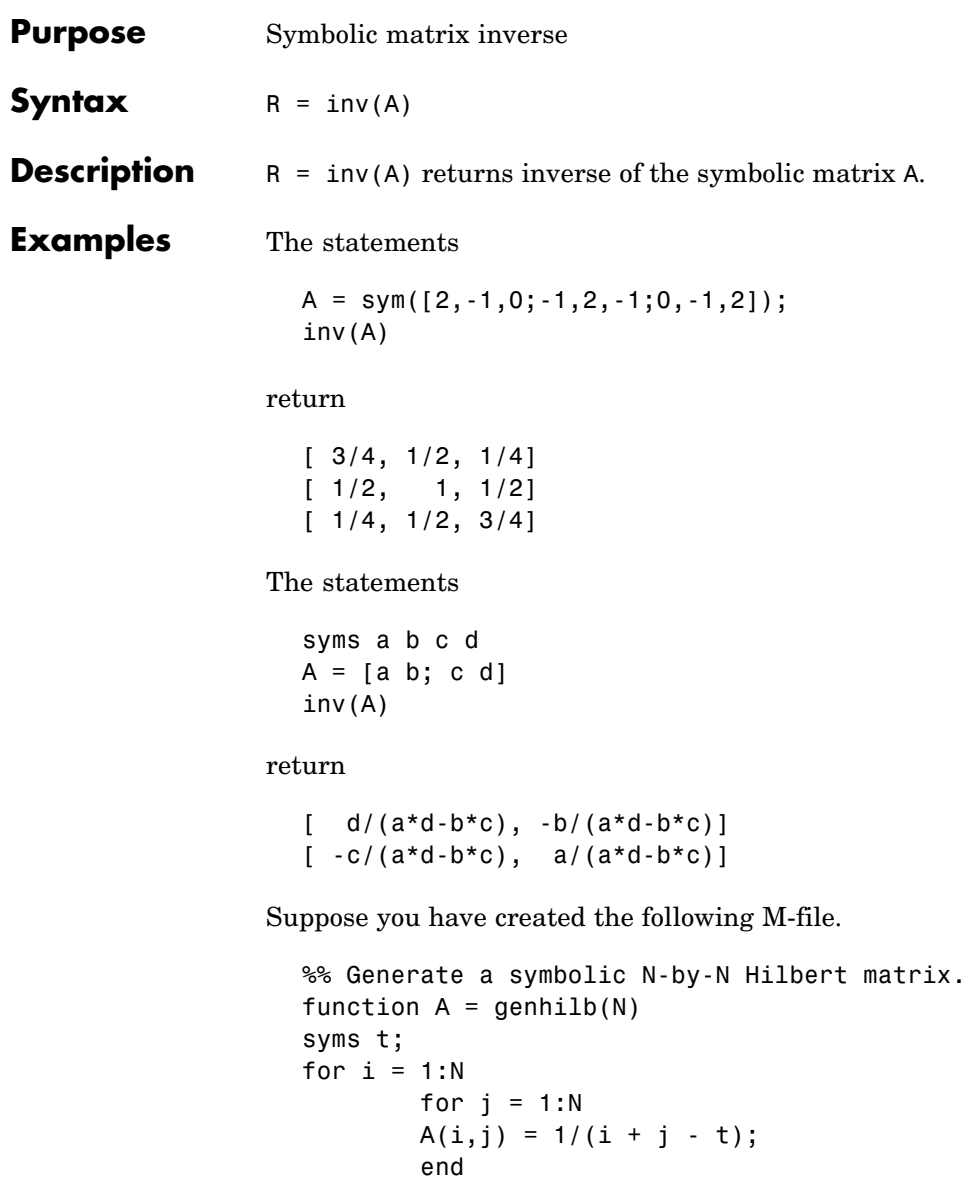

end

Then, the following statement

```
inv(genhilb(2))
```
returns

```
[-(-3+t)^2*(-2+t), (-3+t)^*(-2+t)^*(-4+t)][(-3+t)*(-2+t)*(-4+t), -(-3+t)^2*(-4+t)]
```
the symbolic inverse of the 2-by-2 Hilbert matrix.

**See Also** vpa, [Arithmetic Operations](#page-147-0)

### **iztrans**

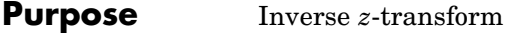

#### **Syntax**  $f = iztrans(F)$  $f = iztrans(F, k)$  $f = iztrans(F, w, k)$

#### **Description**  $f = iztrans(F)$  is the inverse *z*-transform of the scalar symbolic object F with default independent variable z. The default return is a function of n.

$$
f(n)=\frac{1}{2\pi i}\mathop{\bigoplus}\limits_{|z|=R}F(z)z^{n-1}dz,n=1,2..
$$

where *R* is a positive number chosen so that the function  $F(z)$  is analytic on and outside the circle  $|z| = R$ .

If  $F = F(n)$ , iztrans returns a function of k.

 $f = f(k)$ 

 $f = iztrans(F, k)$  makes f a function of k instead of the default n. Here k is a scalar symbolic object.

 $f = iztrans(F, w, k)$  takes F to be a function of w instead of the default findsym(F) and returns a function of k.

 $F = F(w) \Rightarrow f = f(k)$ 

## **iztrans**

Examples

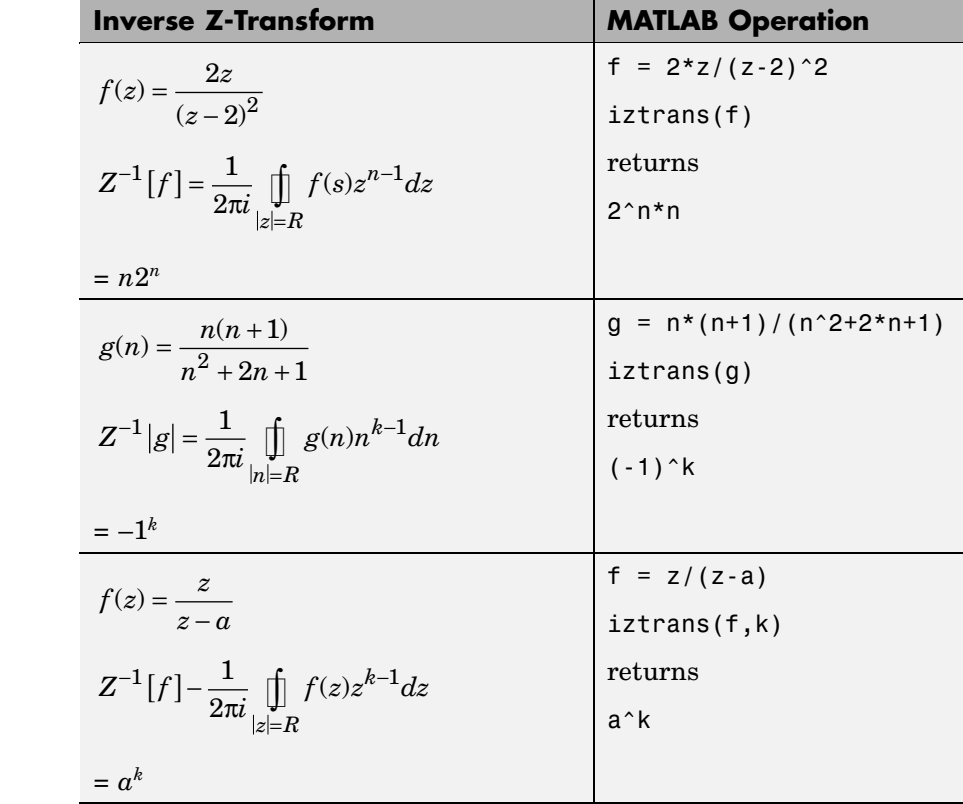

See Also ifourier, ilaplace, ztrans

# **jacobian**

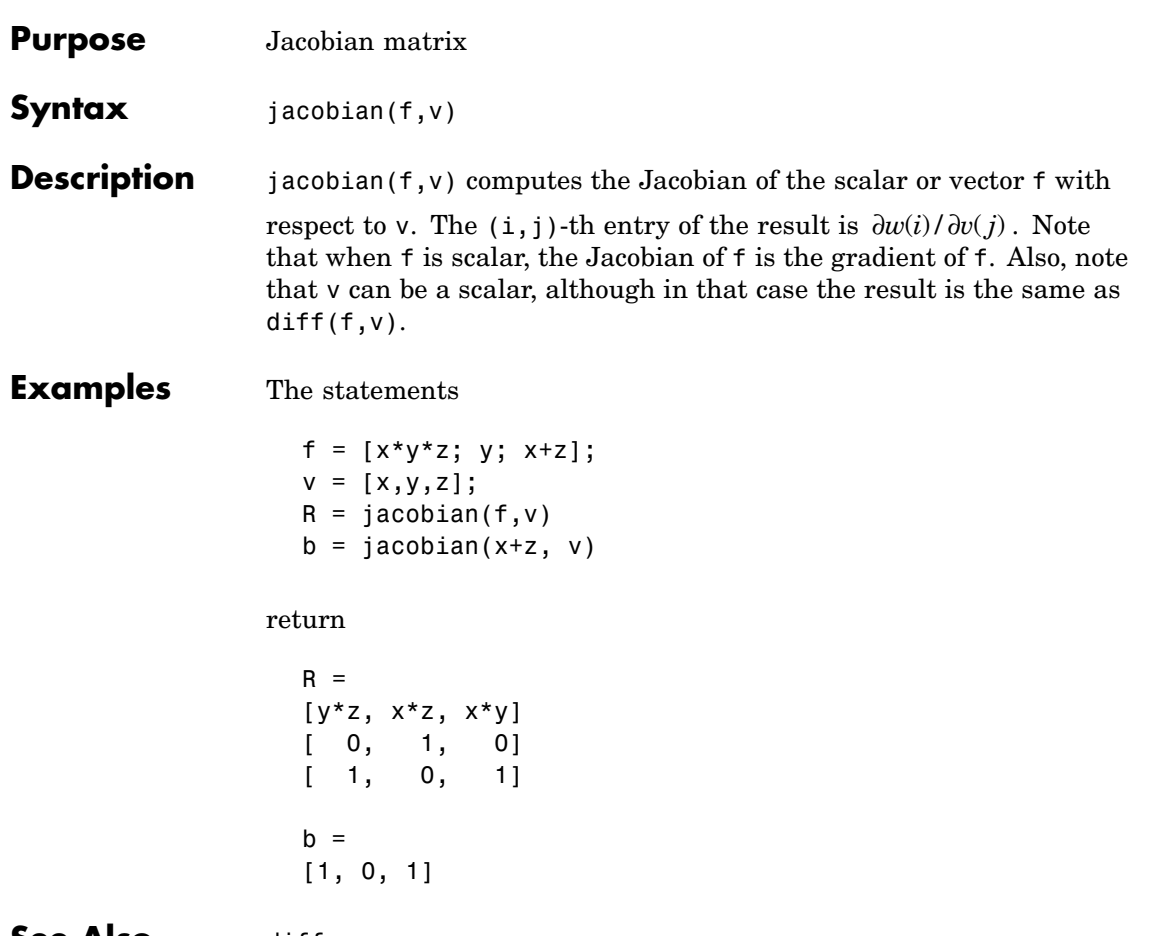

**See Also** diff

# **jordan**

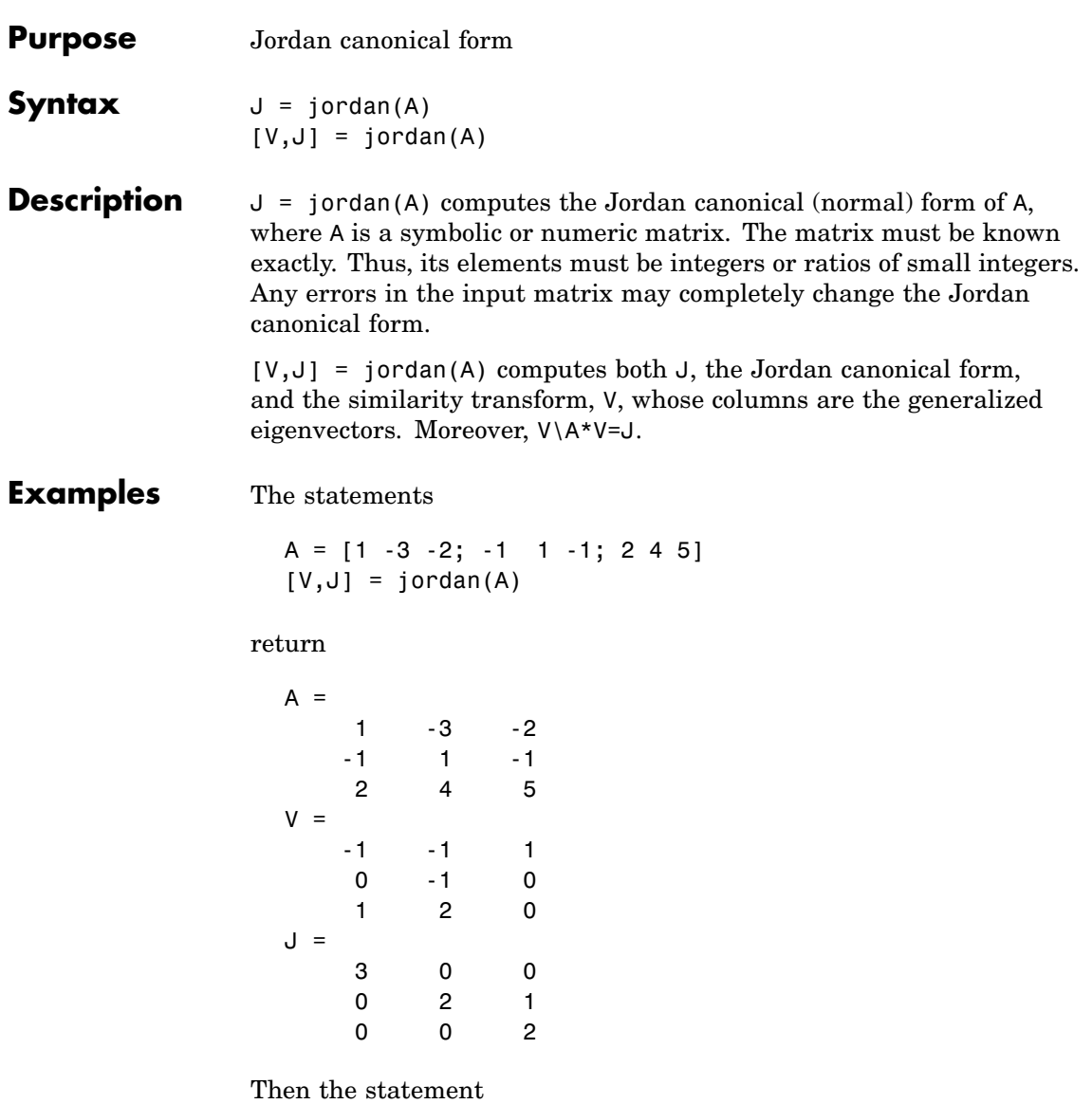

V\A\*V

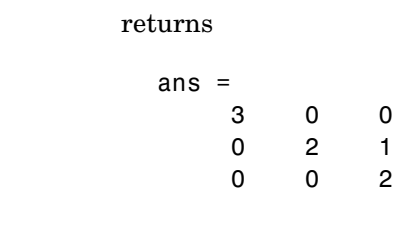

See Also eig, poly

## **lambertw**

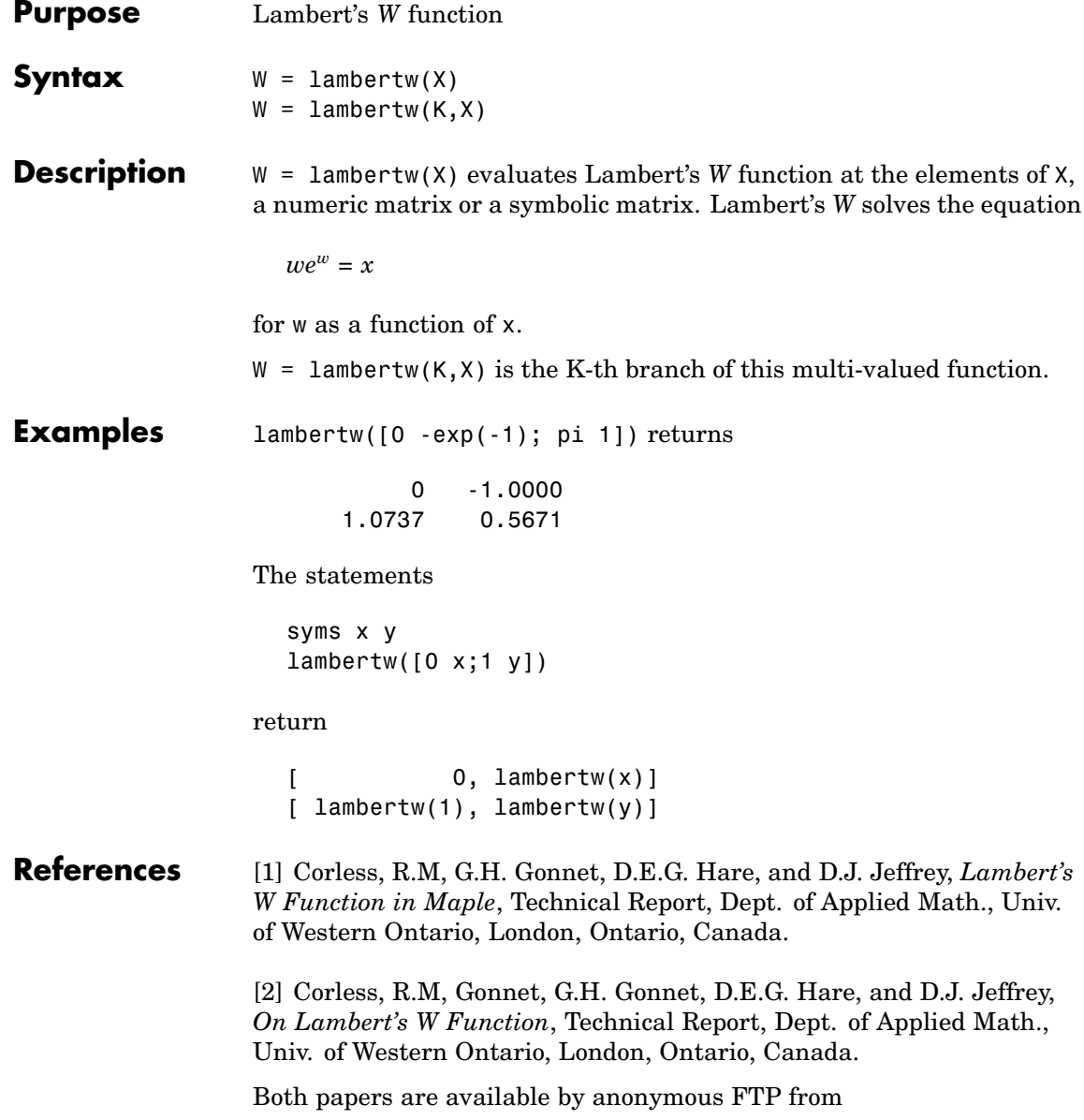

cs-archive.uwaterloo.ca

## **laplace**

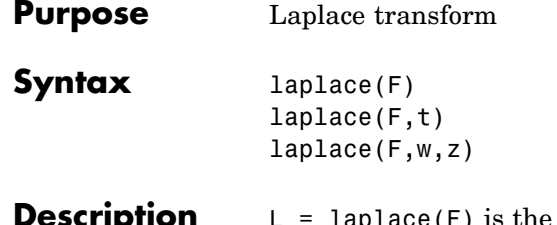

**Description** L = laplace(F) is the Laplace transform of the scalar symbol F with default independent variable t. The default return is a function of s. The Laplace transform is applied to a function of t and returns a function of s.

 $F = F(t) \Rightarrow L = L(s)$ 

If  $F = F(s)$ , laplace returns a function of t.

 $L = L(t)$ 

By definition

$$
L(s) = \int_{0}^{\infty} F(t)e^{-st}dt
$$

where t is the symbolic variable in F as determined by findsym.

 $L = Laplace(F, t)$  makes L a function of t instead of the default s.

$$
L(t) = \int_{0}^{\infty} F(x)e^{-tx}dx
$$

Here  $\mathsf L$  is returned as a scalar symbol.

 $L = Laplace(F, w, z)$  makes L a function of z and F a function of w instead of the default variables s and t, respectively.

$$
L(z) = \int_{0}^{\infty} F(w)e^{-zw}dw
$$

## **Examples**

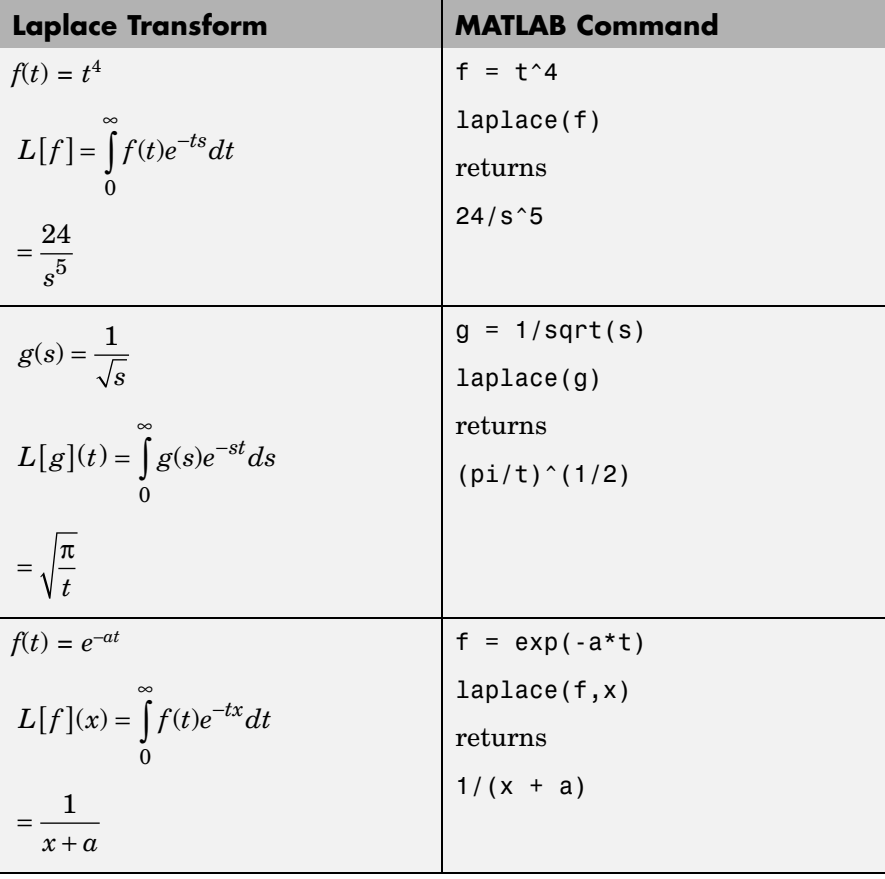

See Also fourier, ilaplace, ztrans

## **latex**

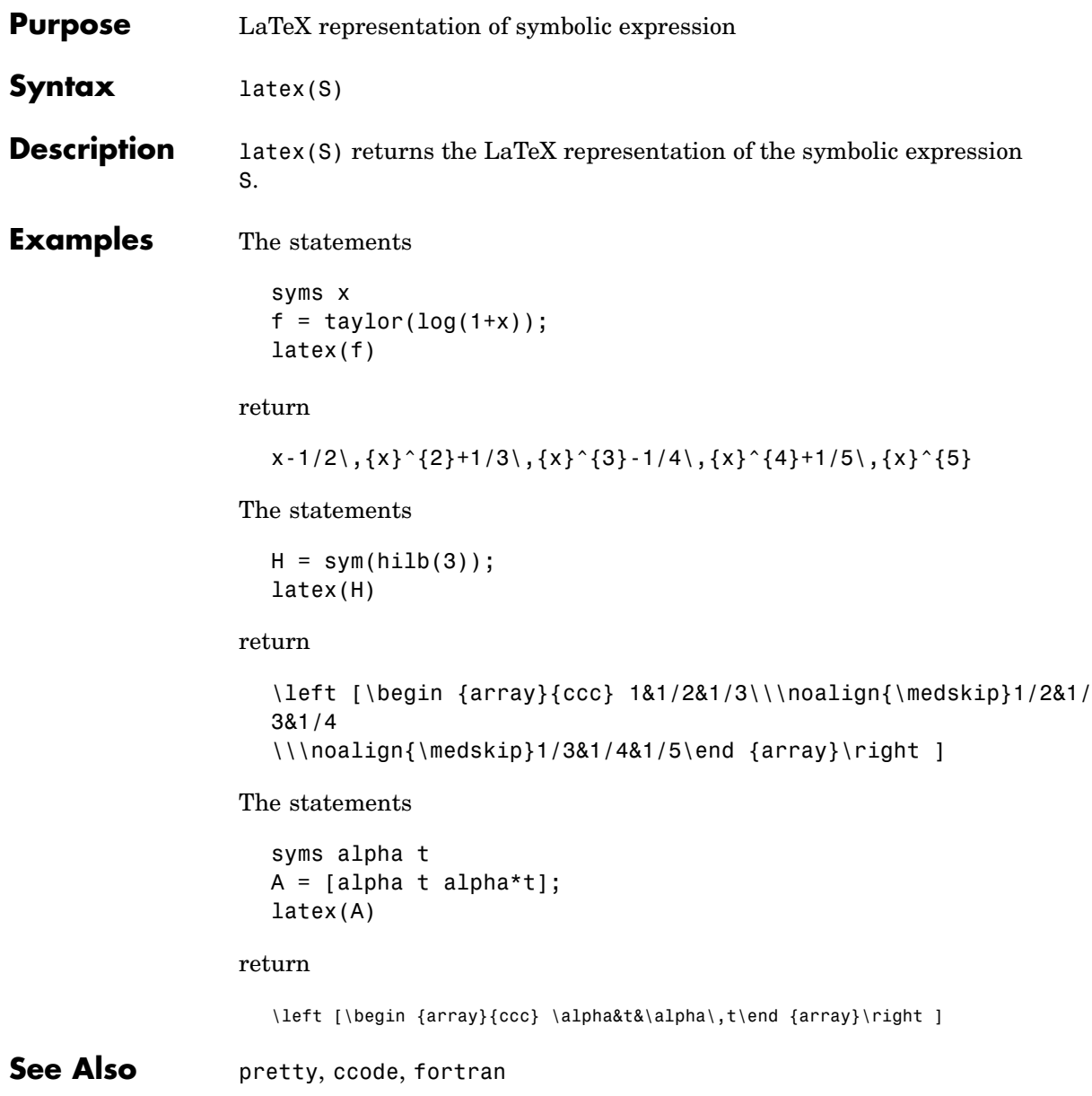

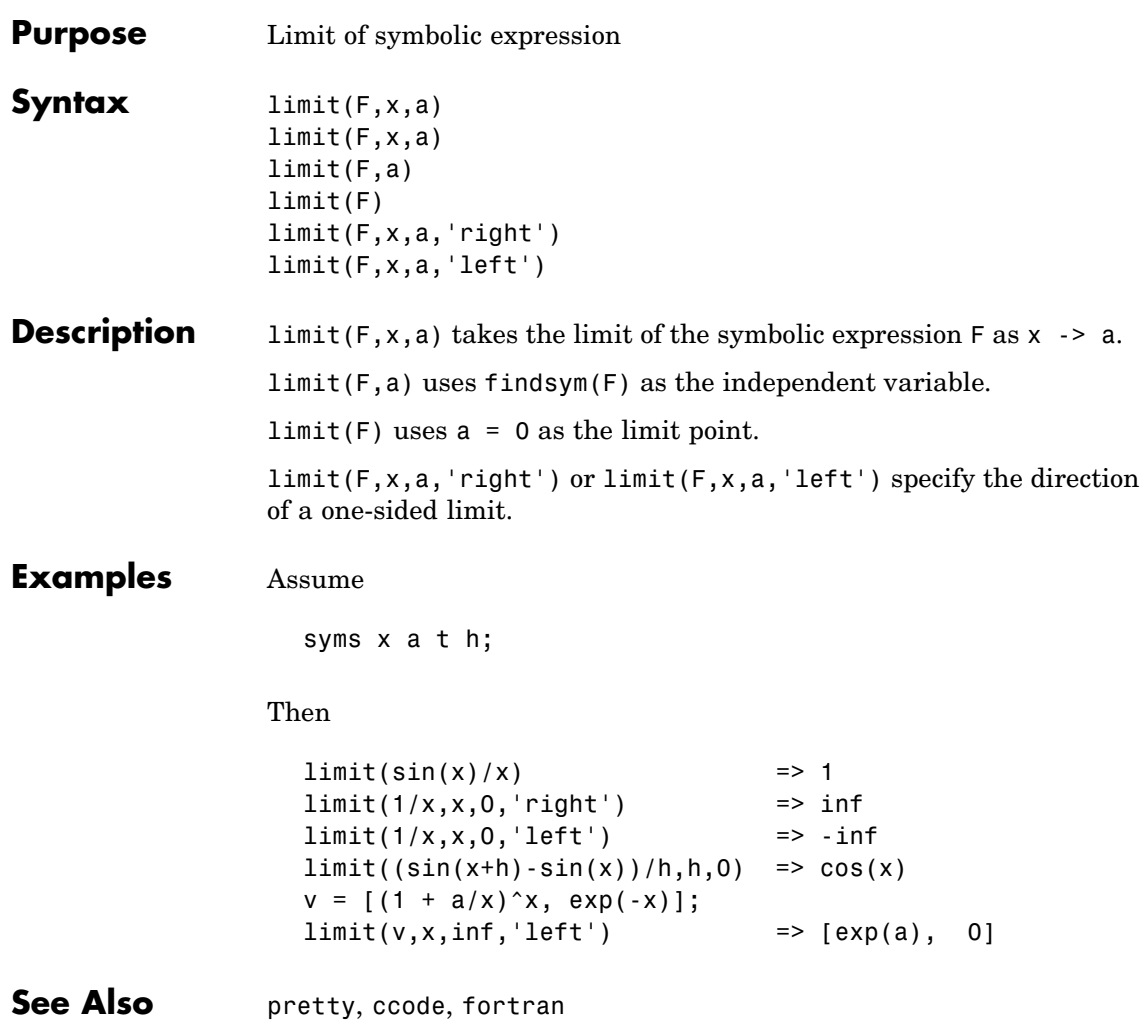

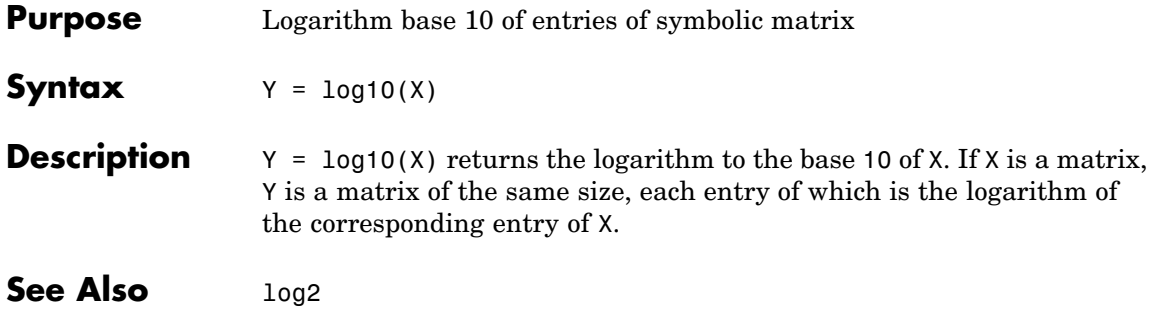

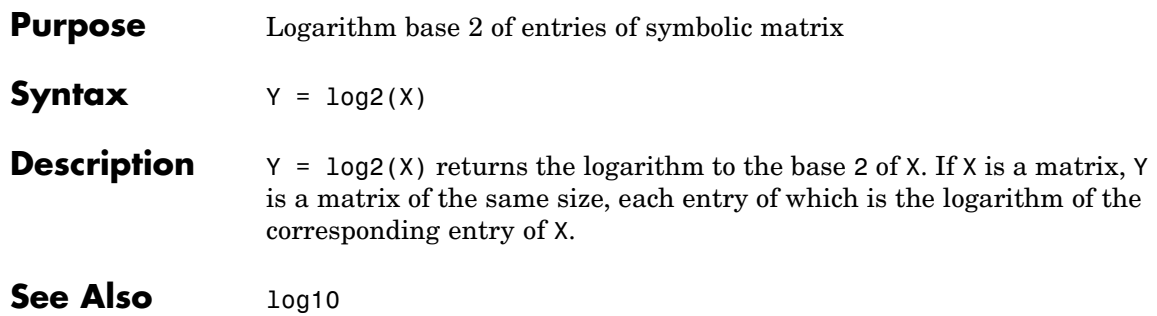

# **maple**

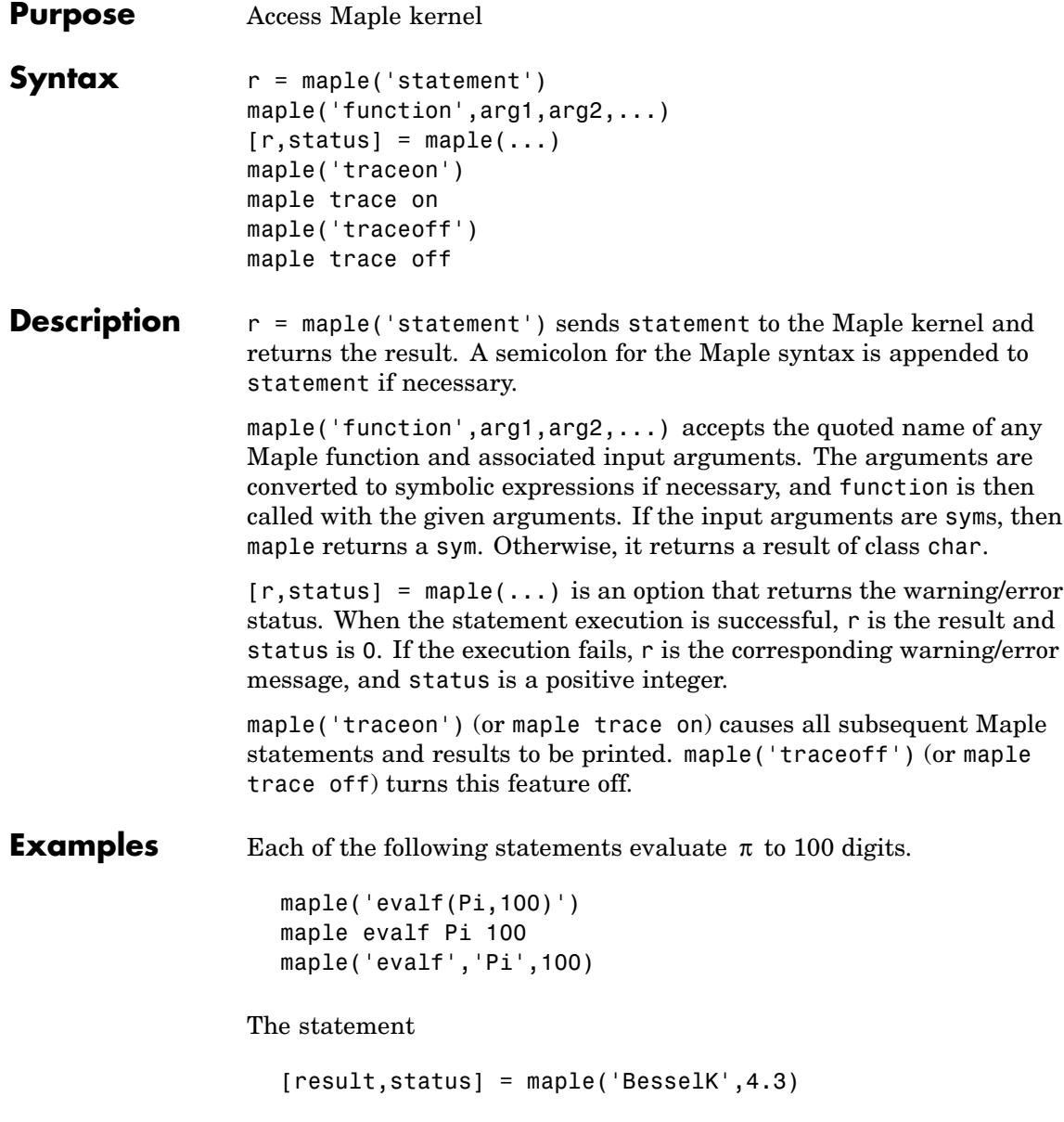

returns the following output because Maple's BesselK function needs two input arguments.

```
result =Error, (in BesselK) expecting 2 arguments, got 1
status =
2
```
The traceon command shows how Symbolic Math Toolbox commands interact with Maple. For example, the statements

```
syms x
  v = [x^2 - 1; x^2 - 4]maple traceon % or maple trace on
  w = factor(v)return
  v =[x^2-1][x^2-4]statement:
     map(ifactor,array([[x^2-1],[x^2-4]]));
  result:
     Error, (in ifactor) invalid arguments
  statement:
     map(factor,array([[x^2-1],[x^2-4]]));
  result:
     matrix([[(x-1)*(x+1)], [(x-2)*(x+2)]])
  w =[(x-1)*(x+1)][(x-2)*(x+2)]
```
This example reveals that the factor statement first invokes Maple's integer factor (ifactor) statement to determine whether the argument is a factorable integer. If Maple's integer factor statement returns an error, the Symbolic Math Toolbox factor statement then invokes Maple's expression factoring statement.

**See Also** mhelp, procread

## **mapleinit**

**Purpose** Initialize Maple kernel

**Syntax** mapleinit

**Description** mapleinit determines the path to the directory containing the Maple Library, loads the Maple linear algebra and integral transform packages, initializes digits, and establishes several aliases. mapleinit is called by the MEX-file interface to Maple.

> You can edit the mapleinit M-file to change the pathname to the Maple library. You do this by changing the initstring variable in mapleinit.m to the full pathname of the Maple library, as described below.

#### **UNIX**

Suppose you already have a copy of the Library for Maple in the UNIX directory /usr/local/Maple/lib. You can edit mapleinit.m to contain

maplelib = '/usr/local/Maple/lib'

and then delete the copy of the Maple Library that is distributed with MATLAB.

#### **Microsoft-Windows**

Suppose you already have a copy of the Library for Maple in the directory C:\MAPLE\LIB. You can edit mapleinit.m to contain

 $maplelib = 'C:\MAPLE\LIB'$ 

and then delete the copy of the Maple Library that is distributed with Symbolic Math Toolboxes.

# **mfun**

 $\mathbf l$ 

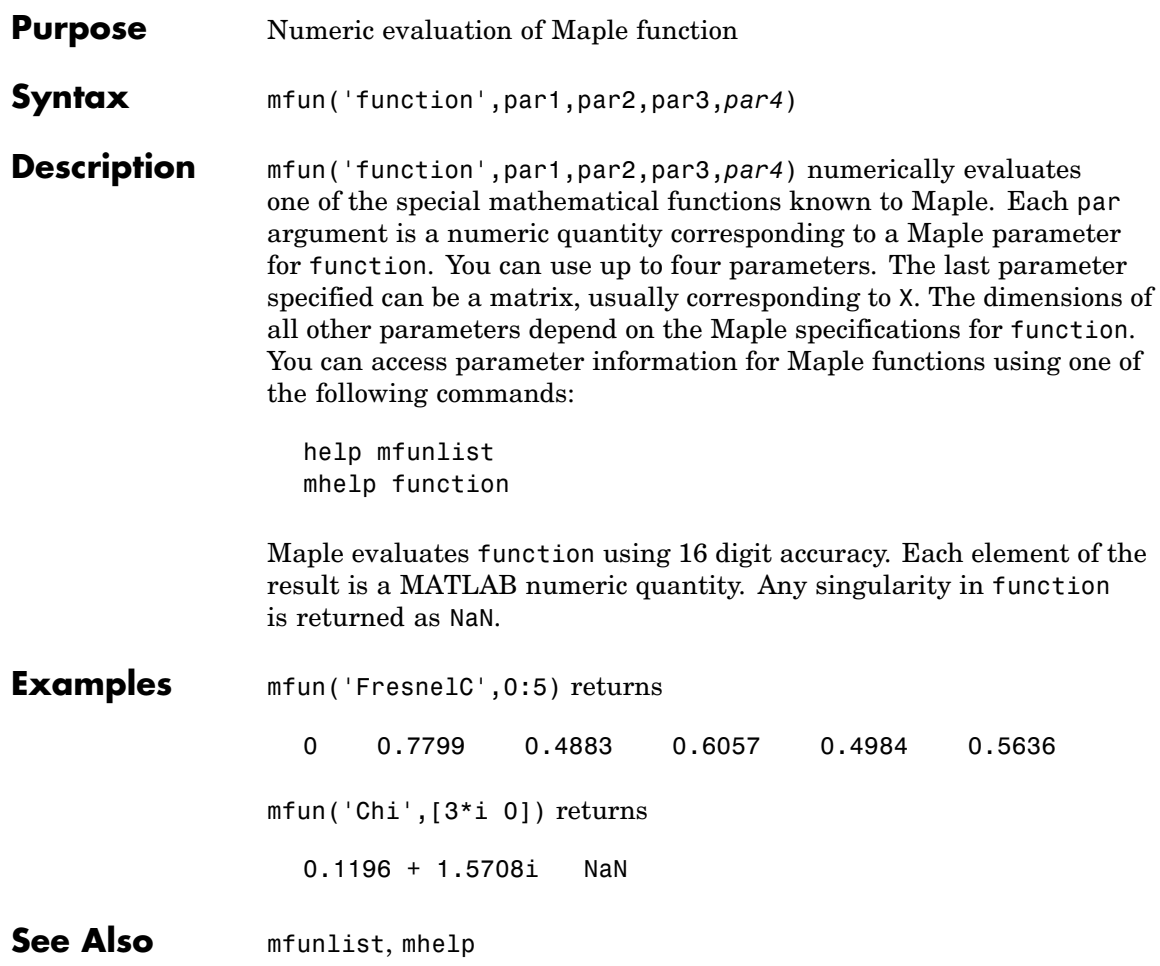

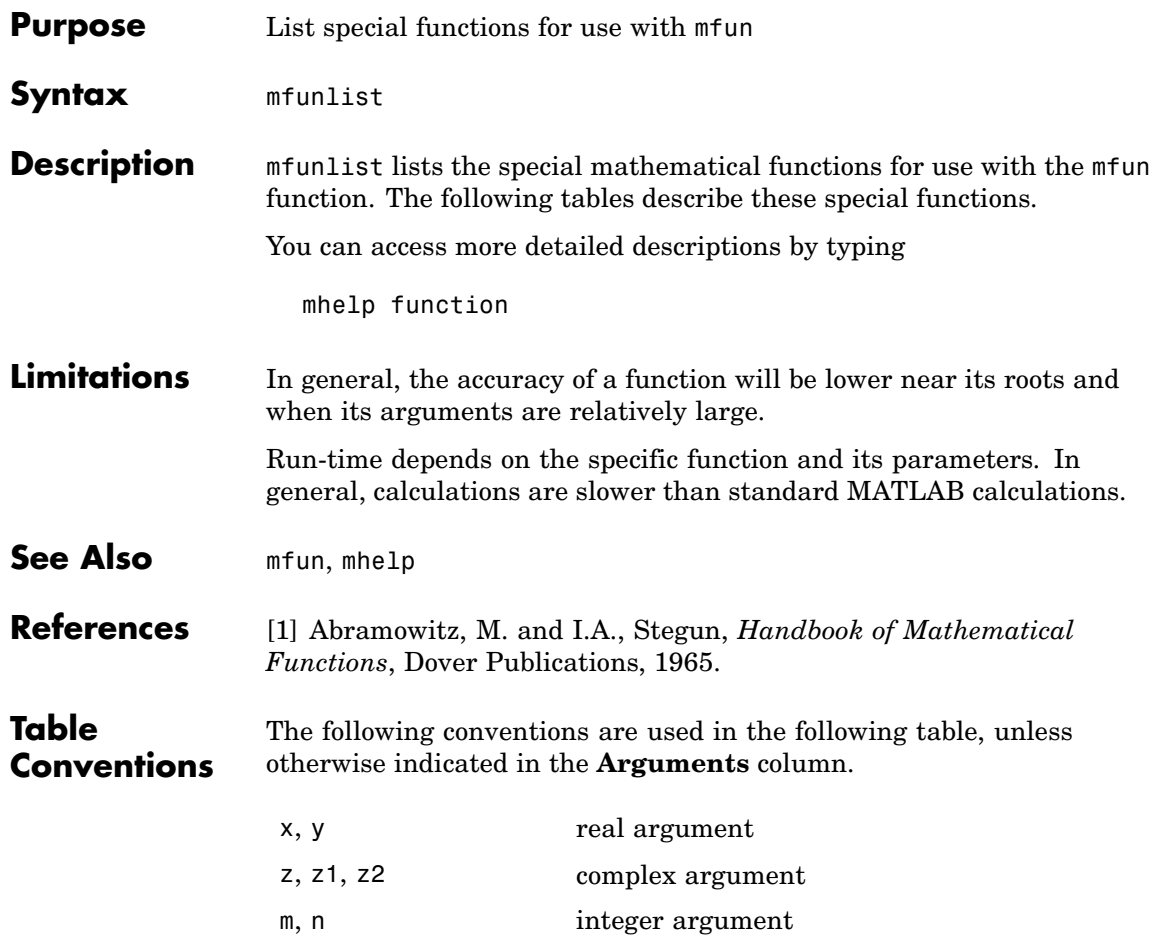

### **MFUN Special Functions**

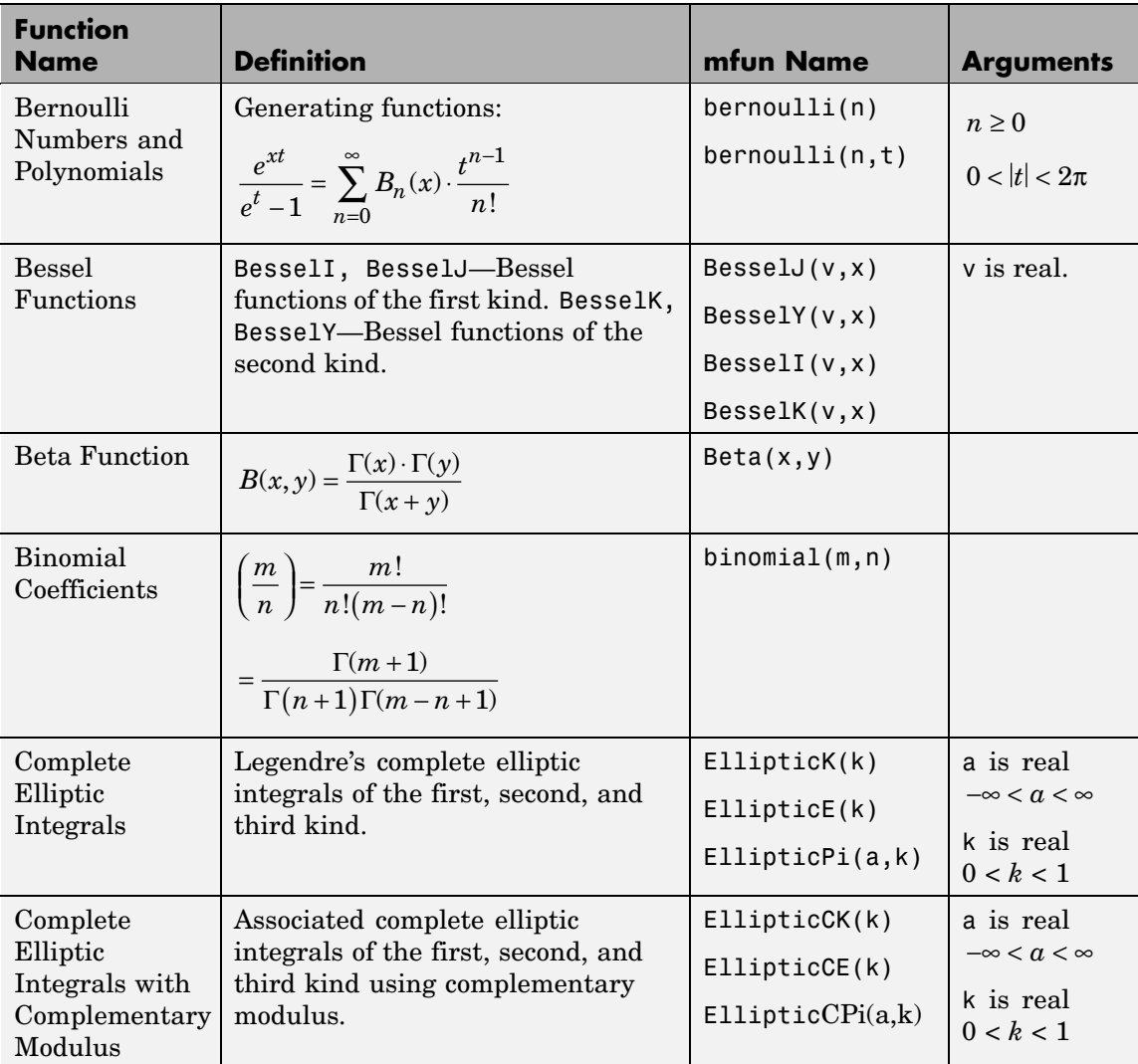

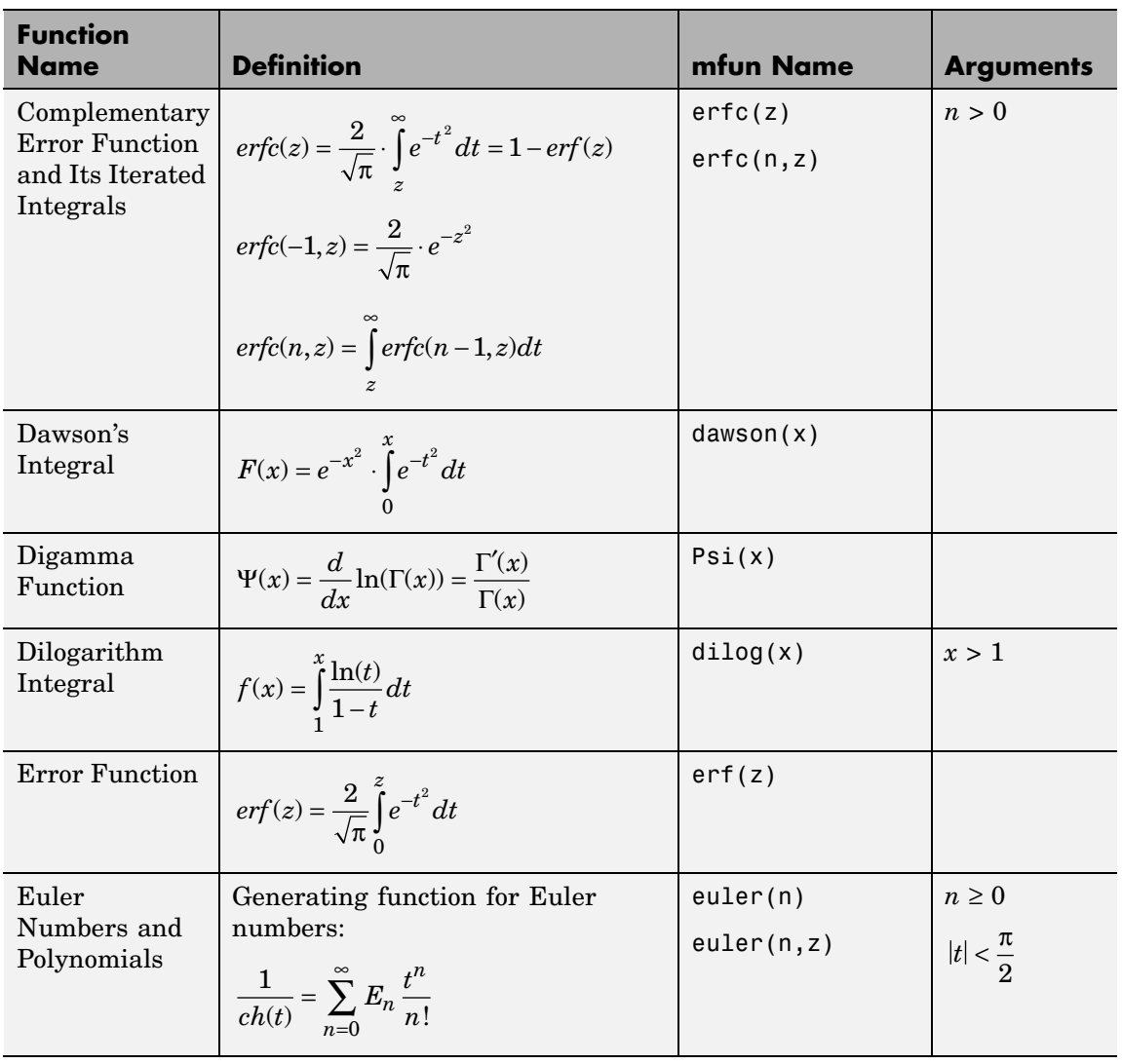

# **mfunlist**

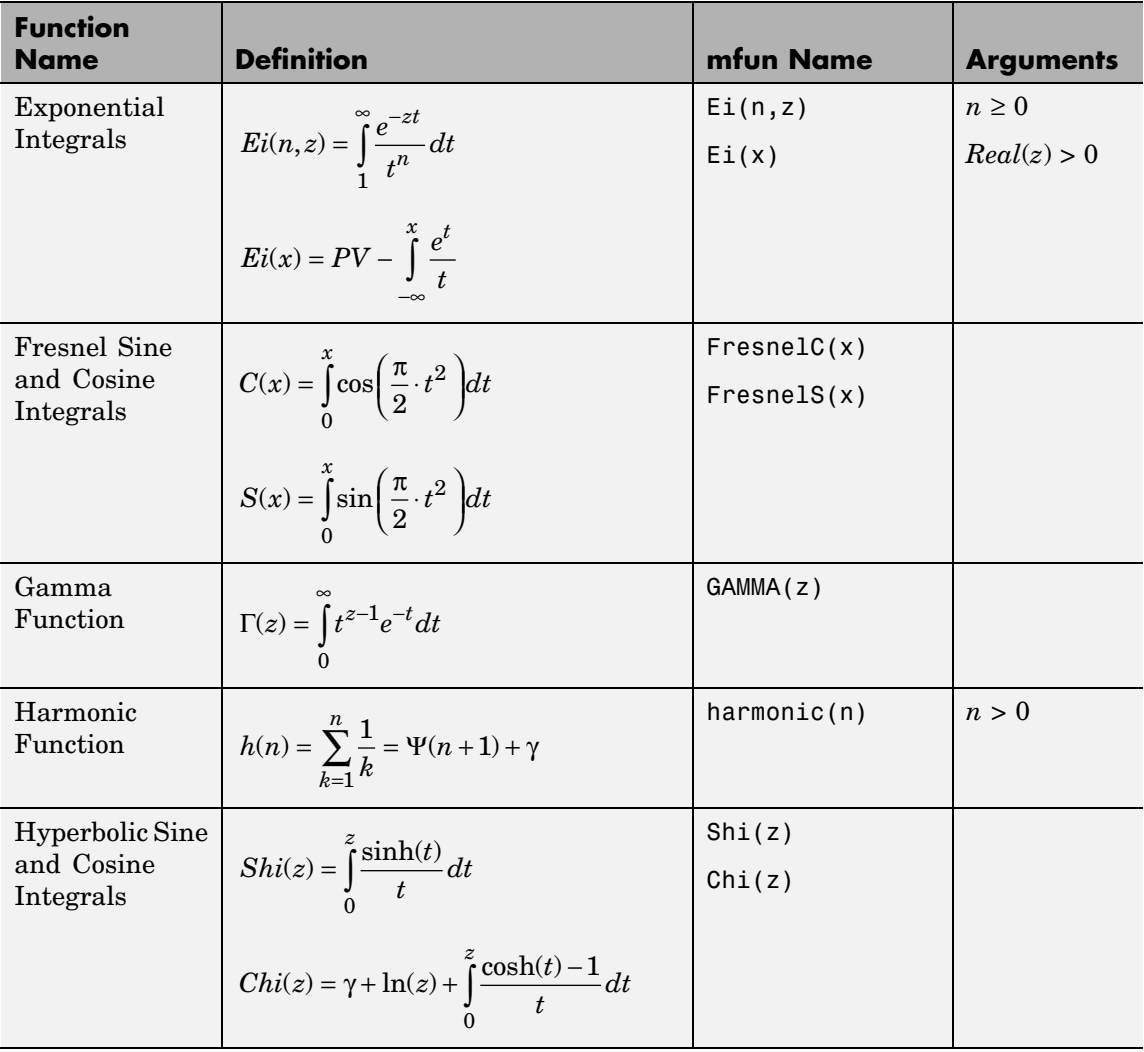

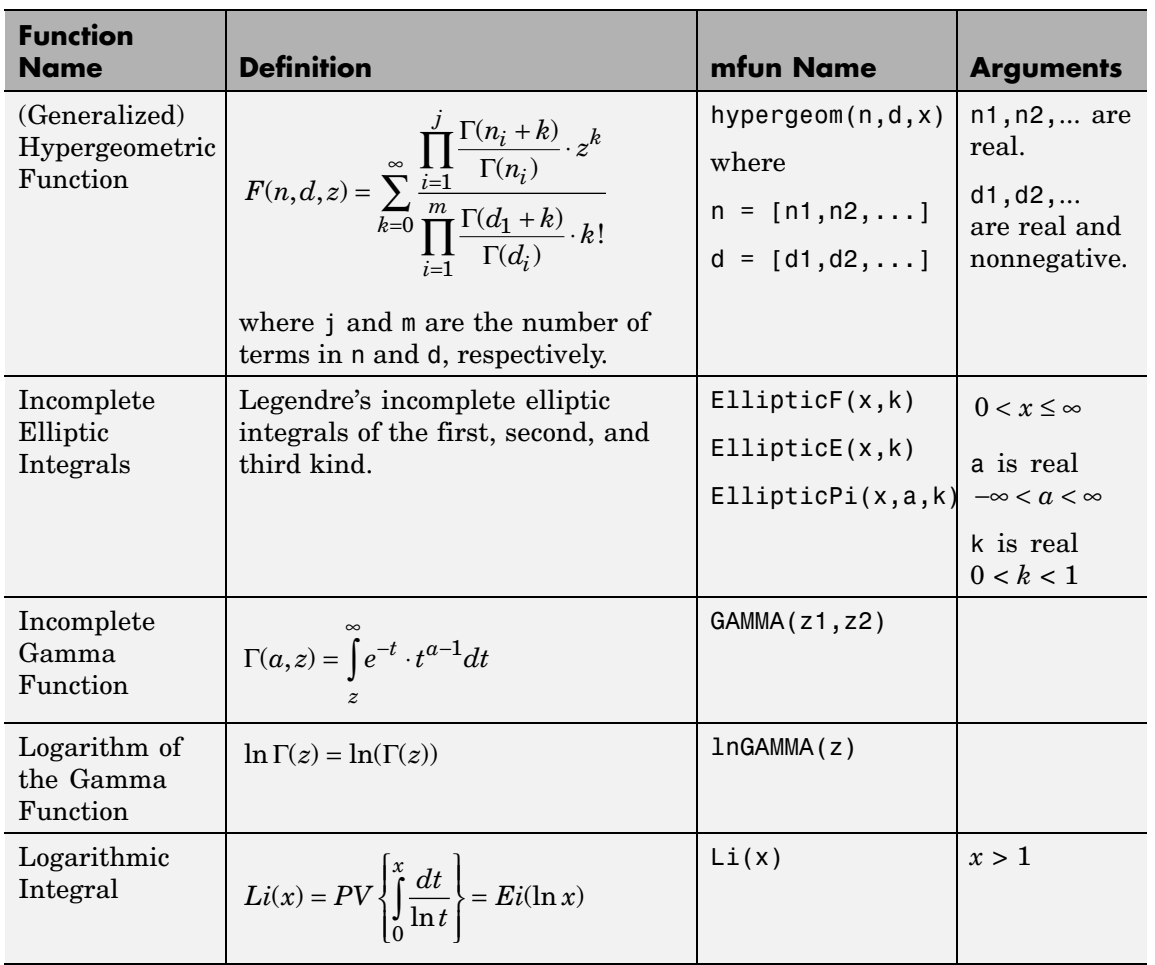

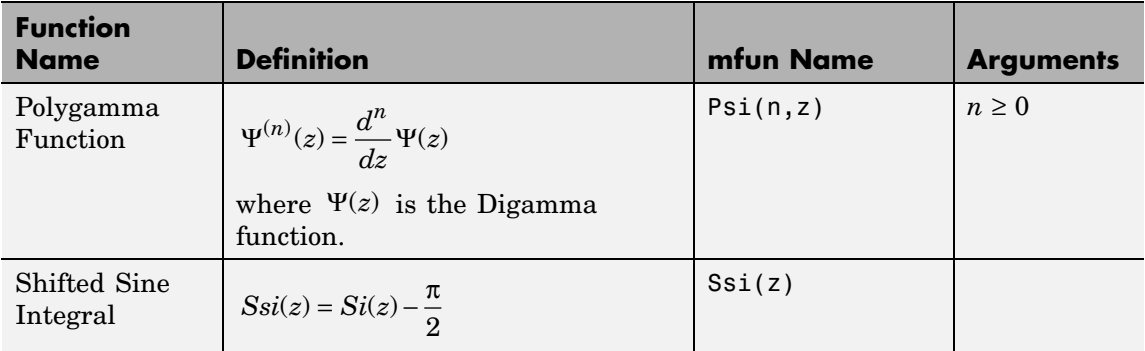

#### **Orthogonal Polynomials**

The following functions require the Maple Orthogonal Polynomial Package. They are available only with Extended Symbolic Math Toolbox. Before using these functions, you must first initialize the Orthogonal Polynomial Package by typing

maple('with','orthopoly')

Note that in all cases, n is a non-negative integer and x is real.

#### **Orthogonal Polynomials**

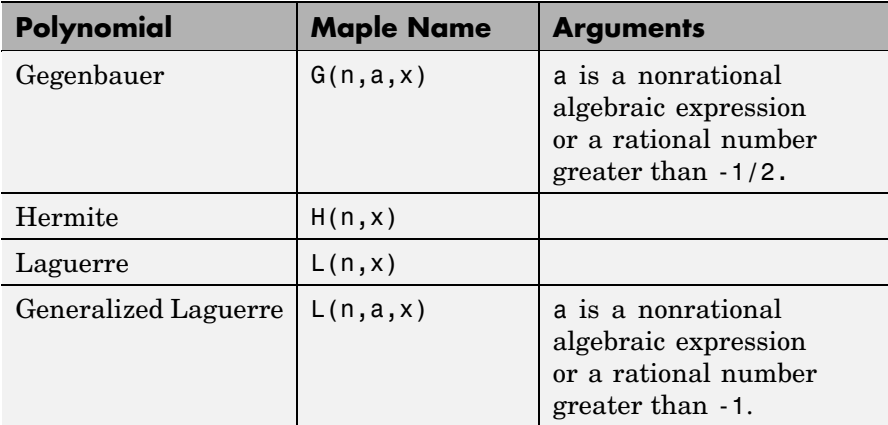

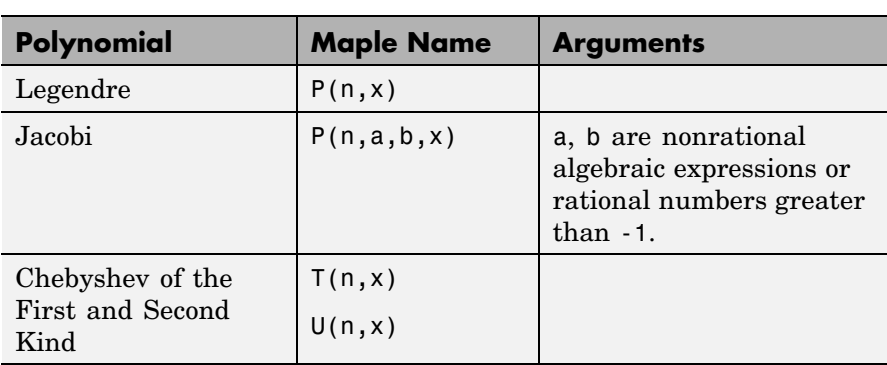

# **mhelp**

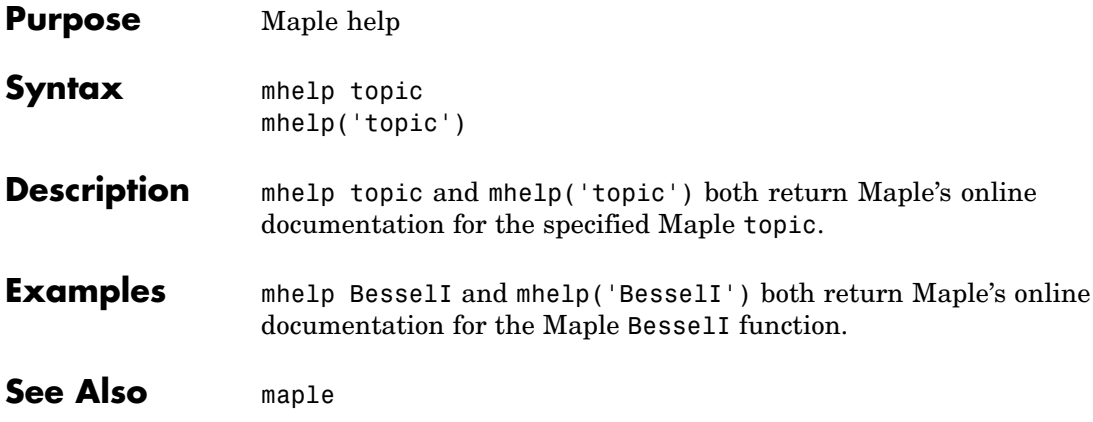

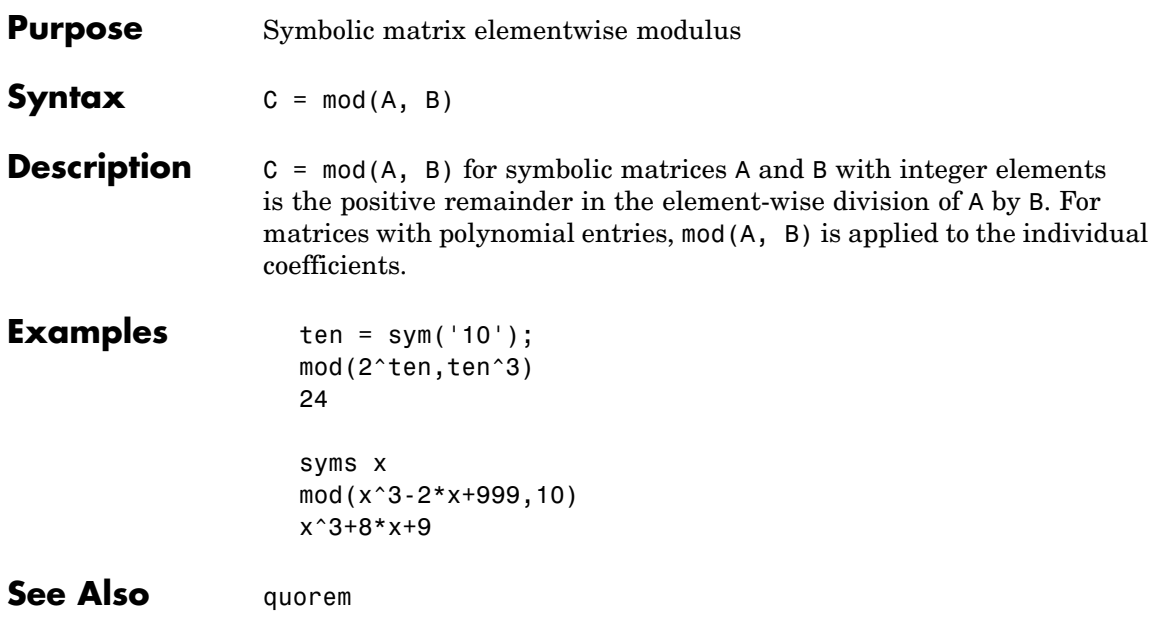

# **null**

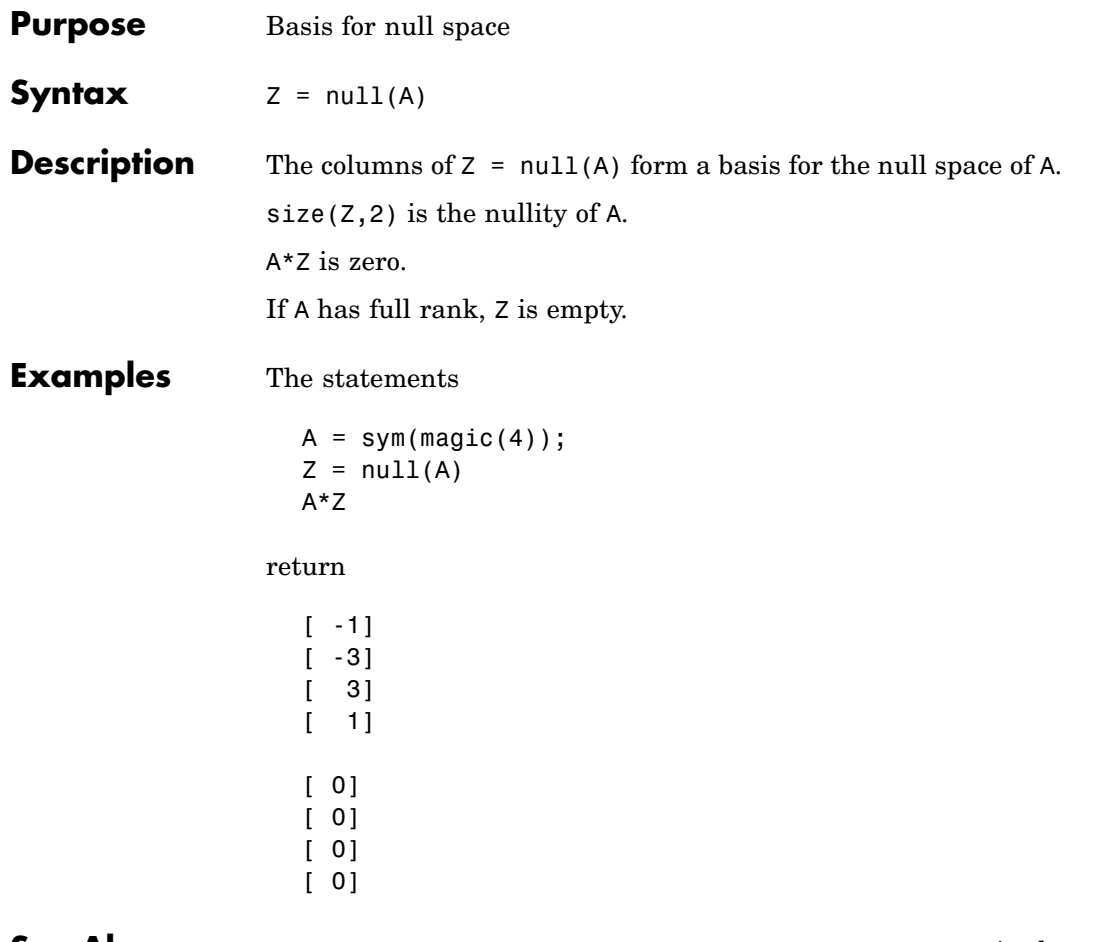

**See Also** [Arithmetic Operations](#page-147-0), colspace, rank, rref, svd, null in the online MATLAB Function Reference.

## **numden**

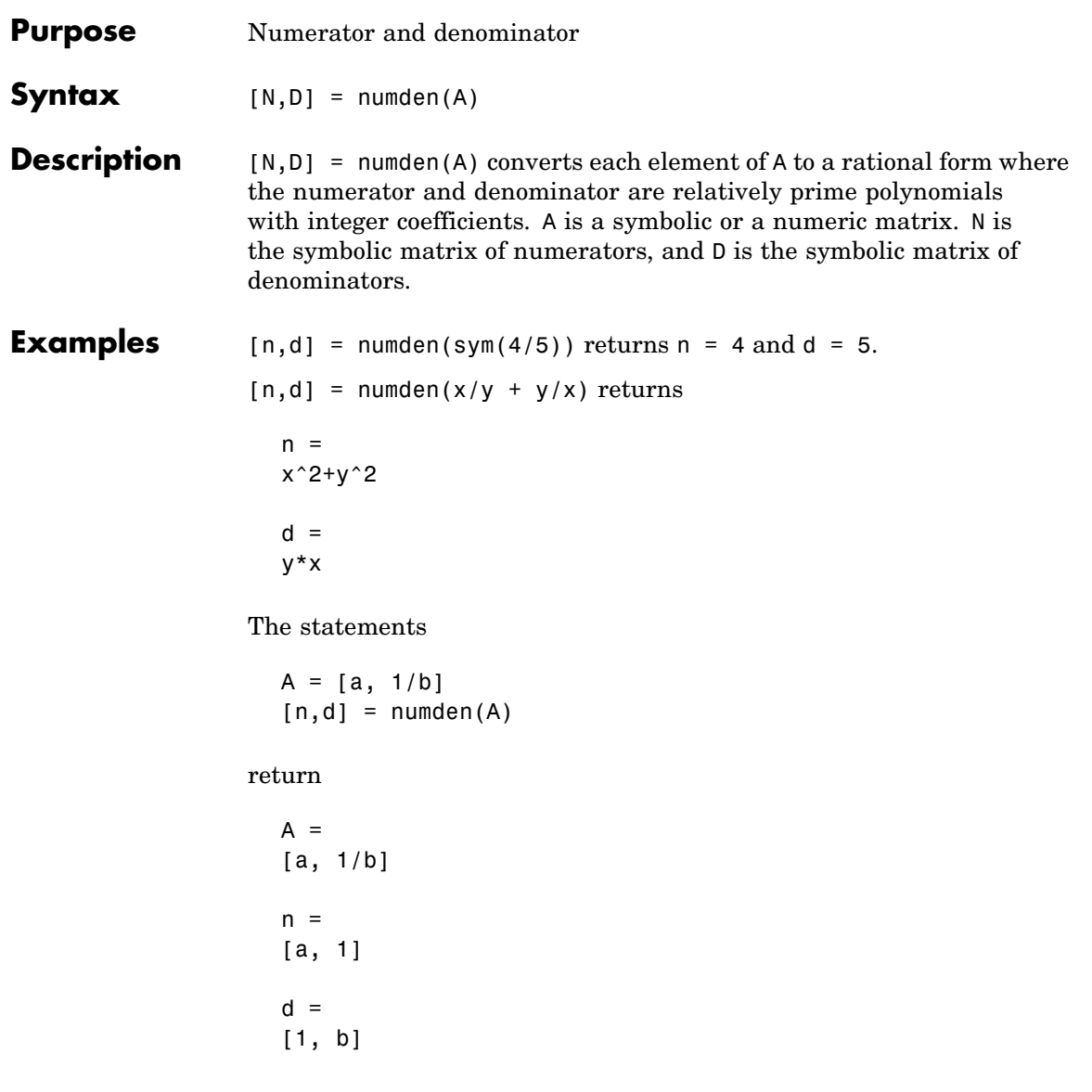

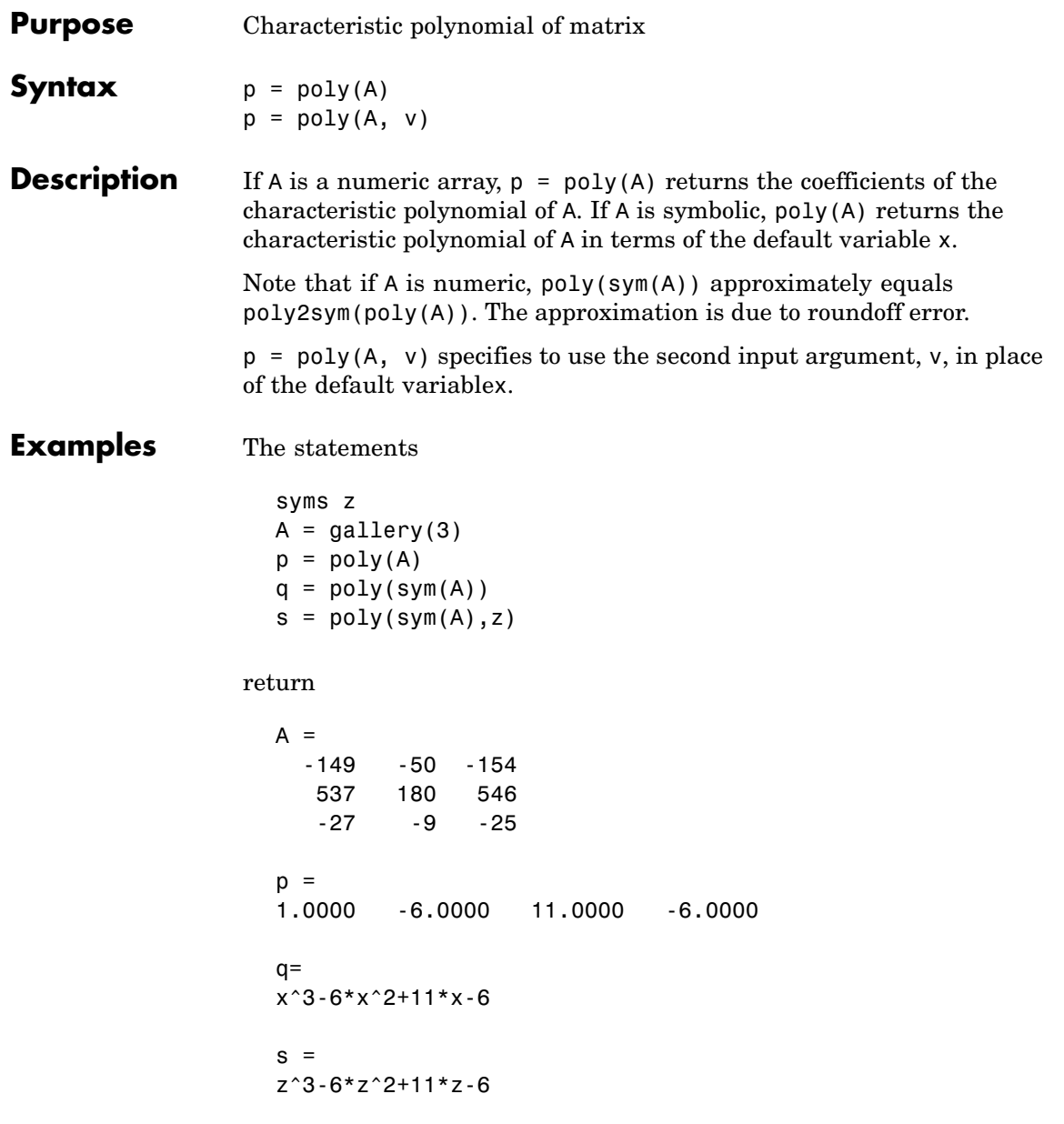
See Also poly2sym, jordan, eig, solve

# **poly2sym**

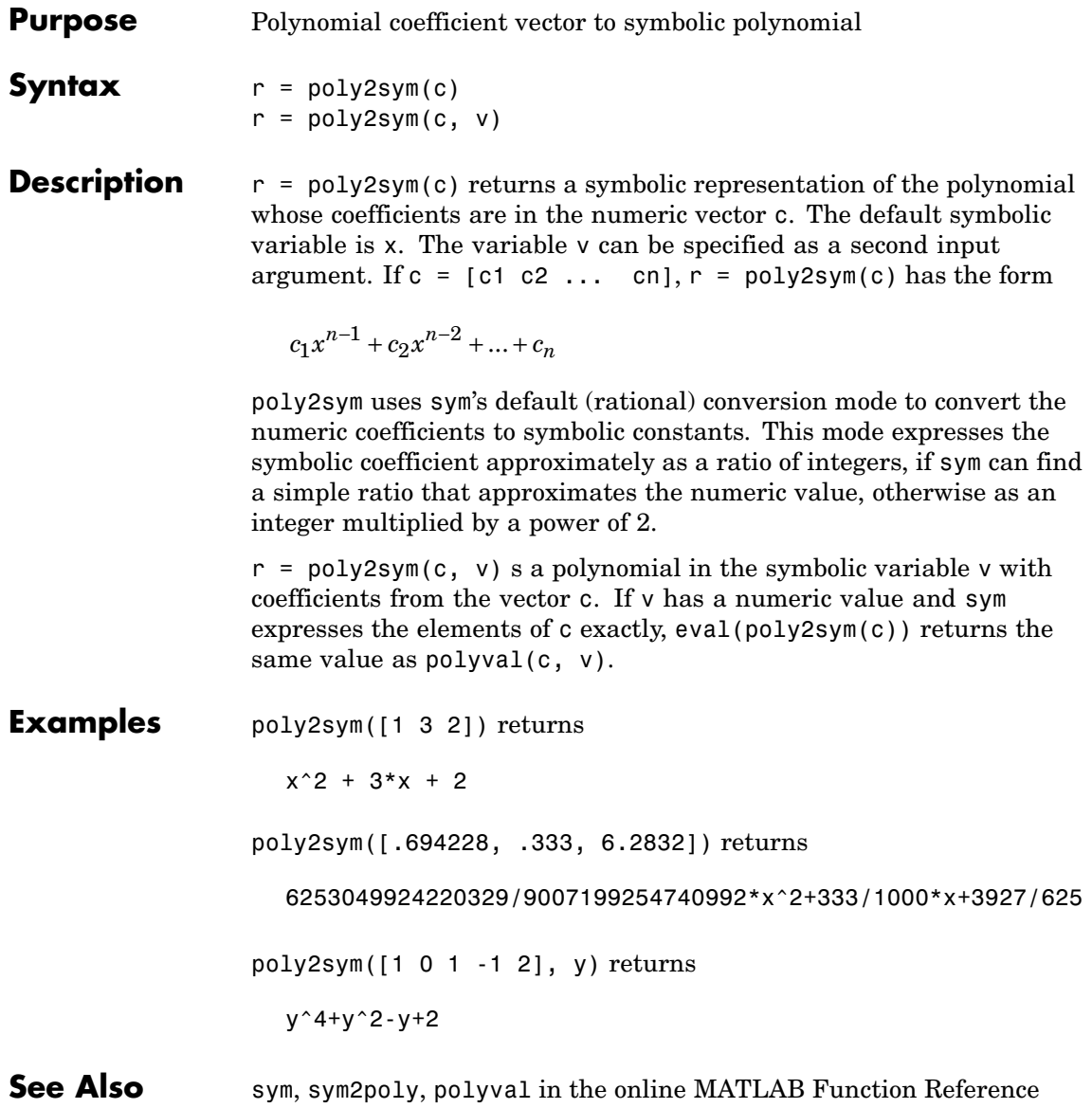

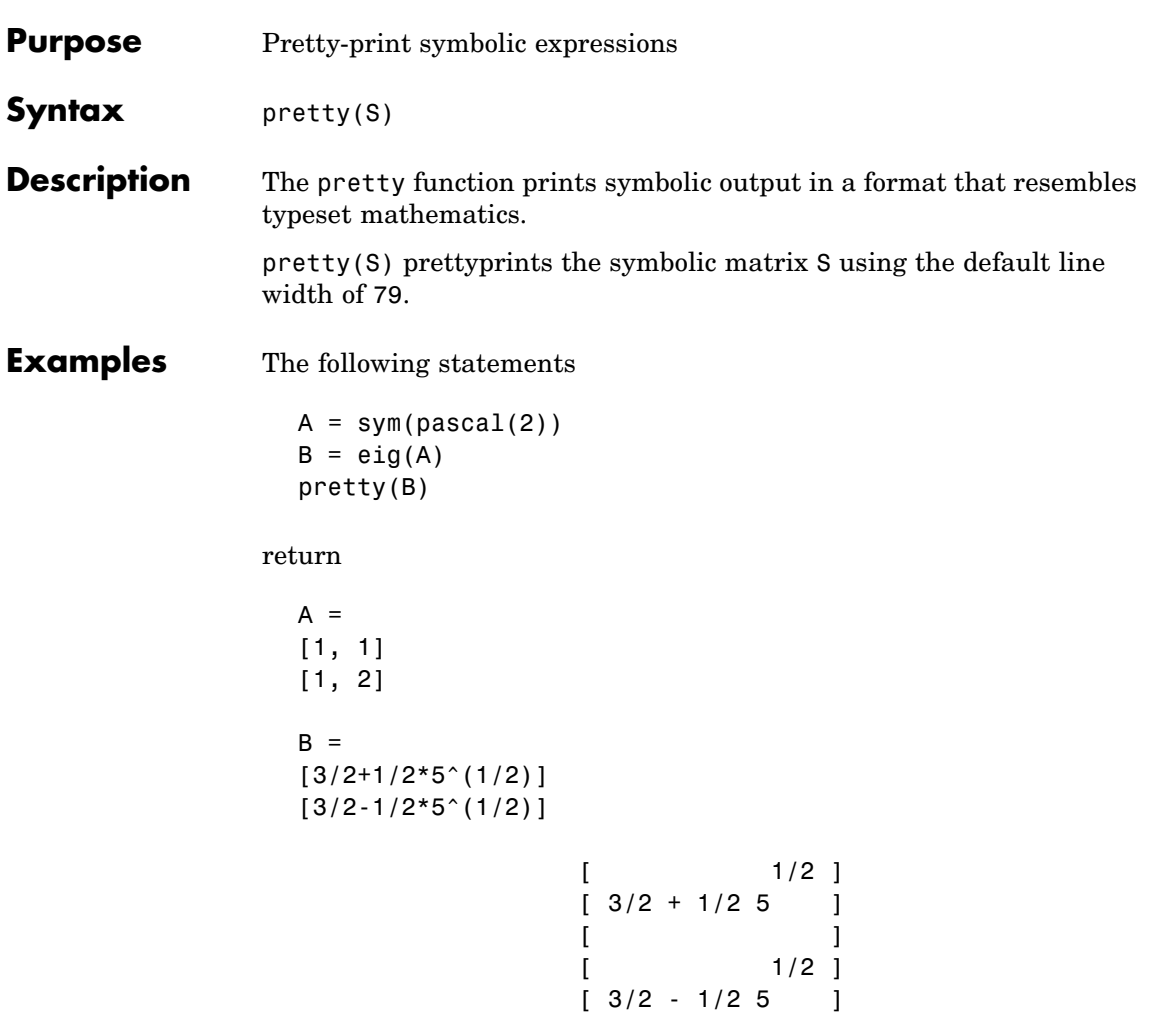

## **procread**

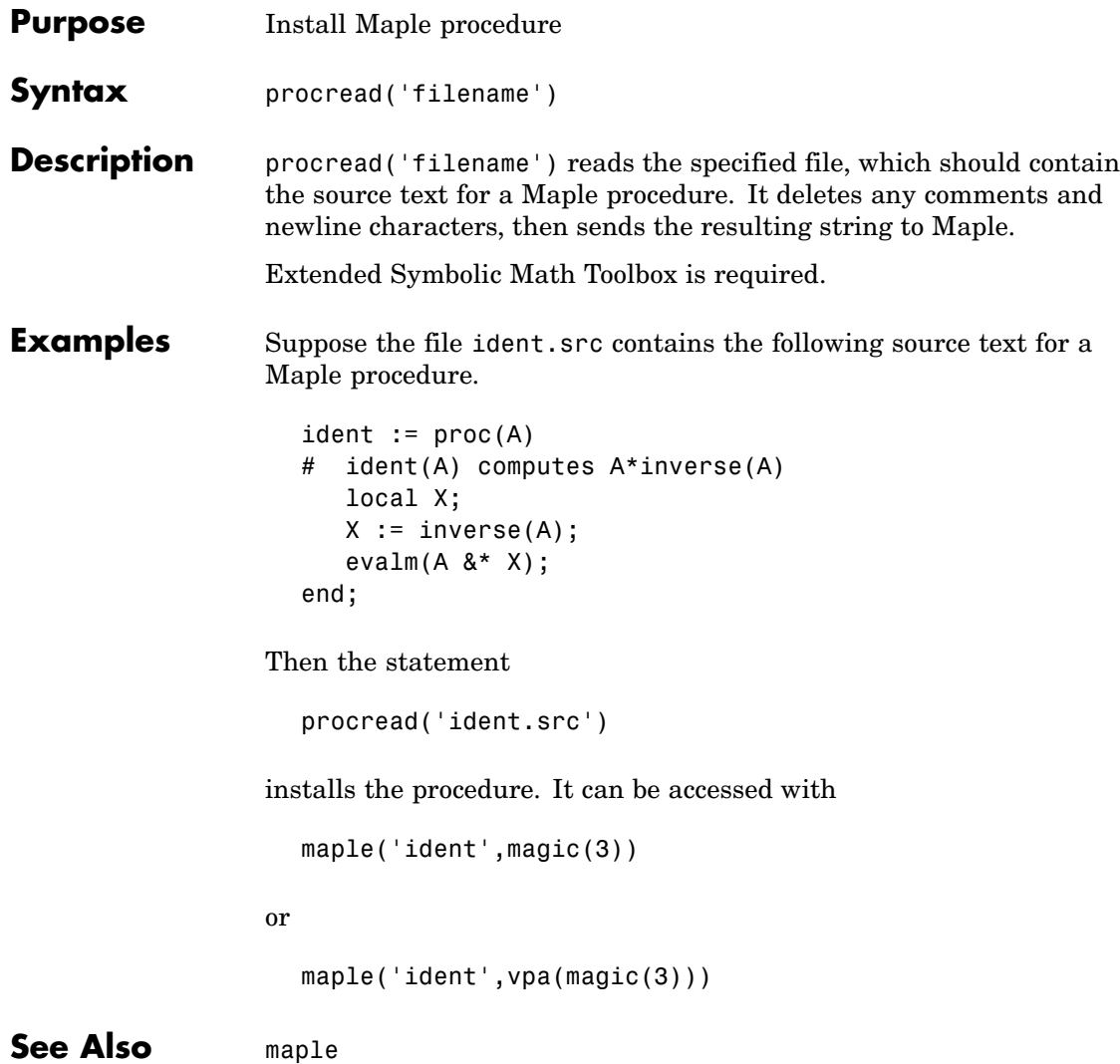

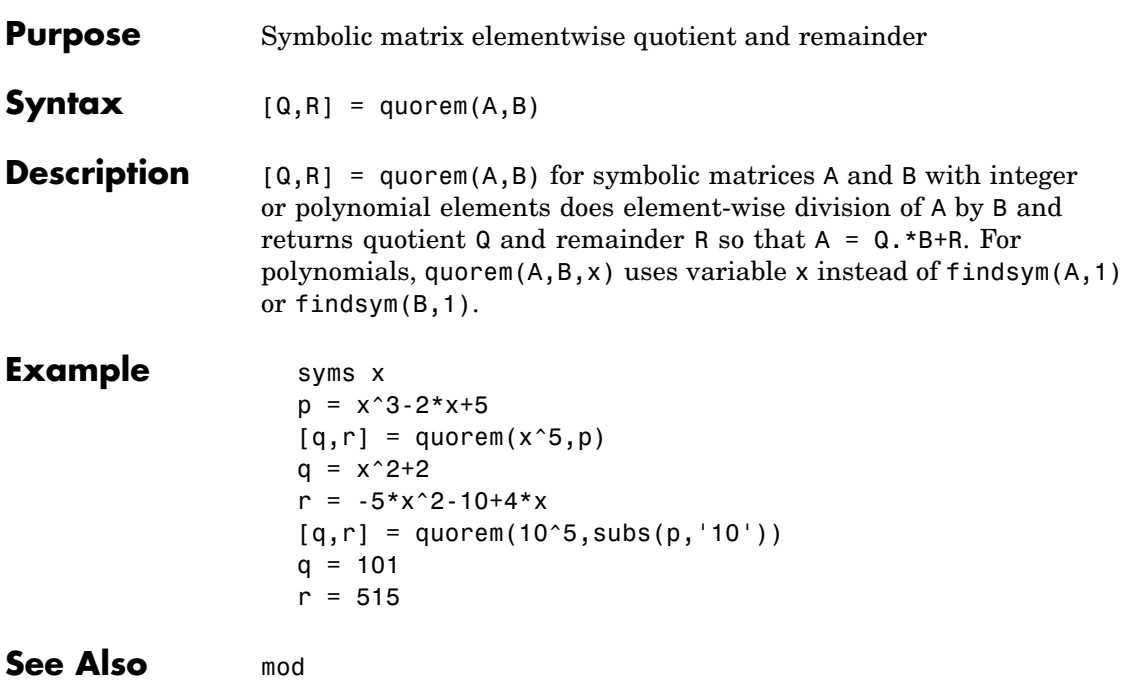

## **rank**

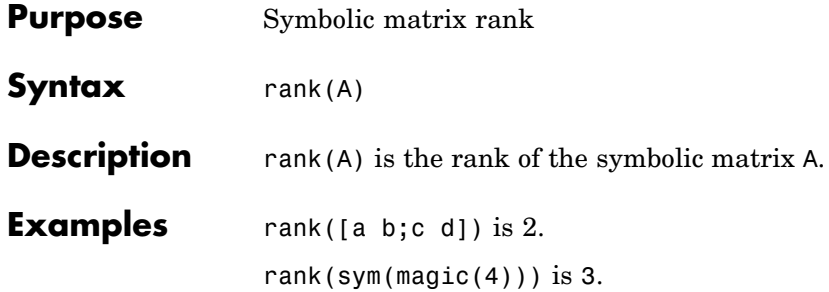

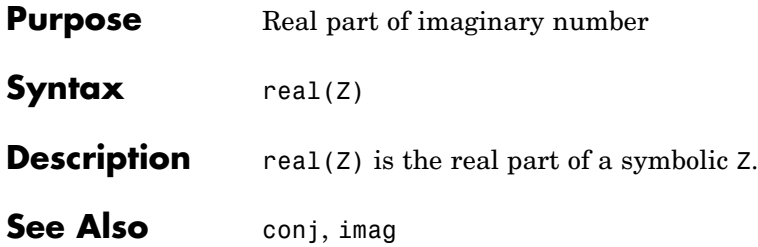

## **round**

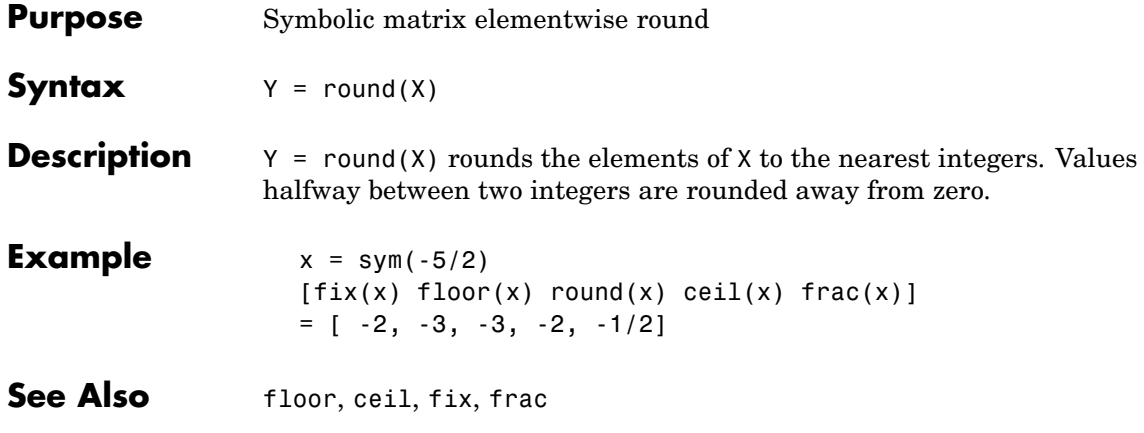

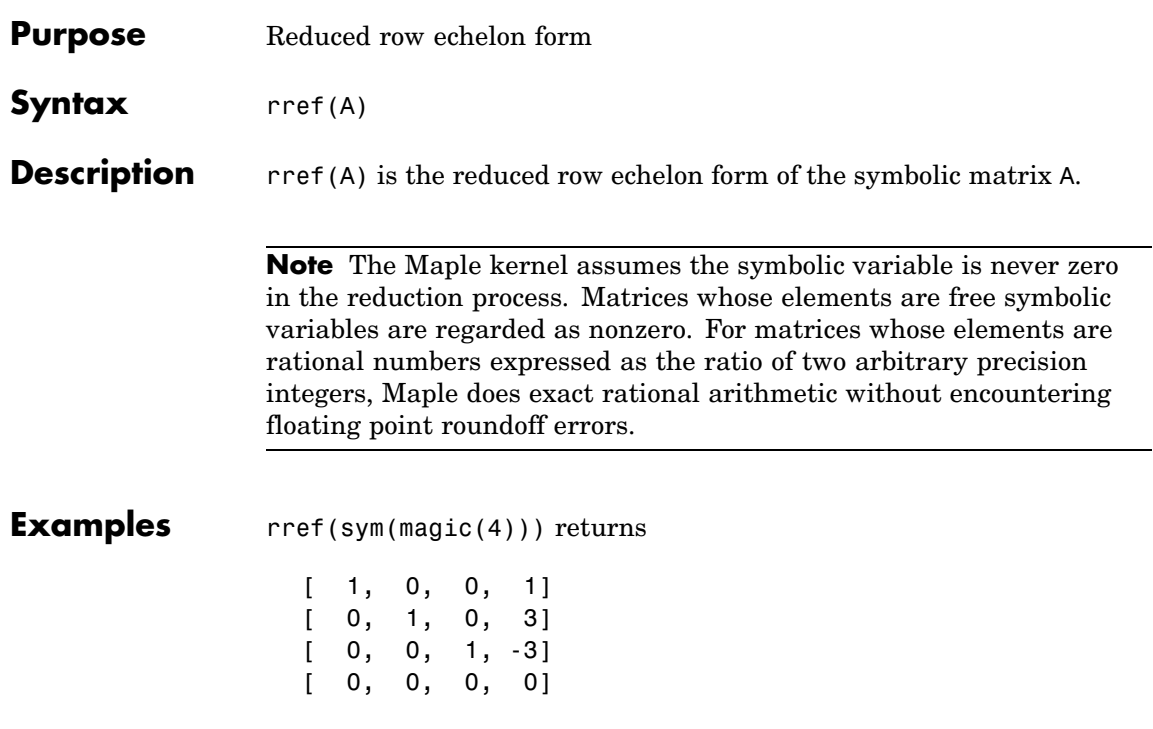

#### **rsums**

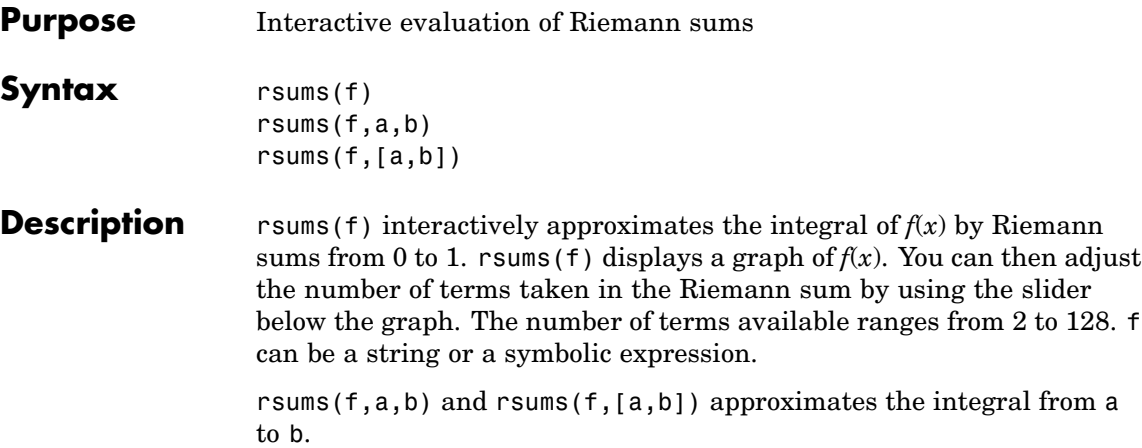

**Examples** Either rsums('exp(-5\*x^2)') or rsums exp(-5\*x^2) creates the following plot.

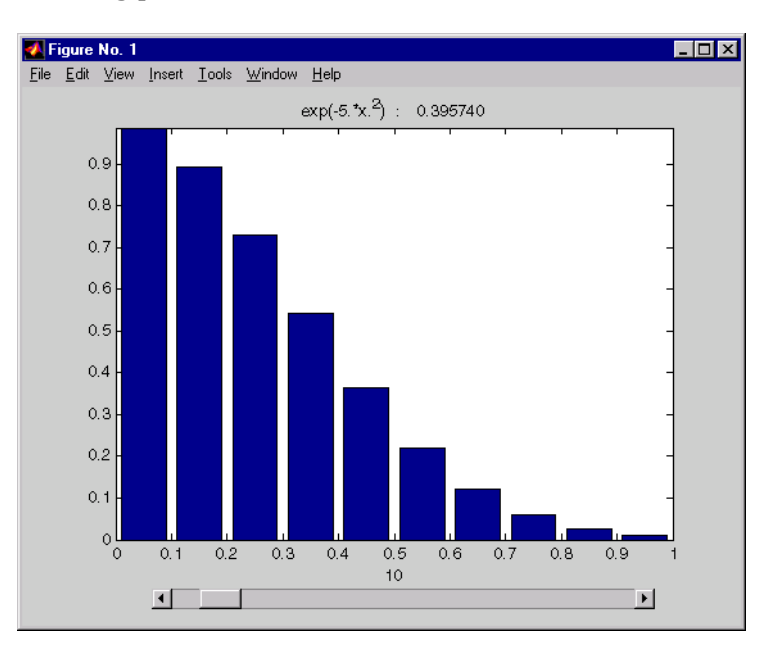

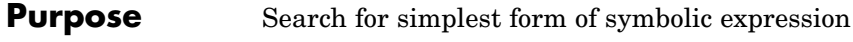

**Syntax**  $r = simple(S)$  $[r,how] = simple(S)$ 

**Description**  $r =$  simple(S) tries several different algebraic simplifications of the symbolic expression S, displays any that shorten the length of S's representation, and returns the shortest. S is a sym. If S is a matrix, the result represents the shortest representation of the entire matrix, which is not necessarily the shortest representation of each individual element. If no return output is given, simple(S) displays all possible representations and returns the shortest.

> [r,how] = simple(S) does not display intermediate simplifications, but returns the shortest found, as well as a string describing the particular simplification. r is a sym. how is a string.

#### **Examples**

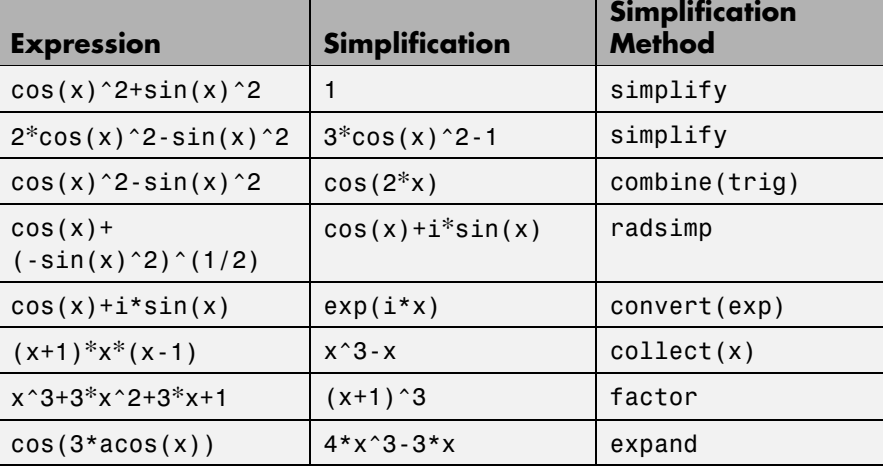

**See Also** collect, expand, factor, horner, simplify

## **simplify**

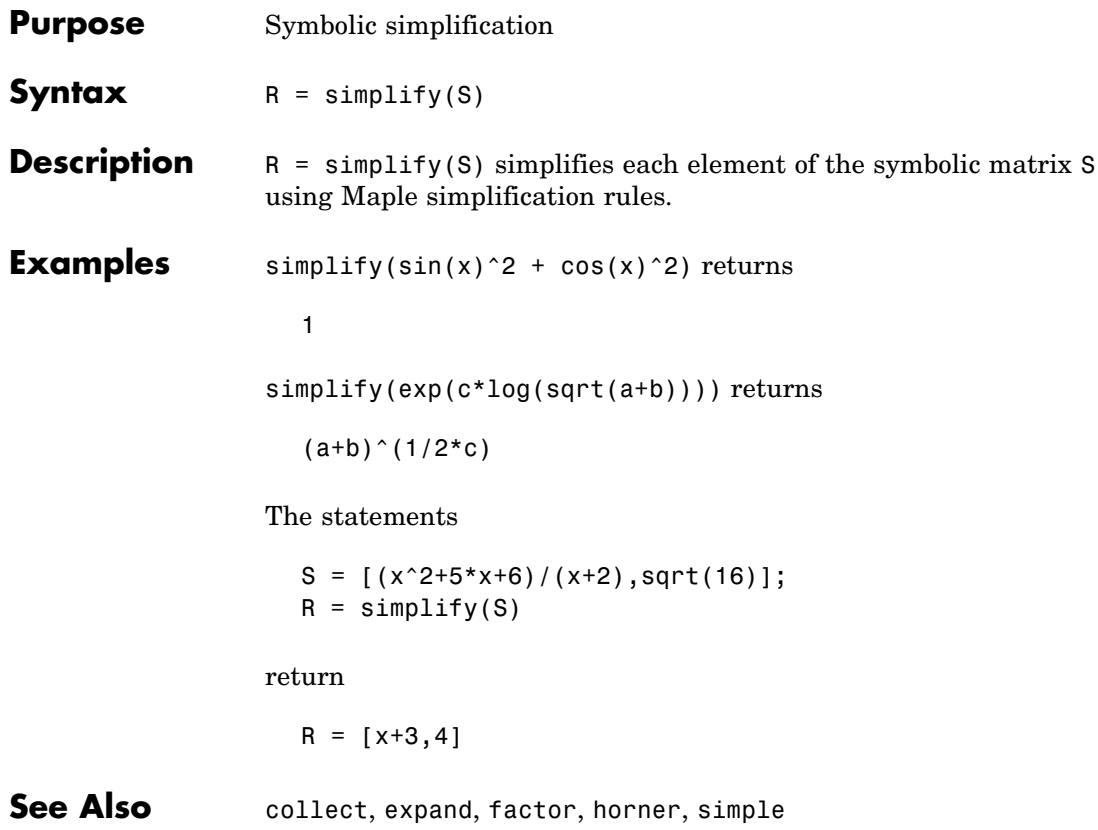

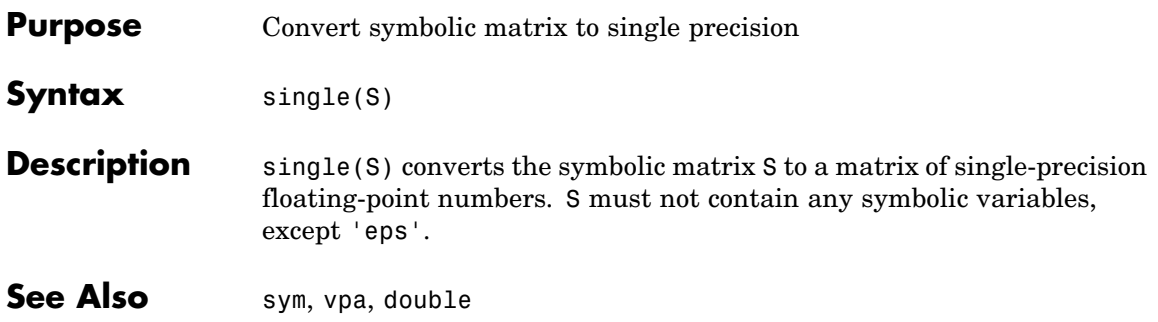

## **sinint**

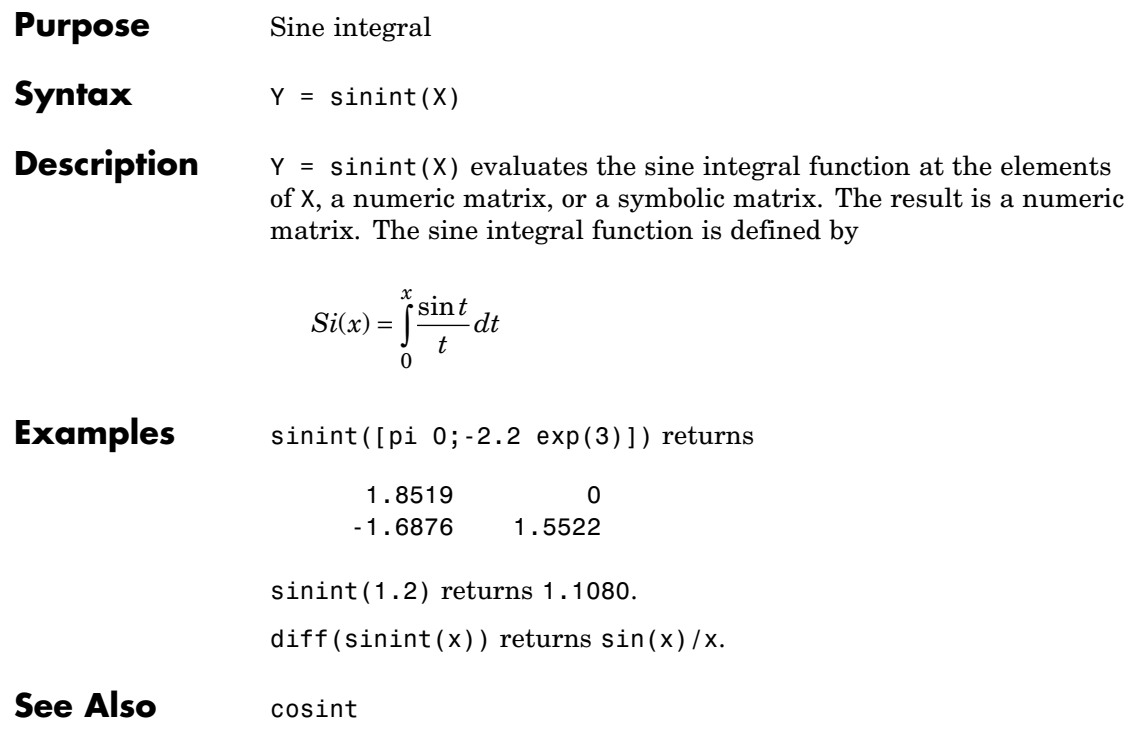

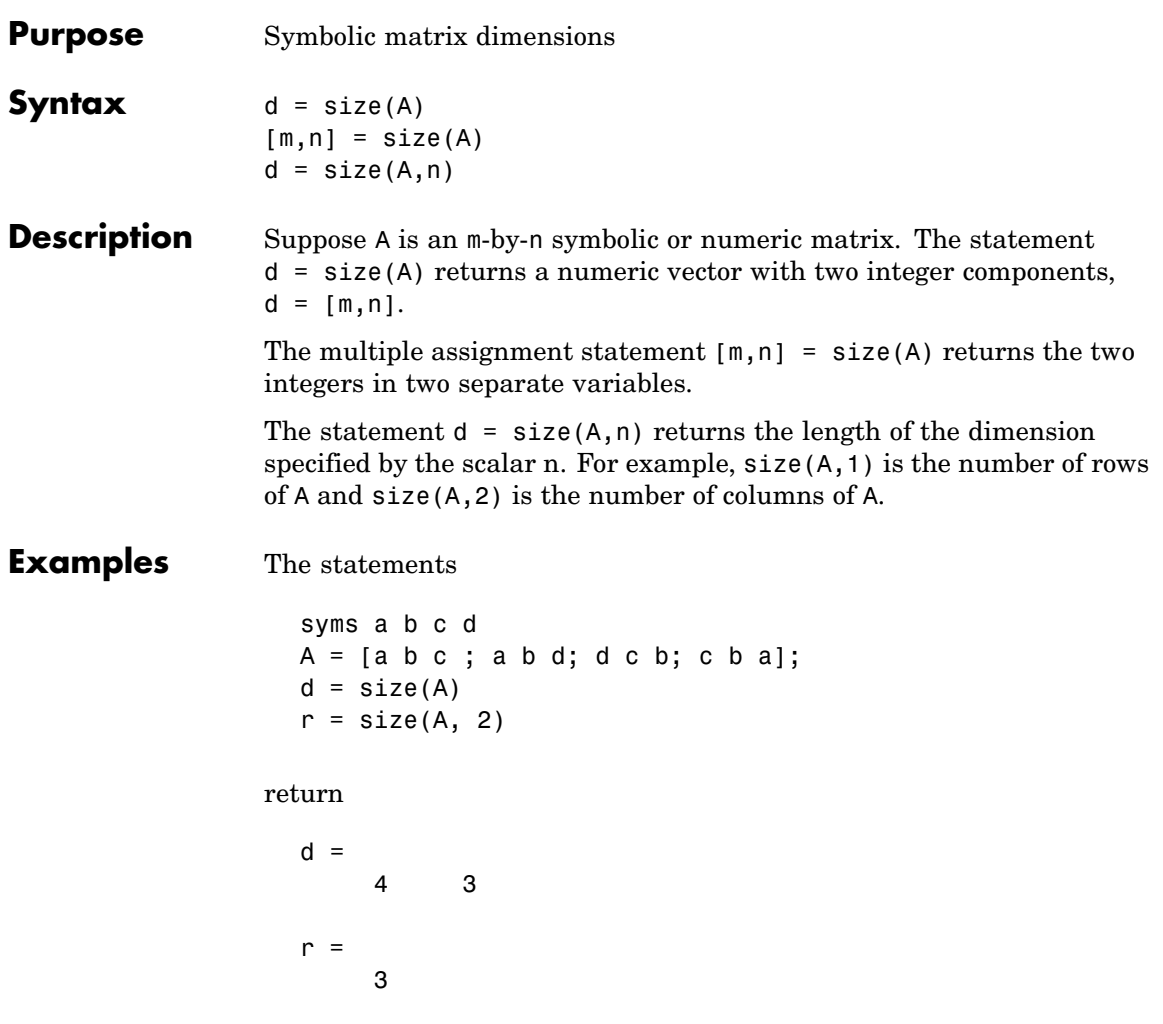

**See Also** length, ndims in the online MATLAB Function Reference

### **solve**

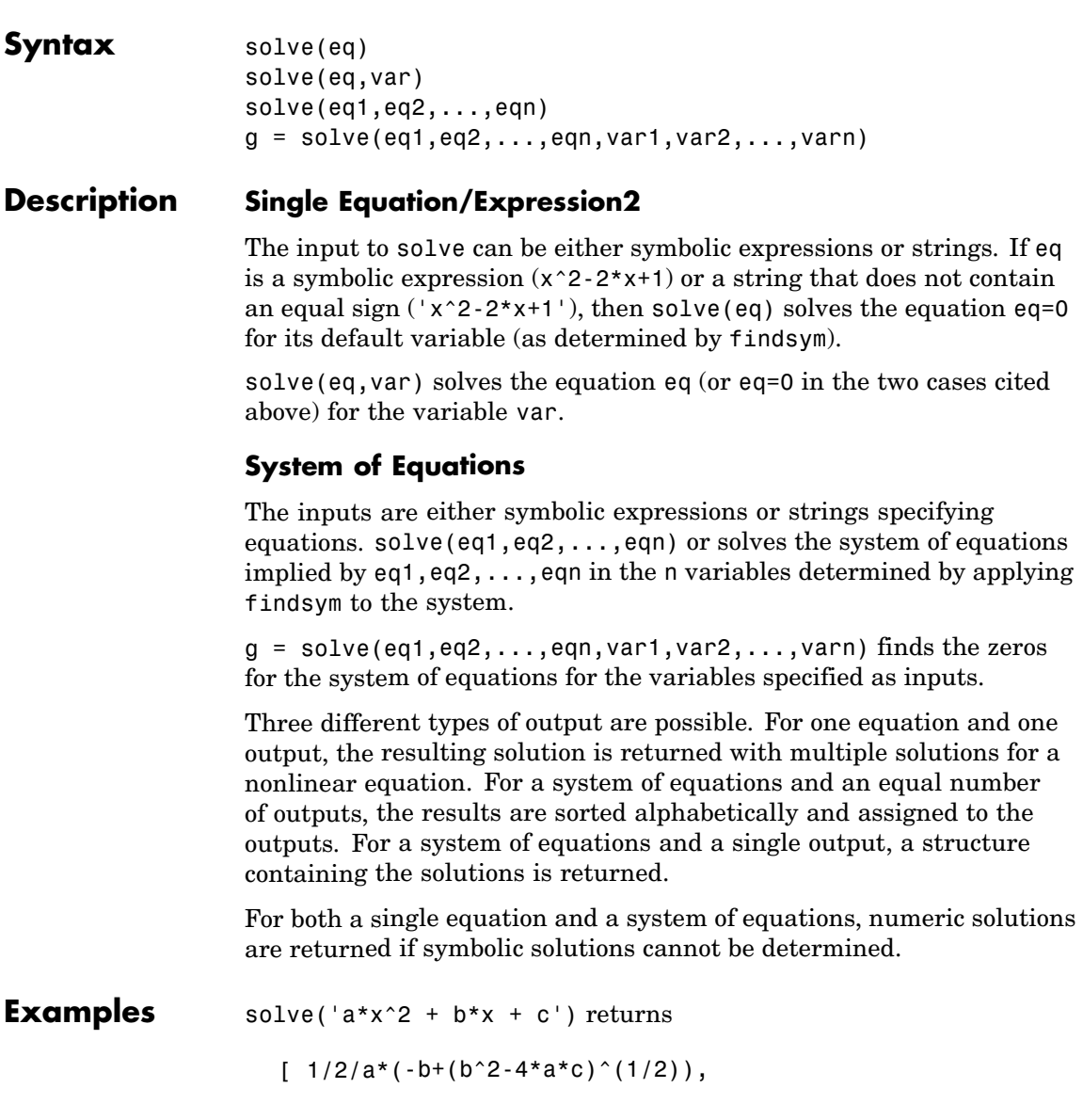

**Purpose** Symbolic solution of algebraic equations

```
1/2/a*(-b-(b^2-4*a*c)^(1/2))]
solve(ax^2 + b*x + c', b') returns
  -(a*x^2+c)/xS = solve('x + y = 1', 'x - 11*y = 5') returns a structure S with
   S.y = -1/3, S.x = 4/3A = solve('a*u^2 + v^2', 'u - v = 1', 'a^2 - 5*a + 6')
returns
  A =a: [4x1 sym]
       u: [4x1 sym]
       v: [4x1 sym]
where
  A.a =
   \lceil 2]
   \lceil 2]
   [ 3]
   [ 3]
  A.u =[1/3+1/3*1*2^(1/2)][1/3-1/3*1*2^(1/2)][ 1/4+1/4* i*3(1/2)][1/4-1/4*i*3^(1/2)]
  A. v =[-2/3+1/3*1*2^*(1/2)][-2/3-1/3*1*2^(1/2)][-3/4+1/4*<sup>*</sup>1*3<sup>^</sup>(1/2)][-3/4-1/4*1*3^(1/2)]
```
**See Also** [Arithmetic Operations](#page-147-0), dsolve, findsym

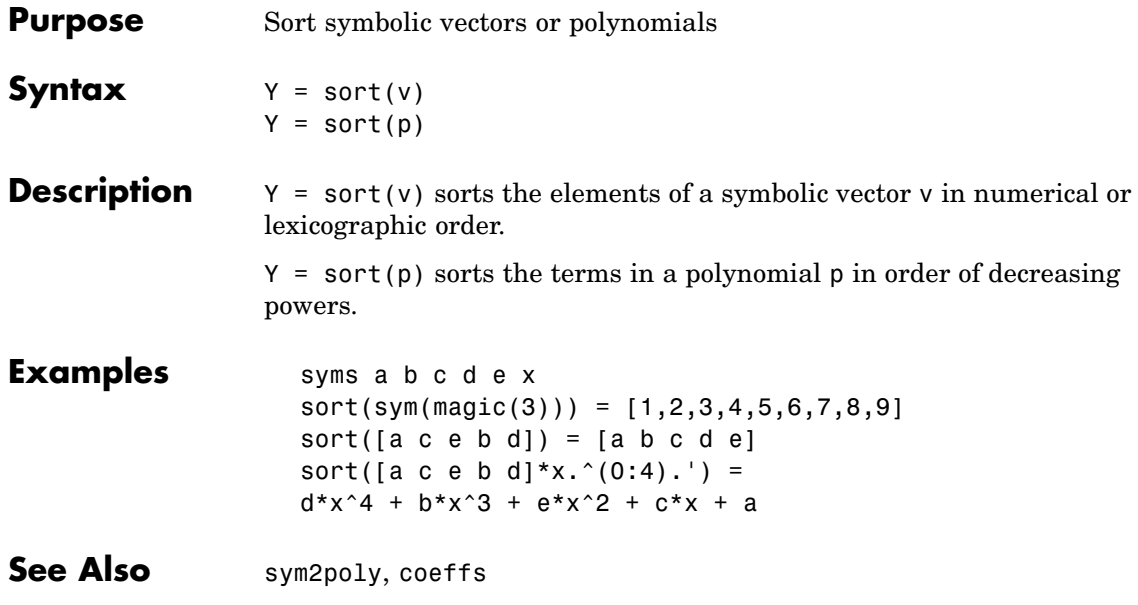

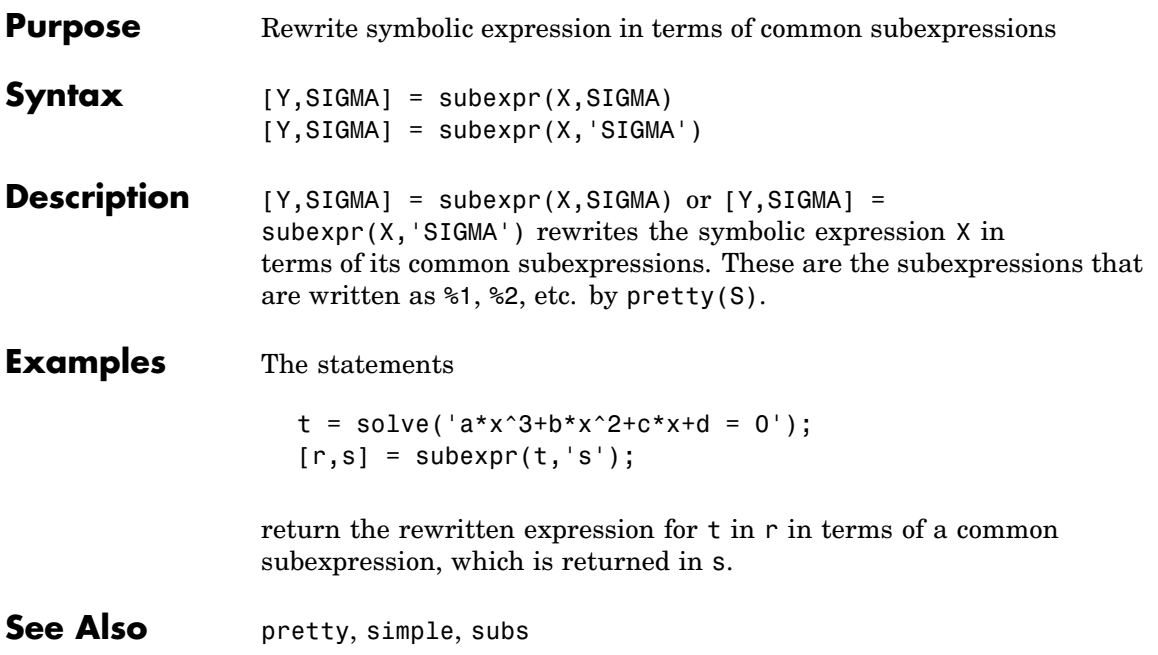

### **subs**

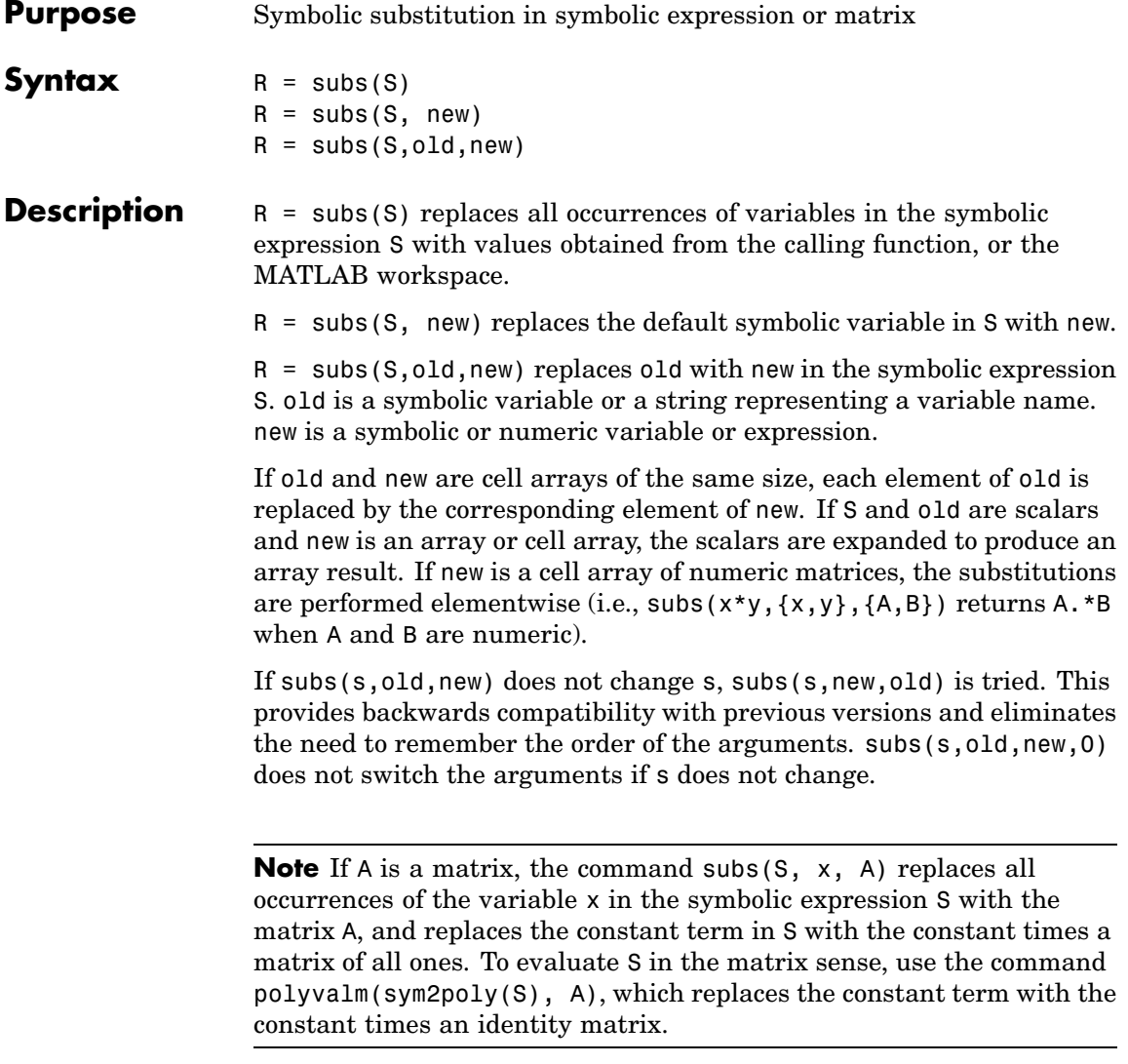

#### **Examples Single Input**

Suppose  $a = 980$  and  $C1 = 3$  exist in the workspace.

The statement

 $y = dsolve('Dy = -a*v')$ 

produces

 $y = C1*exp(-a*t)$ 

Then the statement

subs(y)

produces

ans =  $3*exp(-980*t)$ 

#### **Single Substitution**

subs(a+b,a,4) returns 4+b.

#### **Multiple Substitutions**

subs(cos(a)+sin(b),{a,b},{sym('alpha'),2}) returns

cos(alpha)+sin(2)

#### **Scalar Expansion Case**

subs(exp(a\*t),'a',-magic(2)) returns

```
[ exp(-t), exp(-3*t)]
[ exp(-4*t), exp(-2*t)]
```
#### **Multiple Scalar Expansion**

subs(x\*y,{x,y},{[0 1;-1 0],[1 -1;-2 1]}) returns

 $0 -1$ 2 0 See Also simplify, subexpr

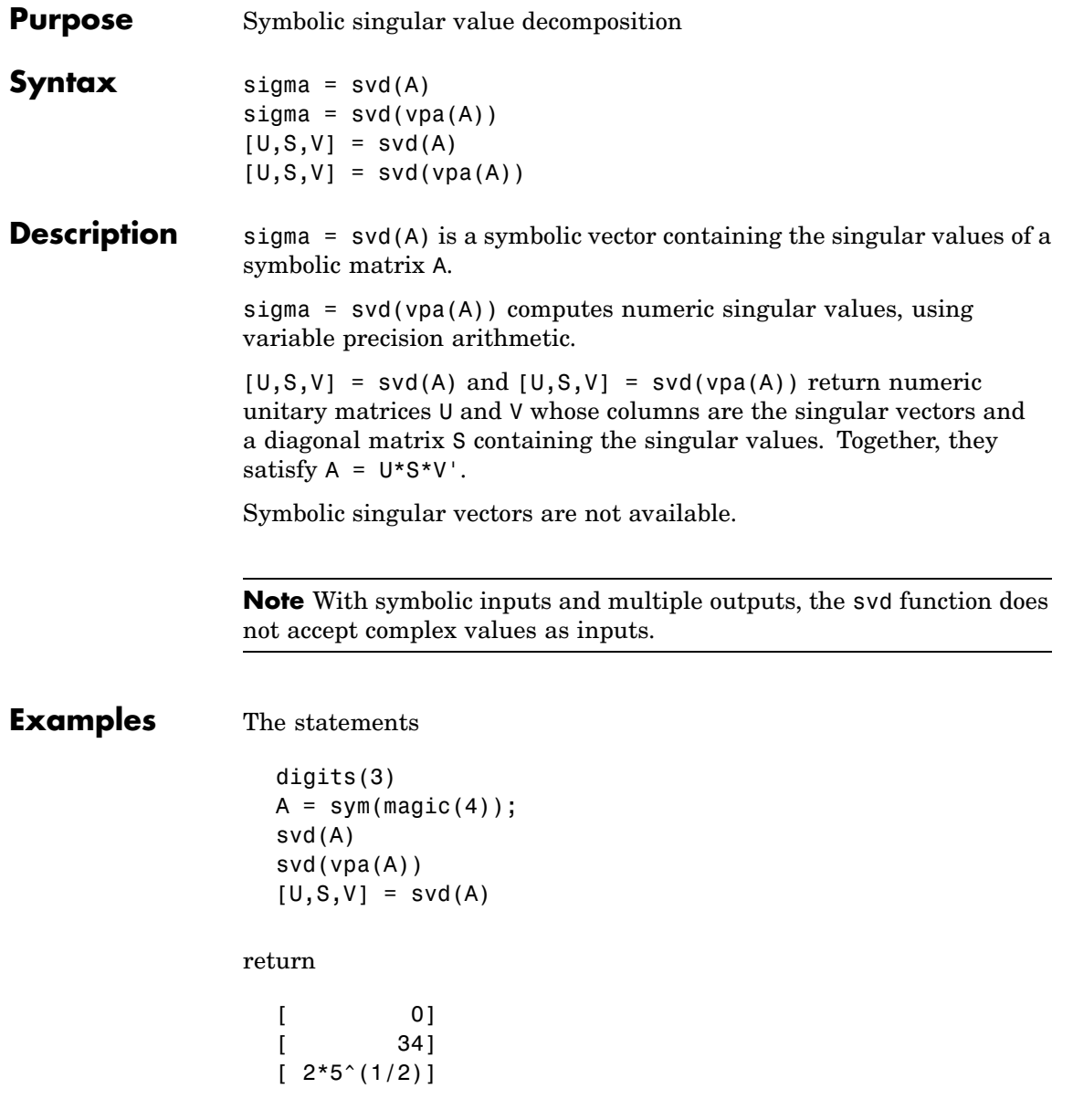

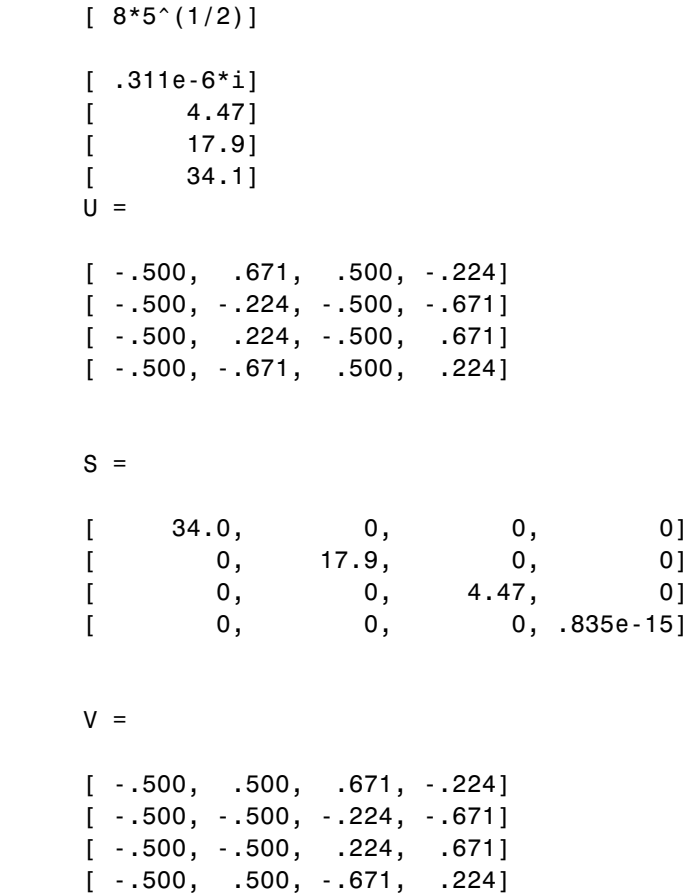

See Also digits, eig, vpa

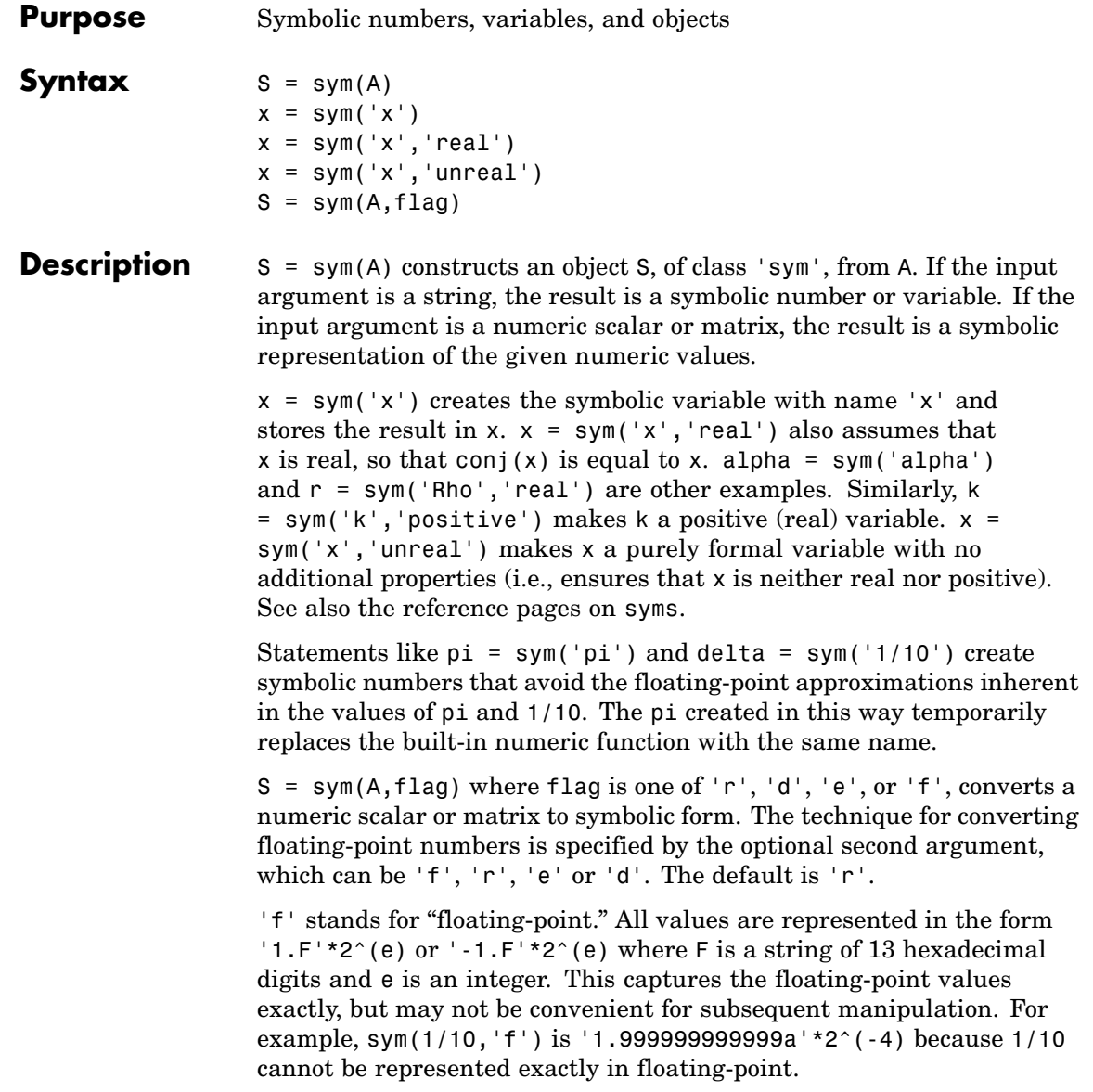

'r' stands for "rational." Floating-point numbers obtained by evaluating expressions of the form  $p/q$ ,  $p * pi/q$ ,  $sqrt(p)$ ,  $2^q$ , and  $10^q$  for modest sized integers p and q are converted to the corresponding symbolic form. This effectively compensates for the roundoff error involved in the original evaluation, but may not represent the floating-point value precisely. If no simple rational approximation can be found, an expression of the form  $p^2$  q with large integers p and q reproduces the floating-point value exactly. For example,  $sym(4/3, 'r')$  is '4/3', but sym(1+sqrt(5),'r') is 7286977268806824\*2^(-51).

'e' stands for "estimate error." The 'r' form is supplemented by a term involving the variable 'eps', which estimates the difference between the theoretical rational expression and its actual floating-point value. For example,  $sym(3*pi/4)$  is  $3*pi/4-103*eps/249$ .

'd' stands for "decimal." The number of digits is taken from the current setting of digits used by vpa. Fewer than 16 digits loses some accuracy, while more than 16 digits may not be warranted. For example, with digits(10), sym(4/3,'d') is 1.333333333, while with digits digits(20), sym(4/3,'d') is 1.3333333333333332593, which does not end in a string of 3s, but is an accurate decimal representation of the floating-point number nearest to 4/3.

**See Also** digits, double, syms eps in the online MATLAB Function Reference

```
Purpose Shortcut for constructing symbolic objects
Syntax syms arg1 arg2 ...
                  syms arg1 arg2 ... real
                  syms arg1 arg2 ... unreal
                  syms arg1 arg2 ... positive
Description syms arg1 arg2 ... is short-hand notation for
                    arg1 = sym('arg1');arg2 = sym('arg2'); ...syms arg1 arg2 ... real is short-hand notation for
                    arg1 = sym('arg1', 'real');
                    arg2 = sym('arg2', 'real'); ...syms arg1 arg2 ... unreal is short-hand notation for
                    arg1 = sym('arg1', 'unreal');
                    arg2 = sym('arg2', 'unreal'); ...syms arg1 arg2 ... positive is short-hand notation for
                    arg1 = sym('arg1', 'positive');
                    arg2 = sym('arg2', 'positive'); ...Each input argument must begin with a letter and can contain only
                  alphanumeric characters.
Examples syms x beta real is equivalent to
                    x = sym('x', 'real');
                    beta = sym('beta', 'real');
                  To clear the symbolic objects x and beta of 'real' status, type
```

```
syms x beta unreal
```
Note that clear x will *not* clear the symbolic object of its 'real' status. You can achieve this using

- **•** syms x unreal to remove the 'real' status from x without affecting any other symbolic variables.
- **•** clear maplemex (or clear mex or clear all) to clear the Maple kernel.
- **•** maple restart to clear all symbolic variables from the Maple workspace and reinitializes the Maple kernel. The restart option is less efficient if you continue using Symbolic Toolbox functions, and it is not available on the Macintosh.

**See Also** sym

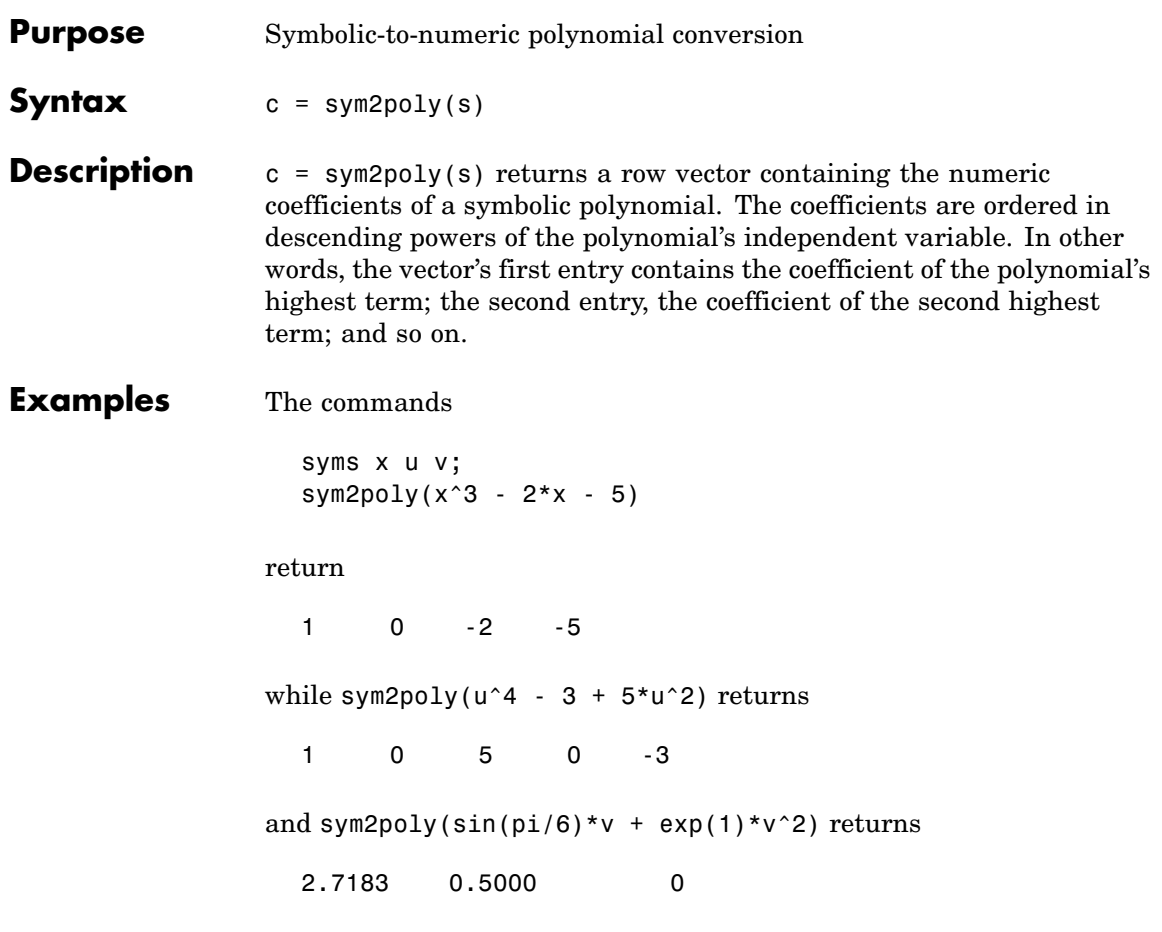

**See Also** poly2sym, polyval in the online MATLAB Function Reference

#### **symsum**

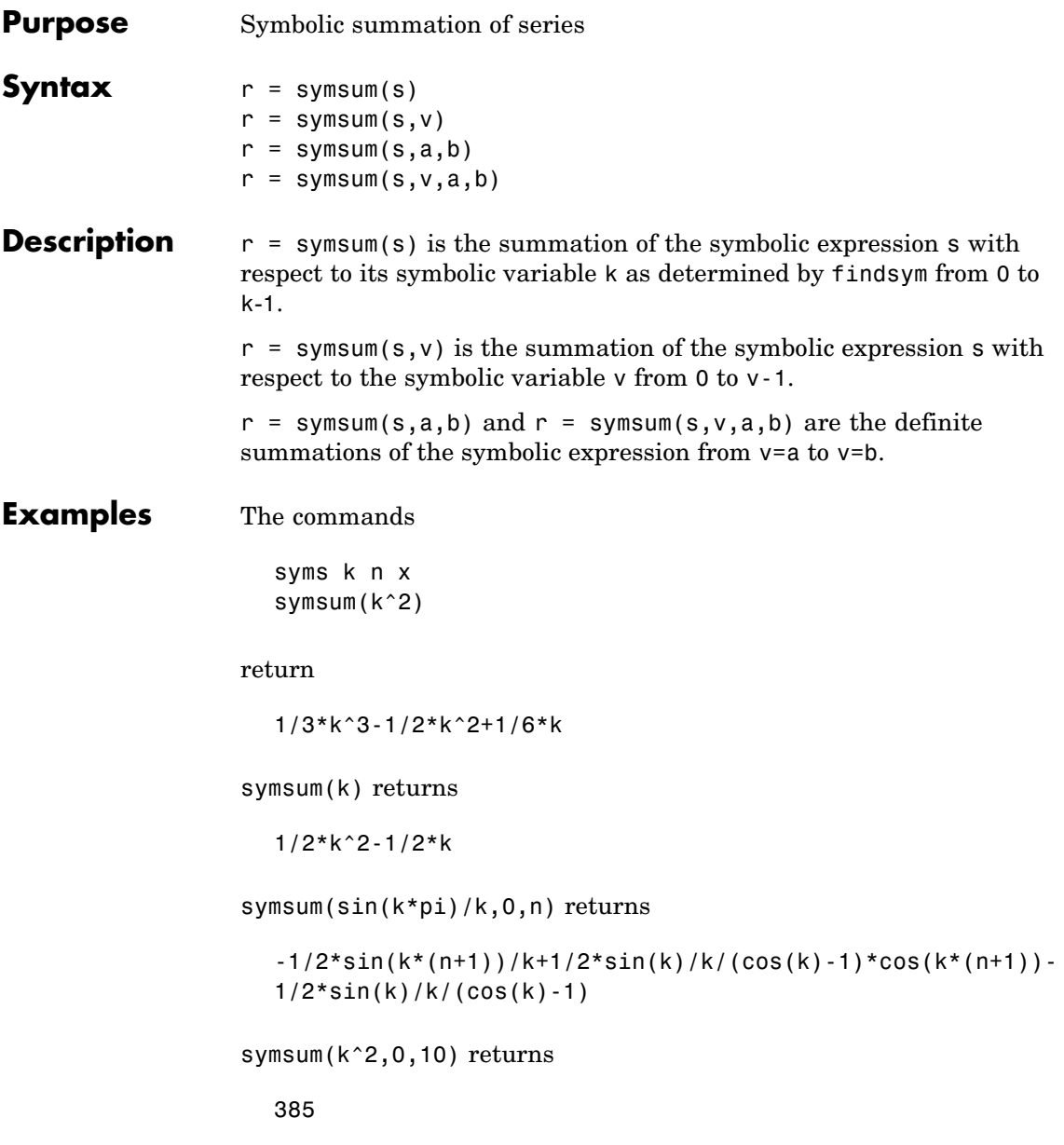

symsum(x^k/sym('k!'), k, 0,inf) returns

exp(x)

**Note** The preceding example uses sym to create the symbolic expression k! in order to bypass the MATLAB expression parser, which does not recognize ! as a factorial operator.

**See Also** findsym, int, syms

## **taylor**

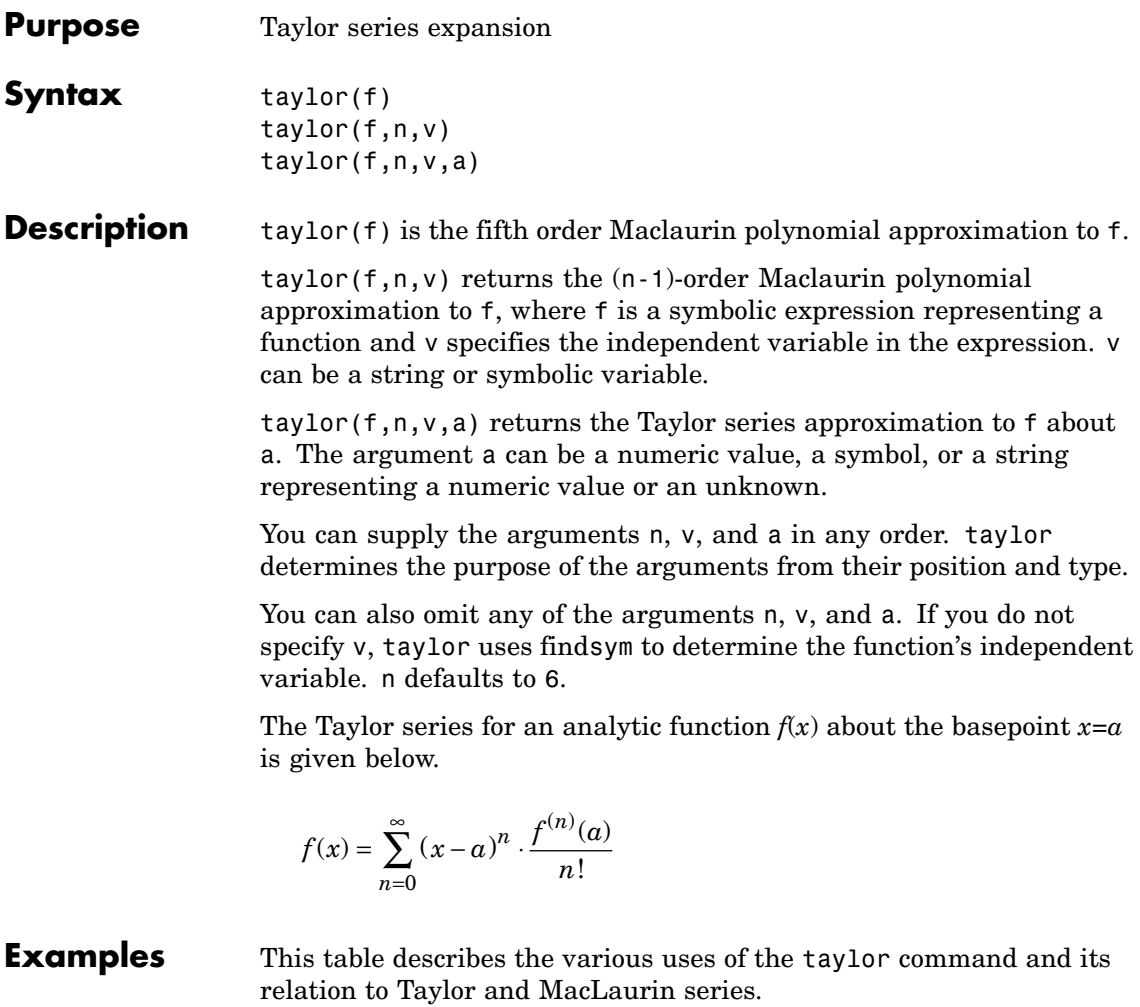

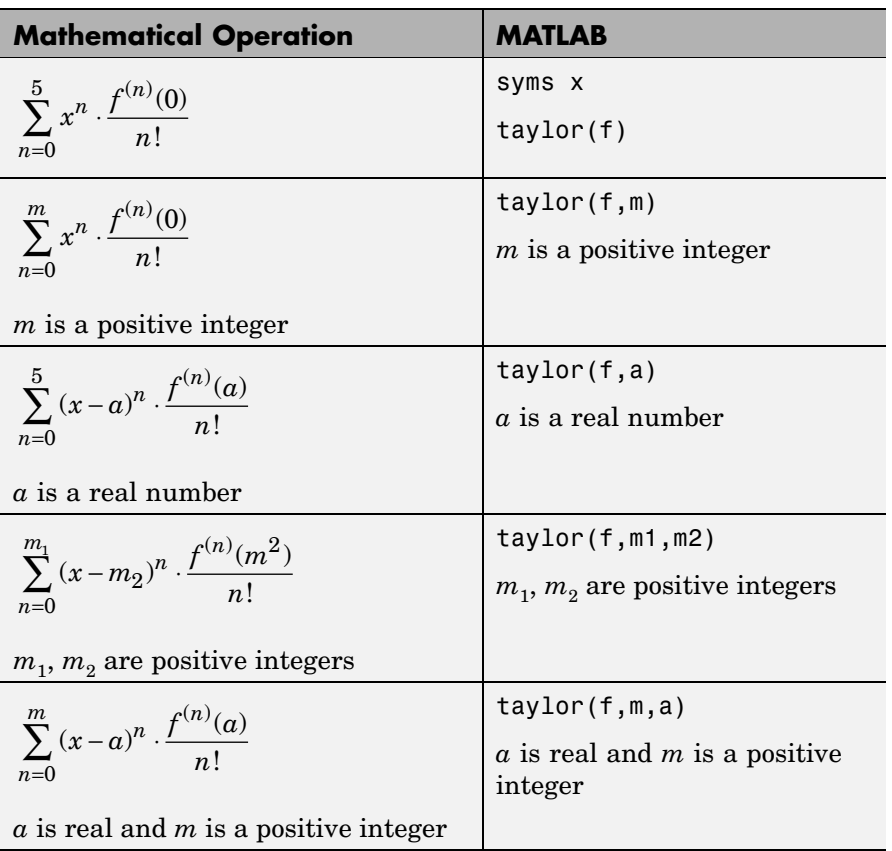

In the case where f is a function of two or more variables ( $f=f(x,y,...)$ ), there is a fourth parameter that allows you to select the variable for the Taylor expansion. Look at this table for illustrations of this feature.

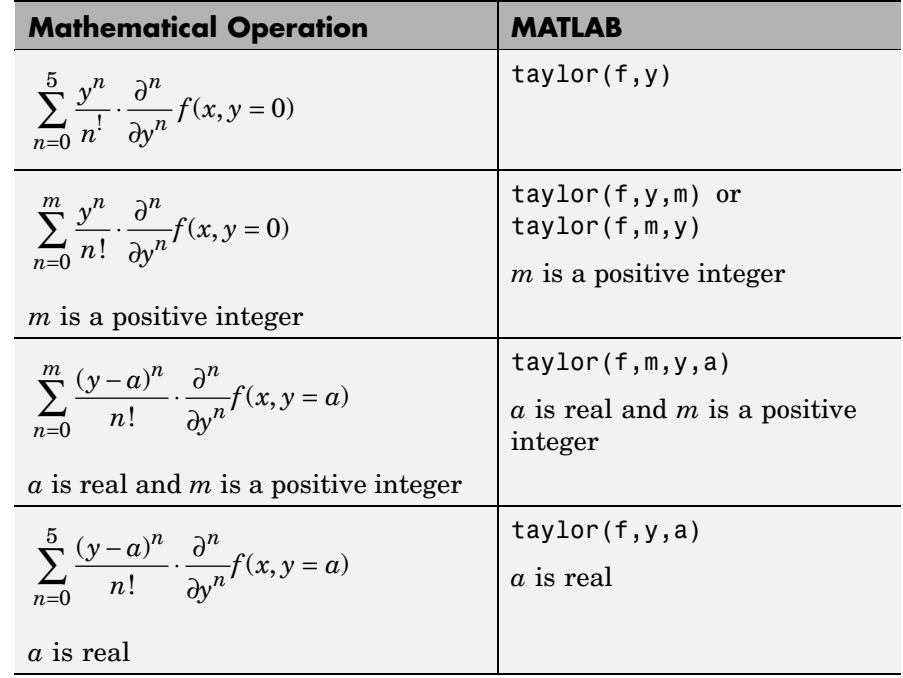

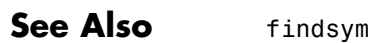

## **taylortool**

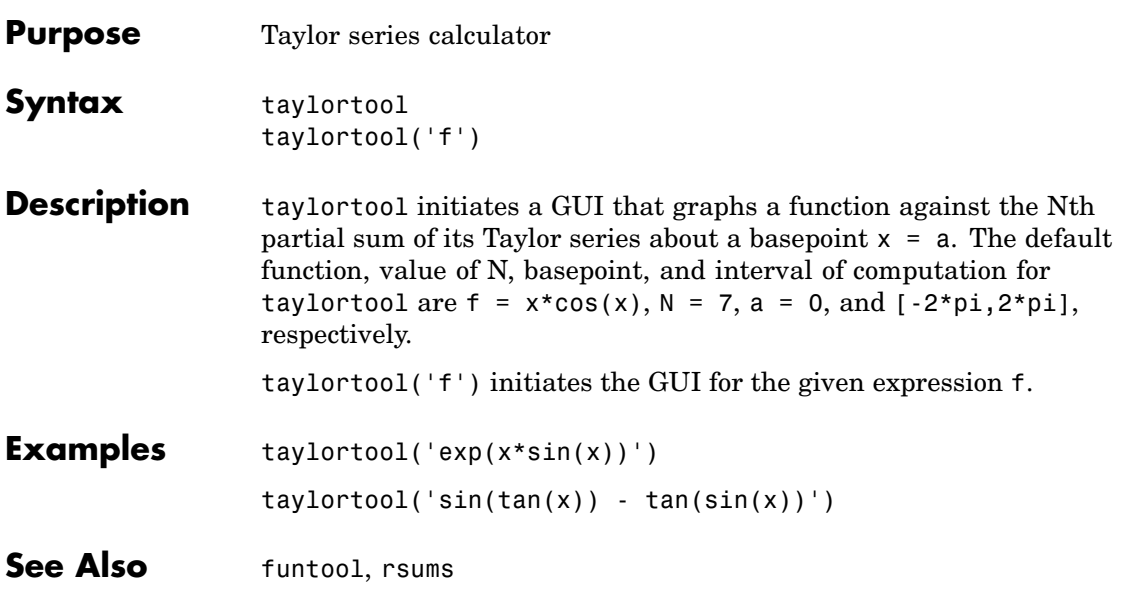

 $\mathsf{l}$ 

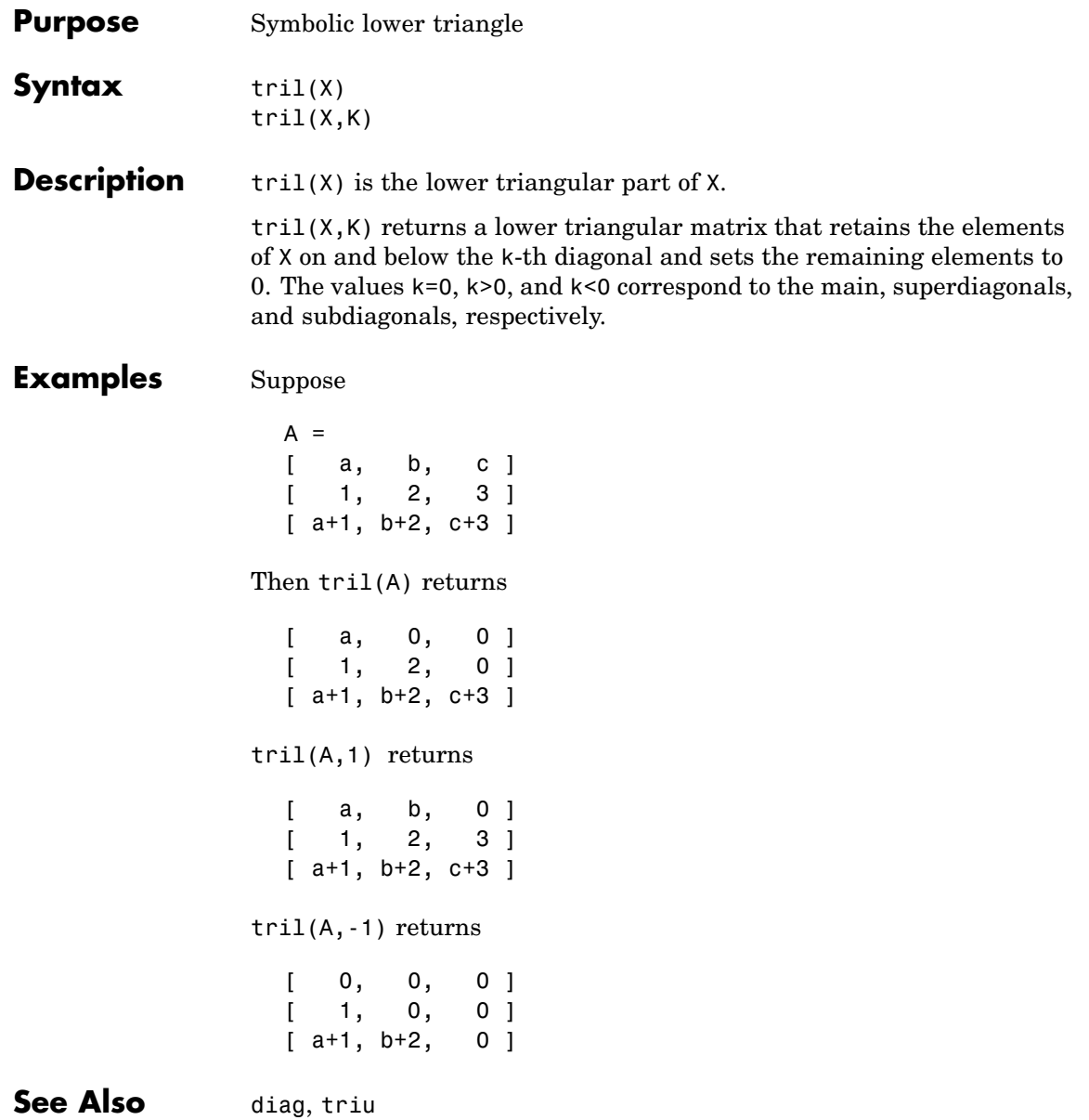
<span id="page-288-0"></span>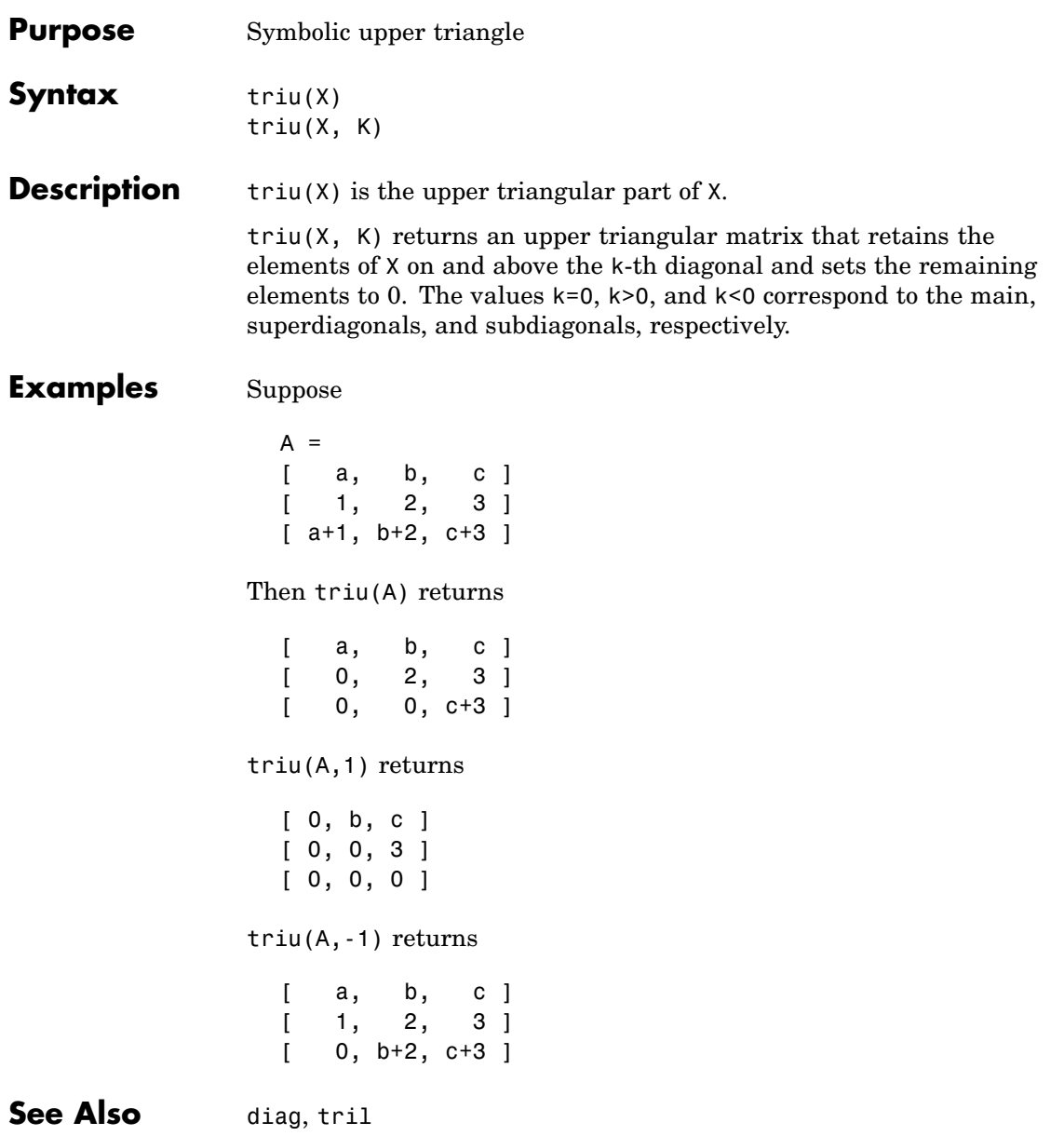

<span id="page-289-0"></span>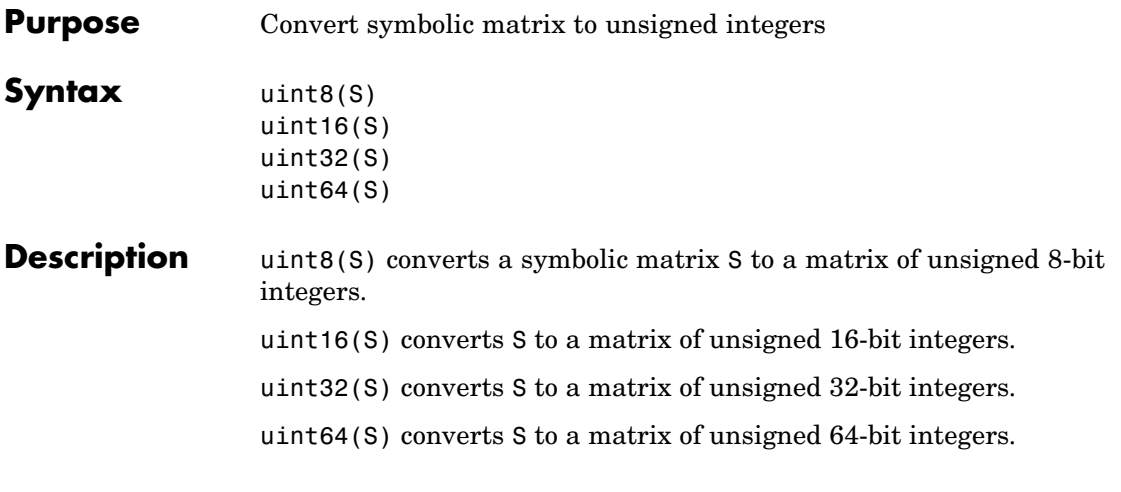

**Note** The output of uint8, uint16, uint32, and uint64 does not have type symbolic.

The following table summarizes the output of these four functions.

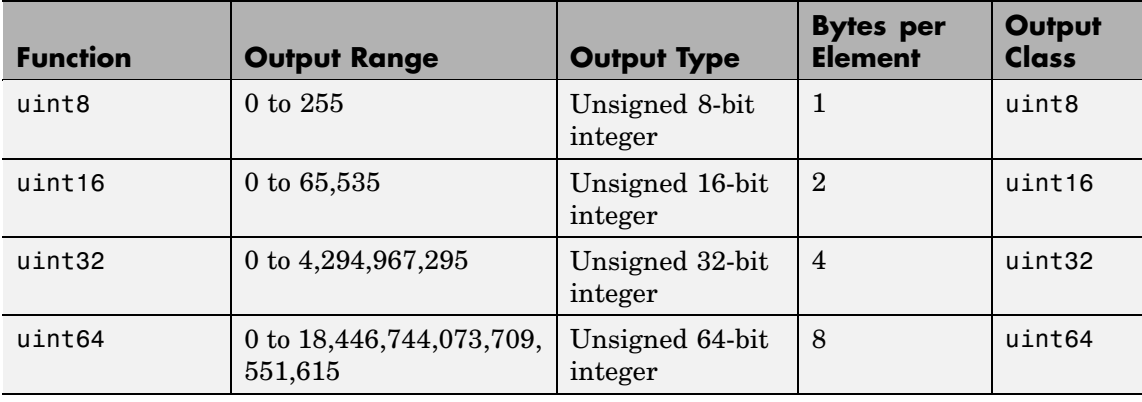

See Also sym, vpa, single, double, int8, int16, int32, int64

<span id="page-290-0"></span>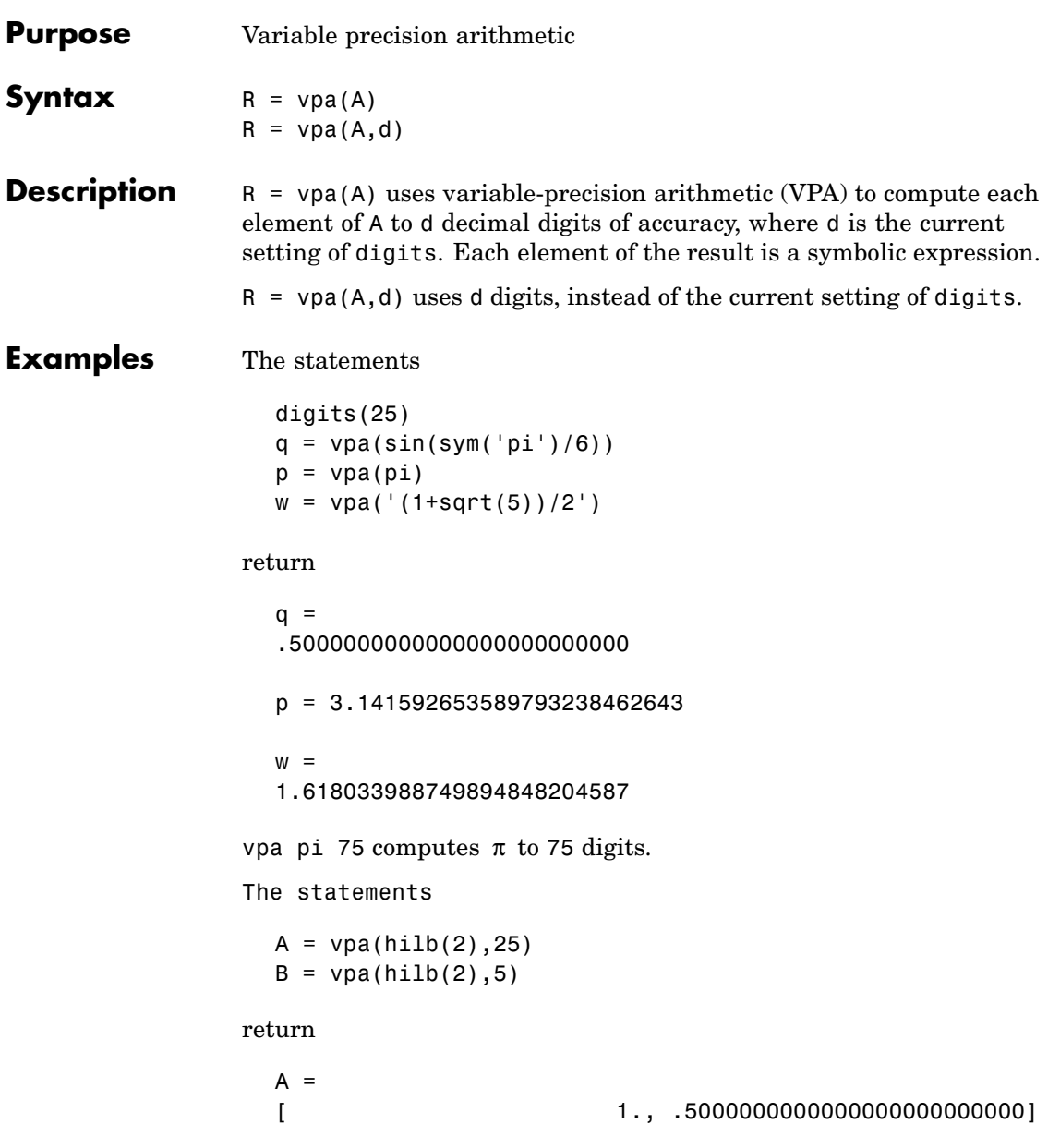

[.5000000000000000000000000, .3333333333333333333333333]  $B =$  $[$  1., .50000]

See Also digits, double

[.50000, .33333]

<span id="page-292-0"></span>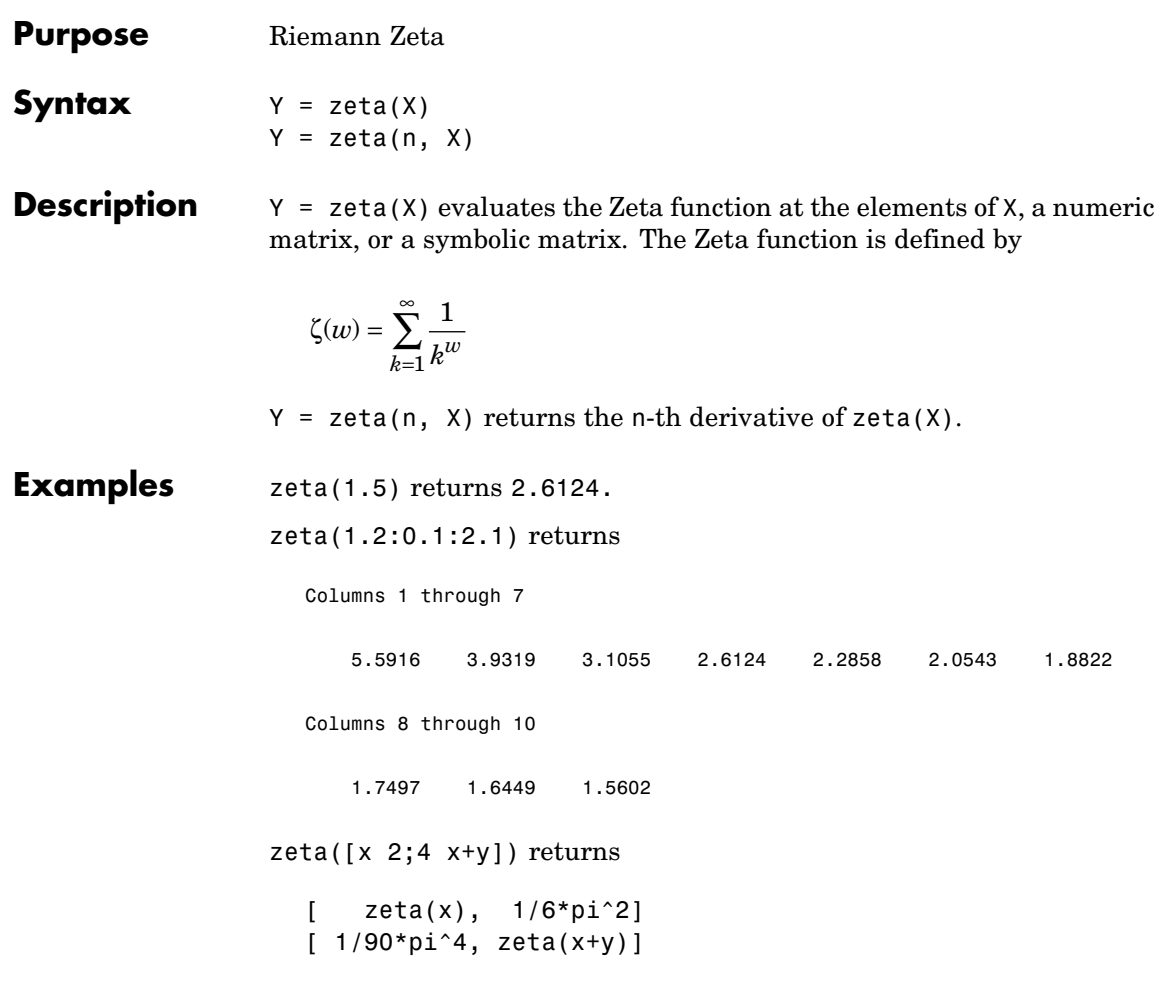

 $diff(zeta(x),x,3)$  returns  $zeta(3,x)$ .

# <span id="page-293-0"></span>**ztrans**

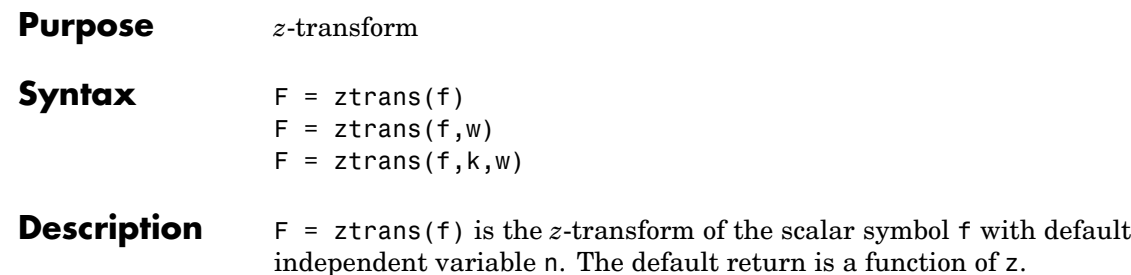

$$
f = f(n) \Rightarrow F = F(z)
$$

The *z*-transform of f is defined as

$$
F(z) = \sum_{n=0}^{\infty} \frac{f(n)}{z^n}
$$

where n is f's symbolic variable as determined by findsym. If  $f = f(z)$ , then ztrans(f) returns a function of w.

$$
F=F(w)
$$

 $F = z$ trans(f,w) makes  $F$  a function of the symbol w instead of the default z.

$$
F(w) = \sum_{n=0}^{\infty} \frac{f(n)}{w^n}
$$

 $F = ztrans(f, k, w)$  takes f to be a function of the symbolic variable k.

$$
F(w) = \sum_{n=0}^{\infty} \frac{f(k)}{w^k}
$$

| Examples | <b>Z-Transform</b>                             | <b>MATLAB Operation</b>         |
|----------|------------------------------------------------|---------------------------------|
|          | $f(n) = n4$                                    | $f = n^4$                       |
|          | $Z[f] = \sum f(n)z^{-n}$<br>$n=0$              | ztrans(f)                       |
|          |                                                | returns                         |
|          | $=\frac{z(z^3+11z^2+11z+1)}{(z-1)^5}$          | $z*(z^3+11*z^2+11*z+1)/(z-1)^5$ |
|          | $g(z) = a^z$                                   | $g = a^2z$                      |
|          | $Z[g] = \sum_{0}^{\infty} g(z)w^{-z}$<br>$z=0$ | simplify(ztrans(g))             |
|          |                                                | returns                         |
|          | $=\frac{w}{\sqrt{w}}$                          | $-w/( -w+a)$                    |
|          | $a-w$                                          |                                 |
|          | $f(n) = \sin \alpha n$                         | $f = sin(a*n)$                  |
|          | $Z[f] = \sum f(n)w^{-n}$<br>$n=0$              | ztrans(f,w)                     |
|          |                                                | returns                         |
|          | $w\sin a$<br>$1-2w\cos a+w$                    | $w*sin(a)/(w^2-2*w*cos(a)+1)$   |

See Also fourier, iztrans, laplace

# **Index**

 $'$  4[-3](#page-148-0) [\\*](#page-147-0) 4[-2](#page-147-0) [+](#page-147-0) 4[-2](#page-147-0) [-](#page-147-0) 4[-2](#page-147-0) [.](#page-148-0) 4[-3](#page-148-0) [/](#page-148-0) 4[-3](#page-148-0)  $^{\circ}$  $^{\circ}$  4[-3](#page-148-0) [.'](#page-148-0) 4[-3](#page-148-0)  $. * 4-2$  $. * 4-2$ [./](#page-148-0) 4[-3](#page-148-0) . ^ 4[-3](#page-148-0)  $\binom{1}{2}$  $\binom{1}{2}$  $\binom{1}{2}$  2[-64](#page-89-0) 4-2

# **A**

[abstract functions](#page-21-0) 1-[14](#page-21-0) [Airy differential equation](#page-120-0) 2[-95](#page-120-0) Airy function 2[-95](#page-120-0) 2[-97](#page-122-0) [algebraic equations](#page-267-0) [solving](#page-267-0) 4[-122](#page-267-0) [arithmetic operations](#page-147-0) 4[-2](#page-147-0) [left division](#page-148-0) [array](#page-148-0) 4-[3](#page-148-0) [matrix](#page-147-0) 4-[2](#page-147-0) [matrix addition](#page-147-0) 4[-2](#page-147-0) [matrix subtraction](#page-147-0) 4-[2](#page-147-0) [multiplication](#page-147-0) [array](#page-147-0) 4-[2](#page-147-0) [matrix](#page-147-0) 4-[2](#page-147-0) [power](#page-148-0) [array](#page-148-0) 4-[3](#page-148-0) [matrix](#page-148-0) 4-[3](#page-148-0) [right division](#page-148-0) [array](#page-148-0) 4-[3](#page-148-0) [matrix](#page-148-0) 4-[3](#page-148-0) [transpose](#page-148-0) [array](#page-148-0) 4-[3](#page-148-0) [matrix](#page-148-0) 4-[3](#page-148-0)

## **B**

[backslash operator](#page-89-0) 2[-64](#page-89-0) [Bernoulli polynomials](#page-123-0) 2-[98](#page-123-0) [Bessel functions](#page-123-0) 2-[98](#page-123-0) [differentiating](#page-30-0) 2-[5](#page-30-0) [integrating](#page-39-0) 2[-14](#page-39-0) [besselj](#page-30-0) 2-[5](#page-30-0) [besselk](#page-120-0) 2-[95](#page-120-0) [beta function](#page-123-0) 2[-98](#page-123-0) [binomial coefficients](#page-122-0) 2[-97](#page-122-0)

# **C**

[calculus](#page-27-0) 2-[2](#page-27-0) [example](#page-46-0) 2-[21](#page-46-0) [extended example](#page-54-0) 2[-29](#page-54-0) [ccode](#page-150-0) 4[-5](#page-150-0) [ceil](#page-151-0) 4-[6](#page-151-0) characteristic polynomial 2[-68](#page-93-0) 2-[70](#page-95-0) 4-[106](#page-251-0) [Chebyshev polynomial](#page-124-0) 2[-99](#page-124-0) circulant matrix 1-[15](#page-22-0) 2-[51](#page-76-0) [clear](#page-21-0) 1[-14](#page-21-0) [clearing variables](#page-20-0) [Maple workspace](#page-20-0) 1[-13](#page-20-0) MATLAB workspace 1-[14](#page-21-0) 4-[133](#page-278-0) [coeffs](#page-152-0) 4[-7](#page-152-0) collect 2-[43](#page-68-0) 4-[8](#page-153-0) [colspace](#page-154-0) 4-[9](#page-154-0) [column space](#page-91-0) 2[-66](#page-91-0) [complementary error function](#page-123-0) 2-[98](#page-123-0) [complex conjugate](#page-156-0) 4-[11](#page-156-0) [complex number](#page-216-0) [imaginary part of](#page-216-0) 4-[71](#page-216-0) [real part of](#page-258-0) 4-[113](#page-258-0) [complex symbolic variables](#page-20-0) 1-[13](#page-20-0) [compose](#page-155-0) 4-[10](#page-155-0) conj 1-[13](#page-20-0) 4-[11](#page-156-0) [converting symb](#page-19-0)olic matrices to numeric form 1[-12](#page-19-0) [cosine integral function](#page-157-0) 4-[12](#page-157-0)

[cosine integrals](#page-123-0) 2[-98](#page-123-0) [cosint](#page-157-0) 4[-12](#page-157-0)

# **D**

[Dawson's integral](#page-123-0) 2-[98](#page-123-0) [decimal symbolic expressions](#page-18-0) 1-[11](#page-18-0) [default symbolic variable](#page-17-0) 1-[10](#page-17-0) [definite integration](#page-38-0) 2-[13](#page-38-0) [det](#page-158-0) 4-[13](#page-158-0) [diag](#page-159-0) 4-[14](#page-159-0) diff 2-[2](#page-27-0) 4-[16](#page-161-0) [differentiation](#page-27-0) 2[-2](#page-27-0) [diffraction](#page-124-0) 2-[99](#page-124-0) [digamma function](#page-123-0) 2[-98](#page-123-0) digits 1[-12](#page-19-0) 4-[17](#page-162-0) [dirac](#page-164-0) 4[-19](#page-164-0) [Dirac Delta function](#page-123-0) 2[-98](#page-123-0) [discrim](#page-110-0) 2-[85](#page-110-0) [double](#page-165-0) 4[-20](#page-165-0) [converting to floating-point with](#page-85-0) 2-[60](#page-85-0) dsolve 2[-92](#page-117-0) 4-[21](#page-166-0)

# **E**

eig 2-[68](#page-93-0) 4-[24](#page-169-0) [eigenvalue trajectories](#page-103-0) 2-[78](#page-103-0) eigenvalues 2-[68](#page-93-0) 2-[79](#page-104-0) 4-[24](#page-169-0) [computing](#page-93-0) 2[-68](#page-93-0) [eigenvector](#page-93-0) 2-[68](#page-93-0) [elliptic integrals](#page-123-0) 2[-98](#page-123-0) [eps](#page-18-0) 1-[11](#page-18-0) [error function](#page-123-0) 2[-98](#page-123-0) [Euler polynomials](#page-123-0) 2[-98](#page-123-0) expand 2[-43](#page-68-0) 4-[29](#page-174-0) [expm](#page-173-0) 4-[28](#page-173-0) [exponential integrals](#page-123-0) 2[-98](#page-123-0) Extended Symbolic Math Toolbox 1[-3](#page-10-0) 2[-108](#page-133-0) 4[-100](#page-245-0) [orthogonal polynomials included with](#page-124-0) 2[-99](#page-124-0) [ezcontour](#page-175-0) 4[-30](#page-175-0)

#### **F**

[factor](#page-193-0) 4[-48](#page-193-0) [example](#page-69-0) 2-[44](#page-69-0) [factorial function](#page-21-0) 1-[14](#page-21-0) [factorial operator](#page-282-0) 4-[137](#page-282-0) [findsym](#page-194-0) 4-[49](#page-194-0) [finverse](#page-195-0) 4-[50](#page-195-0) [fix](#page-196-0) 4-[51](#page-196-0) [floating-point arithmetic](#page-82-0) 2-[57](#page-82-0) [IEEE](#page-83-0) 2[-58](#page-83-0) [floating-point symbolic expressions](#page-18-0) 1[-11](#page-18-0) [floor](#page-197-0) 4[-52](#page-197-0) [format](#page-82-0) 2[-57](#page-82-0) [fortran](#page-198-0) 4-[53](#page-198-0) [fourier](#page-199-0) 4-[54](#page-199-0) [Fourier transform](#page-199-0) 4[-54](#page-199-0) [frac](#page-202-0) 4-[57](#page-202-0) [Fresnel integral](#page-123-0) 2-[98](#page-123-0) [function calculator](#page-203-0) 4-[58](#page-203-0) [functional composition](#page-155-0) 4-[10](#page-155-0) [functional inverse](#page-195-0) 4[-50](#page-195-0) [funtool](#page-203-0) 4-[58](#page-203-0)

## **G**

[gamma function](#page-123-0) 2-[98](#page-123-0) [Gegenbauer polynomial](#page-124-0) 2-[99](#page-124-0) [generalized hypergeometric function](#page-123-0) 2-[98](#page-123-0) Givens transformation 2-[62](#page-87-0) 2-[72](#page-97-0) [golden ratio](#page-13-0) 1-[6](#page-13-0)

## **H**

[harmonic function](#page-123-0) 2-[98](#page-123-0) [heaviside](#page-207-0) 4[-62](#page-207-0) [Heaviside function](#page-123-0) 2-[98](#page-123-0) [Hermite polynomial](#page-124-0) 2[-99](#page-124-0) Hilbert matrix 1[-12](#page-19-0) 2[-64](#page-89-0) [horner](#page-208-0) 4[-63](#page-208-0) [example](#page-69-0) 2-[44](#page-69-0) [hyperbolic cosine function](#page-123-0) 2[-98](#page-123-0) [hyperbolic sine function](#page-123-0) 2[-98](#page-123-0) [hypergeometric function](#page-123-0) 2[-98](#page-123-0)

## **I**

[IEEE floating-point arithmetic](#page-83-0) 2-[58](#page-83-0) [ifourier](#page-211-0) 4-[66](#page-211-0) [ilaplace](#page-214-0) 4-[69](#page-214-0) [imag](#page-216-0) 4-[71](#page-216-0) [incomplete gamma function](#page-123-0) 2[-98](#page-123-0) [initializing the Maple kernel](#page-238-0) 4-[93](#page-238-0) [initstring](#page-238-0) [variable](#page-238-0) 4[-93](#page-238-0) int 2-[11](#page-36-0) 4-[72](#page-217-0) [example](#page-36-0) 2-[11](#page-36-0) [int16](#page-219-0) 4[-74](#page-219-0) [int32](#page-219-0) 4[-74](#page-219-0) [int64](#page-219-0) 4[-74](#page-219-0) [int8](#page-219-0) 4-[74](#page-219-0) [integration](#page-36-0) 2-[11](#page-36-0) [definite](#page-38-0) 2[-13](#page-38-0) [with real constants](#page-39-0) 2-[14](#page-39-0) [inv](#page-220-0) 4-[75](#page-220-0) [inverse Fourier transform](#page-211-0) 4[-66](#page-211-0) [inverse Laplace transform](#page-214-0) 4[-69](#page-214-0) [inverse](#page-222-0) *[z](#page-222-0)*[-transform](#page-222-0) 4[-77](#page-222-0) [iztrans](#page-222-0) 4-[77](#page-222-0)

#### **J**

[Jacobi polynomial](#page-124-0) 2[-99](#page-124-0) jacobian 2-[6](#page-31-0) 4-[79](#page-224-0) Jacobian matrix 2[-6](#page-31-0) 4-[79](#page-224-0) [jordan](#page-225-0) 4[-80](#page-225-0) [example](#page-99-0) 2-[74](#page-99-0) Jordan canonical form 2[-74](#page-99-0) 4-[80](#page-225-0)

#### **L**

[Laguerre polynomial](#page-124-0) 2-[99](#page-124-0) Lambert's W function 2[-98](#page-123-0) 4[-82](#page-227-0) [lambertw](#page-227-0) 4-[82](#page-227-0) [laplace](#page-229-0) 4-[84](#page-229-0) [Laplace transform](#page-229-0) 4[-84](#page-229-0) [latex](#page-231-0) 4[-86](#page-231-0) [left division](#page-148-0) [array](#page-148-0) 4-[3](#page-148-0) [matrix](#page-147-0) 4-[2](#page-147-0) [Legendre polynomial](#page-124-0) 2-[99](#page-124-0) limit 2[-8](#page-33-0) 4-[87](#page-232-0) [limits](#page-33-0) 2[-8](#page-33-0) [undefined](#page-35-0) 2-[10](#page-35-0) [linear algebra](#page-87-0) 2-[62](#page-87-0) [log10](#page-233-0) 4[-88](#page-233-0) [log2](#page-234-0) 4-[89](#page-234-0) [logarithm function](#page-123-0) 2[-98](#page-123-0) [logarithmic integral](#page-123-0) 2[-98](#page-123-0)

#### **M**

[M-file](#page-24-0) [creating](#page-24-0) 1-[17](#page-24-0) [machine epsilon](#page-18-0) 1[-11](#page-18-0) [Maclaurin series](#page-44-0) 2-[19](#page-44-0) [maple](#page-235-0) 4[-90](#page-235-0) [output argument](#page-131-0) 2[-106](#page-131-0) [Maple](#page-9-0) 1[-2](#page-9-0) Maple functions accessing 1[-14](#page-21-0) 2[-102](#page-127-0) [Maple help](#page-247-0) 4[-102](#page-247-0) [Maple kernel](#page-235-0) [accessing](#page-235-0) 4[-90](#page-235-0) [initializing](#page-238-0) 4[-93](#page-238-0) [Maple library](#page-238-0) 4-[93](#page-238-0) [Maple Orthogonal Polynomial Package](#page-245-0) 4-[100](#page-245-0) [Maple packages](#page-133-0) 2[-108](#page-133-0) [loading](#page-133-0) 2[-108](#page-133-0) Maple procedure 2-[108](#page-133-0) 4[-110](#page-255-0)

[installing](#page-255-0) 4-[110](#page-255-0) [writing](#page-135-0) 2[-110](#page-135-0) [mapleinit](#page-238-0) 4[-93](#page-238-0) [matrix](#page-147-0) [addition](#page-147-0) 4[-2](#page-147-0) [condition number](#page-90-0) 2-[65](#page-90-0) [diagonal](#page-159-0) 4-[14](#page-159-0) [exponential](#page-173-0) 4[-28](#page-173-0) [inverse](#page-220-0) 4-[75](#page-220-0) [left division](#page-147-0) 4[-2](#page-147-0) [lower triangular](#page-287-0) 4[-142](#page-287-0) [multiplication](#page-147-0) 4[-2](#page-147-0) [power](#page-148-0) 4[-3](#page-148-0) [rank](#page-257-0) 4-[112](#page-257-0) [right division](#page-148-0) 4[-3](#page-148-0) [size](#page-266-0) 4-[121](#page-266-0) [subtraction](#page-147-0) 4[-2](#page-147-0) [transpose](#page-148-0) 4-[3](#page-148-0) [upper triangular](#page-288-0) 4-[143](#page-288-0) mfun 2-[97](#page-122-0) 4-[94](#page-239-0) [mfunlist](#page-240-0) 4-[95](#page-240-0) [mhelp](#page-247-0) 4[-102](#page-247-0) [mod](#page-248-0) 4-[103](#page-248-0) [multiplication](#page-147-0) [array](#page-147-0) 4-[2](#page-147-0) [matrix](#page-147-0) 4-[2](#page-147-0)

## **N**

[null](#page-249-0) 4-[104](#page-249-0) [null space](#page-91-0) 2-[66](#page-91-0) [null space basis](#page-249-0) 4-[104](#page-249-0) [numden](#page-250-0) 4[-105](#page-250-0) [numeric symbolic expressions](#page-18-0) 1-[11](#page-18-0)

## **O**

[ordinary differential equations](#page-166-0) [solving](#page-166-0) 4[-21](#page-166-0) orthogonal polynomials 2-[99](#page-124-0) 4-[100](#page-245-0)

### **P**

poly 2-[68](#page-93-0) 4-[106](#page-251-0) [poly2sym](#page-253-0) 4-[108](#page-253-0) [polygamma function](#page-123-0) 2-[98](#page-123-0) [polynomial discriminants](#page-110-0) 2[-85](#page-110-0) [power](#page-148-0) [array](#page-148-0) 4-[3](#page-148-0) [matrix](#page-148-0) 4-[3](#page-148-0) [pretty](#page-254-0) 4[-109](#page-254-0) [example](#page-44-0) 2-[19](#page-44-0) procread 2-[111](#page-136-0) 4[-110](#page-255-0)

# **Q**

[quorem](#page-256-0) 4[-111](#page-256-0)

## **R**

[rank](#page-257-0) 4-[112](#page-257-0) [rational arithmetic](#page-83-0) 2-[58](#page-83-0) [rational symbolic expressions](#page-18-0) 1-[11](#page-18-0) [real](#page-258-0) 4-[113](#page-258-0) [real](#page-20-0) [property](#page-20-0) 1-[13](#page-20-0) [real symbolic variables](#page-20-0) 1[-13](#page-20-0) [reduced row echelon form](#page-260-0) 4[-115](#page-260-0) [Riemann sums](#page-261-0) [evaluating](#page-261-0) 4-[116](#page-261-0) Riemann Zeta function 2[-97](#page-122-0) 4[-147](#page-292-0) [right division](#page-148-0) [array](#page-148-0) 4-[3](#page-148-0) [matrix](#page-148-0) 4-[3](#page-148-0) [Rosser matrix](#page-95-0) 2[-70](#page-95-0) [round](#page-259-0) 4[-114](#page-259-0) [rref](#page-260-0) 4-[115](#page-260-0) [rsums](#page-261-0) 4[-116](#page-261-0)

## **S**

[shifted sine integral](#page-123-0) 2-[98](#page-123-0) simple 2[-46](#page-71-0) 4-[117](#page-262-0)

[simplifications](#page-67-0) 2-[42](#page-67-0) simplify 2-[46](#page-71-0) 4-[118](#page-263-0) simultaneous differential equations solving 2[-94](#page-119-0) to 2-[95](#page-120-0) simultaneous linear equations solving systems of 2-[64](#page-89-0) 2-[92](#page-117-0) [sine integral function](#page-265-0) 4-[120](#page-265-0) [sine integrals](#page-123-0) 2[-98](#page-123-0) [single](#page-264-0) 4[-119](#page-264-0) singular value decomposition 2[-75](#page-100-0) 4[-129](#page-274-0) [sinint](#page-265-0) 4[-120](#page-265-0) solve 2[-88](#page-113-0) 4[-122](#page-267-0) [solving equations](#page-113-0) 2-[88](#page-113-0) algebraic 2[-88](#page-113-0) 4[-122](#page-267-0) ordinary differential 2-[92](#page-117-0) 2-[96](#page-121-0) 4[-21](#page-166-0) [sort](#page-269-0) 4-[124](#page-269-0) [special functions](#page-122-0) 2-[97](#page-122-0) [evaluating numerically](#page-239-0) 4[-94](#page-239-0) [listing](#page-240-0) 4-[95](#page-240-0) [spherical coordinates](#page-31-0) 2[-6](#page-31-0) subexpr 2-[50](#page-75-0) 4-[125](#page-270-0) [subexpressions](#page-75-0) 2[-50](#page-75-0) subs 2-[51](#page-76-0) 4-[126](#page-271-0) [substitutions](#page-75-0) 2-[50](#page-75-0) [in symbolic expressions](#page-271-0) 4-[126](#page-271-0) [summation](#page-43-0) [symbolic](#page-43-0) 2[-18](#page-43-0) svd 2-[76](#page-101-0) 4-[129](#page-274-0) sym 1-[6](#page-13-0) to 1-[7](#page-14-0) 1[-12](#page-19-0) 1[-14](#page-21-0) 4[-131](#page-276-0) [@sym](#page-24-0) [directory](#page-24-0) 1-[17](#page-24-0) [sym2poly](#page-280-0) 4-[135](#page-280-0) [symbolic expressions](#page-113-0) 2[-88](#page-113-0) [C code representation of](#page-150-0) 4[-5](#page-150-0) [creating](#page-13-0) 1[-6](#page-13-0) [decimal](#page-18-0) 1[-11](#page-18-0) [differentiating](#page-161-0) 4-[16](#page-161-0) [expanding](#page-174-0) 4-[29](#page-174-0) [factoring](#page-193-0) 4[-48](#page-193-0) [finding variables in](#page-194-0) 4[-49](#page-194-0)

[floating-point](#page-18-0) 1-[11](#page-18-0) [Fortran representation of](#page-198-0) 4-[53](#page-198-0) [integrating](#page-217-0) 4[-72](#page-217-0) [LaTeX representation of](#page-231-0) 4-[86](#page-231-0) [limit of](#page-232-0) 4[-87](#page-232-0) [numeric](#page-18-0) 1[-11](#page-18-0) [prettyprinting](#page-254-0) 4-[109](#page-254-0) [rational](#page-18-0) 1-[11](#page-18-0) simplifying 4[-117](#page-262-0) to 4-[118](#page-263-0) 4-[125](#page-270-0) [substituting in](#page-271-0) 4[-126](#page-271-0) [summation of](#page-281-0) 4[-136](#page-281-0) [Taylor series expansion of](#page-283-0) 4[-138](#page-283-0) [symbolic math functions](#page-24-0) [creating](#page-24-0) 1-[17](#page-24-0) [symbolic math programs](#page-130-0) [debugging](#page-130-0) 2[-105](#page-130-0) [writing](#page-127-0) 2[-102](#page-127-0) [symbolic matrix](#page-96-0) [computing eigenvalue of](#page-96-0) 2[-71](#page-96-0) [converting to numeric form](#page-19-0) 1[-12](#page-19-0) [creating](#page-22-0) 1-[15](#page-22-0) [differentiating](#page-30-0) 2-[5](#page-30-0) [symbolic objects](#page-11-0) [about](#page-11-0) 1-[4](#page-11-0) creating 4-[131](#page-276-0) 4[-133](#page-278-0) [symbolic polynomials](#page-280-0) [converting to numeric form](#page-280-0) 4-[135](#page-280-0) [creating from coefficient vector](#page-253-0) 4-[108](#page-253-0) [Horner representation of](#page-208-0) 4-[63](#page-208-0) [symbolic summation](#page-43-0) 2-[18](#page-43-0) [symbolic variables](#page-278-0) [clearing](#page-278-0) 4[-133](#page-278-0) [complex](#page-20-0) 1-[13](#page-20-0) [creating](#page-13-0) 1-[6](#page-13-0) [real](#page-20-0) 1[-13](#page-20-0) syms 1-[7](#page-14-0) 4-[133](#page-278-0) [symsize](#page-266-0) 4-[121](#page-266-0) symsum 2[-18](#page-43-0) 4-[136](#page-281-0)

# **T**

taylor 2[-19](#page-44-0) 4-[138](#page-283-0) [Taylor series](#page-44-0) 2-[19](#page-44-0) [Taylor series expansion](#page-283-0) 4-[138](#page-283-0) [taylortool](#page-286-0) 4-[141](#page-286-0) [trace mode](#page-130-0) 2-[105](#page-130-0) [transpose](#page-148-0) [array](#page-148-0) 4-[3](#page-148-0) [matrix](#page-148-0) 4-[3](#page-148-0) [tril](#page-287-0) 4-[142](#page-287-0) [triu](#page-288-0) 4-[143](#page-288-0)

## **U**

[uint16](#page-289-0) 4[-144](#page-289-0) [uint32](#page-289-0) 4[-144](#page-289-0) [uint64](#page-289-0) 4[-144](#page-289-0) [uint8](#page-289-0) 4[-144](#page-289-0)

## **V**

variable-precision arithmetic 2[-57](#page-82-0) 4[-145](#page-290-0) [setting accuracy of](#page-162-0) 4-[17](#page-162-0) [variable-precision numbers](#page-84-0) 2[-59](#page-84-0) vpa 2-[59](#page-84-0) 4-[145](#page-290-0)

## **Z**

*[z](#page-293-0)*[-transform](#page-293-0) 4[-148](#page-293-0) [zeta](#page-292-0) 4-[147](#page-292-0) [ztrans](#page-293-0) 4[-148](#page-293-0)